DX-NET-PROFINET2-2 DXG-NET-PROFINET DXM-NET-PROFINET

PowerXL™ PROFINET communication interface for PowerXL™ DE1 variable speed starter and DC1, DG1, DM1 variable frequency drive

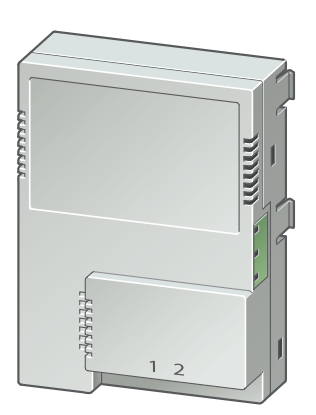

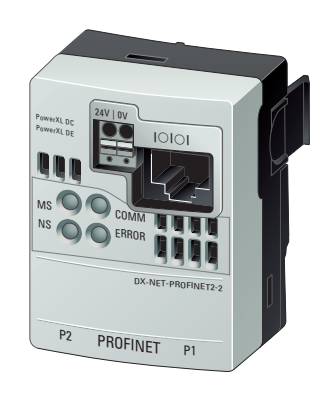

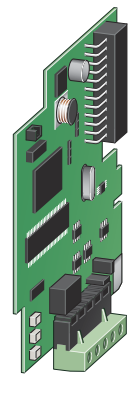

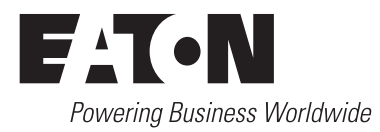

All proprietary names and product designations are brand names or trademarks registered to the relevant title holders.

#### **Service**

Please call your local representative:

Kontaktdaten: [Eaton.com/contacts](www.eaton.com/contacts) Service-Seite: [Eaton.com/aftersales](www.eaton.com/aftersales)

#### **For customers in US/Canada contact:**

#### **EatonCare Customer Support Center**

Call the EatonCare Support Center if you need assistance with placing an order, stock availability or proof of shipment, expediting an existing order, emergency shipments, product price information, returns other than warranty returns, and information on local distributors or sales offices.

Voice: 877-ETN-CARE (386-2273) (8:00 a.m. – 6:00 p.m. EST) After-Hours Emergency: 800-543-7038 (6:00 p.m. – 8:00 a.m. EST)

#### **Drives Technical Resource Center**

Voice: 877-ETN-CARE (386-2273) option 2, option 6 (8:00 a.m. – 5:00 p.m. Central Time U.S. [UTC-6]) email: TRCDrives@Eaton.com <www.eaton.com/drives>

#### **Original operating manual**

The German-language edition of this document is the original operating manual.

#### **Translation of the original operating manual**

All editions of this document other than those in German language are translations of the original operating manual.

1. Edition 2022, publication date 01/22 2. Edition 2022, publication date 04/22 See revision protocol in the "About this manual" chapter.

© 2022 by Eaton Industries GmbH, 53105 Bonn

Authors: Mustafa Akel, Marcel Goerentz Redaction: René Wiegand

All rights reserved, also for the translation.

No part of this manual may be reproduced, stored in a retrieval system, or transmitted in any form or by any means, electronic, mechanical, photocopying, micro-filming, recording or otherwise, without the prior written permission of Eaton Industries GmbH, Bonn.

Subject to alteration.

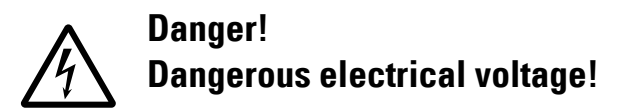

#### **Before commencing the installation**

- Disconnect the power supply of the device.
- Ensure that devices cannot be accidentally retriggered.
- Verify isolation from the supply.
- Ground and short-circuit.
- Cover or enclose neighbouring units that are live.
- Follow the engineering instructions (IL) of the device concerned.
- Only suitably qualified personnel in accordance with EN 50110-1/-2 (VDE 0105 Part 100) may work on this device/ system.
- Before installation and before touching the device ensure that you are free of electrostatic charge.
- The functional earth (FE) must be connected to the protective earth (PE) or to the potential equalizing. The system installer is responsible for implementing this connection.
- Connecting cables and signal lines should be installed so that inductive or capacitive interference do not impair the automation functions.
- Install automation devices and related operating elements in such a way that they are well protected against unintentional operation.
- Suitable safety hardware and software measures should be implemented for the I/O connection so that a cable or wire breakage on the signal side does not result in undefined states in the automation device.
- Ensure a reliable electrical isolation of the low voltage for the 24 V supply. Only use power supply units complying with IEC 60364-4-41 or HD 384.4.41 S2 (VDE 0100 part 410).
- Deviations of the mains voltage from the nominal value must not exceed the tolerance limits given in the technical data, otherwise this may cause malfunction and dangerous operation.
- Emergency-Stop devices complying with IEC/EN 60204-1 must be effective in all operating modes of the automation devices. Unlatching the emergency switching off devices must not cause restart.
- Built-in devices for enclosures or cabinets must only be run and operated in an installed state, desk-top devices or portable devices only when the housing is closed.
- Measures should be taken to ensure the proper restart of programs interrupted after a voltage dip or failure. This should not cause dangerous operating states even for a short time. If necessary, emergency switching off devices should be implemented.
- Wherever faults in the automation system may cause damage to persons or property, external measures must be implemented to ensure a safe operating state in the event of a fault or malfunction (for example, by means of separate limit switches, mechanical interlocks, etc.).
- During operation, and depending on their degree of protection, variable frequency drives may have live, uninsulated, moving, and/or rotating parts, as well as hot surfaces.
- The impermissible removal of the required cover. improper installation or incorrect operation of the motor or variable frequency drive can cause the failure of the device and serious injury and/or material damage.
- Comply with all applicable national accident prevention regulations (e.g. BGV A3) when working with energized variable frequency drives.
- The electrical installation must be carried out in accordance with the relevant regulations (e.g. with regard to cable cross sections, fuses, PE).
- All transport, installation, commissioning and maintenance work must only be carried out by trained personnel (observe IEC 60364, HD 384 or DIN VDE 0100 and national accident prevention regulations).
- If applicable, systems in which variable frequency drives are installed must be equipped with additional monitoring and protective devices in accordance with the applicable safety regulations, e.g., the German Equipment and Product Safety Act, accident prevention regulations, etc. Making changes to the variable frequency drives by using the operating software is allowed.
- Keep all covers and doors closed during operation.
- When designing the machine, the user must incorporate mechanisms and measures that limit the consequences of a drive controller malfunction or failure (an increase in motor speed or the motor?9s sudden stop) so as to prevent hazards to people and property, e.g.:
	- Additional stand-alone devices for monitoring parameters that are relevant to safety (speed, travel, end positions, etc.)
	- Electrical and non-electrical safety devices (interlocks or mechanical locks) for mechanisms that protect the entire system
	- Due to the possibility of there being capacitors that are still holding a charge, do not touch live device parts or terminals immediately after disconnecting the variable frequency drives from the supply voltage. Heed the corresponding labels on the variable frequency drives

# **Content**

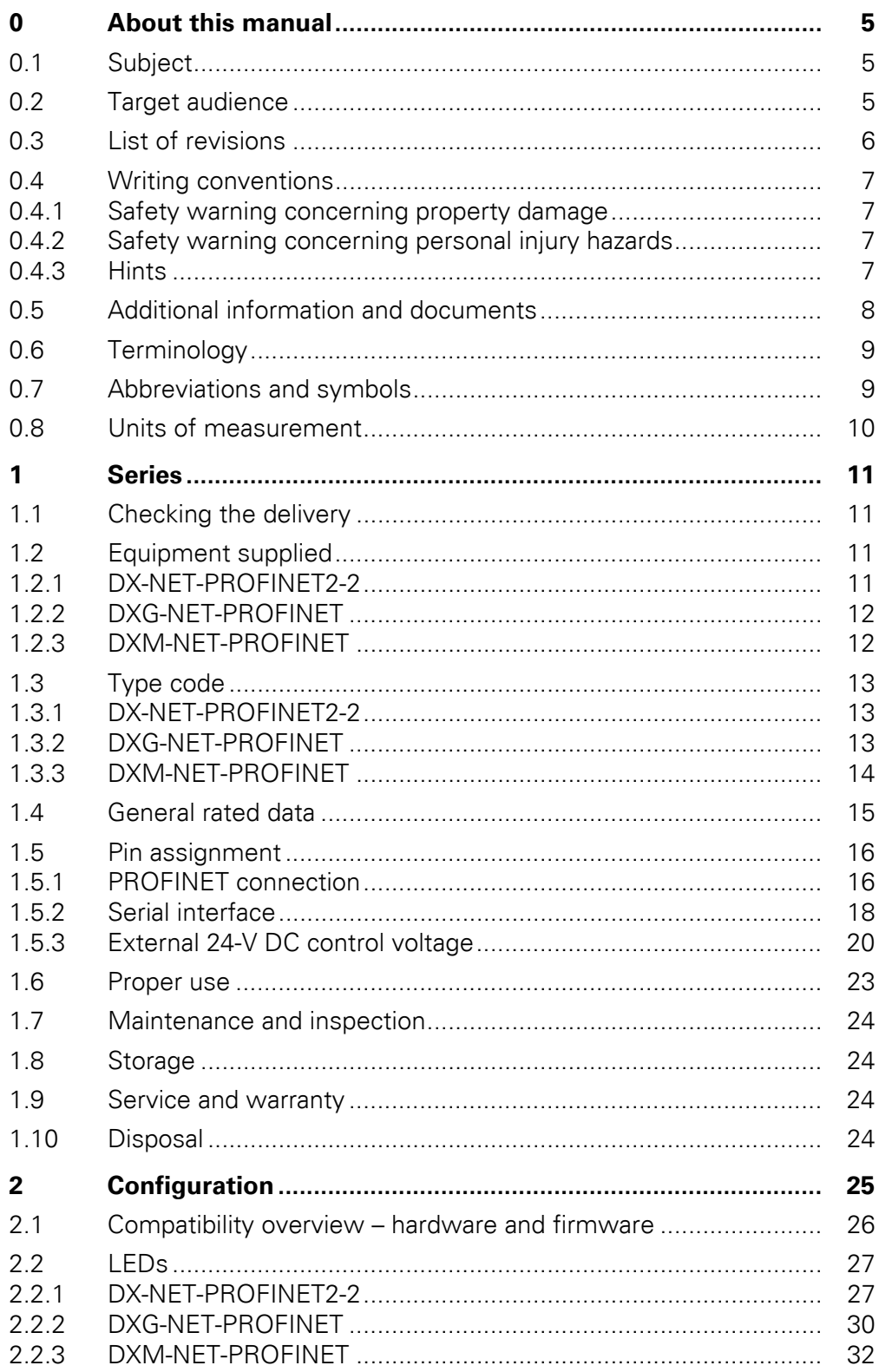

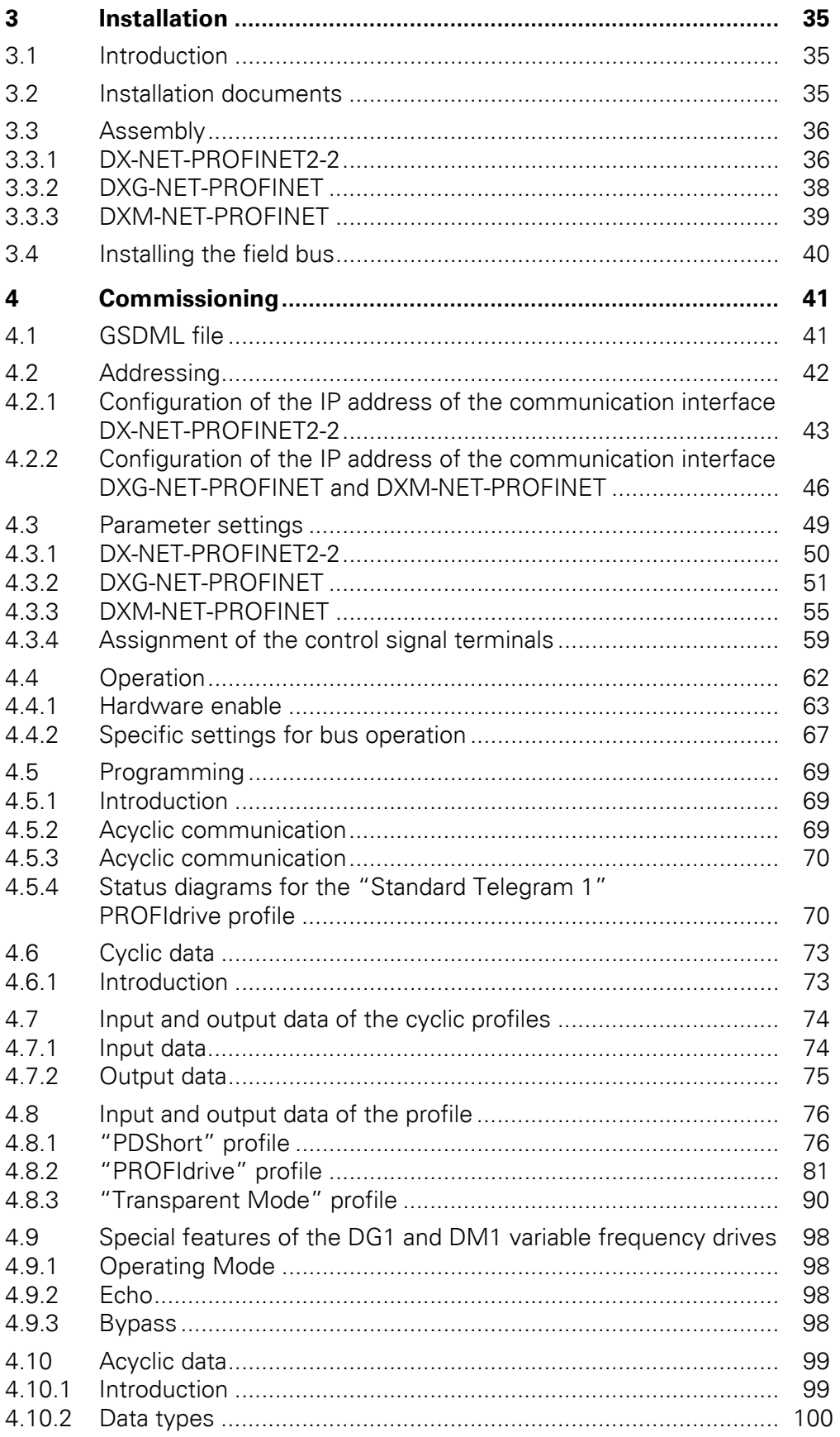

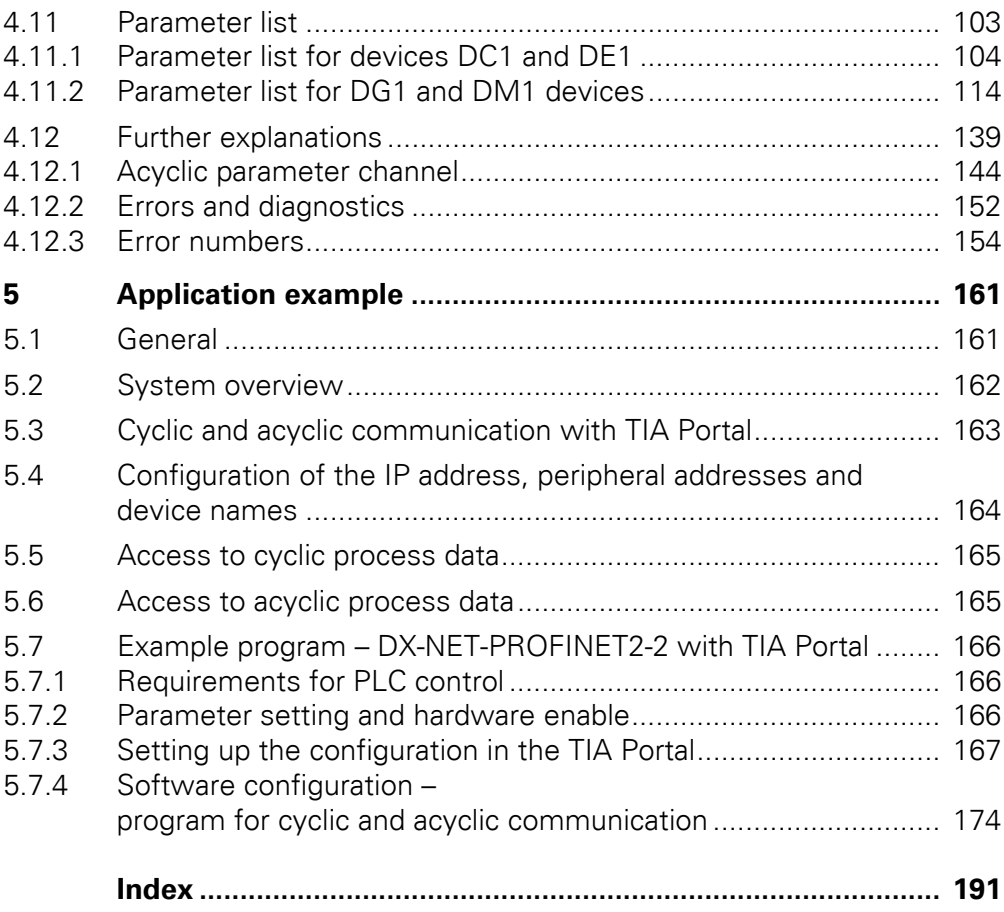

# <span id="page-7-0"></span>**0 About this manual**

#### <span id="page-7-1"></span>**0.1 Subject**

This manual MN040062EN ("DX-NET-PROFINET2-2 •DXG-NET-PROFINET • DXM-NET-PROFINET PowerXL™ PROFINET Communication interface for PowerXL™ DE1 variable speed starter and DC1, DG1, DM1 variable frequency drive") is the original operating manual and describes the communication interface (hereinafter referred to as PowerXL PROFINET communication interface for short)

- **DX-NET-PROFINET2-2** for DE1 variable speed starter and DC1 variable frequency drive.
- **DXG-NET-PROFINET** for DG1 variable frequency drive,
- **DXM-NET-PROFINET** for DM1 variable frequency drive.

The following chapters describe special information for project planning, installation, and operation of the communication interfaces DX-NET-ROFINET2-2, DXG-NET-PROFINET, and DXM-NET-PROFINET.

Special functions such as "Access to cyclic and acyclic data of the variable frequency drive and variable speed starter" are also described.

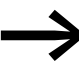

Unless otherwise described, DE1 is also used below as a proxy for DE11.

#### <span id="page-7-2"></span>**0.2 Target audience**

This manual, MN040062EN, is intended for engineers, electricians, and automation technicians.

A thorough knowledge of the ProfiNet communication system and the programming of a ProfiNet master is required.

In addition, knowledge of handling the DE1 variable speed starter and the DC1, DG1, or DM1 variable frequency drive is required.

Please read this manual carefully before running the communication interface DX-NET-PROFINET2-2 or DXG-NET-PROFINET or DXM-NET-PROFINET.

We assume that you have a good knowledge of engineering fundamentals, and that you are familiar with handling electrical systems and machines, as well as with reading technical drawings.

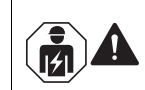

#### **CAUTION**

Installation requires qualified electrician

#### 0 About this manual

0.3 List of revisions

#### <span id="page-8-0"></span>**0.3 List of revisions**

The following significant amendments have been introduced since previous issues:

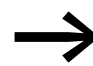

# **MODIFICATION OF THE MANUAL TITLE**

Due to the admission of the additional DG1 and DM1 instrument series, the title of the manual in version 01/22 has been changed

from

#### **DX-NET-PROFINET2-2**

#### **PROFINET communication interface for PowerXL™ DE1 variable speed starter and DC1 variable frequency drive**

to

#### **DX-NET-PROFINET2-2 DXG-NET-PROFINET DXM-NET-PROFINET**

**PowerXL™ PROFINET communication interface for PowerXL™ DE1 variable speed starter and DC1, DG1, DM1 variable frequency drive**

in version 04/22.

#### **Protocol**

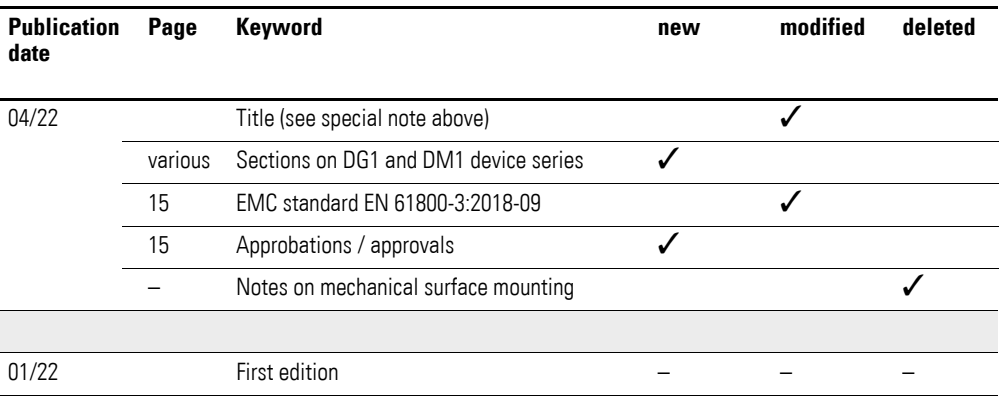

#### <span id="page-9-0"></span>**0.4 Writing conventions**

#### <span id="page-9-1"></span>**0.4.1 Safety warning concerning property damage**

*WARNING*

Indicates a potentially hazardous situation that may result in property damage.

### <span id="page-9-2"></span>**0.4.2 Safety warning concerning personal injury hazards**

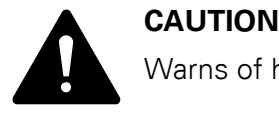

Warns of hazardous situations that may cause slight injury.

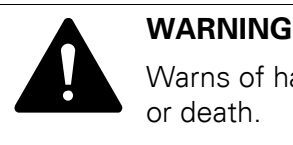

Warns of hazardous situations that could result in serious injury or death.

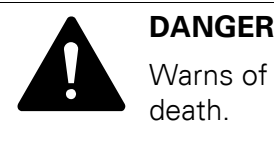

Warns of hazardous situations that result in serious injury or death.

<span id="page-9-3"></span>**0.4.3 Hints**

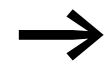

Indicates useful tips.

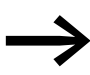

The housing, as well as other safety-relevant parts, has been left out in some of the figures in this manual in order to make the figures easier to understand. However, it is important to note that the components described in this manual must always be operated with their housing installed properly, as well as with all required safety-relevant parts.

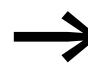

Follow the installation instructions in the relevant instruction leaflets.

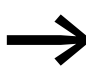

All the specifications in this manual refer to the hardware and software versions documented in it.

0 About this manual

0.5 Additional information and documents

## <span id="page-10-0"></span>**0.5 Additional information and documents**

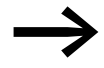

For more information on the series described in this manual, please visit the Eaton website.

www.eaton.com/Drives

Additional information can be found in the following documents:

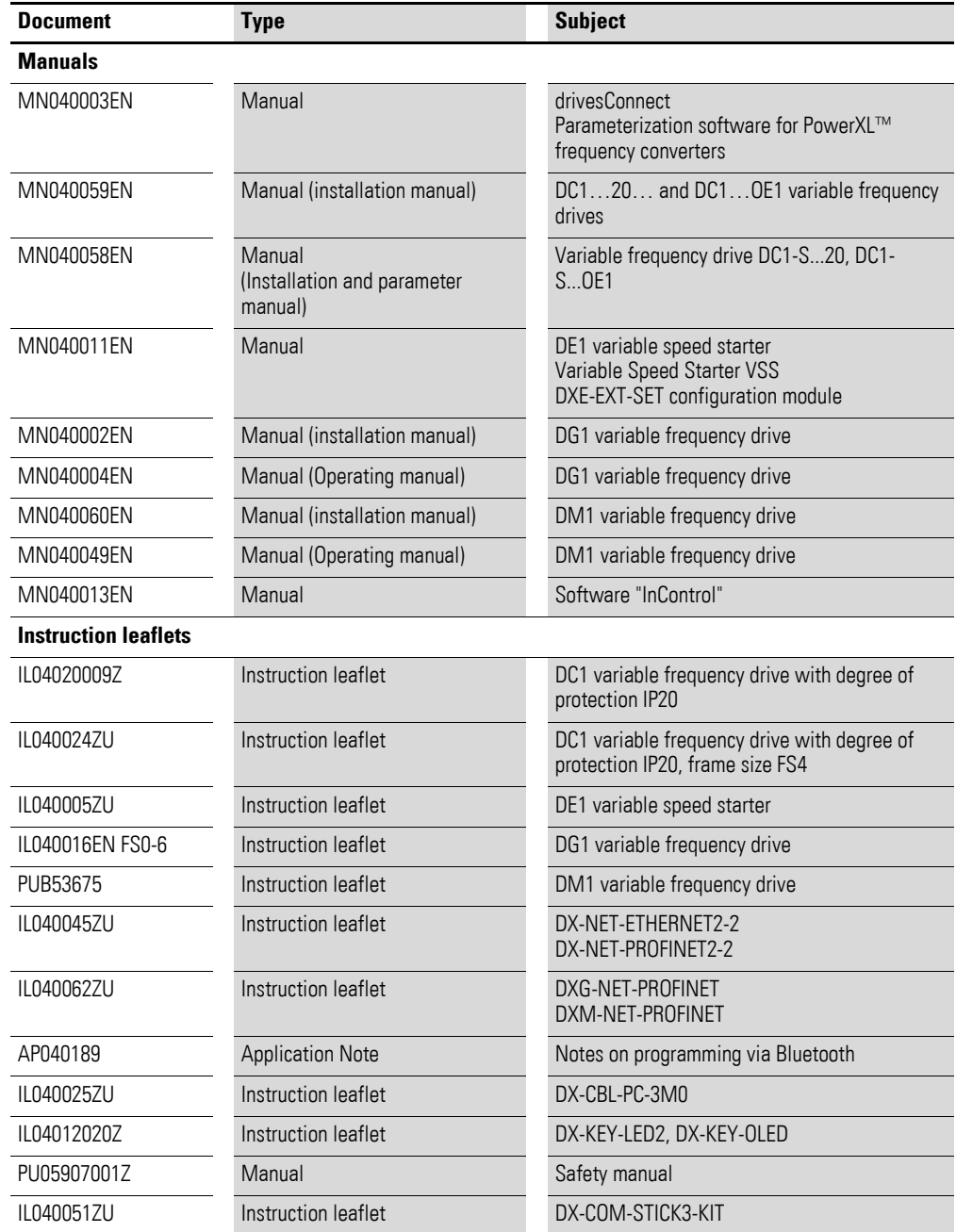

# <span id="page-11-0"></span>**0.6 Terminology**

The following abbreviations are used in this manual.

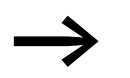

**Abbreviations**<br>
When we refer to the **PowerXL PROFINET communication interface** as an abbreviation, this means the three variants

- DX-NET-PROFINET2-2
- DXG-NET-PROFINET
- DXM-NET-PROFINET

## <span id="page-11-1"></span>**0.7 Abbreviations and symbols**

The following abbreviations are used in this manual:

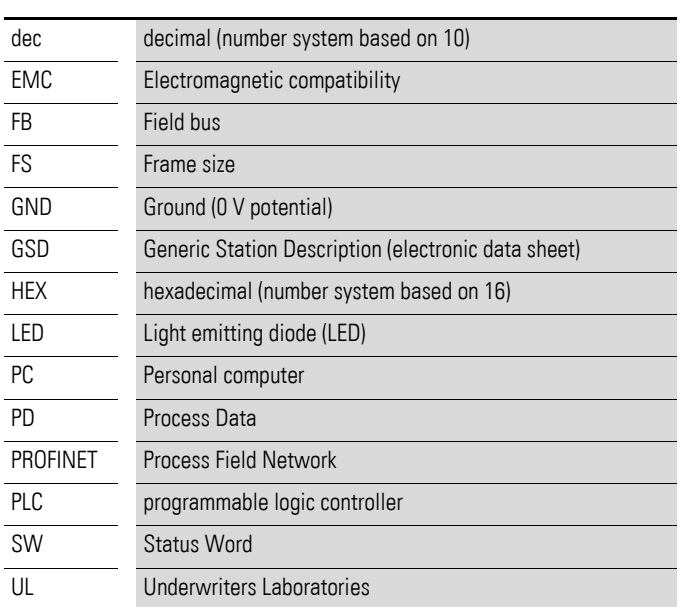

Symbols used in this manual have the following meanings:

▶ Indicates instructions to be followed.

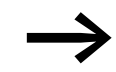

Note on the application area

# 0 About this manual

0.8 Units of measurement

# <span id="page-12-0"></span>**0.8 Units of measurement**

Every physical dimension included in this manual uses international metric system units, otherwise known as SI (Système International d'Unités) units. For the purpose of the equipment's UL certification, some of these dimensions are accompanied by their equivalents in imperial units.

| <b>Designation</b> | <b>US-American</b><br><b>Designation</b> | Anglo<br>American value | <b>SI</b> value              | <b>Conversion value</b>     |
|--------------------|------------------------------------------|-------------------------|------------------------------|-----------------------------|
| Length             | inch                                     | 1 inch $('')$           | 25.4 mm                      | 0.0394                      |
| Output             | horsepower                               | $1$ HP = 1.014 PS       | 0.7457 kW                    | 1.341                       |
| Torque             | pound-force inches                       | 1 lbf in                | 0.113 Nm                     | 8.851                       |
| Temperature        | Fahrenheit                               | $1 °F(T_F)$             | -17.222 °C (T <sub>C</sub> ) | $T_F = T_C \times 9/5 + 32$ |
| Speed              | revolutions per minute                   | 1 rpm                   | $1$ min <sup>-1</sup>        |                             |
| Weight             | pound                                    | 1 <sub>lb</sub>         | 0.4536 kg                    | 2.205                       |

Table 1: Unit conversion examples

# <span id="page-13-0"></span>**1 Series**

#### <span id="page-13-1"></span>**1.1 Checking the delivery**

Before opening the package, please check the nameplate on it to make sure that you received the correct connection.

The DX-NET-PROFINET2-2 or DXG-NET-PROFINET or DXM-NET-PROFINET communication interface is carefully packaged and shipped. The devices should be shipped only in their original packaging and using a suitable means of transportation.

Please take note of the labels and instructions on the packaging, as well as the manual for the unpacked device.

Open the packaging with suitable tools and inspect the contents immediately after receipt in order to ensure that they are complete and undamaged.

## <span id="page-13-2"></span>**1.2 Equipment supplied**

#### <span id="page-13-3"></span>**1.2.1 DX-NET-PROFINET2-2**

The packaging must contain the following parts:

- A DX-NET-PROFINET2-2 communication interface
- an instructional leaflet IL040045ZU

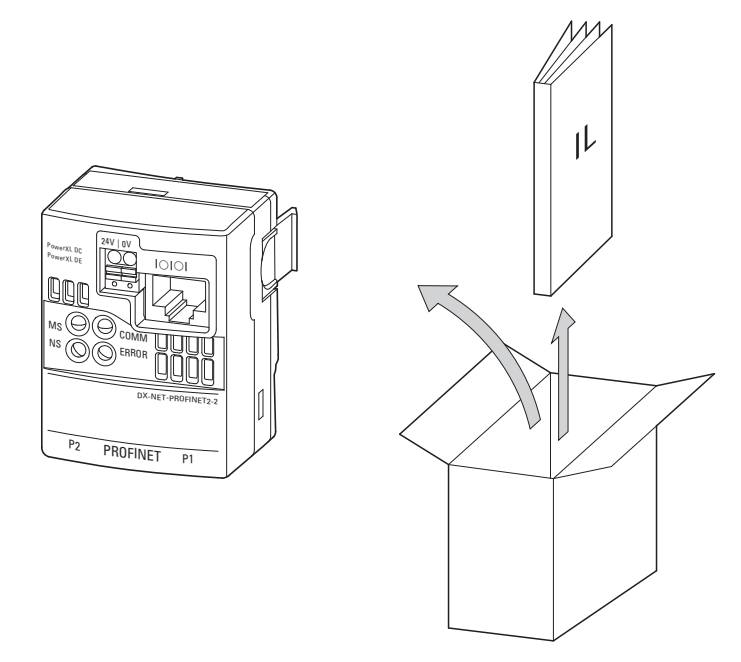

Figure 1: Scope of delivery for the DX-NET-PROFINET2-2 communication interface

# 1 Series 1.2 Equipment supplied

# <span id="page-14-0"></span>**1.2.2 DXG-NET-PROFINET**

The packaging must contain the following parts:

- a DXG-NET-PROFINET communication interface
- an instructional leaflet IL040062ZU

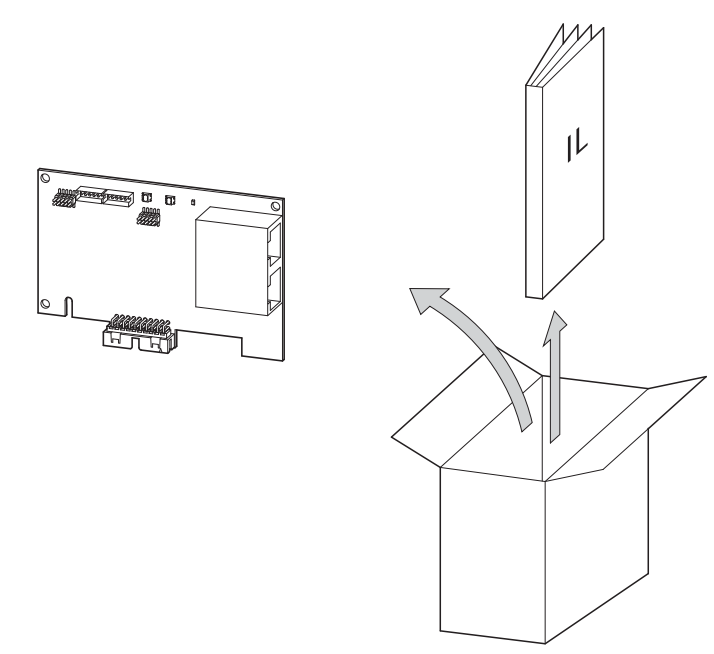

Figure 2: Scope of delivery for the DXG-NET-PROFINET communication interface

## <span id="page-14-1"></span>**1.2.3 DXM-NET-PROFINET**

The packaging must contain the following parts:

- a DXM-NET-PROFINET communication interface
- an instructional leaflet IL040062ZU

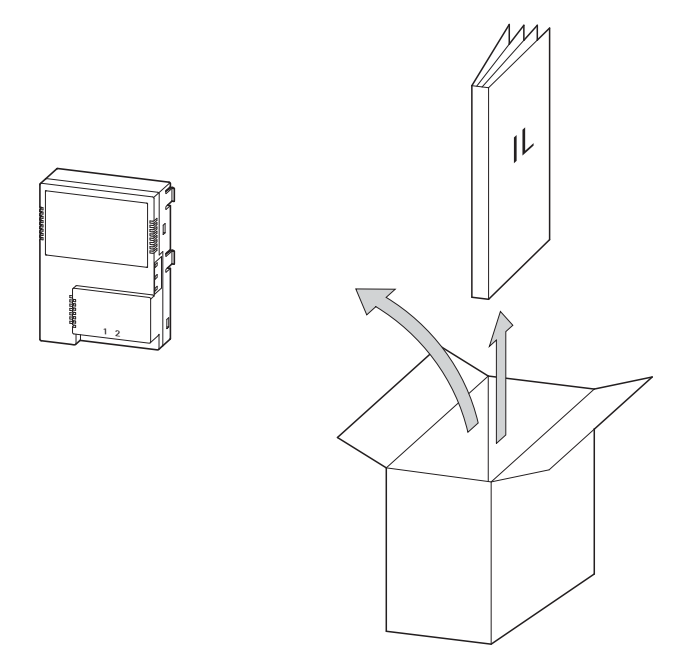

Figure 3: Scope of delivery for the DXM-NET-PROFINET communication interface

# <span id="page-15-0"></span>**1.3 Type code**

#### <span id="page-15-1"></span>**1.3.1 DX-NET-PROFINET2-2**

The type code and type designation of the DX-NET-PROFINET2-2 communication interface are structured as follows:

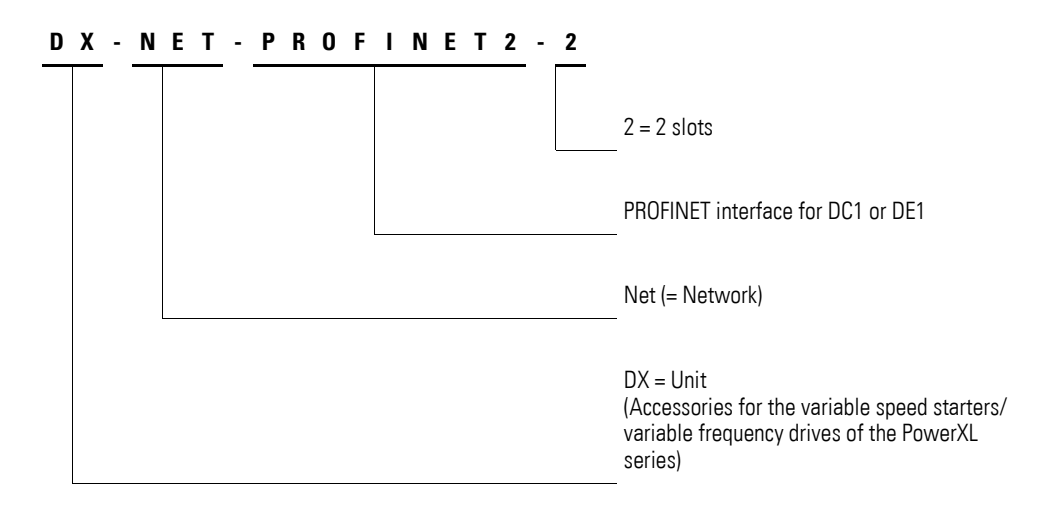

Figure 4: Type code of the DX-NET-PROFINET2-2 communication interface

#### <span id="page-15-2"></span>**1.3.2 DXG-NET-PROFINET**

The type code and type designation of the DXG-NET-PROFINET communication interface are structured as follows:

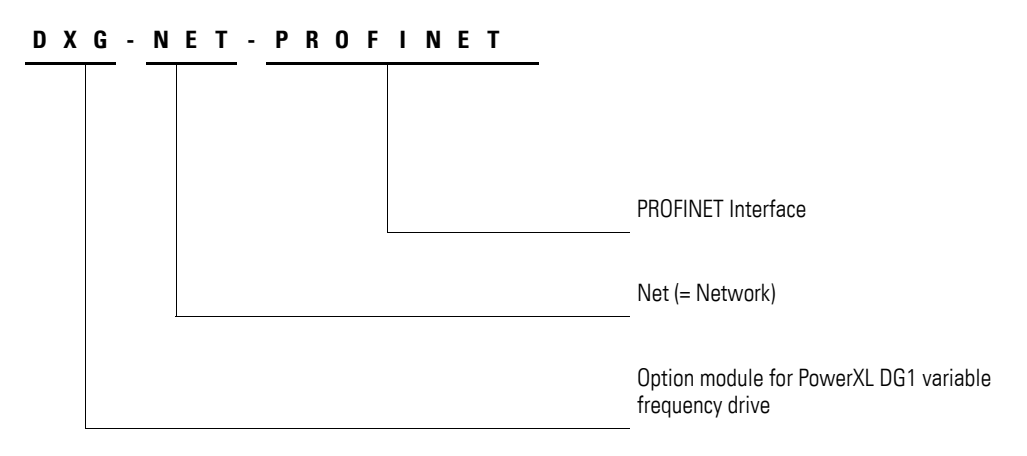

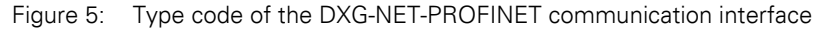

1 Series 1.3 Type code

## <span id="page-16-0"></span>**1.3.3 DXM-NET-PROFINET**

The type code and type designation of the DXM-NET-PROFINET communication interface are structured as follows:

#### **DXM- NE T - P RO F I NE T**

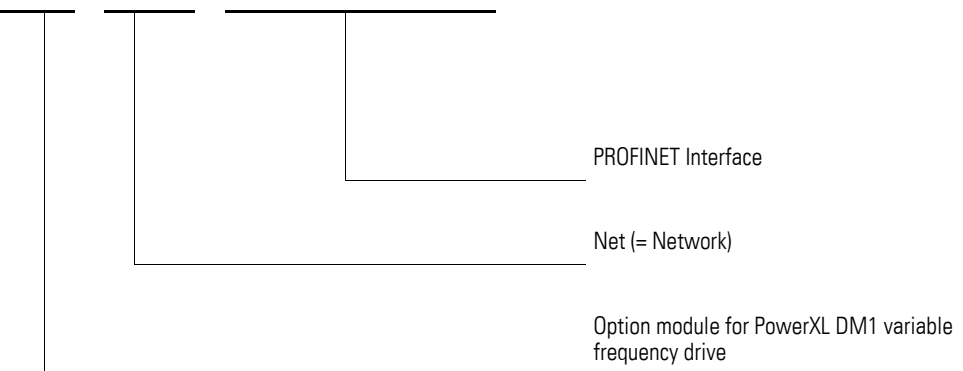

Figure 6: Type code of the DXM-NET-PROFINET communication interface

# <span id="page-17-1"></span><span id="page-17-0"></span>**1.4 General rated data**

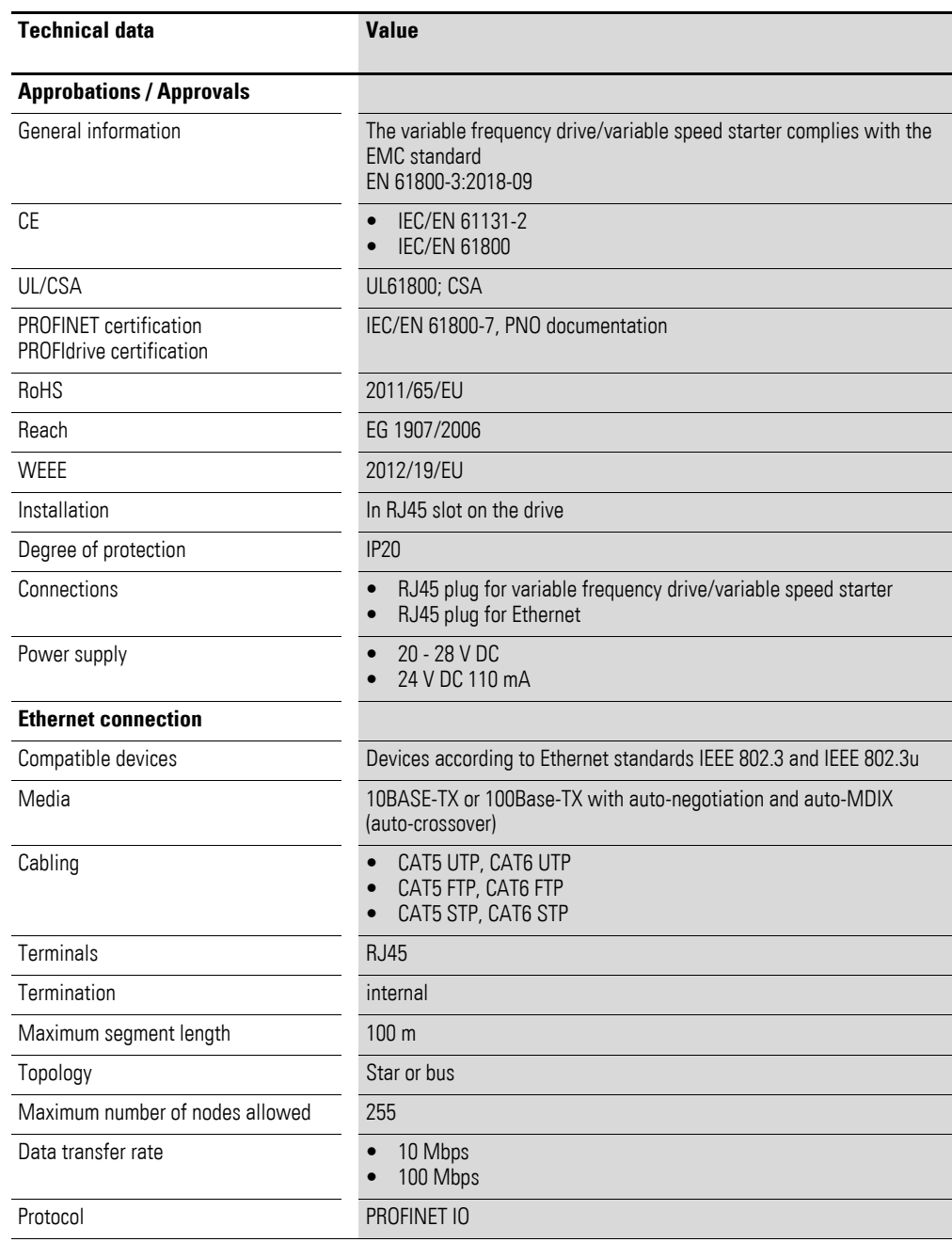

1 Series 1.5 Pin assignment

## <span id="page-18-0"></span>**1.5 Pin assignment**

#### <span id="page-18-1"></span>**1.5.1 PROFINET connection**

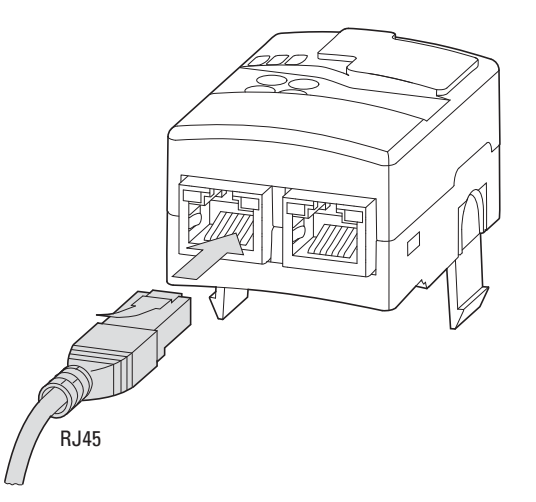

Figure 7: Connection of the RJ45 plug - for DX-NET-PROFINET2-2

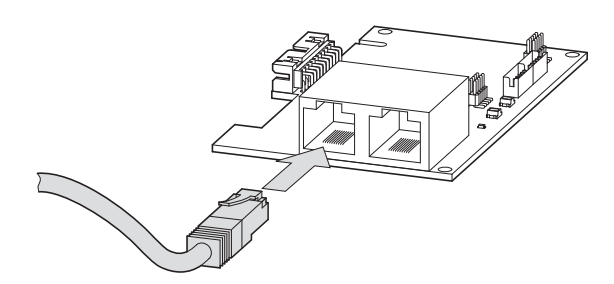

Figure 8: Connection of the RJ45 plug - for DXG-NET-PROFINET

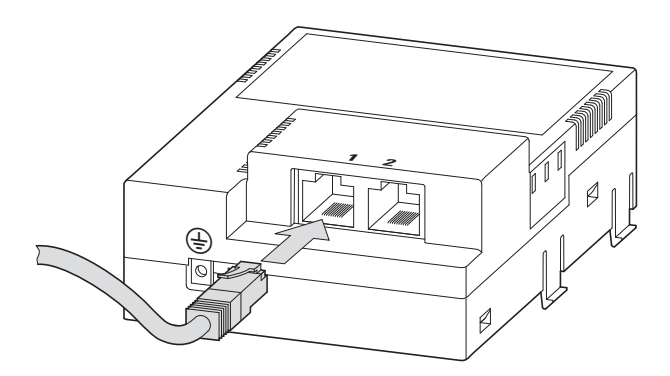

Figure 9: Connection of the RJ45 plug - for DXM-NET-PROFINET

The connection to the PROFINET field bus is established via an RJ45 plug in the lower area of the DX-NET-PROFINET2-2 communication interface. Generally, connection cables with RJ45 plugs for PROFINET are available as standard ready-for-use cables. They can also be prepared individually.

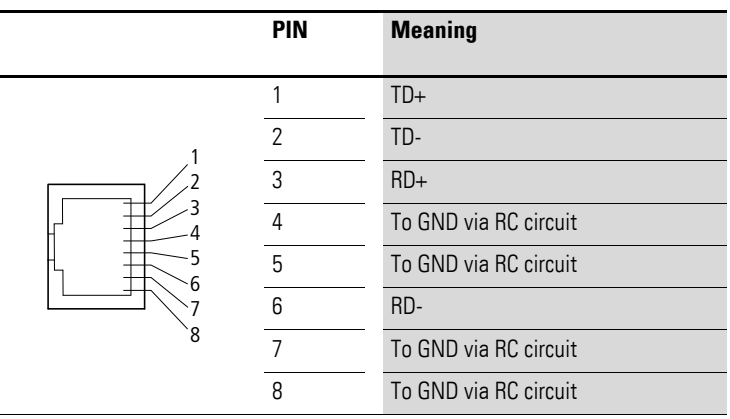

This will require the connections shown below (pin assignment).

Figure 10: Pin assignment for RJ45 plugs (PROFINET connection)

1 Series 1.5 Pin assignment

# <span id="page-20-0"></span>**1.5.2 Serial interface**

#### **1.5.2.1 DX-NET-PROFINET2-2**

Changing the parameter values via drivesConnect or the control unit requires a connection to the RJ45 socket.

This is located on the front of the DX-NET-PROFINET2-2 communication interface.

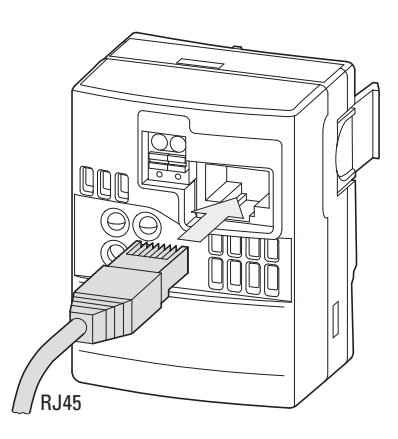

Figure 11: RJ45 interface

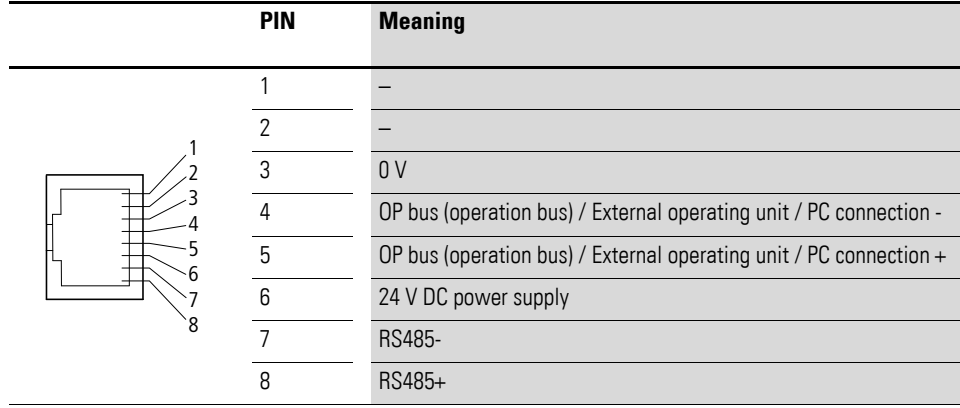

Figure 12: Pin assignment for RJ45 plugs

#### **1.5.2.2 DXG-NET-PROFINET**

A modification of the parameter values via the "InControl" software or the operating unit requires a connection to the RJ45 socket of the DG1 basic device. This is located behind the keypad.

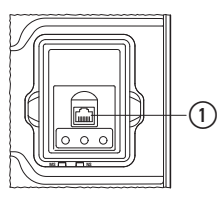

Figure 13: Interface  $(1)$  RJ45 socket

Alternatively, the serial connection can be realized via terminals.

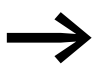

Further details on PIN assignment and addressing can be found in the MN040013EN manual - August 2015.

#### **1.5.2.3 DXM-NET-PROFINET**

A modification of the parameter values via the "InControl" software or the operating unit requires a connection to the RJ45 socket of the DM1 basic device. This is located under the cover housing.

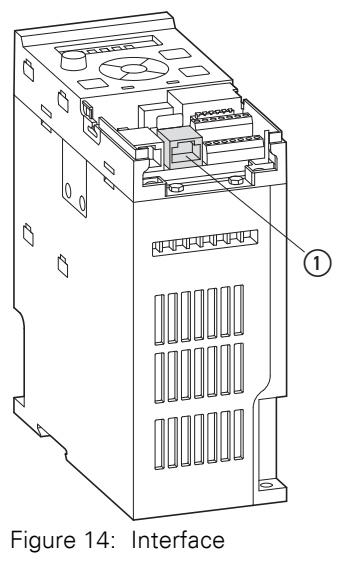

 $(1)$  RJ45 socket

Alternatively, the serial connection can be realized via terminals.

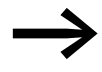

Further details on PIN assignment and addressing can be found in the MN040049EN manual.

1 Series

1.5 Pin assignment

### <span id="page-22-0"></span>**1.5.3 External 24-V DC control voltage**

If no mains supply is available, using an external 24 VDC voltage,

- communication to the PLC can be established,
- an IP address assigned,
- PROFINET network name assigned.

#### **1.5.3.1 DX-NET-PROFINET2-2**

The control section of the DX-NET-PROFINET2-2 communication interface must be supplied with an external voltage of 24 VDC via an external power supply unit.

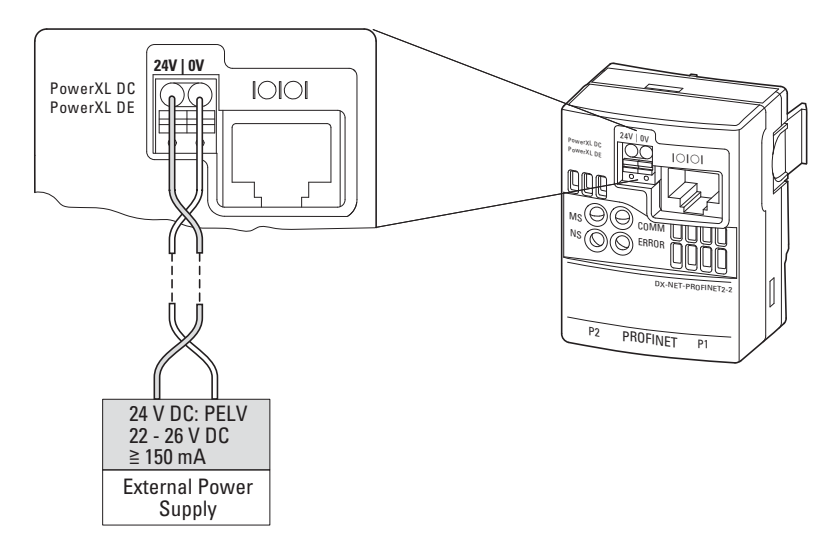

Figure 15: External power supply

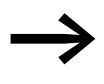

The external control voltage  $(+24 \text{ VDC})$  must be able to handle a load of at least 150 mA.

The residual ripple of this external control voltage must be less than  $\pm 5$  %  $\Delta U_a/U_a$ .

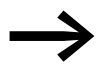

Parameterization of the basic device is not possible, since only the communication interface is supplied with voltage.

### **1.5.3.2 DXG-NET-PROFINET**

The control section of the DG1 basic unit must be supplied with an external voltage of 24 VDC via an external power supply unit.

| $+10V$                        | $\mathbf{1}$   | D <sub>01</sub>               | 14 |                                 |
|-------------------------------|----------------|-------------------------------|----|---------------------------------|
| $Al1+$                        | $\overline{2}$ | 24V <sub>0</sub>              | 15 |                                 |
| $AI1-$                        | 3              | GND                           | 16 |                                 |
| $Al2+$                        | 4              | $A01+$                        | 17 |                                 |
| $AI2-$                        | 5              | $A02+$                        | 18 |                                 |
| GND                           | 6              | 24Vi                          | 19 |                                 |
| DIN <sub>5</sub>              | $\overline{7}$ | DIN <sub>1</sub>              | 20 |                                 |
| DIN <sub>6</sub>              | 8              | DIN <sub>2</sub>              | 21 |                                 |
| DIN7                          | 9              | DIN <sub>3</sub>              | 22 |                                 |
| DIN8                          | 10             | DIN4                          | 23 |                                 |
| CMB                           | 11             | CMA                           | 24 |                                 |
| GND                           | 12             | A                             | 25 |                                 |
| 24Vo                          | 13             | B                             | 26 |                                 |
|                               |                |                               |    |                                 |
| R3NO                          | 27             | R3CM                          | 31 |                                 |
| R <sub>1</sub> N <sub>C</sub> | 28             | R <sub>2</sub> N <sub>C</sub> | 32 |                                 |
| R <sub>1</sub> C <sub>N</sub> | 29             | R <sub>2</sub> CN             | 33 | 24 V DC 0 V                     |
| <b>R1NO</b>                   | 30             | R <sub>2</sub> N <sub>0</sub> | 34 | <b>External Power</b><br>Supply |
|                               |                |                               |    |                                 |

Figure 16: External power supply

1 Series 1.5 Pin assignment

# **1.5.3.3 DXM-NET-PROFINET**

The control section of the DM1 basic unit must be supplied with an external voltage of 24 V DC via an external power supply unit.

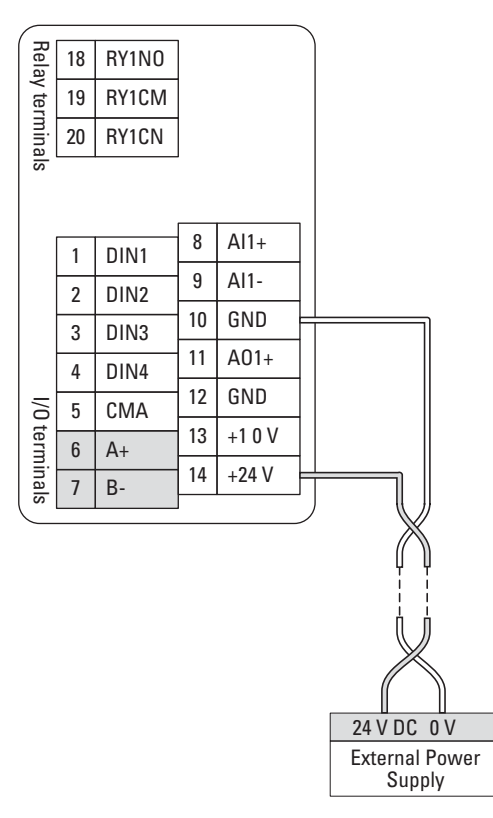

Figure 17: External power supply

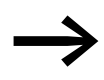

Further details on the external 24 VDC supply can be found in the manuals:

DG1: Manual MN040002EN

DM1: Manual MN040060EN, "PowerXL PROFINET Interfaces"

#### <span id="page-25-0"></span>**1.6 Proper use**

The PowerXL PROFINET communication interface is an electrical device for controlling and connecting the DC1, DG1, DM1 variable frequency drives or DE1 variable speed starter of the PowerXL product family to the standardized PROFINET field bus system.

It is intended to be installed in a machine or assembled with other components to form a machine or system.

The PowerXL PROFINET communication interface is not a household appliance, but is intended as a component exclusively for use for commercial purposes.

#### *WARNING* Observe the technical data and connection requirements described in this manual. Any other usage constitutes improper use.

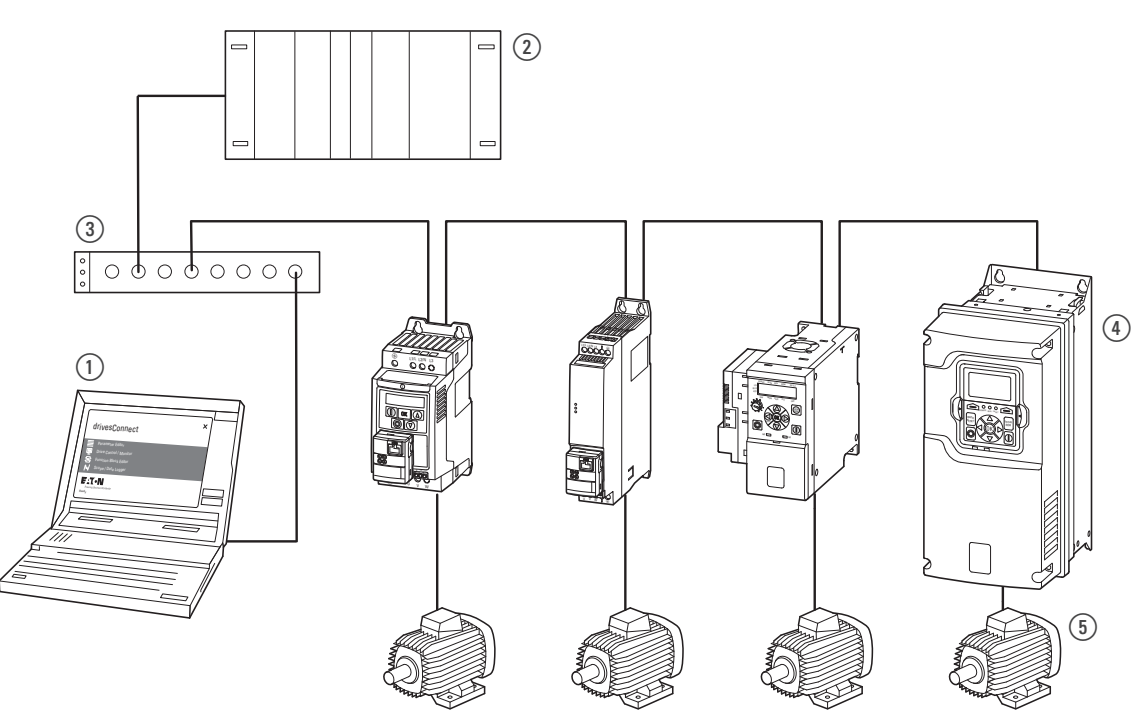

Figure 18: Integration of the PowerXL PROFINET communication interface into a PROFINET network

- $(1)$  PC
- b Head-end controller (PLC)
- (3) Switch
- (4) Basic device:
	- DC1 variable frequency drive or DE1 variable speed starter with DX-NET-PROFINET2-2 DG1 variable frequency drive with DXG-NET-PROFINET
	- DM1 variable frequency drive with DXM-NET-PROFINET
- $(5)$  Motor(s)

#### 1 Series

1.7 Maintenance and inspection

#### <span id="page-26-0"></span>**1.7 Maintenance and inspection**

The PowerXL PROFINET communication interface is maintenance-free if the general rated operational data is observed and the technical data specific to PROFINET are taken into account.

However, external factors can influence the components's lifespan and function. We therefore recommend that you check the device regularly.

If the communication interface is damaged by external influences, repair is not possible. Replacement or repair of individual components of the communication interface is not intended.

#### <span id="page-26-1"></span>**1.8 Storage**

If the PowerXL PROFINET communication interface is stored before use, the following ambient conditions must prevail at the storage location:

- Storage temperature: -40 °C to +85 °C
- relative average air humidity: < 95 %
- No condensation allowed

#### <span id="page-26-2"></span>**1.9 Service and warranty**

If you have a problem with your PowerXL PROFINET device, please contact your local sales organization.

When you call, have following data ready:

- the exact type designation (e.g. DX-NET-PROFINET2-2),
- the date of purchase,
- a detailed description of the problem that occurred in connection with the device (e.g. DX-NET-PROFINET2-2).

Information concerning the warranty can be found in the Eaton Industries GmbH Terms and Conditions.

For service and support, please contact your local sales organization.

Contact info. Eaton.com/contacts

[Service page: Eaton.com/aftersales](www.eaton.com/aftersales)

#### <span id="page-26-3"></span>**1.10 Disposal**

The PowerXL PROFINET communication interface can be disposed of as electronic waste in accordance with the currently applicable national regulations. Dispose of the device according to the applicable environmental laws and provisions for the disposal of electrical or electronic devices.

# <span id="page-27-0"></span>**2 Configuration**

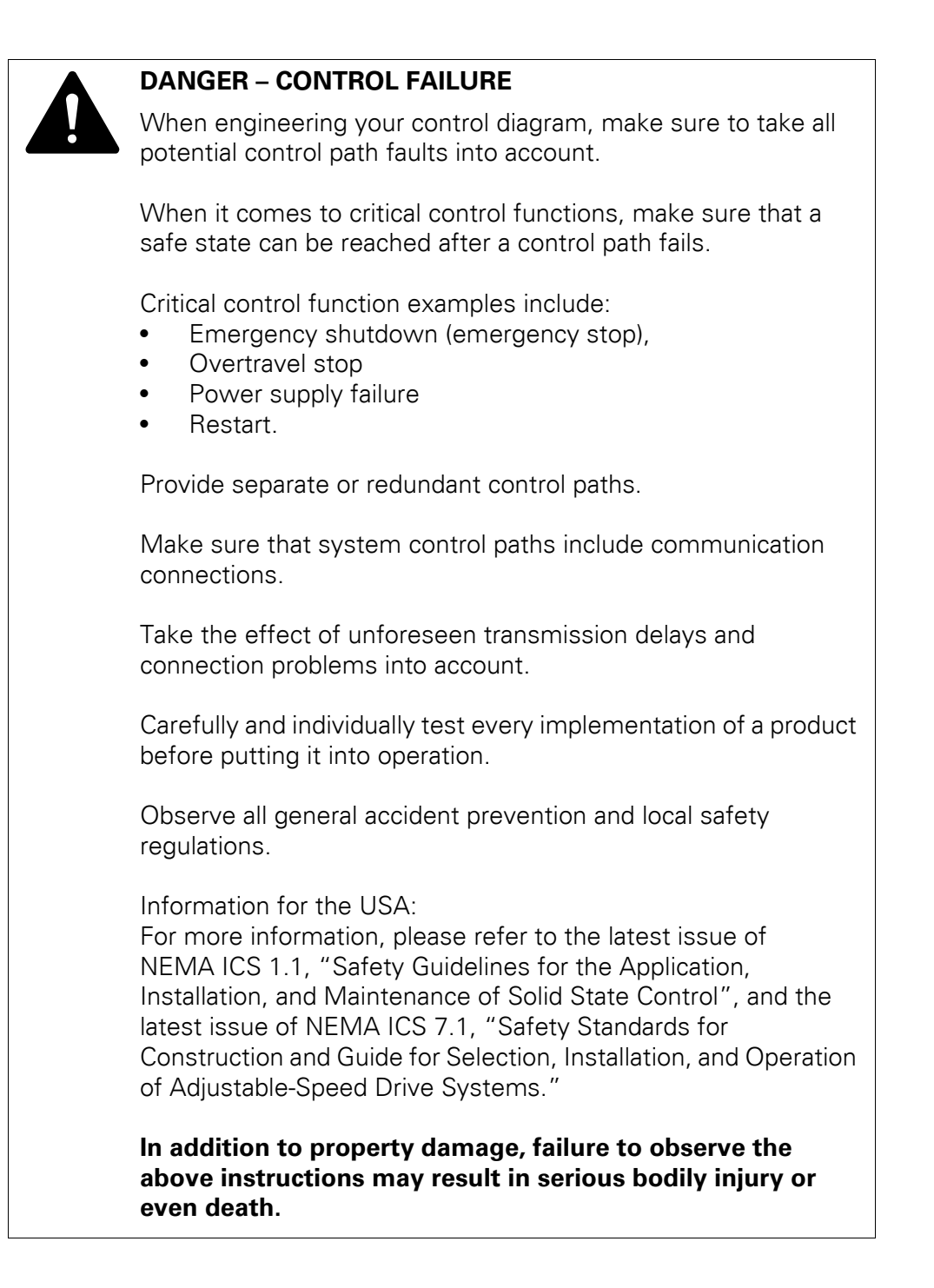

#### 2 Configuration

2.1 Compatibility overview – hardware and firmware

#### <span id="page-28-0"></span>**2.1 Compatibility overview – hardware and firmware**

The following shows the versions of the hardware and firmware with which the PowerXL PROFINET communication interface is compatible with the DC1, DG1, and DM1 variable frequency drives or DE1 variable speed starters.

#### **Firmware**

The PowerXL PROFINET communication interface can be used with firmware in the following cases:

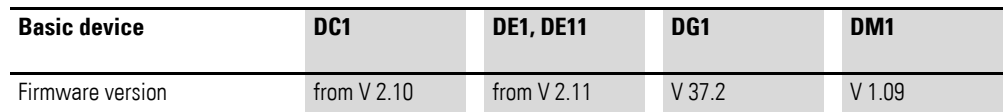

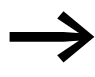

The firmware version of the DX-NET-PROFINET2-2 communication interface cannot be updated.

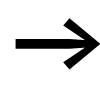

An update of the firmware version of the communication interface DXG-NET-PROFINET can be done via the Firmware Upgrade Tool (part of the software "InControl").

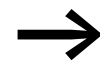

An update of the firmware version of the communication interface DXM-NET-PROFINET can be done via the Firmware Upgrade Tool (part of the software "InControl").

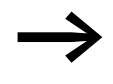

The firmware version of the basic device can be updated for the<br>DC1 variable frequency drive or DE1 speed controller via the "drivesConnect" program or for the DG1 and DM1 variable frequency drive via the "InControl" software.

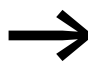

The software "drivesConnect" and "InControl" as well as the necessary firmware versions are available free of charge on the Eaton website at the following address:

Eaton.com/software

⑫

#### <span id="page-29-0"></span>**2.2 LEDs**

The LEDs on the PowerXL PROFINET communication interface are used to indicate operating and network statuses and to allow rapid diagnostics of problems.

#### <span id="page-29-1"></span>**2.2.1 DX-NET-PROFINET2-2**

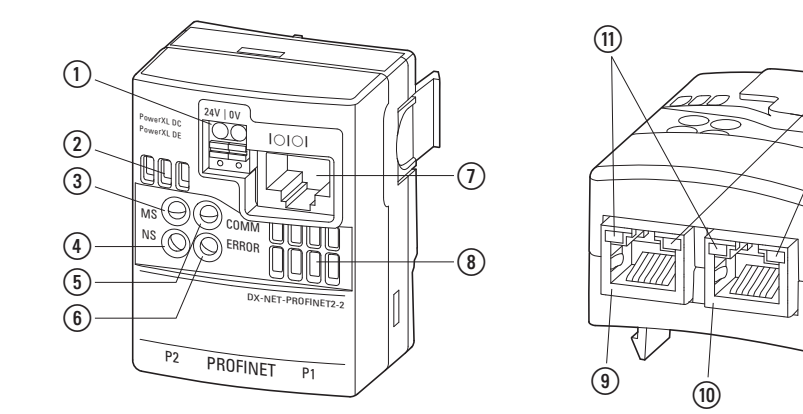

Figure 19: LEDs

(1) External 24-VDC supply voltage

 $(2)$  Air vents

- $\overline{3}$  "MS" LED LED to indicate module status
- d "NS" LED LED to indicate network status
- e "COMM" LED LED to indicate the communication status to the basic unit (DC1/DE1)
- f "ERROR" LED LED to indicate faults or error messages
- $\overline{(\overline{\ell})}$  RJ45 connection: Serial interface to the basic unit
- (8) Air vents
- $\widehat{I}$  RJ45 connection PROFINET
- $\overline{00}$  RJ45 connection PROFINET
- $\widehat{h}$  P1 LED to indicate the Ethernet status
- $\Omega$  P2 LED to indicate the Ethernet status

# 2 Configuration 2.2 LEDs

The following tables show the meaning of the LED indicators for communication via PROFINET.

#### **NS**

The **NS** LED (network status) is used to indicate network statuses.

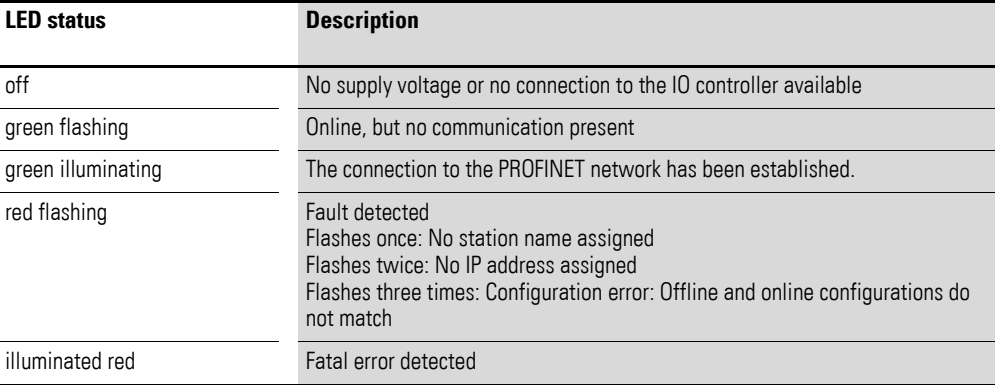

#### **MS**

The MS LED (module status) indicates the status of the DX-NET-PROFINET2-2 communication interface.

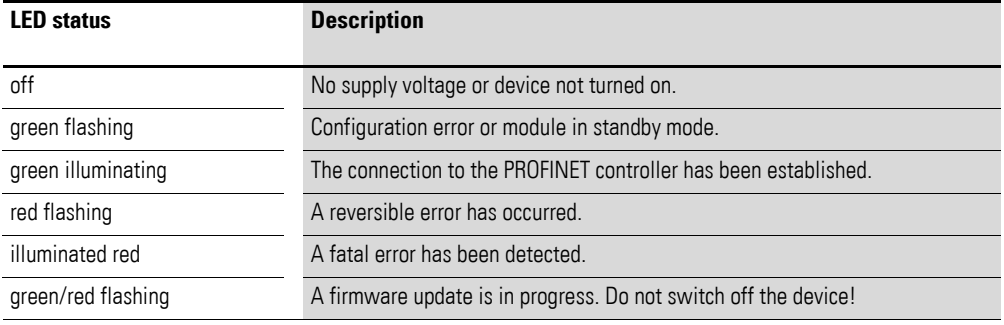

#### **Reversible vs. non-reversible error**

A reversible error can be cleared by a reset or by switching the supply voltage off and on.

In contrast, fatal errors can only be reset by power cycling the supply voltage or by changing the hardware configuration while the supply voltage is off.

#### **P1, P2**

The **P1** and **P2** LEDs indicate the status of general communication.

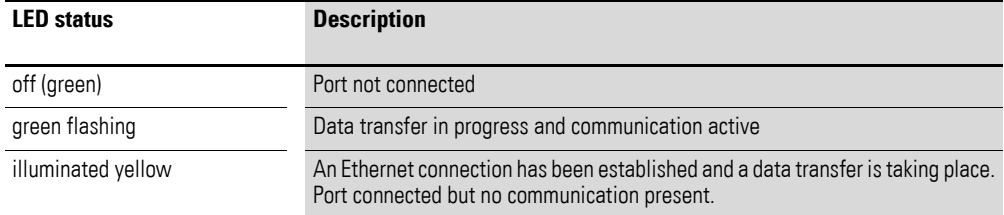

#### **COMM**

The **COM** LED indicates the communication status between the variable frequency drive and the communication interface.

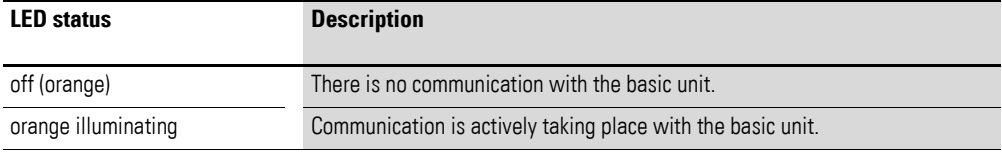

#### **ERROR**

The **ERROR** LED indicates the internal communication status with the basic unit.

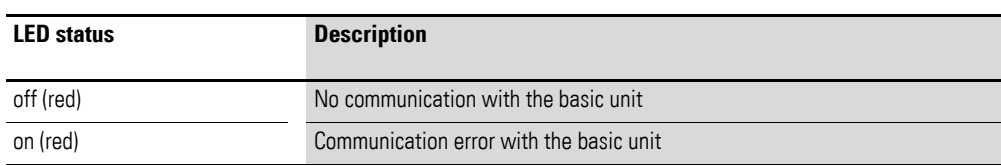

2 Configuration 2.2 LEDs

## <span id="page-32-0"></span>**2.2.2 DXG-NET-PROFINET**

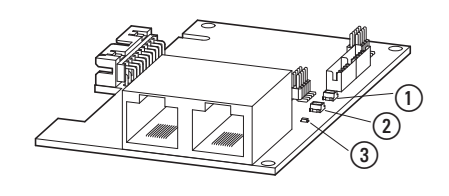

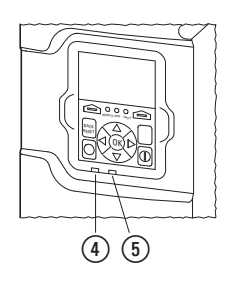

Figure 20: LEDs

a Power Status (MCU\_LED)

 $\overline{2}$  Bus Fault Status (MLED1)

 $\overline{3}$  System Fault Status (MLED0)

 $\widetilde{a}$  LED for displaying the module status

 $\overline{6}$ ) LED for displaying the network status

The following tables show the meaning of the LED indicators for communication via PROFINET.

#### **MLED0**

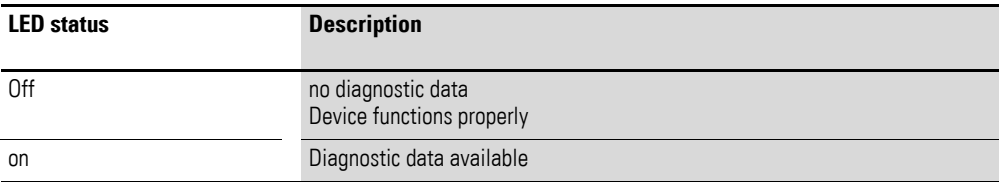

#### **MLED1**

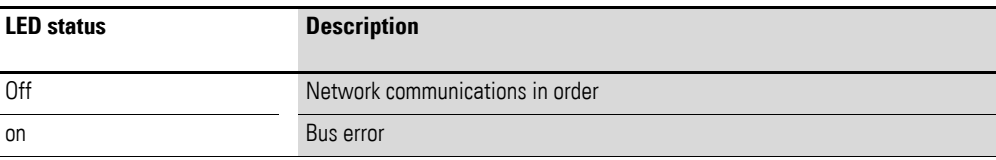

#### **Module status LED**

The module status LED indicates the status of the DXG-NET-PROFINET communication interface.

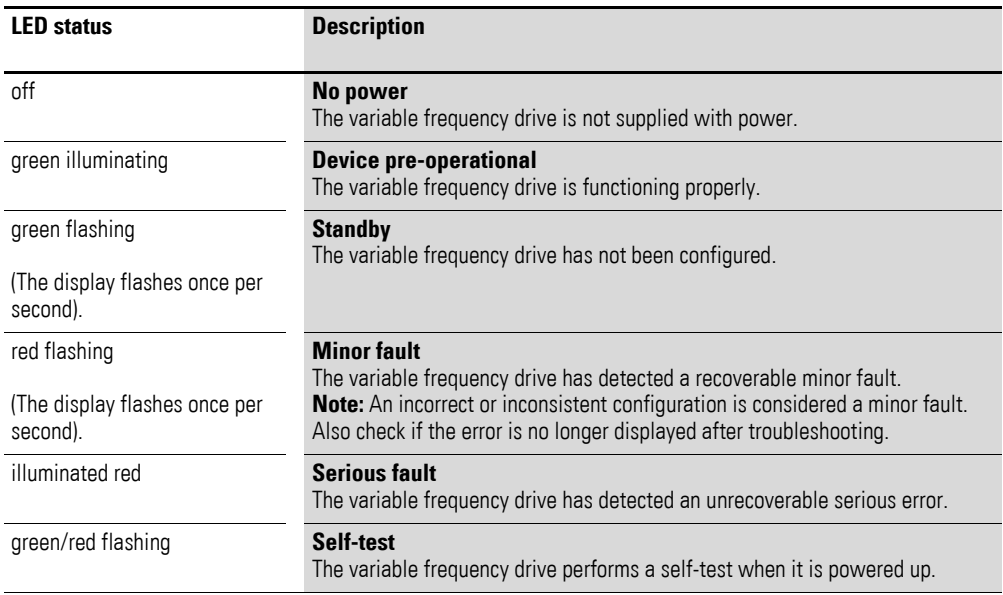

#### **Network status LED**

The network status LED indicates the network status.

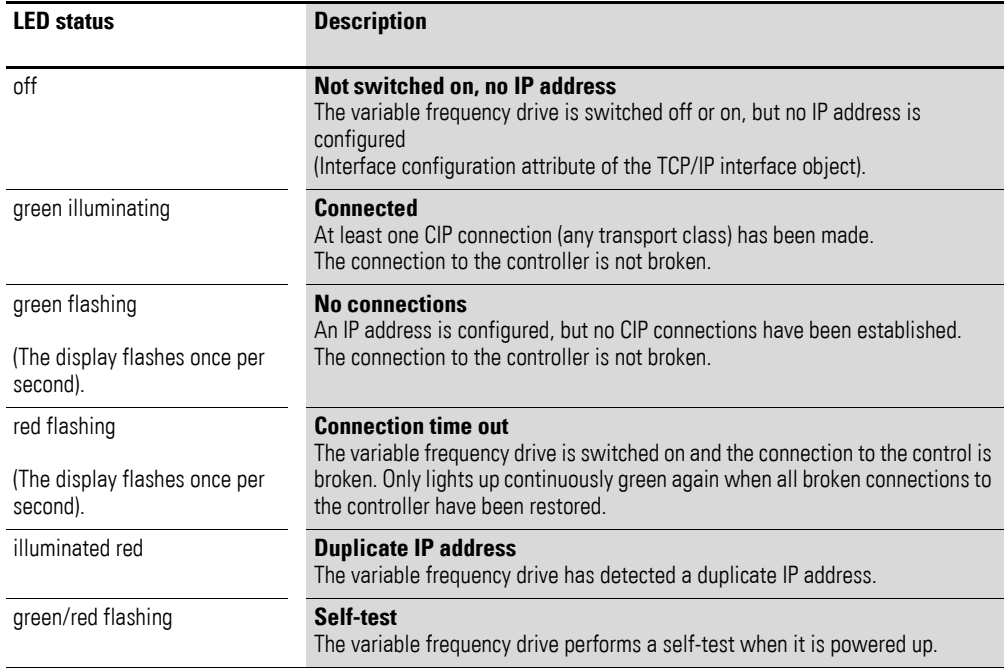

2 Configuration 2.2 LEDs

## <span id="page-34-0"></span>**2.2.3 DXM-NET-PROFINET**

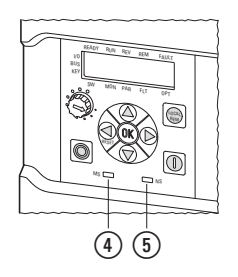

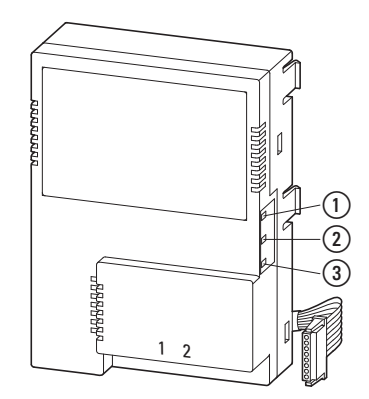

Figure 21: LEDs

- a Power Status (MCU\_LED)
- 2 Bus Fault Status (MLED1)

c System Fault Status (MLED0)

- $\overline{a}$ ) LED for displaying the module status
- $\circledS$  LED for displaying the network status

The following tables show the meaning of the LED indicators for communication via PROFINET.

#### **MLED0**

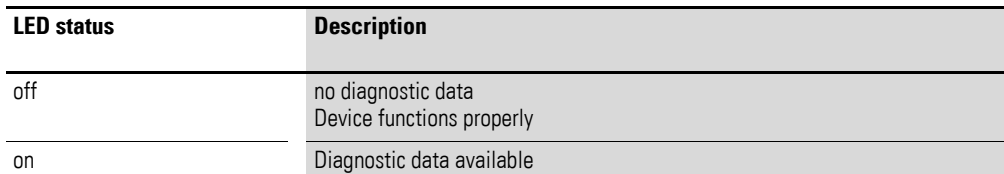

#### **MLED1**

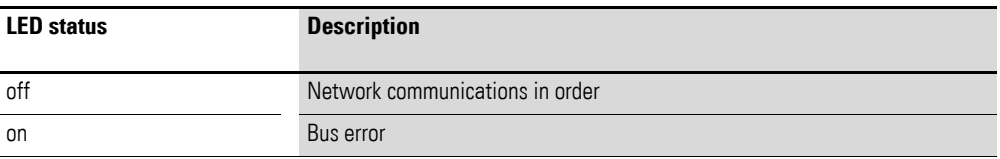

#### **Module status LED**

The module status LED indicates the status of the DXM-NET-PROFINET communication interface.

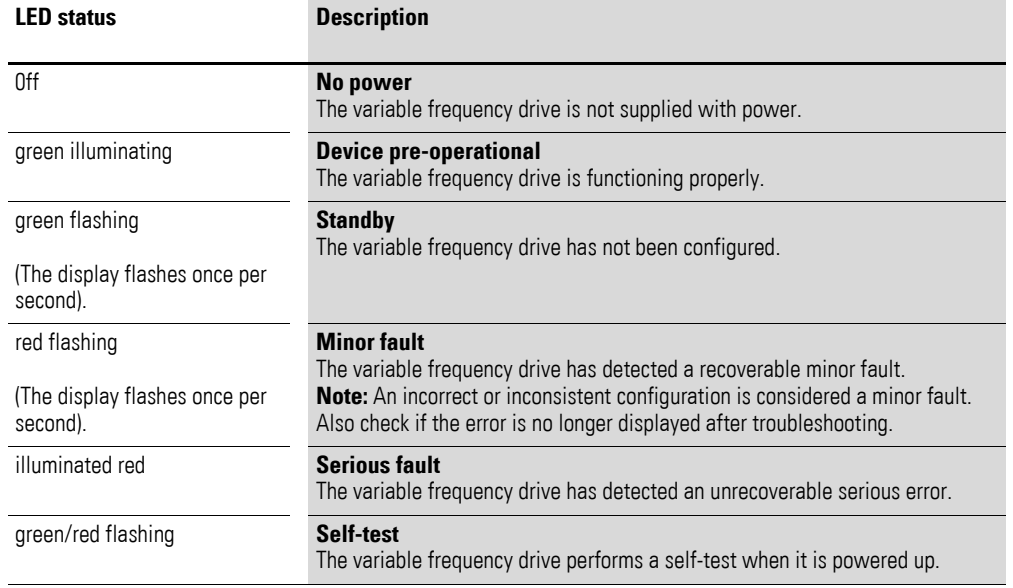
# **Network status LED**

The network status LED indicates the network status.

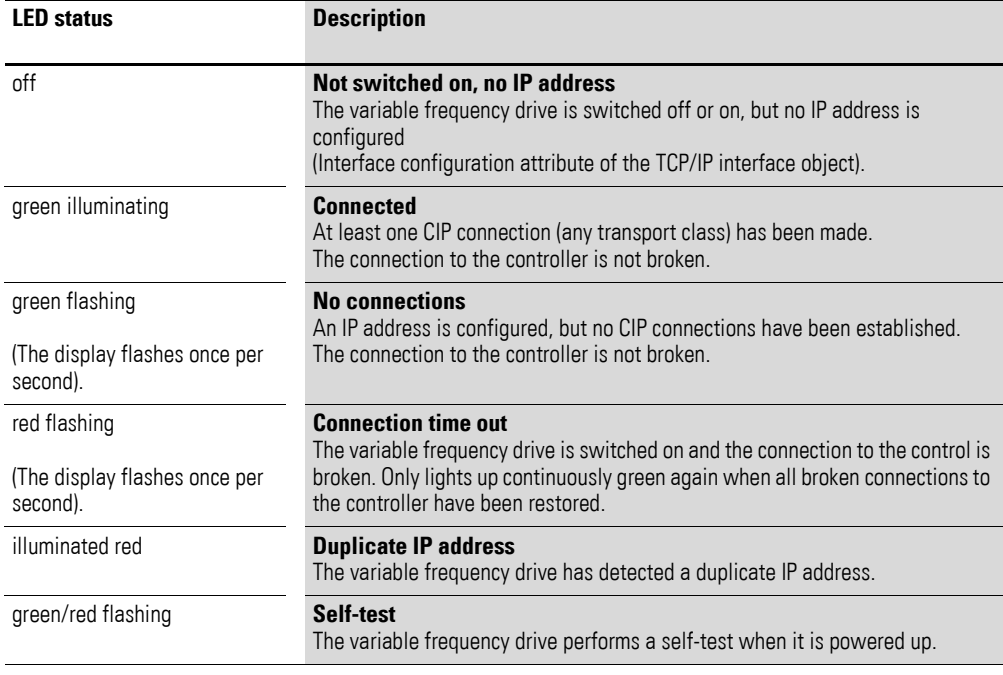

# **3 Installation**

# **3.1 Introduction**

This chapter provides a description of the mounting and the electrical connection for the PowerXL PROFINET communication interface.

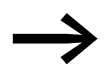

Perform all installation work only with the indicated, appropriate tools and do not apply any force.

Observe the following information when setting up the system.

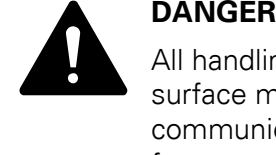

All handling and installation work relating to the mechanical surface mounting and installation of the PowerXL PROFINET communication interface may only be carried out in a voltagefree state.

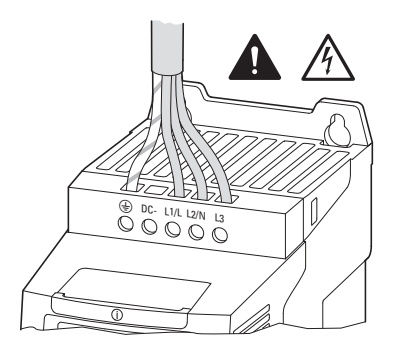

Figure 22: Only carry out installation work in a voltage-free state

# **3.2 Installation documents**

The following documents provide information on installing a DC1, DG1, and DM1 variable frequency drive (with degree of protection IP20) or a DE1 variable speed starter:

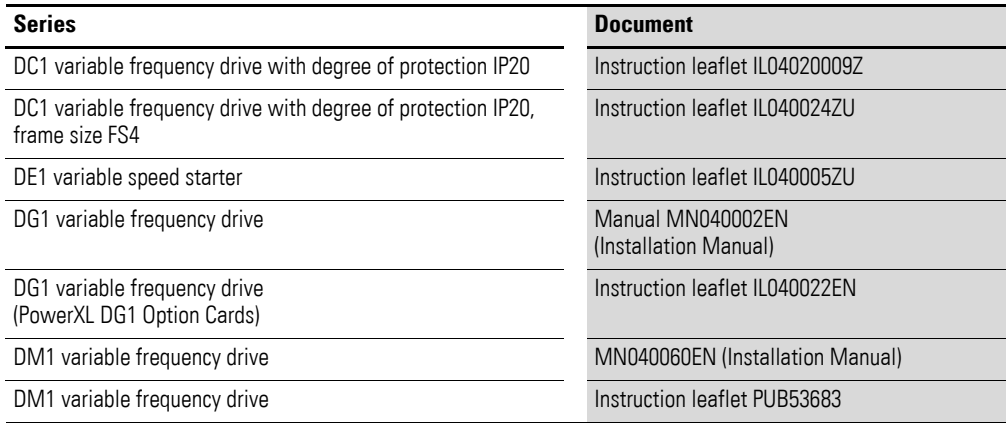

## 3 Installation

3.3 Assembly

## **3.3 Assembly**

## **3.3.1 DX-NET-PROFINET2-2**

The connection from the DX-NET-PROFINET2-2 communication interface to the PROFINET field bus is established via an RJ45 plug (see also → [Section "1.5.1 PROFINET connection", Page 16](#page-18-0)).

The DX-NET-PROFINET2-2 communication interface is connected to the front of the DC1 variable frequency drive or DE1 variable speed starter.

To do this, remove the two cover plugs from the DC1 variable frequency drive using a flat-blade screwdriver.

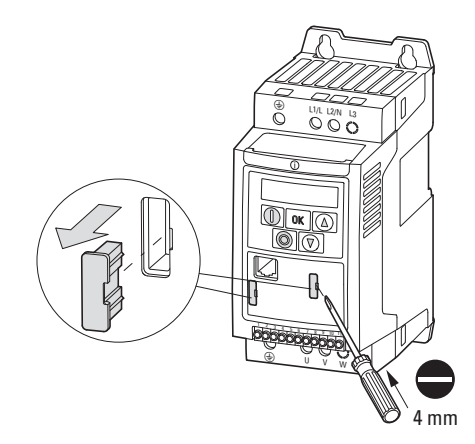

Figure 23: Removing the cover plugs

## **Surface mounting**

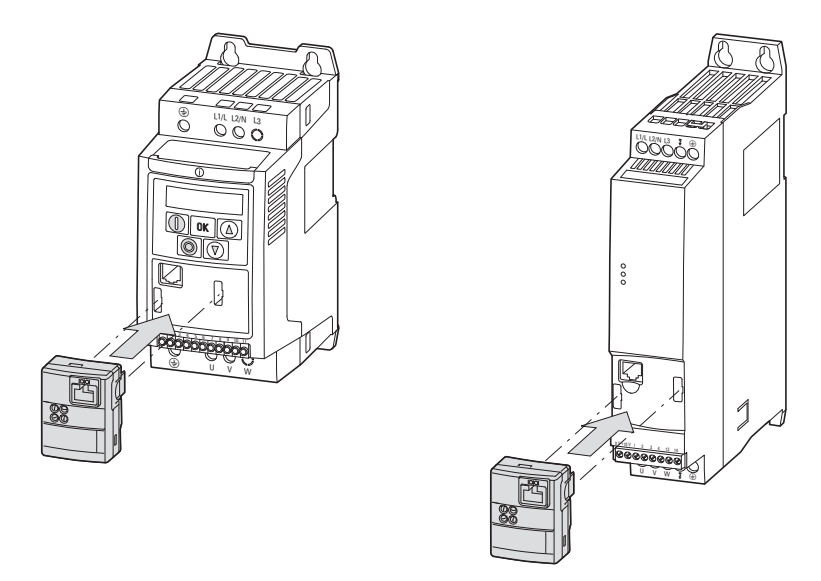

Figure 24: Surface mounting of the DX-NET-PROFINET2-2 communication interface on a DC1 variable frequency drive (left) or on a DE1 variable speed starter (right)

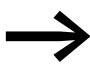

The DX-NET-PROFINET2-2 communication interface can be mounted on all DC1 variable frequency drives with degree of protection IP20 as well as on all DE1 variable speed starters.

> The DX-NET-PROFINET2-2 communication interface **cannot**, however, be used for DC1 variable frequency drives with degree of protection IP66.

# 3 Installation 3.3 Assembly

# **3.3.2 DXG-NET-PROFINET**

The connection from the DXG-NET-PROFINET communication interface to the PROFINET field bus is made via an RJ45 plug.

The DXG-NET-PROFINET communication interface is plugged into an option slot on the front of the DG1 variable frequency drive. The option slots are located under the cover case.

To do this, the 4 or 6 screws (depending on the frame size) on the variable frequency drive must be opened using a screwdriver.

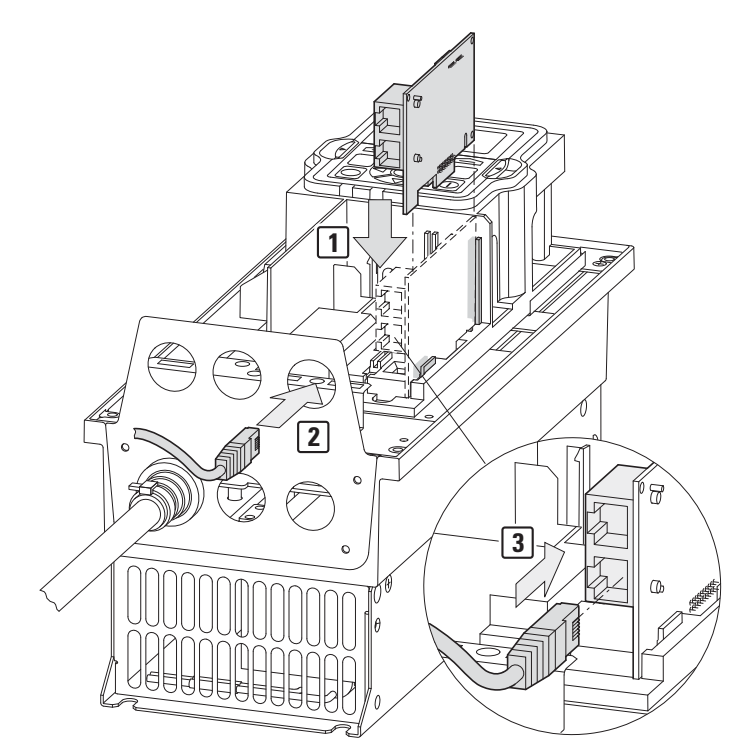

Figure 25: Plugging in the communication interface

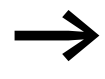

Further details on installation and cable routing can be found in the MN040002EN manual (installation manual) and in the IL040022EN instruction leaflet.

## **3.3.3 DXM-NET-PROFINET**

The connection from the DXM-NET-PROFINET communication interface to the PROFINET field bus is made via an RJ45 plug.

The DXM-NET-PROFINET interface is plugged in on the right side of the DM1 variable frequency drive.

The DXG-NET-PROFINET communication interface has an underground cable on the backside. The underground cable is plugged into an option slot on the front of the variable frequency drive DM1. To do this, the lower cover must be opened.

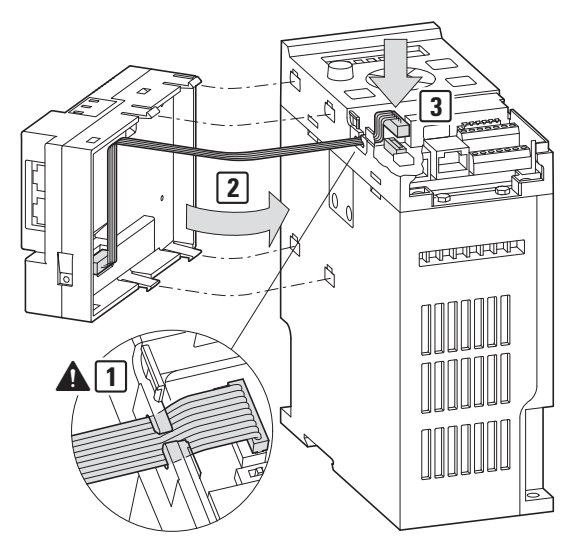

Figure 26: Plugging in the communication interface

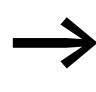

Further details on installation and cable routing can be found in the MN040060EN manual (installation manual) and in the PUB53683 instruction leaflet.

## 3 Installation

3.4 Installing the field bus

## **3.4 Installing the field bus**

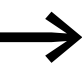

Never lay the cable of a field bus system directly parallel to the energy carrying cables.

When installing the connection, make sure that the control and signal cables (0–10 V, 4–20 mA, 24 VDC, etc.), as well as the communication system's (PROFINET) connection cables, are not routed directly parallel to mains connection or motor connection cables conveying power.

With parallel cable routing, the clearances between control, signal and field bus cables  $(2)$  and energy-carrying mains and motor cables  $(1)$  must be greater than 30 cm.

All cables should always intersect at right angles.

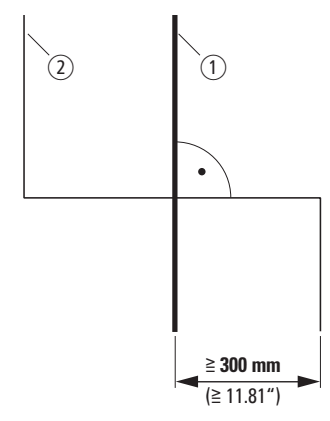

Figure 27: Routing cables for PROFINET  $(2)$  and mains/motor cables  $(1)$ 

If the system requires a parallel routing in cable ducts, a partition must be installed between the fieldbus cable  $(2)$  and the mains and motor cable  $(1)$ , in order to prevent electromagnetic interference with the fieldbus cable.

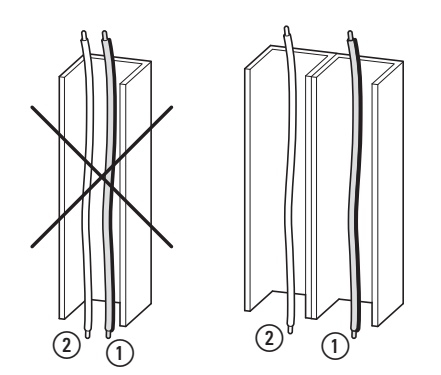

Figure 28: Separate routing in the cable duct  $(i)$  Mains and motor connection cable

 $(2)$  PROFINET cable

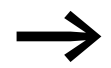

In all cases only use approved PROFINET cables.

# **4 Commissioning**

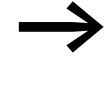

First, carry out all the measures for commissioning the variable frequency drive or variable speed starter as described in the relevant manual for the device.

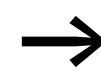

Check the settings and installations for the switching on the PROFINET communication system that are described in this manual.

### *WARNING*

Ensure that no danger will be caused by starting the motor. Disconnect the driven machine if there is a danger in an incorrect operating state.

## **4.1 GSDML file**

The properties of a PROFINET card are described in a so-called GSDML file. This is required in order to integrate the PowerXL PROFINET communication interface into a PROFINET network.

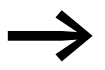

You will find a suitable GSDML file on the Internet at:

Eaton.com/software

Enter the search term "GSDML".

# 4 Commissioning

# 4.2 Addressing

# **4.2 Addressing**

Each device has a globally unique MAC address (6-byte Ethernet address): The first three bytes specify the ID, while the other three bytes specify the device's serial number, which is consecutive.

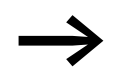

The MAC address will be printed on the name plate. The DHCP function is disabled by default.

The PowerXL PROFINET communication interface has specific names so that each I/O device can be uniquely assigned/configured within a project.

A connection to the PLC configuration is only possible if a correct name assignment exists, as the PLC recognizes the I/O device in the network via its name.

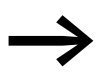

The IP address can be configured using a network tool<br>
(e.g. STEP 7/HW configuration or IPconfig from HMS).

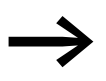

The configuration of the IP address is done in this manual with the help of the software "IPconfig".

The "IPconfig" software can be downloaded free of charge from the internet at the following address:

www.anybus.com

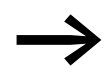

The communication interfaces DXG-NET... and DXM-NET... cannot be addressed via "IPconfig".

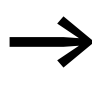

The IP address at DX-NET-PROFINET2-2: is 0.0.0.0.<br>The IP address at DXG-NET-PROFINET and DXM-NET-PROFINET is: 192.168.1.253

# **4.2.1 Configuration of the IP address of the communication interface DX-NET-PROFINET2-2**

The following instructions explain how to configure the IP address for the DX-NET-PROFINET2-2 communication interface.

- ▶ Connect the communication interface to the basic unit on both the PC and network side.
- $\triangleright$  Switch on the basic unit (i.e. the variable frequency drive). The LED **MS** of the communication interface DX-NET-PROFINET2-2 must then light up.
- ▶ Open the **IPconfig** program and click on **Settings**.

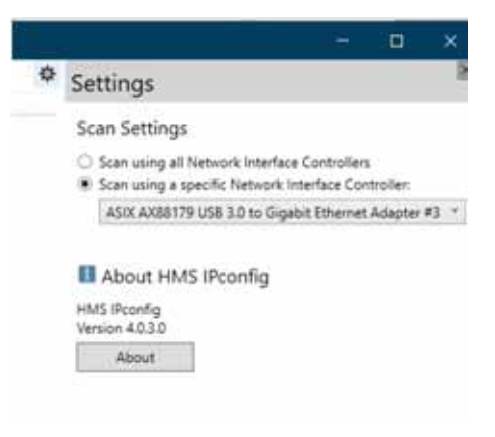

Figure 29: "Settings" Tab

Select the computer network adapter from the drop-down menu of the network interface.

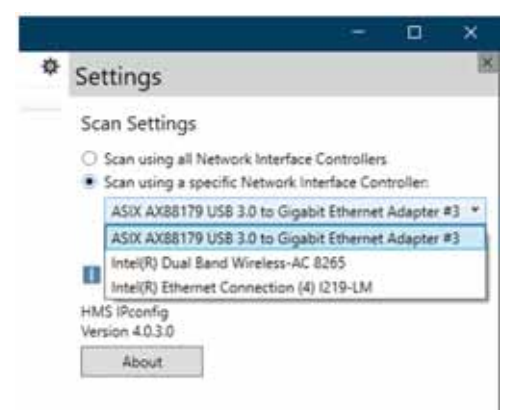

Figure 30: Select the network adapter

The program then displays all available communication interfaces.

# 4 Commissioning

4.2 Addressing

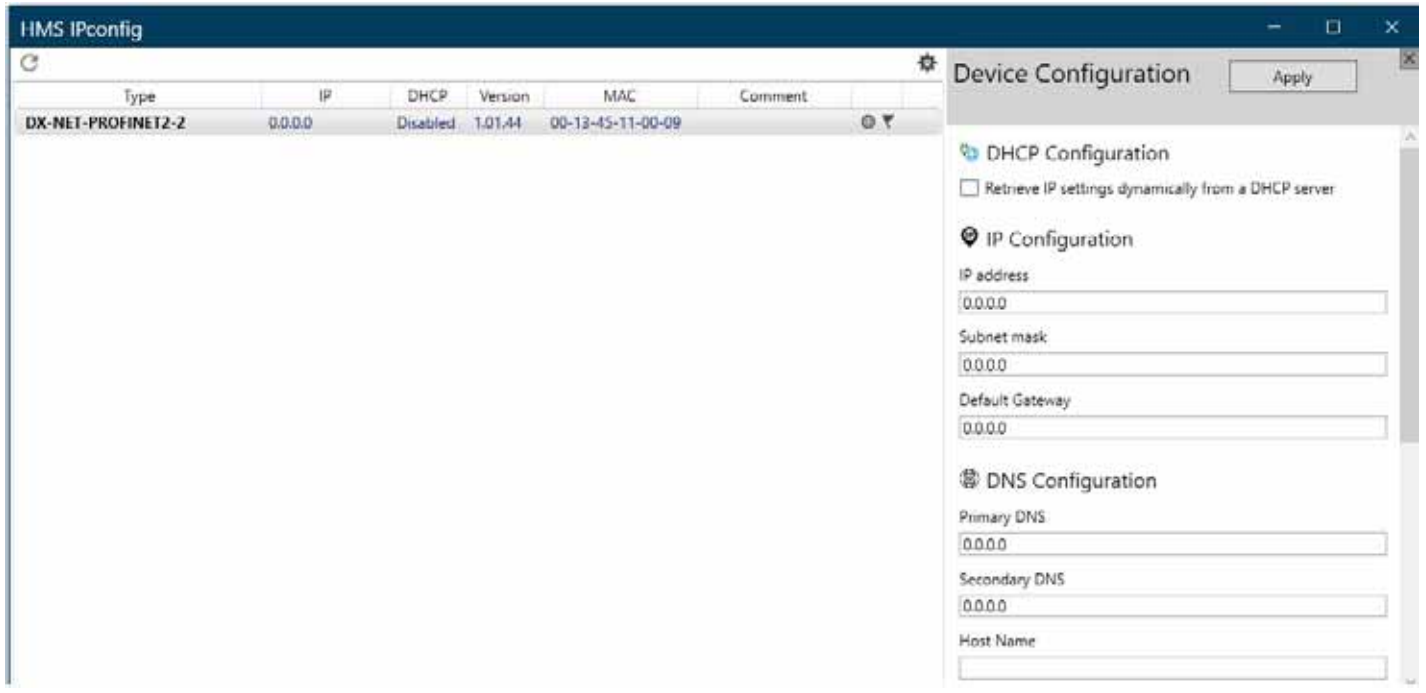

Figure 31: View of the available communication interfaces

- ▶ Select the **DX-NET-PROFINET2-2** interface and set the desired IP address on the right side.
- ▶ Click on **Apply**.

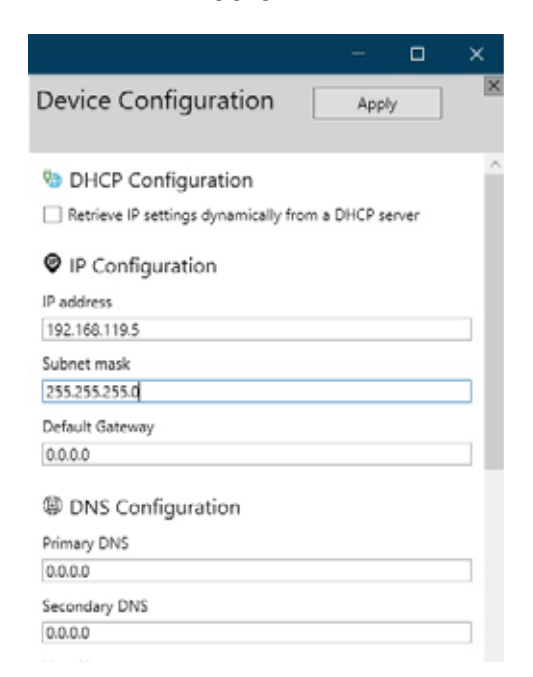

Figure 32: Setting the IP address

You will then see the assigned IP address under **IP**.

# 4 Commissioning 4.2 Addressing

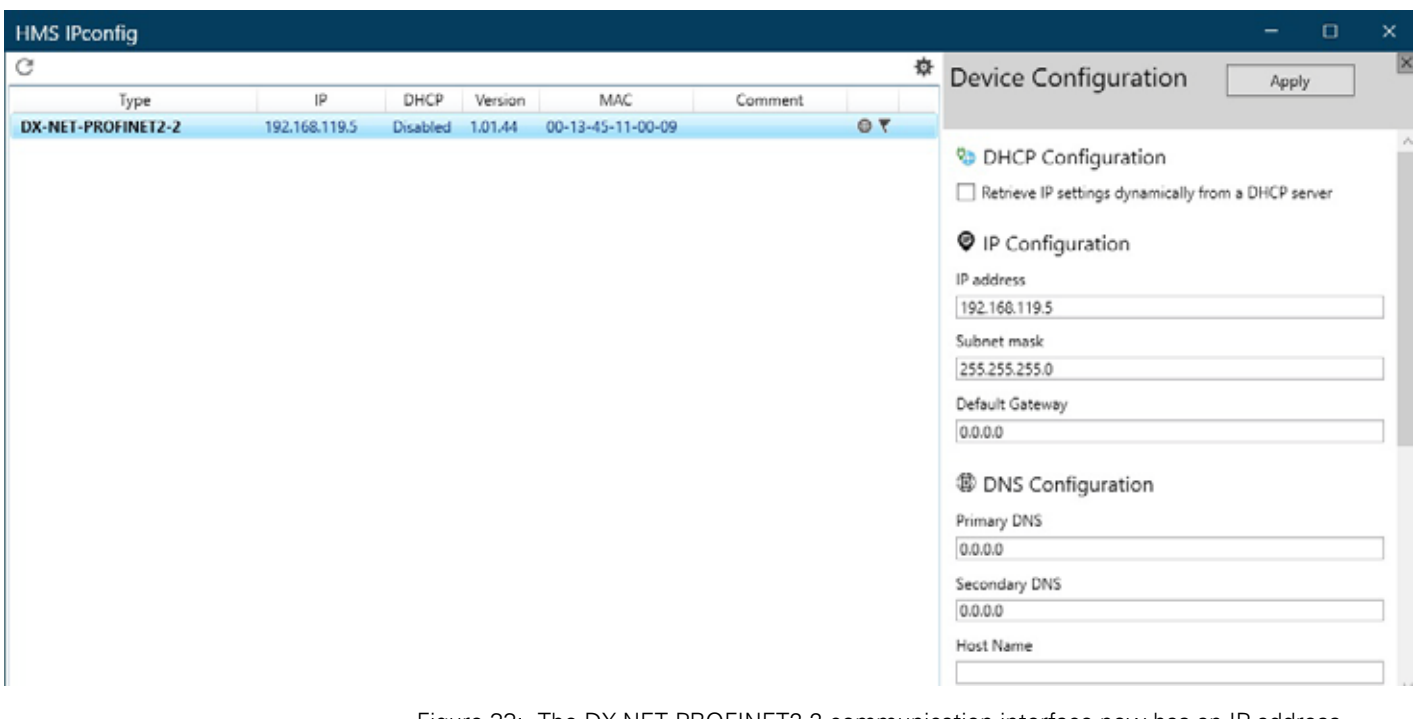

Figure 33: The DX-NET-PROFINET2-2 communication interface now has an IP address assigned.

Addressing is now complete.

4 Commissioning

4.2 Addressing

# **4.2.2 Configuration of the IP address of the communication interface DXG-NET-PROFINET and DXM-NET-PROFINET**

The configuration of the IP address of the PowerXL PROFINET communication interfaces DXG-NET-PROFINET and DXM-NET-PROFINET is done via board parameters.

The parameters can be accessed via the operating unit (keypad), WEB UI (Web User Interface), or via the InControl software.

The board parameters are divided into two groups

### **PROFINET**

- Profinet monitor
- Profinet parameters

Part 1 PROFINET contains general communication settings like the IP address, the device name, and monitor values that represent the run status of the general communication.

Profile-specific information can be viewed under monitor parameters.

#### **DM1**

The IP address of the communication interface can be set in the parameter group B4 - B4.1.2.3.

In the following, you will find the board parameters if a communication interface DXM-NET-PROFINET is connected to the basic device.

If no DXM-NET-PROFINET communication interface is connected, these parameters will not be displayed in the InControl software or on the keypad.

| <b>Parameter Number</b> | <b>Parameter Name</b>         | <b>Meaning</b>                                                                                                    |  |  |
|-------------------------|-------------------------------|----------------------------------------------------------------------------------------------------|--|--|
| B4122                   | <b>IP Address Mode</b>        | Defines the IP address configuration mode for the<br>communication interface.<br>$0 =$ Static IP<br>$1 = D H C P$ |  |  |
| B4123                   | Static IP Address             | static IP address of the communication interface                                                                  |  |  |
| R4124                   | <b>Static Subnet Mask</b>     | static subnet mask                                                                                                |  |  |
| B4.1.2.5                | <b>Static Default Gateway</b> | static gateway address                                                                                            |  |  |

Table 2: Parameter group B4 - B4.1.2.3

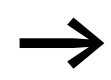

The basic device DM1 has only one card slot (slot A).

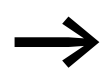

The static IP address mode must be selected for PLC<br>communication. The parameter B4.1.2.2 IP address mode is set to the value "Static IP".

# **DG1**

The IP address of the communication interface can be set in the parameter group B10 - B10.1.2.3 (Slot A) or under B20 - B20.1.2.3 (Slot B).

In the following, you will find the board parameters if a communication interface DXG-NET-PROFINET is connected to the basic device.

If no DXM-NET-PROFINET communication interface is connected, these parameters will not be displayed in the InControl software or on the keypad.

| <b>Parameter Number</b> | <b>Parameter Name</b>         | <b>Meaning</b>                                                                                                   |
|-------------------------|-------------------------------|----------------------------------------------------------------------------------------------------|
| B <sub>10.1.2.2</sub>   | <b>IP Address Mode</b>        | Defines the IP address configuration mode for the<br>communication interface<br>$0 =$ Static IP<br>$1 = D H C P$ |
| B <sub>10.1.2.3</sub>   | Static IP Address             | static IP address of the communication interface                                                                 |
| B <sub>10.1.2.4</sub>   | <b>Static Subnet Mask</b>     | static subnet mask                                                                                               |
| B <sub>10.1.2.5</sub>   | <b>Static Default Gateway</b> | static gateway address                                                                                           |

Table 3: Parameters for slot A

#### Table 4: Parameters for slot B

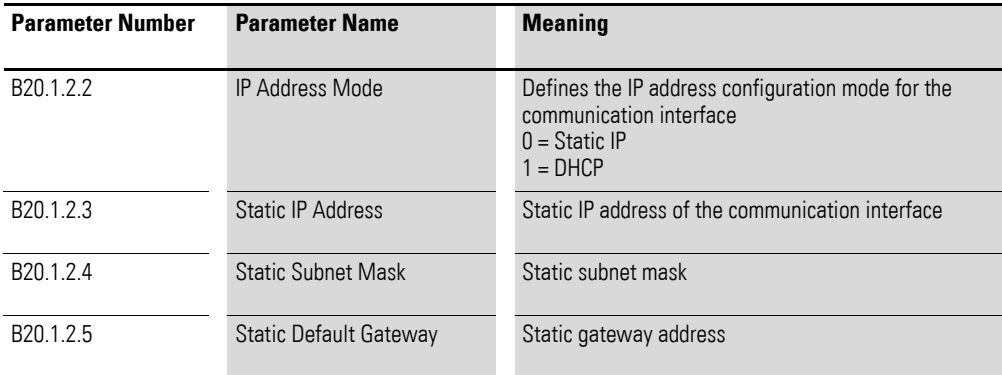

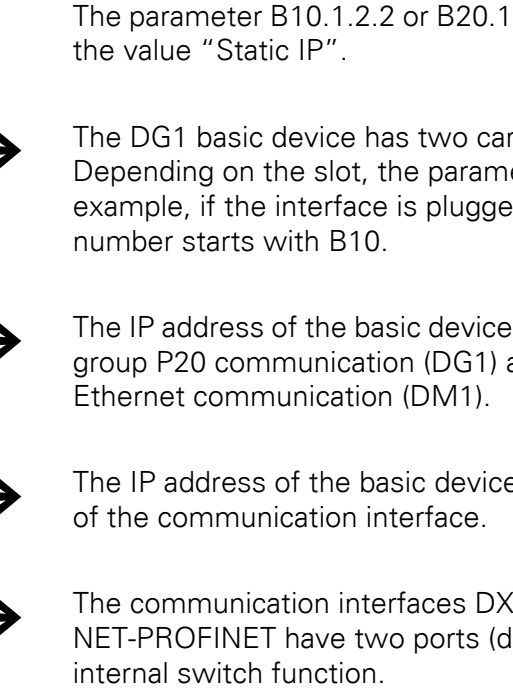

communication.

The parameter B10.1.2.2 or B20.1.2.2 IP address mode is set to

The static IP address mode must be selected for PLC

The DG1 basic device has two card slots: Slot A and slot B.<br>Depending on the slot, the parameter numbers may vary. For example, if the interface is plugged into slot A, the parameter

> The IP address of the basic device must be set under parameter group P20 communication (DG1) and parameter group P12

> The IP address of the basic device must not be identical to that

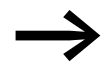

The communication interfaces DXG-NET-PROFINET and DXM-<br>NET-PROFINET have two ports (dual port), which have an

The Ethernet interfaces of the basic device (DM1 and DG1) do not have PROFINET functionality.

The DXG-NET-PROFINET and DXM-NET-PROFINET communication interfaces and the basic devices (DM1 and DG1) can be networked together or connected to a switch.

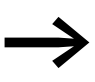

The DXG-NET-PROFINET and DXM-NET-PROFINET communication interfaces cannot be used for general parameterization of the basic device via InControl or WUI (web interface).

# <span id="page-51-0"></span>**4.3 Parameter settings**

The following parameter settings are required for cyclic operation with the PROFINET communication system.

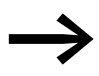

For detailed information on the configuration of the parameters, please refer to the user manual of the respective basic device (variable frequency drive).

4.3 Parameter settings

# **4.3.1 DX-NET-PROFINET2-2**

<span id="page-52-0"></span>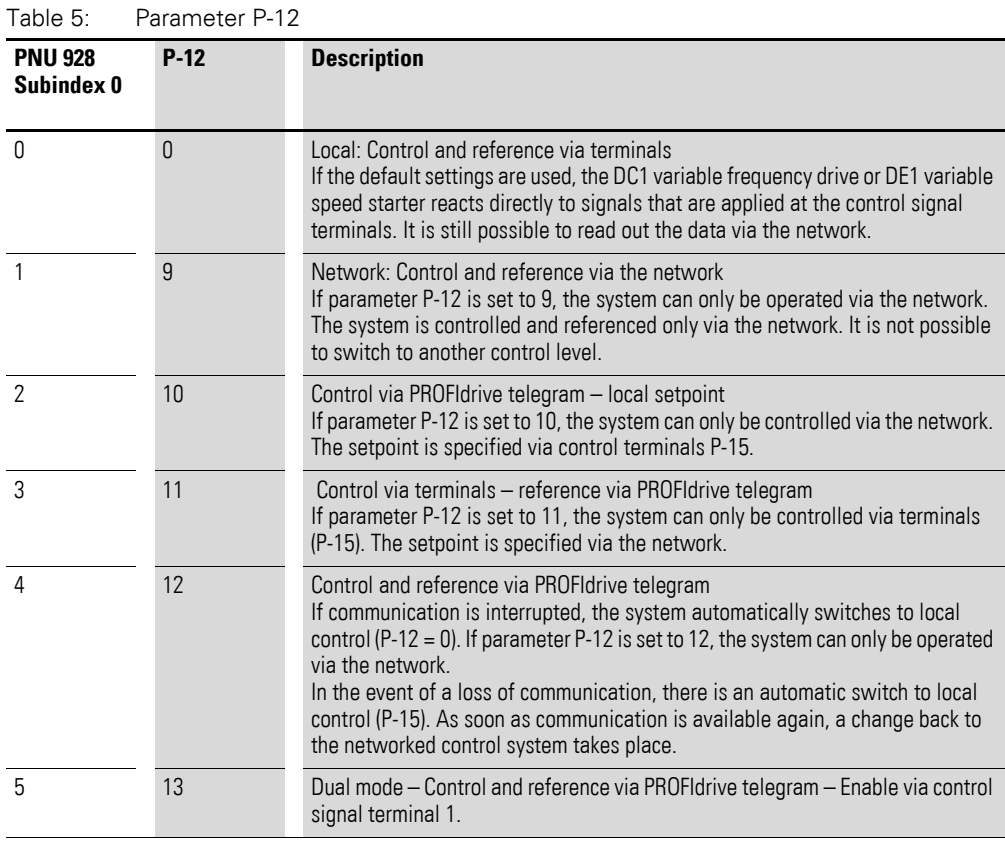

Please observe:

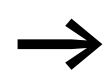

The PNU 928 parameter does not exist in the display of the<br>besie dovises (koveed or drivesConnect) basic devices (keypad or drivesConnect). The parameter PNU 928 can be reached under the acyclic services (→ Section "4.12.0.2 PNU 928 Subindex 0", [Page 139\)](#page-141-0).

## <span id="page-53-0"></span>**4.3.2 DXG-NET-PROFINET**

### **PNU 928 Subindex 0 (PNU 928.0)**

For the process data level, modifications are only possible when the variable frequency drive is stopped.

#### **PNU 928.0 = 0 – Local: Control and reference freely selectable**

If the parameter PNU 928.0 is set to the value 0 (factory setting), operation via a parameterized source is possible.

If the default settings are used, variable frequency drive DG1 reacts directly to signals that are applied at the control signal terminals.

It is still possible to read out the data via the network.

Table 6: PNU  $928.0 = 0$ 

| <b>PNU 928.0 = 0</b> | <b>Parameter Number</b> | <b>Description</b> |
|----------------------|-------------------------|--------------------|
|                      | P <sub>1.11</sub>       | freely selectable  |
|                      | P <sub>1.12</sub>       | freely selectable  |
|                      | P1 14                   | freely selectable  |
|                      | P <sub>1.15</sub>       | freely selectable  |

#### **PNU 928.0 = 1 – Network: Control and reference via the network**

If the parameter PNU 928.0 is set to 1, the system must be operated via the network. The system is controlled and referenced only via the network.

It is not possible to switch to another control level. The switching parameters and the remote button on the keypad are locked.

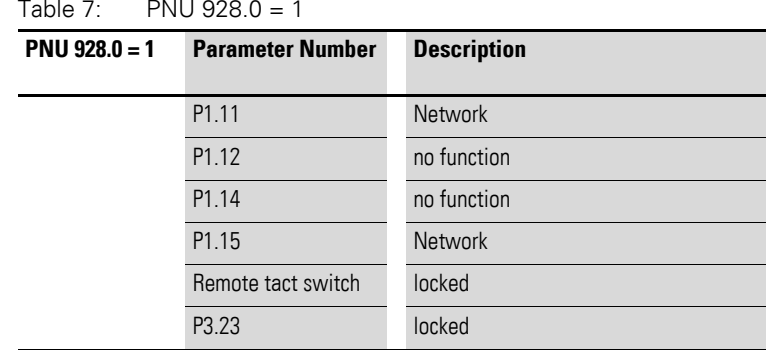

#### **PNU 928.0 = 2 - Control via network - setpoint local**

If the parameter PNU 928.0 is set to 2, the system must be controlled via the network. The setpoint is specified via control terminals, keypad, or the network.

Table 8: PNU  $928.0 = 2$ 

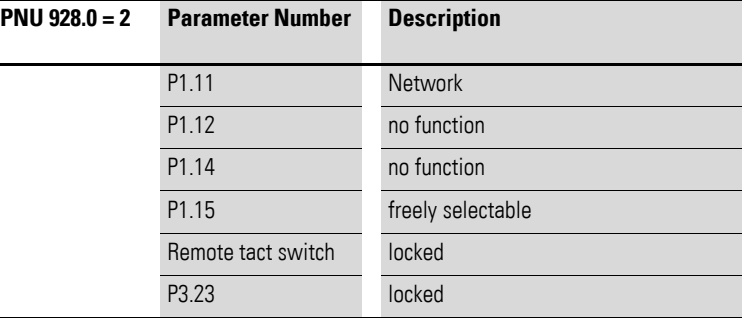

#### **PNU 928.0 = 4 Control and setpoint via network - automatic change to local control in case of communication loss**

If the parameter PNU 928.0 is set to 4, the system must be operated via the network.

If communication is interrupted, the system automatically switches to local control (PNU  $928.0 = 0$ ).

As soon as communication is available again, the system switches back to setting 4 (PNU 928.0 = 4).

For normal operation:

- The system is controlled and referenced only via the network.
- It is not possible to switch to another control level. The switching parameters and the remote button on the keypad are locked.

| <b>PNU <math>928.0 = 4</math></b> | <b>Parameter Number</b> | <b>Description</b> |
|-----------------------------------|-------------------------|--------------------|
|                                   | P1.11                   | <b>Network</b>     |
|                                   | P <sub>1.12</sub>       | no function        |
|                                   | P <sub>1.14</sub>       | no function        |
|                                   | P <sub>1.15</sub>       | <b>Network</b>     |
|                                   | Remote tact switch      | locked             |
|                                   | P <sub>3.23</sub>       | locked             |

Table 9: PNU 928.0 =  $4 -$  for normal operation

In the event of a loss of communication:

• The system automatically switches to local control.

| <b>PNU 928.0 = 4</b> | <b>Parameter Number</b> | <b>Description</b> |
|----------------------|-------------------------|--------------------|
|                      | P <sub>1.11</sub>       | Terminal start 1   |
|                      | P1 12                   | freely selectable  |
|                      | P <sub>1.14</sub>       | freely selectable  |
|                      | P <sub>1.15</sub>       | freely selectable  |
|                      | Remote tact switch      | locked             |
|                      | P <sub>3.23</sub>       | freely selectable  |

Table 10: PNU 928.0 =  $4$  - in case of communication loss

### **PNU 928.0 = 5 Dual Mode - Control and setpoint via network - Enable via control terminals**

If the parameter PNU 928.0 is set to 5, the system can only be operated via the network if there is a control signal from the terminals.

To start the variable frequency drive, a start signal must be sent via the network and digital input 1 (WE for P3.2) must be enabled. As soon as this signal is withdrawn, the variable frequency drive switches off.

It is not possible to switch to another control level. The switching parameters and the remote button on the keypad are locked.

| <b>PNU <math>928.0 = 5</math></b> | <b>Parameter Number</b> | <b>Description</b>     |  |
|-----------------------------------|-------------------------|------------------------|--|
|                                   | P <sub>1.11</sub>       | <b>Network</b>         |  |
|                                   | P1 12                   | I/O Terminal Start 1/2 |  |
|                                   | P1 14                   | locked                 |  |
|                                   | P <sub>1.15</sub>       | <b>Network</b>         |  |
|                                   | Remote tact switch      | locked                 |  |
|                                   | P <sub>3.2</sub>        | freely selectable      |  |
|                                   | P <sub>3.23</sub>       | locked                 |  |

Table 11: PNU  $928.0 = 5$ 

#### **Note:**

 $\overline{a}$ 

Select the operating mode (B10.1.2.1 or B20.1.2.1) under "card setting".

For Transparent Mode (telegram 999) the profile "Bypass Mode" must be selected.

# **Board Parameters**

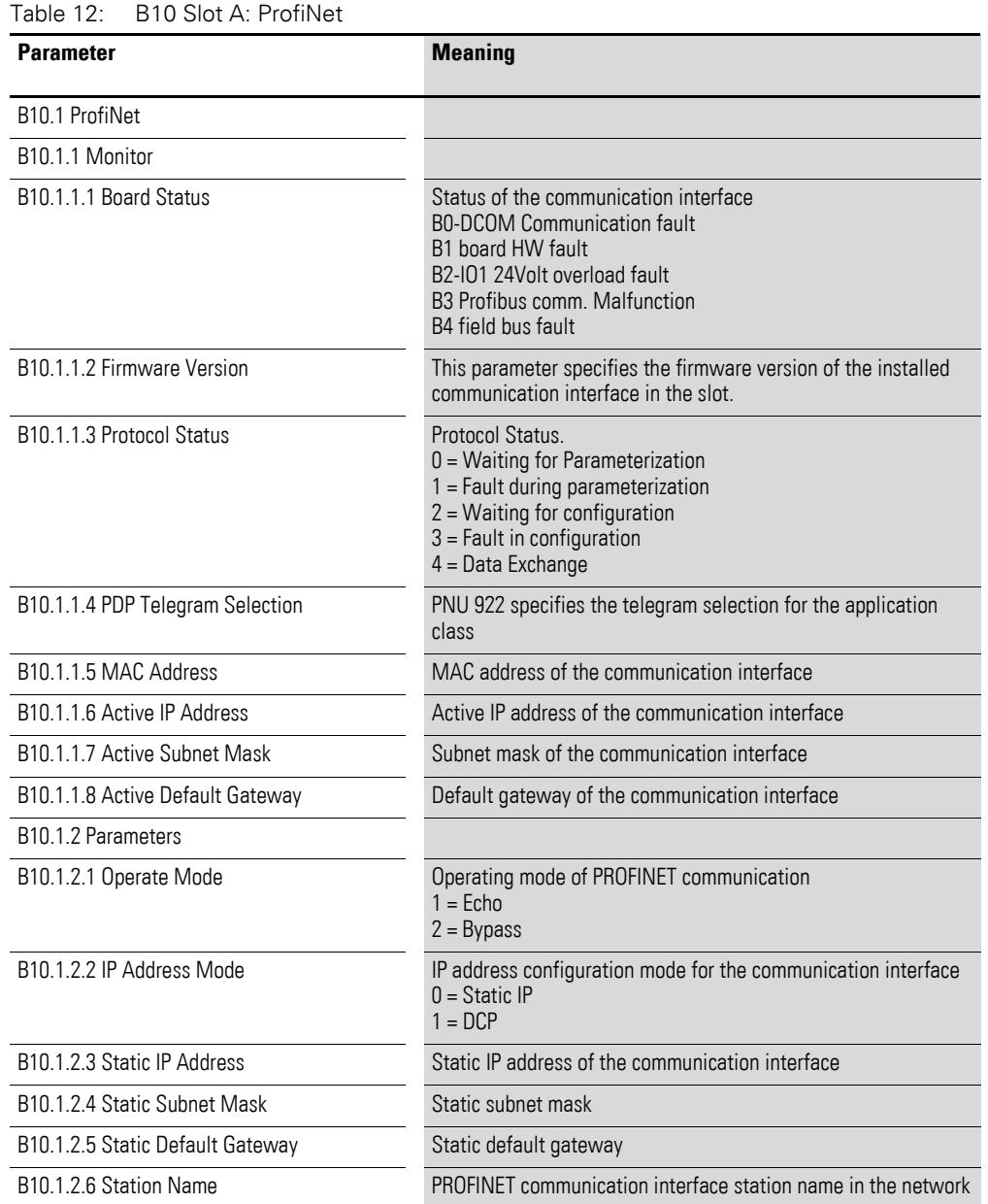

## <span id="page-57-0"></span>**4.3.3 DXM-NET-PROFINET**

#### **PNU 928 Subindex 0 (PNU 928.0)**

For the process data level, modifications are only possible when the variable frequency drive is stopped.

#### **PNU 928.0 = 0 – Local: Control and reference freely selectable**

If the parameter PNU 928.0 is set to the value 0 (factory setting), operation via a parameterized source is possible.

If the default settings are used, variable frequency drive DM1 reacts directly to signals that are applied at the control signal terminals.

It is still possible to read out the data via the network.

Table 13: PNU  $928.0 = 0$ 

L

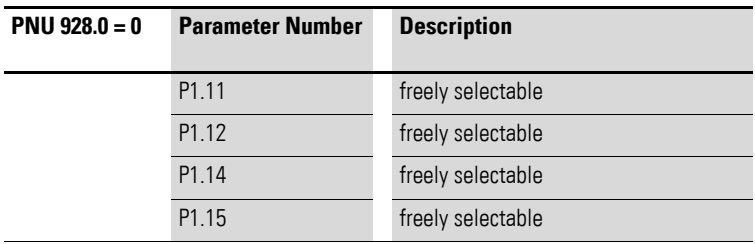

#### **PNU 928.0 = 1 – Network: Control and reference via the network**

If the parameter PNU 928.0 is set to 1, the system must be operated via the network. The system is controlled and referenced only via the network.

It is not possible to switch to another control level. The switching parameters and the remote button on the keypad are locked.

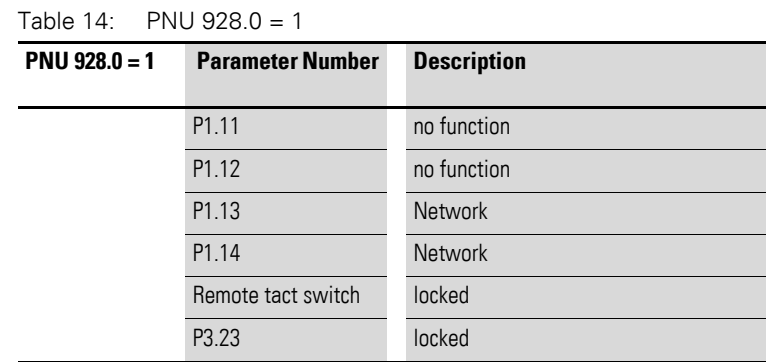

#### **PNU 928.0 = 2 - Control via network - setpoint local**

If the parameter PNU 928.0 is set to 2, the system must be controlled via the network. The setpoint is specified via control terminals, keypad, or the network.

Table 15: PNU  $928.0 = 2$ 

| $PW 928.0 = 2$ | <b>Parameter Number</b> | <b>Description</b> |  |
|----------------|-------------------------|--------------------|--|
|                | P <sub>1.11</sub>       | no function        |  |
|                | P <sub>1.12</sub>       | no function        |  |
|                | P <sub>1.13</sub>       | <b>Network</b>     |  |
|                | P <sub>1.14</sub>       | freely selectable  |  |
|                | Remote tact switch      | locked             |  |
|                | P <sub>3.23</sub>       | locked             |  |

#### **PNU 928.0 = 4 -Control and setpoint via network - automatic change to local control in case of communication loss**

If the parameter PNU 928.0 is set to 4, the system must be operated via the network.

If communication is interrupted, the system automatically switches to local control (PNU  $928.0 = 0$ ).

As soon as communication is available again, the system switches back to setting 4 (PNU 928.0 = 4).

For normal operation:

- The system is controlled and referenced only via the network.
- It is not possible to switch to another control level. The switching parameters and the remote button on the keypad are locked.

| <b>PNU <math>928.0 = 4</math></b> | <b>Parameter Number</b> | <b>Description</b> |  |
|-----------------------------------|-------------------------|--------------------|--|
|                                   | P <sub>1.11</sub>       | no function        |  |
|                                   | P <sub>1.12</sub>       | no function        |  |
|                                   | P1.13                   | <b>Network</b>     |  |
|                                   | P <sub>1.14</sub>       | <b>Network</b>     |  |
|                                   | Remote tact switch      | locked             |  |
|                                   | P <sub>3.23</sub>       | locked             |  |

Table 16: PNU 928.0 =  $4 -$  for normal operation

In the event of a loss of communication:

The system automatically switches to local control.

| <b>PNU <math>928.0 = 4</math></b> | <b>Parameter Number</b> | <b>Description</b> |
|-----------------------------------|-------------------------|--------------------|
|                                   | P <sub>1.11</sub>       | freely selectable  |
|                                   | P <sub>1.12</sub>       | freely selectable  |
|                                   | P1.13                   | <b>Network</b>     |
|                                   | P <sub>1.14</sub>       | <b>Network</b>     |
|                                   | Remote tact switch      | locked             |
|                                   | P <sub>3.23</sub>       | freely selectable  |

Table 17: PNU 928.0 =  $4$  - in case of communication loss

## **PNU 928.0 = 5 - Dual Mode - Control and setpoint via network - Enable via control terminals**

If the parameter PNU 928.0 is set to 5, the system can only be operated via the network if there is a control signal from the terminals.

To start the variable frequency drive, there must be a start signal from the network and digital input 1 (default setting for P3.2) must be enabled. As soon as this signal is withdrawn, the variable frequency drive switches off.

It is not possible to switch to another control level. The switching parameters and the remote button on the keypad are locked.

| <b>PNU <math>928.0 = 5</math></b> | <b>Parameter Number</b> | <b>Description</b> |  |
|-----------------------------------|-------------------------|--------------------|--|
|                                   |                         |                    |  |
|                                   | P <sub>1.11</sub>       | <b>Network</b>     |  |
|                                   | P <sub>1.12</sub>       | <b>Network</b>     |  |
|                                   | P1.13                   | locked             |  |
|                                   | P1.14                   | <b>Network</b>     |  |
|                                   | Remote tact switch      | locked             |  |
|                                   | P <sub>3.2</sub>        | freely selectable  |  |
|                                   | P <sub>3.23</sub>       | locked             |  |

Table 18: PNU  $928.0 = 5$ 

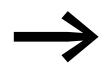

The PNU 928 parameter does not exist in the display of the basic devices (keypad or drivesConnect). The parameter PNU 928 can be reached under the acyclic services (→ [Section "4.12.0.2 PNU 928 Subindex 0", Page 139\)](#page-141-0).

Select the operating mode under the card setting.

For Transparent Mode (telegram 999) the profile "Bypass Mode" must be selected.

# **Board Parameters**

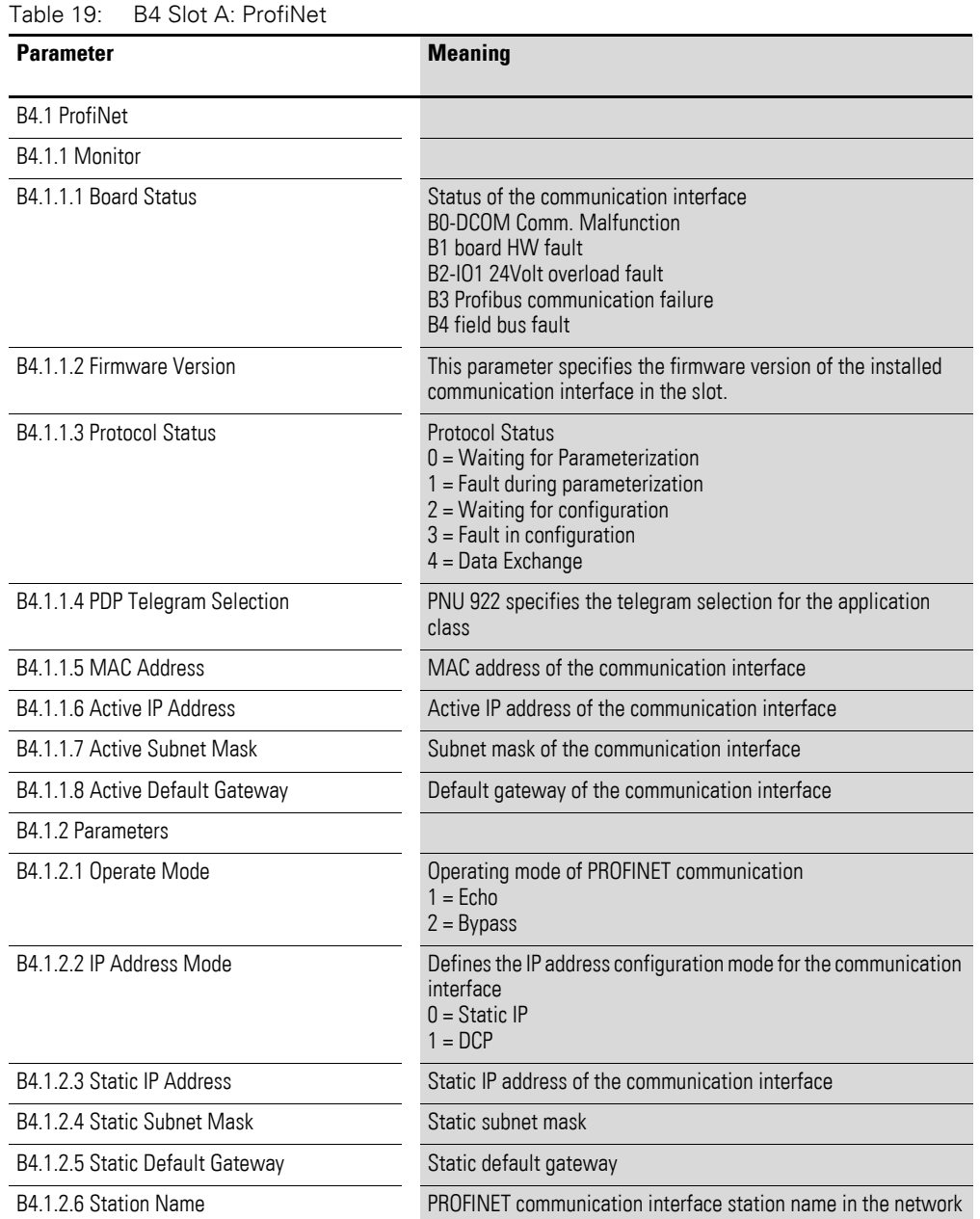

# **4.3.4 Assignment of the control signal terminals**

# **4.3.4.1 DX-NET-PROFINET2-2**

The following control signal terminal configuration tables use the abbreviations and acronyms listed below:

| <b>Abbreviation</b>                                 | <b>Meaning</b>                                                                                                    |
|-----------------------------------------------------|----------------------------------------------------------------------------------------------------|
| AI1 REF                                             | Analog input Al1<br>Used as a speed setpoint input                                                                                                    |
| AI2 REF                                             | Analog input AI2<br>Used as a speed setpoint input.                                                                                                    |
| AI2 Torque REF                                      | Analog input AI2<br>Used as a torque setpoint input.                                                                                                    |
| DIR                                                 | Used to select an operating direction<br>Used together with the START command.<br>• Low = Forward (FWD)<br>High = Reverse (REV)<br>$\bullet$                                 |
|                                                     | Note:<br>If there is a wire breakage and the REV operating direction is selected, this will cause<br>the drive to reverse!<br>Alternative: Use configuration with FWD/REV.   |
| <b>DOWN</b>                                         | Used to reduce the speed if a digital setpoint value is selected.<br>Used together with the UP command.                                                                      |
| ENA                                                 | Variable frequency drive enable signal (ENA = Enable)<br>A start signal (START, FWD, REV) is additionally required for starting.<br>If ENA is removed, the drive will coast. |
| <b>EXTFLT</b>                                       | External fault                                                                                                    |
| <b>FWD</b>                                          | Used to start the drive in the forward direction (FWD = Forward)                                                                                                    |
| INV                                                 | Change of rotation (INV = Inverse)<br>The operating direction will be reversed as per the configured ramps.<br>$High = invert$<br>$Low = Do$ not reverse                     |
| Pulse FWD (NO)<br>Pulse REV (NO)<br>Pulse STOP (NC) | Pulse control                                                                                                    |
| <b>REV</b>                                          | Used to start the drive in the reverse direction (REV = Reverse)                                                                                                    |
| Select Quick-Dec                                    | Quick stop                                                                                                    |
| Select AI1 REF/AI2 REF                              | Used to select between the analog setpoint values on Al1 and Al2<br>$AI1 = Low$<br>$Al2 = High$                                                                              |
| Select Al1 REF/f-Fix                                | Used to select between analog speed reference values at analog input 1                                                                                                    |
| Select AI1 REF/f-Fix1                               | Used to select between analog speed reference values at analog input 1                                                                                                    |
| Select BUS REF/AI2 REF                              | Used to select between setpoint values                                                                                                    |
| Select BUS REF/f-Fix                                | Used to select between setpoint values                                                                                                    |
| Select BUS REF/f-Fix1                               | Used to select between setpoint values                                                                                                    |
| Select DIG REF/AI2 REF                              | Used to select between the digital speed reference value (set with the keypad or with<br>the UP and DOWN commands) and analog setpoint value AI2 REF                         |

Table 20: Abbreviations and acronyms for control signal terminals

# 4 Commissioning

# 4.3 Parameter settings

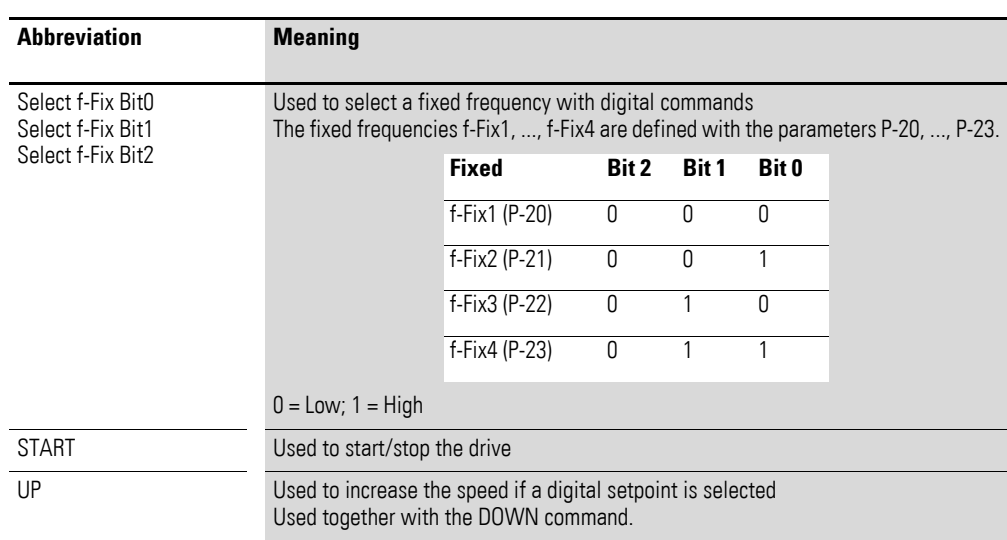

#### Table 21: Parameter P-15 - for DC1

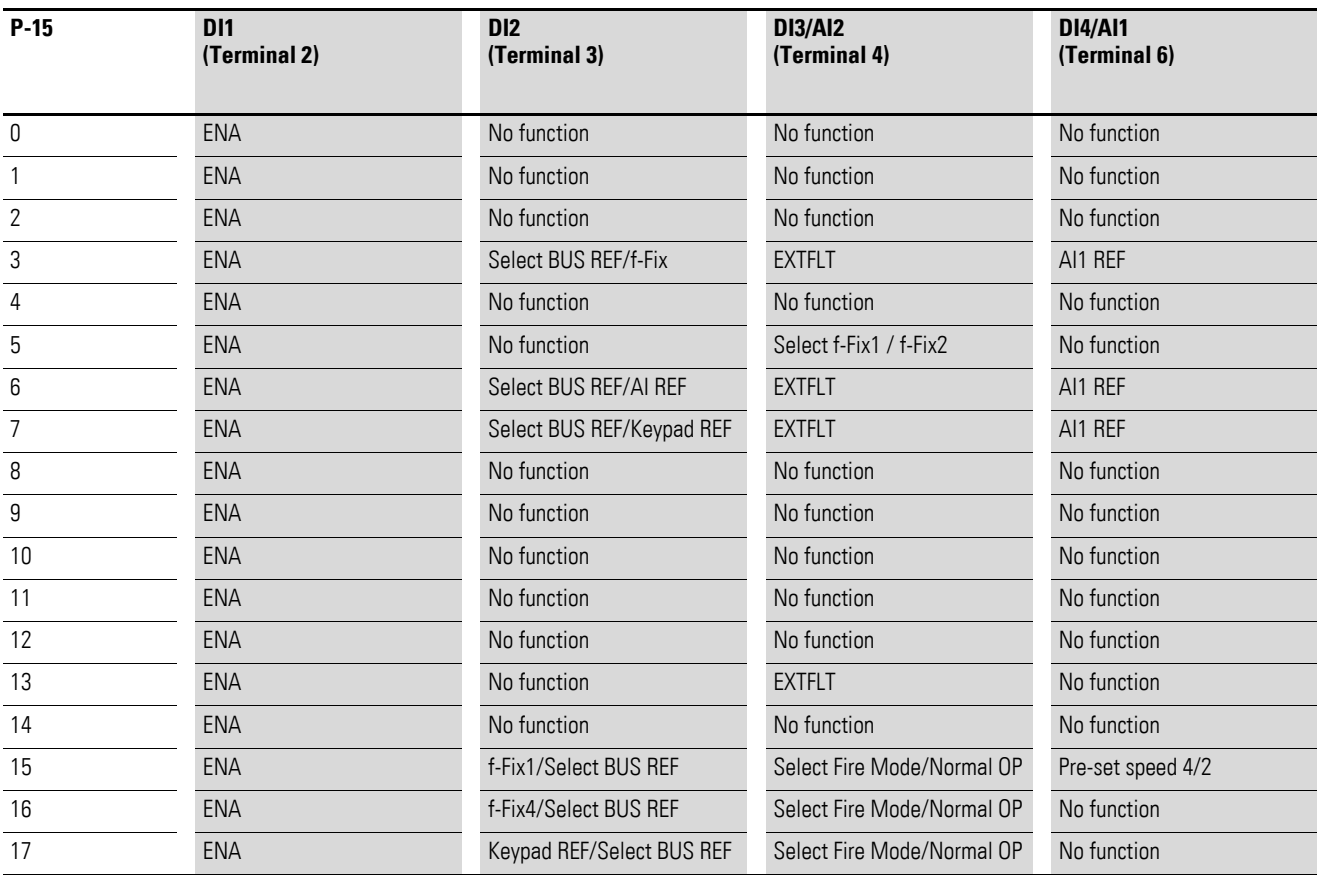

| $P-15$         | DI1<br>(Terminal 2) | D <sub>12</sub><br>(Terminal 3) | <b>DI3/AI2</b><br>(Terminal 4) | <b>DI4/AI1</b><br>(Terminal 6) |
|----------------|---------------------|---------------------------------|--------------------------------|--------------------------------|
|                |                     |                                 |                                |                                |
| $\mathbf{0}$   | ENA                 | ENA DIR                         | FF <sub>1</sub>                | No function                    |
|                | <b>ENA</b>          | ENA DIR                         | <b>EXTFLT</b>                  | No function                    |
| $\overline{2}$ | <b>ENA</b>          | <b>ENA DIR</b>                  | FF1                            | FF <sub>2</sub>                |
| 3              | <b>ENA</b>          | FF <sub>1</sub>                 | <b>EXTFLT</b>                  | No function                    |
| 4              | <b>ENA</b>          | UP                              | FF1                            | No function                    |
| 5              | <b>ENA</b>          | UP                              | <b>EXTFLT</b>                  | <b>DOWN</b>                    |
| 6              | <b>ENA</b>          | ENA DIR                         | <b>UP</b>                      | <b>DOWN</b>                    |
| 7              | ENA                 | FF <sub>1</sub>                 | <b>EXTFLT</b>                  | FF <sub>2</sub>                |
| 8              | <b>ENA</b>          | <b>DIR</b>                      | FF1                            | No function                    |
| 9              | <b>ENA</b>          | <b>DIR</b>                      | <b>EXTFLT</b>                  | No function                    |
| 10             | <b>ENA</b>          | <b>TEM CTR</b>                  | FF1                            | Ref                            |

Table 22: Parameter P-15 - for DE1

**4.3.4.2 DXG-NET-PROFINET**

The assignment of the control terminals can be freely defined in the variable frequency drive. The individual terminal assignments can be defined under parameter group P3.

Parameter PNU 928 defines under which conditions the terminals are active.

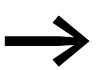

→ For a detailed description of PNU 928, refer to<br>→ [Section "4.3.2 DXG-NET-PROFINET", Page 51.](#page-53-0)

## **4.3.4.3 DXM-NET-PROFINET**

The assignment of the control terminals can be freely defined in the variable frequency drive. The individual terminal assignments can be defined under parameter group P2.2.

Parameter PNU 928 defines under which conditions the terminals are active.

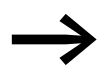

→ A detailed description of PNU 928 can be found in<br>→ [Section "4.3.3 DXM-NET-PROFINET", Page 55](#page-57-0).

# 4 Commissioning

# 4.4 Operation

# **4.4 Operation**

Please observe the following notes.

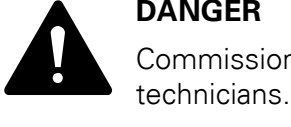

Commissioning must only be carried out by qualified

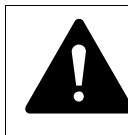

**DANGER – DANGEROUS ELECTRICAL VOLTAGE**<br>The safety instructions on pages I and II of this manufollowed. The safety instructions on pages I and II of this manual must be followed.

# **4.4.1 Hardware enable**

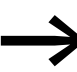

For PROFINET operation, the STO input must always be enabled. Parameterization of the basic device is also possible when the STO is triggered.

> 2 ä

EN

# **4.4.1.1 DX-NET-PROFINET2-2**

## **DC1**

For PROFINET operation, a high signal must always be present at DI1.

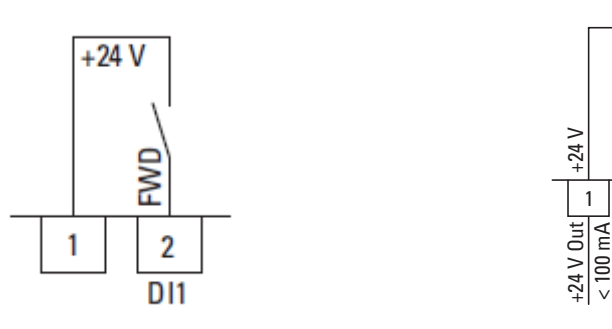

Figure 34: Enable signal for bus mode in DC1 variable frequency drives

#### **DE1**

For PROFINET operation, a high signal must always be present at DI1.

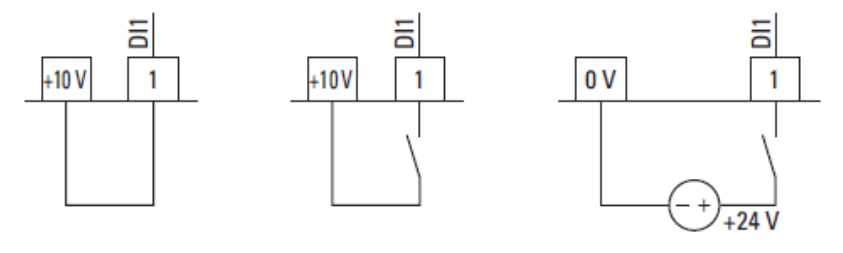

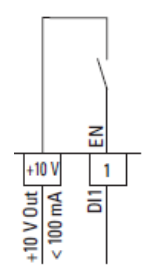

Figure 35: Enable signal for bus mode in DE1 variable speed starters

4 Commissioning

4.4 Operation

# **4.4.1.2 DXG-NET-PROFINET**

For PROFINET operation, the STO input must always be enabled.

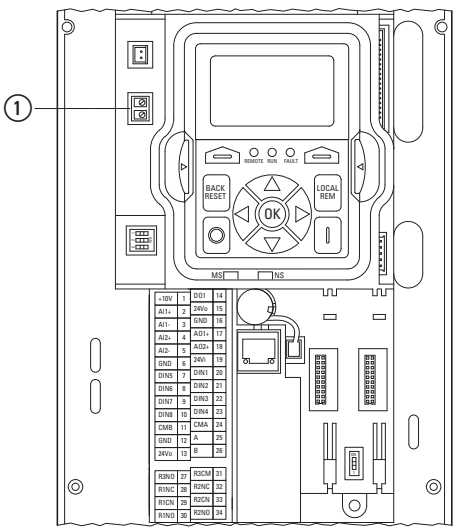

Figure 36: DXG-NET-PROFINET  $(1)$  STO input

The STO terminal strip must be short-circuited by a jumper if the STO function is not required.

When the function is used, the STO terminal block must be connected to the emergency power-off switch, safety relay or PLC, etc.

The STO function must always be switched on in order to apply the closedcircuit principle.

Without the connection of a control voltage STO terminal block, the control section remains locked.

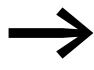

Further details on STO circuitry can be found in the MN040002EN manual.

# **4.4.1.3 DXM-NET-PROFINET**

For PROFINET operation, the STO input must always be enabled.

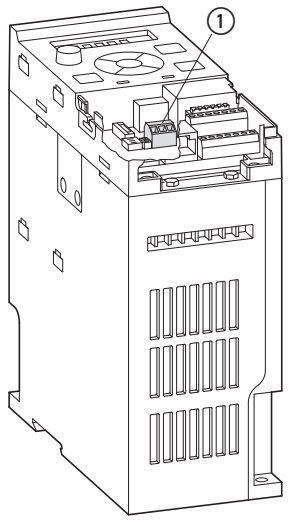

Figure 37: DXM-NET-PROFINET  $(1)$  STO input

The STO terminal strip (15, 16, 17) must be short-circuited by a jumper if the STO function is not required.

When the function is used, the STO terminal block (15, 16, 17) must be connected to the emergency power-off switch, safety relay or PLC, etc.

The STO function must always be switched on in order to apply the closedcircuit principle.

Without the connection of a control voltage STO terminal block, the control section remains locked.

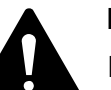

**DANGER**<br>
In certain<br>
equipmer<br>
the existent In certain applications, additional measuring and monitoring equipment may be needed in order to meet the requirements of the system's safety function.

> The STO function does not provide motor braking, and the inverter braking function alone cannot be claimed as a fail-safe method.

If a motor braking function is required, an appropriate safety relay and/or a mechanical braking system or a similar method must be used.

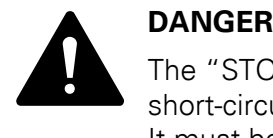

The "STO wiring" must be protected against unintended short-circuits and unintended tampering and modifications. It must be ensured that the STO input signal is in a safe operating state.

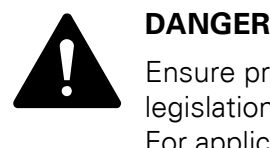

Ensure proper grounding and select cables according to local legislation or regulations.

For application examples, refer to the Eaton Safety Manual PU05907001Z.

# **4.4.2 Specific settings for bus operation**

## **4.4.2.1 DX-NET-PROFINET2-2**

For full operation with PROFINET for the DC1 variable frequency drive and DE1 variable speed starter, parameter P-12 must be set to 9.

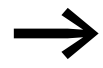

For more information on parameter P-12, see  $\rightarrow$  Table 5, [Page 50.](#page-52-0)

All other communication-specific parameters such as ModbusRTU are locked.

Changing the parameter values via drivesConnect or the control unit requires a connection to the RJ45 socket. This is located on the front of the communication interface.

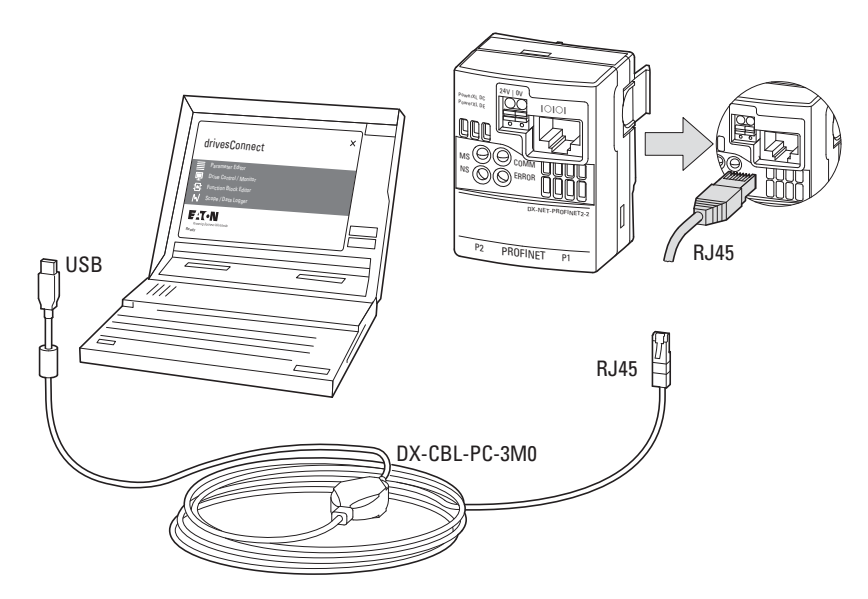

Figure 38: Parameterization via drivesConnect

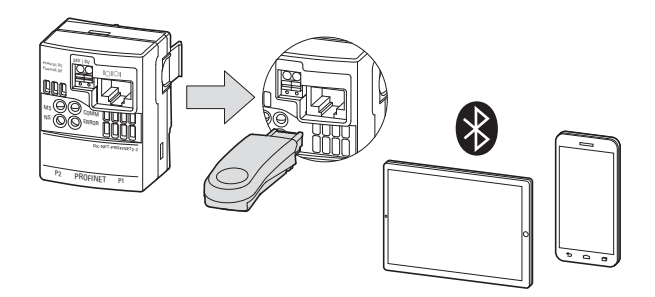

Figure 39: Parameterization via the operating unit

The value of parameter P-12 can also be changed via acyclic data.

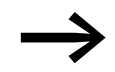

→ For more information on acyclic data, see<br>→ [Section "4.10 Acyclic data", Page 99.](#page-101-0)

# 4 Commissioning 4.4 Operation

Parallel communication via PROFINET, keypad, DX-COM-STICK3, or a PC cable connection is always possible.

A real-time processing mode via drivesConnect is not, however, recommended, as this would overload the processor.

## **4.4.2.2 DXG-NET-PROFINET**

For complete operation with PROFINET on the DG1 variable frequency drive, parameter P1-11 must be set to the value 1 (network), parameter P1-15 must be set to the value 7 (network setpoint) and the DG1 variable frequency drive must be set to remote operation.

Parallel communication via PROFINET, keypad, or a PC cable connection is always possible.

A modification of parameter values via InControl or the operating unit requires a serial (RS-485) or Modbus TCP connection.

However, realtime editing mode via InControl is not recommended, as this would overload the processor.

## **4.4.2.3 DXM-NET-PROFINET**

For complete operation with PROFINET on the DM1 variable frequency drive, parameter P1-13 must be set to the value 1 (network), parameter P1-14 must be set to the value 7 (network setpoint) and the DM1 variable frequency drive must be set to remote operation.

Parallel communication via PROFINET, keypad, or a PC cable connection is always possible.

A modification of the parameter values via InControl or the operating unit requires a serial connection(RS-485) or a Modbus TCP connection.

However, a real-time editing mode via the InControl software is not recommended, as this would overload the processor.

Parameter PNU 928 has an important function with regard to the control and command signals.

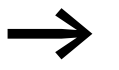

→ You will find a detailed description of PNU 928<br>→ [Section "4.3 Parameter settings", Page 49](#page-51-0).

# **4.5 Programming**

## **4.5.1 Introduction**

Cyclic and acyclic data as well as diagnostic data can be transferred via the PROFINET communication system.

The number of cyclic data is variable and is defined with the aid of profiles.

The cyclic and acyclic data have been designed in such a way as to match the following profiles and meet the following standards:

- Standard Telegram 1 = "PROFIdrive" (only for DX-NET-PROFINET2-2)
- Vendor specific 1000 = "PDShort"
- Vendor specific 999 = "Transparent Mode"

The appropriate profile can be selected by the user in the PLC.

Below is a brief description of the individual profiles.

## **4.5.2 Acyclic communication**

### **Standard Telegram 1 = "PROFIdrive" (only for DX-NET-PROFINET2-2)**

The profile corresponds to the standardized PROFIdrive profile version 4.2.

This group supplements the variable frequency drive profiles with the PROFIdrive profile, as defined by the PROFIBUS Nutzerorganisation e.V. (PNO) for cyclic data exchange with a drive. Control and status data will be processed as per the PROFIdrive profile.

The Standard Telegram 1 communication profile is used to exchange control commands (e.g.: control word, status word, setpoint and actual values).
4 Commissioning 4.5 Programming

#### **Vendor specific 1000 = "PDShort"**

Control and status data are processed as per the profile defined by the manufacturer (Eaton).

The profile corresponds to the standardized PROFIdrive profile version 4.2 with the difference that 2x16 bits of additional data are supplied in cyclic communication and the PROFIdrive mechanism for the control and status words is processed internally. This means the user does not have to carry out the process. The control word and status word are processed internally according to the PROFIdrive profile.

#### **Vendor specific 999 = "Transparent Mode"**

This is an Eaton-specific profile (manufacturer-specific telegram).

The internal communication is converted to PROFINET IO data. Control and status data are processed as per the profile defined by the manufacturer (Eaton)

#### **4.5.3 Acyclic communication**

In addition to the cyclic data exchange, there is also an acyclic parameter channel for the exchange of parameters between the control/controller and drive units. Access to this data is not time critical.

Acyclic communication takes place via the PROFIdrive profile version 4.2.

## **4.5.4 Status diagrams for the "Standard Telegram 1" PROFIdrive profile**

The status diagrams used below correspond to the PROFIdrive profile 4.2.

The grey boxes in the figures represent the current state  $(S = State)$  with the help of the input bytes.

The white boxes represent the transition conditions with the help of the relevant output byte bits.

Dots are used to indicate priority levels. The more dots a transition has, the higher its priority.

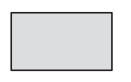

Status of the variable frequency drive/variable speed starter

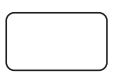

Command issued to variable frequency drive/variable speed starter

Figure 40: Displays in the status diagrams

#### **PROFIdrive – network status diagram**

If PROFIdrive with PNU 928.0 = 1, ..., 5 is used, the general status diagram shown below will apply.

In addition to the transition conditions shown below, the Ctl\_PLC bit needs to be set in the output byte.

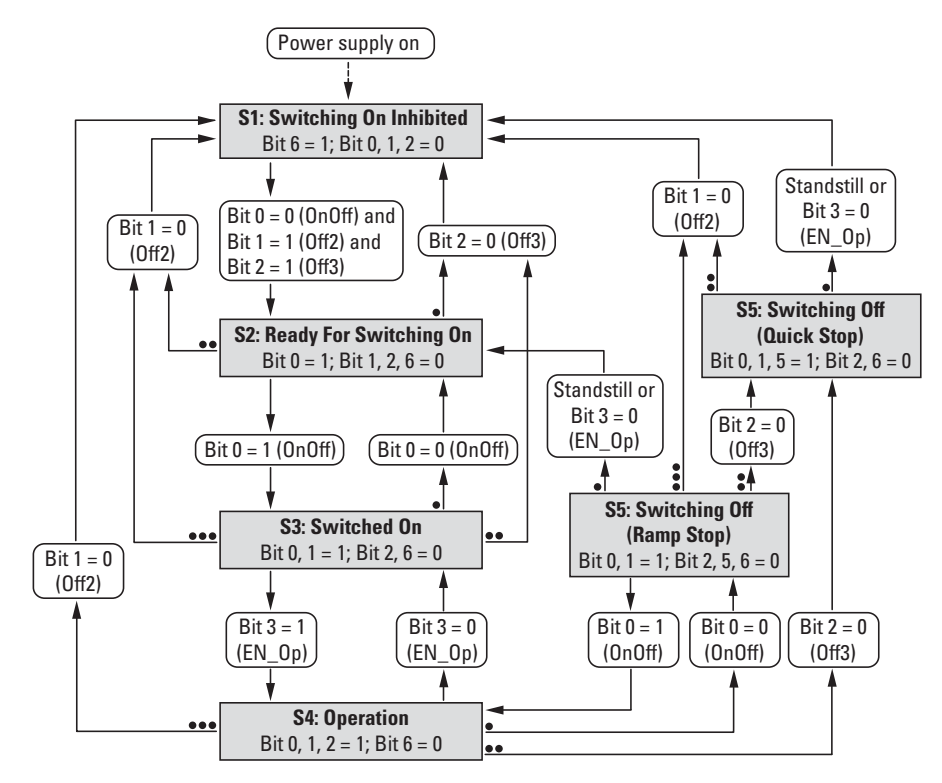

Figure 41: Network status diagram: PROFIdrive

#### **Network control (S4: Operation)**

If PROFIdrive with PNU 928.0 = 1, ..., 5 is used, the general status diagram shown below will apply. The transitions will take place when the corresponding bits' state is changed.

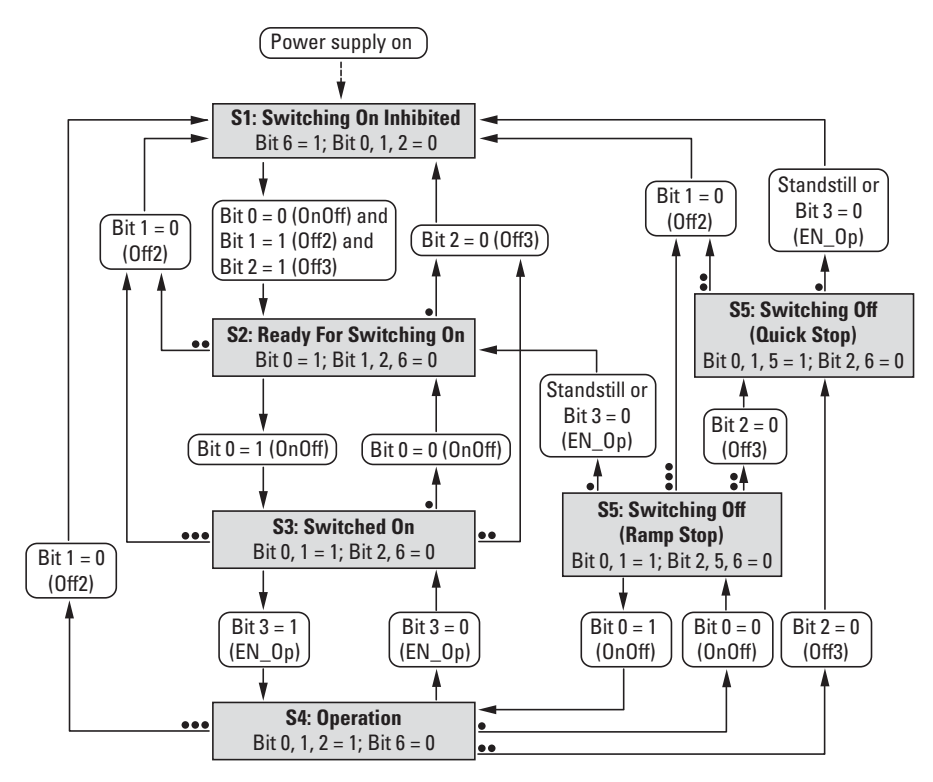

Figure 42: Network status diagram: PROFIdrive

# **4.6 Cyclic data**

### **4.6.1 Introduction**

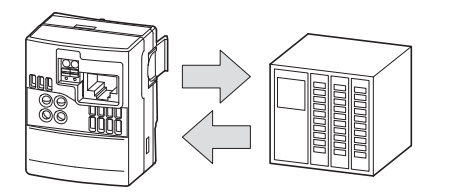

Figure 43: Data exchange of process data

The amount of cyclical input and output data (process data) for the variable frequency drive/variable speed starter can be adjusted as necessary for the application at hand by using the various profiles. The profiles are selected in the hardware/control configuration (e.g. in the TIA Portal program).

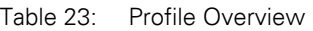

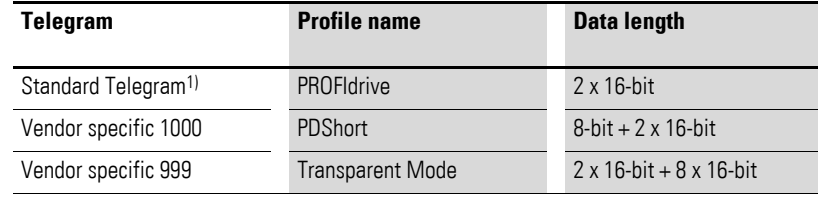

1) Only for DX-NET-PROFINET2-2

Note the following special note to the terms "input data" and "output data".

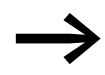

#### **NOTES ON NAMING CONVENTION USED THROUGHOUT THE PROGRAM**

**Input** data are data that come from the control/PLC and enter the device, i.e. the variable frequency drive. Specifically setpoints.

#### **"Input…": PLC -> variable frequency drive/variable speed starter**

**Output** data are data that come from the device, i.e. from the variable frequency drive (are "read out") and enter the control/ PLC.

Specifically actual values and status values.

The same applies to input bytes or output bytes.

#### **"Output…": Variable frequency drive/variable speed starter -> PLC**

4.7 Input and output data of the cyclic profiles

# **4.7 Input and output data of the cyclic profiles**

# **4.7.1 Input data**

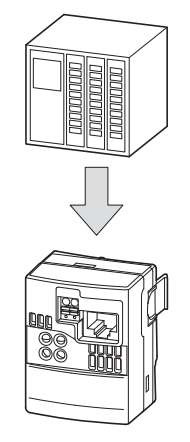

Figure 44: Input data (from the PLC to the variable frequency drive/variable speed starter)

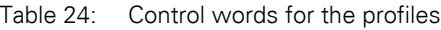

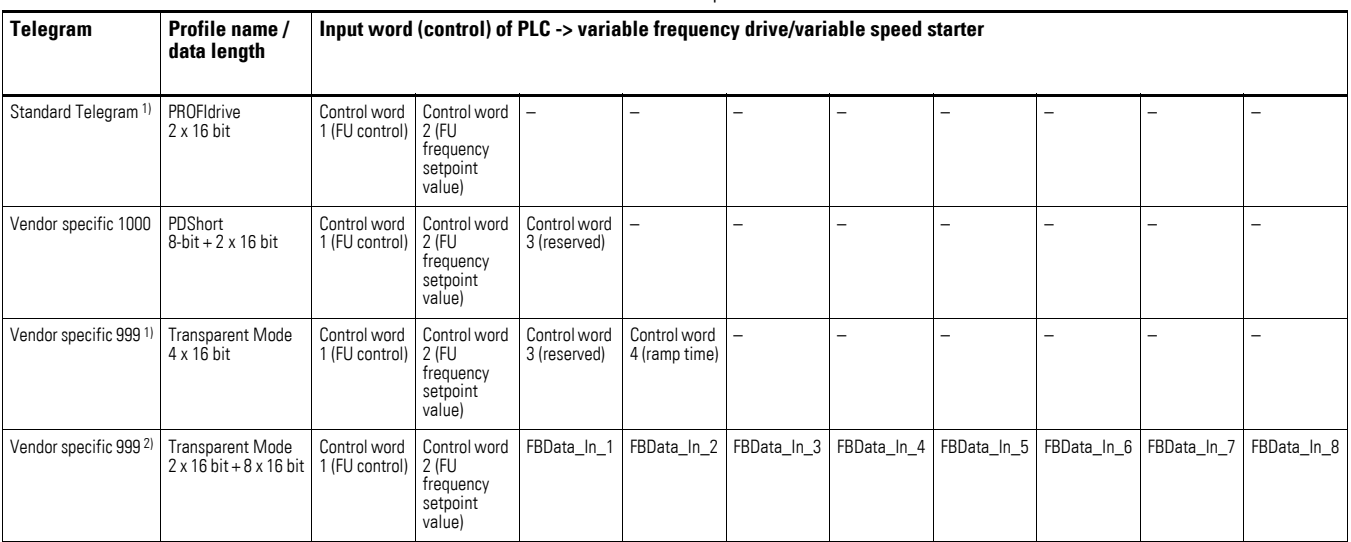

1) Only for DXG-NET-PROFINET-2

2) Only for DXG-NET-PROFINET and DXM-NET-PROFINET

# 4 Commissioning 4.7 Input and output data of the cyclic profiles

# **4.7.2 Output data**

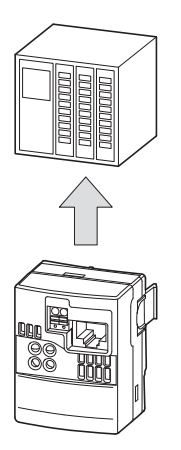

Figure 45: Output data (from the variable frequency drive/variable speed starter to the PLC)

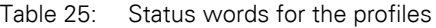

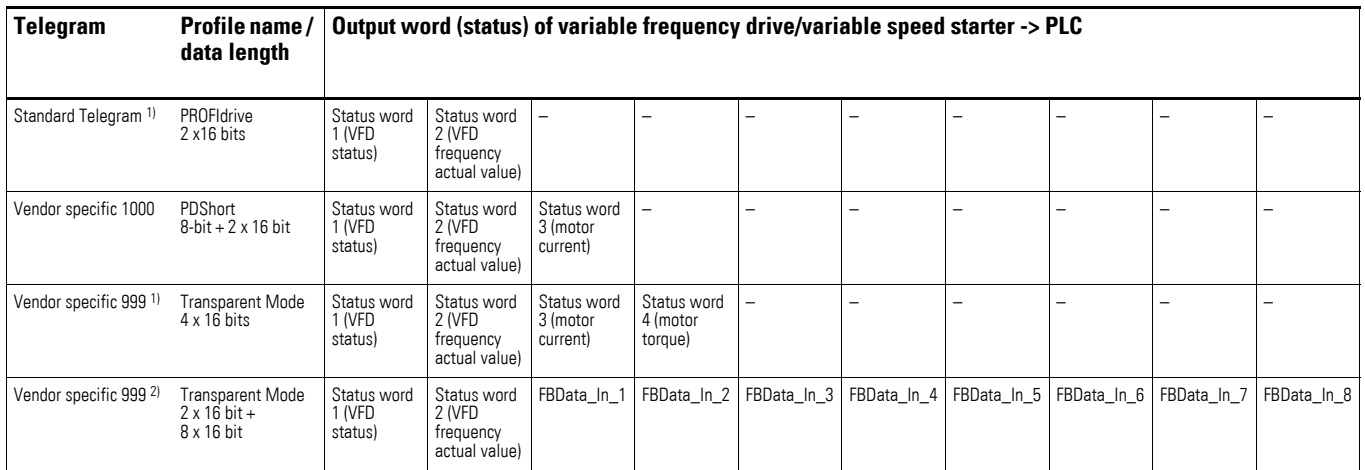

1) Only for DXG-NET-PROFINET-2 2) Only for DXG-NET-PROFINET and DXM-NET-PROFINET

The individual parts of the words are explained below.

4.8 Input and output data of the profile

# **4.8 Input and output data of the profile**

# **4.8.1 "PDShort" profile**

## **4.8.1.1 Control words**

Three control words are available for the "PDShort" profile.

| <b>Telegram</b>      | Profile name/<br>data length | Input word (control) of PLC -> variable frequency drive/variable<br>speed starter |                                                    |                              |  |
|----------------------|------------------------------|-----------------------------------------------------------------------------------|----------------------------------------------------|------------------------------|--|
| Vendor specific 1000 | PDShort<br>$2 \times 16$ bit | Control word 1<br>(FU control)                                                    | Control word 2<br>(FU frequency setpoint<br>value) | Control word 3<br>(reserved) |  |

Table 26: Control words for the "PDShort" profile

# 4 Commissioning 4.8 Input and output data of the profile

| Byte | <b>Bit</b>     | <b>Designation</b> | <b>Meaning</b>                                                                                                    |  |  |  |  |
|------|----------------|--------------------|----------------------------------------------------------------------------------------------------|--|--|--|--|
| 0    | $\bf 0$        | Start              | Start<br>A value of 1 will start the variable frequency drive/variable speed<br>starter.                                                                                                    |  |  |  |  |
|      | $\mathbf{1}$   | $EN$ <sup>OP</sup> | Enable operation<br>0: Stop (immediate disconnection of the output)<br>1: Operation<br>With a value of 0, the output of the variable frequency drive/variable<br>speed starter is immediately switched off. To start the device, the bit<br>must be set to 1 and bit 0 must also be set.                                                                                                    |  |  |  |  |
|      | $\overline{2}$ | 2nd ramp           | Moves 2nd Ramp<br>0: 1. ramp active (P-03)<br>1: 2. ramp active (P-24)<br>The device starts up with the ramp set in parameter P-24.<br>No function with DE1!                                                                                                    |  |  |  |  |
|      | 3              | FaultAck           | Fault Acknowledge<br>0: Do not acknowledge current fault<br>1: Acknowledge current fault (rising edge: 0 ? 1)<br>This bit can be used to reset a fault in the variable frequency drive/<br>variable speed starter. The fault acknowledge function will only<br>respond to a rising edge, i.e., to the value changing from 0 to 1.                                                                                                    |  |  |  |  |
|      | 4              | f-Source           | Setpoint source<br>The source for setpoint specification can be defined in binary code.                                                                                                    |  |  |  |  |
|      | 5              |                    | Bit 4<br>Bit 5<br>Setpoint source                                                                                                    |  |  |  |  |
|      |                |                    | 0<br>0<br>Network speed                                                                                                    |  |  |  |  |
|      |                |                    | 1<br>0<br>Analog input                                                                                                    |  |  |  |  |
|      |                |                    | $f$ -fix $3$<br>0<br>1                                                                                                    |  |  |  |  |
|      |                |                    | 1<br>1<br>$f$ -fix $4$                                                                                                    |  |  |  |  |
|      | 6              | Remote Output 0    | Relay output (P-18 = 12)<br>0: Do not activate output<br>1: Activate output<br>To use bit 6, P-18 must be set to 12.<br>Only then can the relay be activated remotely.<br>Only at DC1!                                                                                                    |  |  |  |  |
|      | $\overline{7}$ | <b>Ext Fault</b>   | <b>External Fault</b><br>If the bit is set, the variable frequency drive/variable speed starter<br>stops with a selected function for PNU 840.29952.<br>The behavior corresponds to a transition of $1 \rightarrow 0$ of the enable signal<br>with the difference that the variable frequency drive goes into the<br>"Error" status.<br>The external fault can be reset just like any other fault (with Fault<br>acknowledge (bit 7) or by switching the supply voltage off and back<br>on).<br>0: no external fault<br>1: external fault |  |  |  |  |

Table 27: Control word 1 – "PDShort" profile

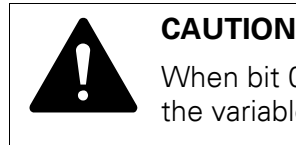

When bit 0 and bit 1 are activated in input byte 0, the output of the variable frequency drive/variable speed starter is activated.

4.8 Input and output data of the profile

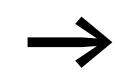

Bits 8 to 15 are not used.

Table 28: Control word 2 – "PDShort" profile

| <b>Byte</b> | <b>Bit</b>                              | <b>Designation</b> | <b>Meaning</b>                                                                                                    |
|-------------|-----------------------------------------|--------------------|----------------------------------------------------------------------------------------------------|
|             | $0, \ldots, 7$<br>High<br>0, , 7<br>Low | Setpoint           | Setpoint as a percentage<br>The setpoint is specified as an integer value between -100 % and<br>$100\%$ :<br>100 % $4000_{hex}$<br>Frequency setpoint value<br>100 % $4000_{hex}$<br>$0\% \triangleq 0$ x0000 <sub>hex</sub>                                                                                                    |
|             |                                         |                    | Examples:<br>1. Min frequency (P-02 = 0 Hz) $> 0_{\text{dec}} = 0 \times 0000_{\text{hex}} = 0$ % $\rightarrow$<br>The inverter moves to the value set under min frequency.<br>2. Max frequency (P-01 = 50 Hz) $\rightarrow$ 16384 <sub>dec</sub> = 0x4000 <sub>hex</sub> = 100 % $\rightarrow$<br>The inverter moves to the value set under min frequency.<br>3. -100 % $\triangle$ COOO <sub>hex</sub> -> Reverse operation with 50 Hz<br>Data type N2 |

Setpoints are displayed as integer values.

100 % ≙ 4000<sub>hex</sub>.

The direction of rotation is specified with a negative setpoint:

Example: -100 % ≙ C000hex

# **4.8.1.2 Status words**

Three status words are available for the "PDShort" profile.

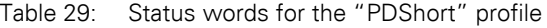

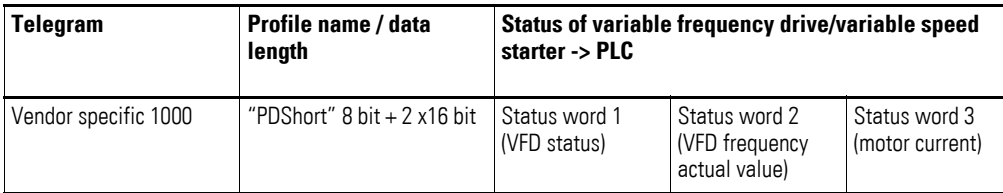

The individual parts of the words are explained below.

# 4 Commissioning 4.8 Input and output data of the profile

| <b>Byte</b> | <b>Bit</b>     | <b>Designation</b> | <b>Meaning</b>                                                                                                    |
|-------------|----------------|--------------------|----------------------------------------------------------------------------------------------------|
| 0           | $\Omega$       | ERR                | An error occurred<br>0: no error<br>1: Fault<br>Indicates whether there is a variable frequency drive/variable speed<br>starter fault. If this is the case, the device will respond as configured<br>in PNU 362.0.                                                                                                    |
|             | $\mathbf{1}$   | <b>RUN</b>         | Operation (output enabled)<br>0: Error present or no start signal generated<br>1: A start signal is present and there is no error.<br>The output of the variable frequency drive/variable speed starter is<br>active                                                                                                    |
|             | $\overline{2}$ | <b>RDY</b>         | Ready, switched on<br>0: Not switched on; mains voltage is missing or there is an error<br>1: Switched on and no error present<br>Indicates whether the variable frequency drive/variable speed starter<br>is switched on (mains side).                                                                                                  |
|             | 3              | <b>FWD/REV</b>     | Direction of rotation<br>0: Clockwise rotating field (FWD)<br>1: Anticlockwise rotating field (REV)                                                                                                    |
|             | 4              | f_Limit            | Actual speed is greater than the signalling threshold<br>0: Actual speed is less than or equal to the signaling threshold<br>1: Actual speed is greater than the signalling threshold<br>If the actual speed is greater than the value set on relay output 1, the<br>value will be 1. Otherwise, it will be 0.<br>DC1: P-19<br>DE1: P-52 |
|             | 5              | $l > L$ imit       | Overcurrent<br>The bit will have a value of 1 if the condition below is met; otherwise,<br>it will have a value of 0.<br>The motor current is greater than the limiting value - comparable to<br>the relay function if $P-18 = 5$ (DC1) or $P-51 = 5$ (DE1).                                                                             |
|             | 6              | $f = f - ref$      | Operation at reference frequency in stationary state<br>0: Ref. frequency not reached<br>1: Ref. Frequency reached                                                                                                    |
|             | 7              | Remote Input 1     | Status of digital input 3<br>0: No voltage at DI3<br>1:24 V DC present at DI3                                                                                                    |

Table 30: Status word 1 – "PDShort" profile

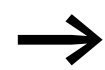

Bits 8 to 15 are not used.

4.8 Input and output data of the profile

| <b>Byte</b> | <b>Bit</b>                                      | <b>Designation</b> | <b>Meaning</b>                                                                                                    |
|-------------|-------------------------------------------------|--------------------|----------------------------------------------------------------------------------------------------|
|             | $0, \ldots, 7$<br>High<br>$0, \ldots, 7$<br>Low | ActSpeed           | Frequency actual value (current speed in percent)<br>100 % $4000_{\text{hex}}$<br>$0\% \triangleq 0 \times 0000_{\text{hex}}$<br>Examples:<br>1. f-min (P-02 = 0 Hz) $\rightarrow$ 0 <sub>dec</sub> = 0x0000 <sub>hex</sub> = 0 %<br>2. f-max (P-01 = 50 Hz) - > $16384_{\text{dec}}$ = 0x4000 <sub>hex</sub> = 100 %<br>3. -100 % $\triangle$ C000 <sub>hex</sub> -> Reverse operation with 50 Hz<br>Data type N2 |

Table 31: Status word 2 – "PDShort" profile

Table 32: Status word 3 – "PDShort" profile

| <b>Byte</b> | <b>Bit</b>     | <b>Designation</b>   | <b>Meaning</b>                        |
|-------------|----------------|----------------------|---------------------------------------|
| 2           | 0, , 7<br>High | <b>Motor Current</b> | Current motor current<br>Data type N2 |
| 3           | 0, , 7<br>Low  |                      |                                       |

# **4.8.2 "PROFIdrive" profile**

# **4.8.2.1 Control words**

Two control words are available for the PROFIdrive profile.

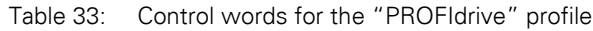

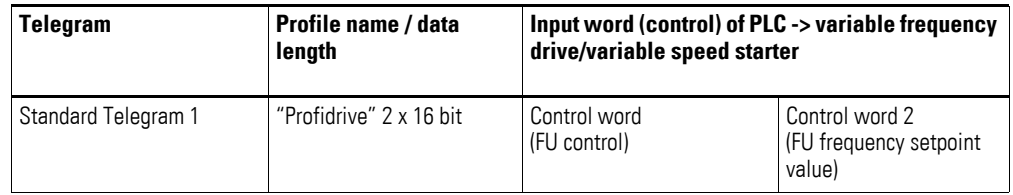

The individual parts of the words are explained below.

4.8 Input and output data of the profile

| Table 34:   |                |                    | Control word 1, Byte 0 - "PROFIdrive" profile                                                                                                    |  |  |  |
|-------------|----------------|--------------------|----------------------------------------------------------------------------------------------------|--|--|--|
| <b>Byte</b> | <b>Bit</b>     | <b>Designation</b> | <b>Meaning</b>                                                                                                    |  |  |  |
| 0           | $\theta$       | <b>OnOff</b>       | Switch on/off<br>0: Normal stop (with configured ramp time)<br>1: ready for operation<br>In the case of a High signal, the variable frequency drive enables the<br>output if the PROFIdrive mechanism is executed correctly.                                                                                                    |  |  |  |
|             | $\mathbf{1}$   | Off <sub>2</sub>   | Coast Stop (Coast Stop: Off 2)<br>0: Coast stop (switch off output voltage)<br>1: no coast stop                                                                                                    |  |  |  |
|             | $\overline{2}$ | Off <sub>3</sub>   | Quick Stop: Off3<br>0: Quick stop (shortest ramp)<br>1: no quick stop<br>With a value of 0, a quick stop with ramp is performed.                                                                                                    |  |  |  |
|             | 3              | $EN\_Op$           | Operation released<br>0: Stop<br>1: Operation<br>With a value of 0, the variable frequency drive/variable speed starter<br>will stop.                                                                                                    |  |  |  |
|             | $\overline{4}$ | EN_Ramp            | Release ramp (Enable Ramp Generator)<br>0: Reset ramp (setpoint = $0$ )<br>1: Enable ramp generator<br>With a value of 0, the variable frequency drive/variable speed starter<br>will remain stopped; the output will not be switched off.<br>With a value of 1, the ramp enable is activated and the variable<br>frequency drive/variable speed starter moves up with the set ramp.                                                                                                    |  |  |  |
|             | 5              | Unfreeze           | Unfreeze ramp<br>0: Freeze ramp (the ramp generator's current output value will be<br>frozen)<br>1: Unfreeze ramp<br>With a value of 0, the variable frequency drive/variable speed starter<br>will continue running with the most recently set frequency; the output<br>will not be switched off.<br>If this occurs after the ramp time elapses, this will have no effect until<br>the next setpoint change.<br>With a value of 1, the device will continue running along the set ramp<br>all the way to the frequency setpoint. |  |  |  |
|             | 6              | EN_Set             | <b>Enable Setpoint</b><br>EN_Set enables the setpoint value and starts or stops the motor with<br>the ramp function.<br>0: Do not activate the setpoint<br>1: Activate the setpoint<br>With a value of 0, the variable frequency drive/variable speed starter<br>will not receive a setpoint and will remain at the minimum frequency;<br>the output will not be switched off.<br>With a value of 1, the setpoint is activated.                                                                                                   |  |  |  |
|             | $\overline{7}$ | FaultAck           | Fault Acknowledge<br>0: Do not acknowledge current fault<br>1: Acknowledge current fault (rising edge: $0 \rightarrow 1$ )<br>This bit can be used to reset a fault in the variable frequency drive/<br>variable speed starter. The fault acknowledge function will only<br>respond to a rising edge, i.e., to the value changing from 0 to 1.                                                                                                    |  |  |  |

# 4 Commissioning 4.8 Input and output data of the profile

| Table 35:   |                |                    | Control word 1, Byte 1 - "PROFIdrive" profile                                                                                                    |  |  |  |  |
|-------------|----------------|--------------------|----------------------------------------------------------------------------------------------------|--|--|--|--|
| <b>Byte</b> | Bit            | <b>Designation</b> | <b>Meaning</b>                                                                                                    |  |  |  |  |
| 1           | $\mathbf{0}$   | Jog 1              | Setpoint 1<br>If this bit and byte 1 bit 0 OnOff is activated after byte 0 bit 2<br>Ctl_PLC, byte 1 bit 1 Off2, byte 1 bit 2 Off3, byte 1 bit 3 EN_OP have<br>been activated, the variable frequency drive/variable speed starter<br>starts up with fixed frequency 1 forward.                                                                                                    |  |  |  |  |
|             | $\mathbf{1}$   | Jog 2              | Setpoint 2<br>If this bit and byte 1 bit 0 OnOff is activated after byte 0 bit 2<br>Ctl_PLC, byte 1 bit 1 Off2, byte 1 bit 2 Off3, byte 1 bit 3 EN_OP have<br>been activated, the variable frequency drive/variable speed starter<br>starts up with fixed frequency 2 forward.                                                                                                    |  |  |  |  |
|             | $\overline{2}$ | Ctl_PLC            | The PLC assumes control (Control by PLC).<br>0: no control via PLC<br>1: Control via PLC<br>With a value of 0, the PLC does not control the variable frequency<br>drive.<br>With a value of 1, the controller assumes control of the variable<br>frequency drive/variable speed starter. Until then, no commands that<br>the variable frequency drive/variable speed starter receives from the<br>PLC are accepted.                                                                                                    |  |  |  |  |
|             | 3              | f-Source           | Setpoint source<br>The source for the setpoint can be defined in binary code.                                                                                                    |  |  |  |  |
|             | $\overline{4}$ |                    | Bit 4<br>Bit 5<br>Setpoint source                                                                                                    |  |  |  |  |
|             |                |                    | 0<br>0<br>Network speed                                                                                                    |  |  |  |  |
|             |                |                    | 1<br>0<br>Analog input                                                                                                    |  |  |  |  |
|             |                |                    | f-fix3<br>1<br>0                                                                                                    |  |  |  |  |
|             |                |                    | f-fix4<br>1<br>1                                                                                                    |  |  |  |  |
|             |                |                    |                                                                                                    |  |  |  |  |
|             | 5              | Remote Output 0    | Relay output (P-18 = 12)<br>0: Do not activate output<br>1: Activate output<br>To use bit 6, P-18 must be set to 12.                                                                                                    |  |  |  |  |
|             |                |                    | Only then can the relay be activated remotely.<br>Only at DC1!                                                                                                    |  |  |  |  |
|             | 6              | 2nd ramp           | Moves 2 ramp (only for DC1); no function for DE1!<br>$0: 1.$ ramp active (P-03)<br>1: 2. ramp active $(P-24)$<br>The device starts up with the ramp set in parameter P-24 if bit 6 is set<br>to $1$ .                                                                                                    |  |  |  |  |
|             | 7              | ExtFault           | <b>External Fault</b><br>0: no external fault<br>1: external fault<br>If the bit is set, the variable frequency drive/variable speed starter<br>stops with a selected PNU 840.29952 function. The behavior<br>corresponds to a transition of $1 \rightarrow 0$ of the enable signal with the<br>difference that the variable frequency drive goes into the Error status.<br>The external fault can be reset just like any other fault (with Fault<br>acknowledge (bit 7) or by switching the supply voltage off and on). |  |  |  |  |

4.8 Input and output data of the profile

| <b>Byte</b> | <b>Bit</b>                                      | <b>Designation</b> | <b>Meaning</b>                                                                                                    |
|-------------|-------------------------------------------------|--------------------|----------------------------------------------------------------------------------------------------|
| Ŋ           | $0, \ldots, 7$<br>High<br>$0, \ldots, 7$<br>Low | Setpoint           | Setpoint as a percentage<br>The frequency setpoint is specified as an integer value between<br>$-100\%$ and 100 %:<br>100 % $4000_{hex}$<br>$0\% \triangleq 0x0000_{\text{hex}}$<br>Examples:<br>1. Min frequency (P-02 = 0 Hz) $>$ 0 <sub>dec</sub> = 0x0000 <sub>hex</sub> = 0 % $\rightarrow$<br>The inverter moves to the value set under min frequency.<br>2. Max frequency (P-01 = 50 Hz) -> 16384 <sub>dec</sub> = 0x4000 <sub>hex</sub> = 100 % -><br>The inverter moves to the value set under min frequency.<br>3. -100 % $\triangleq$ COOO <sub>hex</sub> -> Reverse operation with 50 Hz<br>Data type: N2 |

Table 36: Control word 2 – "PROFIdrive" profile

The setpoints are displayed as integer values.

100 %  $\triangleq 4000_{hex}$ .

The direction of rotation is specified with a negative setpoint:

Example: -100 %  $\triangleq$  C000<sub>hex</sub>

# **4.8.2.2 Status words**

Two status words are available for the "PROFIdrive" profile.

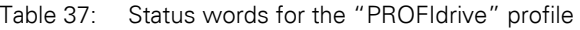

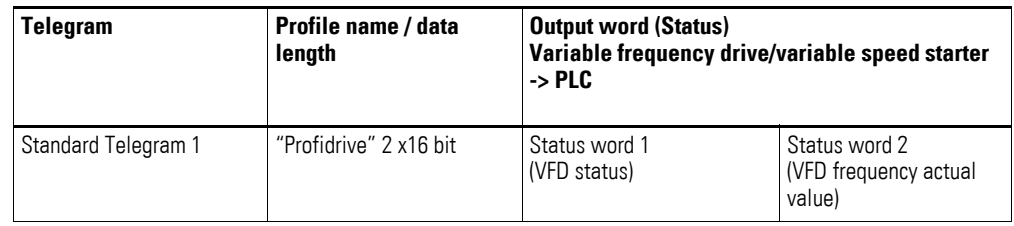

The individual parts of the words are explained below.

### **Status word 1**

| <b>Byte</b> | Bit            | <b>Designation</b> | <b>Meaning</b>                                                                                                    |
|-------------|----------------|--------------------|----------------------------------------------------------------------------------------------------|
| 0           | 0              | RS <sub>0</sub>    | Ready For Switching On: S2<br>0: Not ready for switching on<br>1: Ready for switching on<br>If this bit has a value of 1, the variable frequency drive/variable speed<br>starter is ready to be switched on and has status 2.<br>If the bit is not active, check the mains voltage. If no mains voltage is<br>present, the bit is equal to 0.              |
|             | 1              | <b>RDY</b>         | Ready to operate; switched on: S3<br>0: not ready for operation<br>1: ready for operation<br>With a value of 1, the variable frequency drive/variable speed starter<br>is ready for operation and has status 3. It can now be switched on.<br>If the bit is not active, check the mains voltage. If no mains voltage is<br>present, the bit is equal to 0. |
|             | $\overline{2}$ | EN                 | Enabled; operation: S4<br>O: Stop<br>1: Operation<br>If this bit has a value of 1, the variable frequency drive's/variable<br>speed starter's power section (IGBTs) is active.                                                                                                    |
|             | 3              | <b>ERR</b>         | Error present<br>0: no error<br>1: Fault<br>Indicates whether there is a variable frequency drive/variable speed<br>starter fault. If this is the case, the variable frequency drive/variable<br>speed starter will respond as configured in PNU 362.0.                                                                                                    |
|             | 4              | C_Stop             | coast stop, output de-energized (coast stop)<br>0: no coast stop<br>1: coast stop<br>With a value of 1, the variable frequency drive/variable speed starter<br>is coasting and the output is de-energized.                                                                                                    |
|             | 5              | Q_Stop             | Quick stop, shortest ramp<br>0: Quick Stop not active<br>1: Quick Stop active<br>With a value of 1, the variable frequency drive/variable speed starter<br>stops with the shortest ramp and the output is not de-energized.                                                                                                    |
|             | 6              | <b>SOI</b>         | Switching on inhibited: S1<br>0: No switching on inhibited<br>1: switching on inhibited<br>With a value of 1, the variable frequency drive/variable speed starter<br>is in switching on inhibited mode and cannot be started.                                                                                                    |
|             | $\overline{7}$ | <b>WARN</b>        | Warning present<br>0: no warning<br>1: Warning<br>Indicates whether there is a variable frequency drive/variable speed<br>starter warning.                                                                                                    |

Table 38: Status word 1 – "PROFIdrive" profile

4.8 Input and output data of the profile

| Table 39:   |                | Status word 1 - "PROFIdrive" profile |                                                                                                    |
|-------------|----------------|--------------------------------------|----------------------------------------------------------------------------------------------------|
| <b>Byte</b> | Bit            | <b>Designation</b>                   | <b>Meaning</b>                                                                                                    |
| 1           | $\theta$       | f_Level                              | Operation at setpoint<br>0: The variable frequency drive does not follow the speed setpoint<br>during the ramp<br>1: The variable frequency drive follows the speed setpoint during the<br>ramp<br>As long as the difference between the setpoint and actual value is<br>less than 5 %, this parameter is equal to 1. For values greater than<br>5 %, the value of the bit is equal to 0.                                                                           |
|             | 1              | Ctl_Req                              | Control requested to PLC<br>is set if PNU $928.0 = 1, \ldots, 5$ .<br>0: Not ready for remote control<br>1: Ready for remote control<br>With a value of 1, the variable frequency drive/variable speed starter<br>can be controlled with the help of a PLC.<br>If the value is 0, the variable frequency drive/variable speed starter is<br>not ready to be controlled by a PLC.<br>The variable frequency drive/variable speed starter may be in<br>terminal mode. |
|             | $\overline{2}$ | f-Limit                              | Size comparison actual value - signalling threshold<br>0: Actual speed is less than or equal to the signaling threshold<br>1: Actual speed is greater than the signalling threshold<br>As soon as the actual speed is greater than the value set on relay<br>output 1, the value will be equal to 1. Otherwise, this bit will have a<br>value of 0.<br>P00-03 ≧ P-19 (only for DC1)<br>DC1: P-19<br>DE1: P-52                                                       |
|             | 3              | $l > L$ imit                         | Overcurrent<br>The bit will have a value of 1 if the condition below is met; otherwise,<br>it will have a value of 0.<br>The motor current is greater than the limit value - comparable to the<br>relay function if $P-18 = 5 (DC1) P-51 (DE1)$ .                                                                                                    |
|             | $\overline{4}$ | $f = f - ref$                        | Operation at reference frequency in stationary state<br>0: Ref. frequency not reached<br>1. Ref. Frequency reached                                                                                                    |
|             | 5              | Remote Input 1                       | Status of digital input 3<br>0: No voltage at DI3<br>1: 24 VDC present at DI3                                                                                                    |
|             | $6\,$          | Remote Input 2                       | Status of digital input 4<br>0: There is no voltage at DI4<br>1:24 VDC present at DI4<br>Note: Only at DC1!                                                                                                    |
|             | $\overline{7}$ |                                      | reserved                                                                                                    |
|             |                |                                      |                                                                                                    |

## **Status word 2**

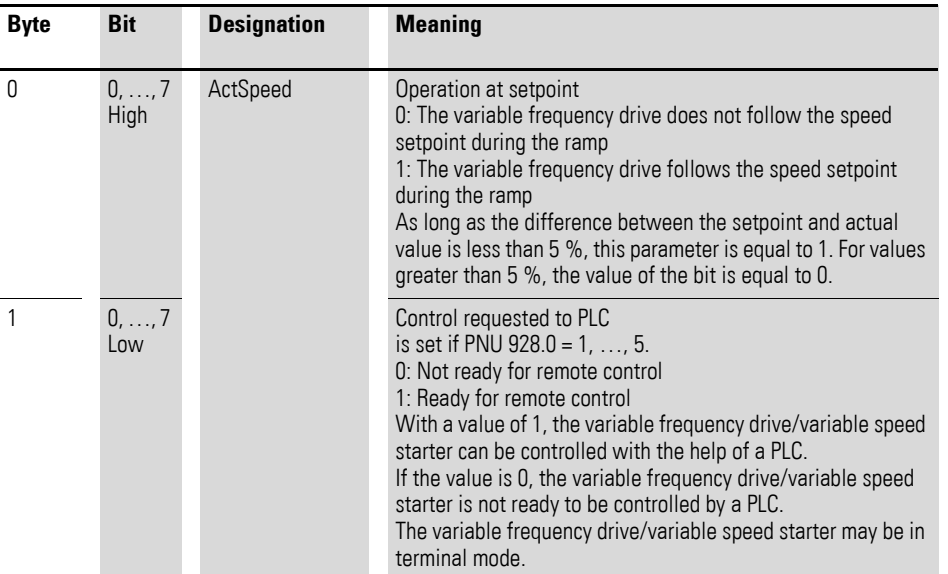

Table 40: Status word 2 – "PROFIdrive" profile

# **4.8.2.3 Simplified start with the "PROFIdrive" profile**

Use the following settings (as hexadecimal values) for the control word (output bytes 0 and 1):

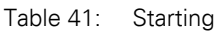

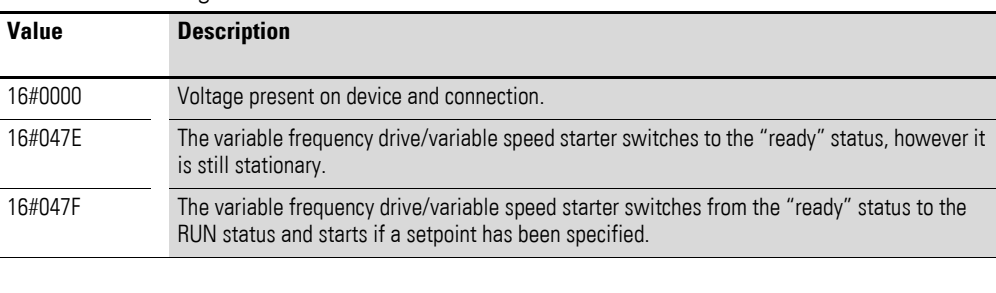

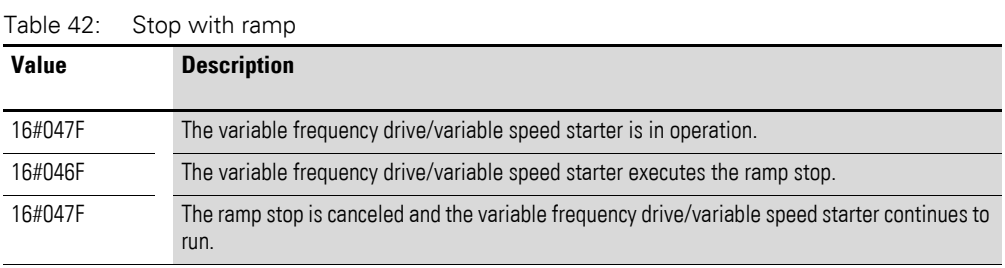

4.8 Input and output data of the profile

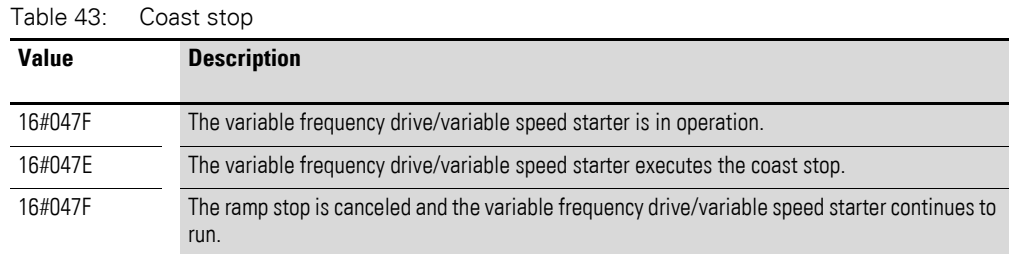

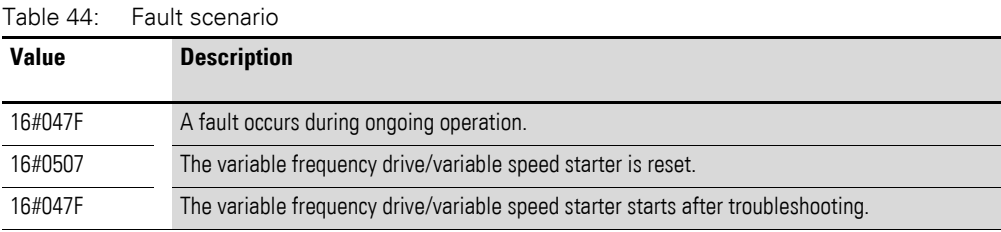

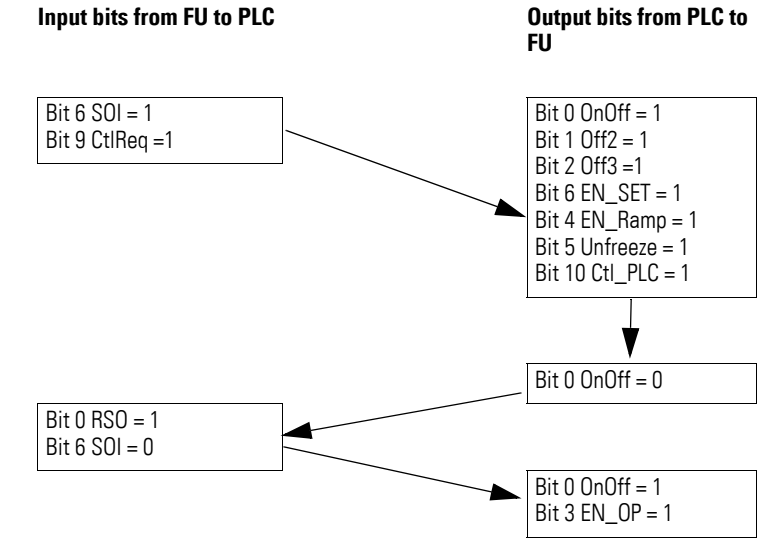

# **4.8.2.4 Overview of "Simplified start with PROFIdrive"**

Figure 46: Sequence for simplified start

In normal operation, a start is executed with bit 3 EN\_OP.

In the event of a fault, the variable frequency drive/variable speed starter will be set back two steps.

Once the fault is eliminated, it needs to be reset (Fault Ack).

The step sequence must then be repeated starting from there.

Setpoints via input bytes 2 and 3 are displayed as integer values.

100 %  $\triangleq$  4000<sub>hex</sub>.

The direction of rotation is specified with a negative setpoint:

Example: -100 %  $\triangleq$  C000<sub>hex</sub>

Actual values are returned in the same format via output bytes 2 and 3.

4.8 Input and output data of the profile

# **4.8.3 "Transparent Mode" profile**

Run status and control data in the "Transparent Mode" profile depend on the communication interface DX-NET-ETHERNET or DX-NET-PROFINET.

The individual data are listed separately below.

# **4.8.3.1 DX-NET-PROFINET2-2**

#### **Control words**

There are four control words available for DX-NET-PROFINET2-2.

The control words are used to control the variable frequency drive/variable speed starter.

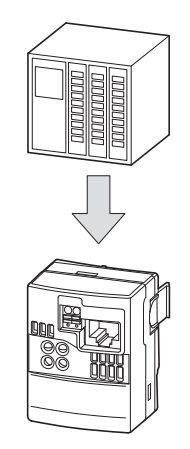

Figure 47: Input data

Table 45: Control words for the "Transparent Mode" profile

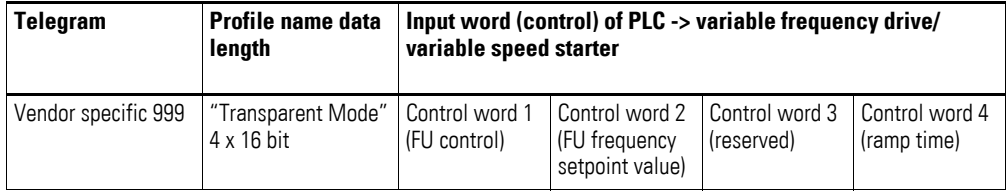

#### **Control word 1**

These bits are used to control the variable frequency drive/variable speed starter.

The content can be adapted to your application and then sent as a control word to the variable frequency drive/variable speed starter.

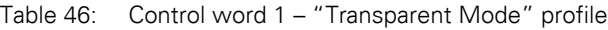

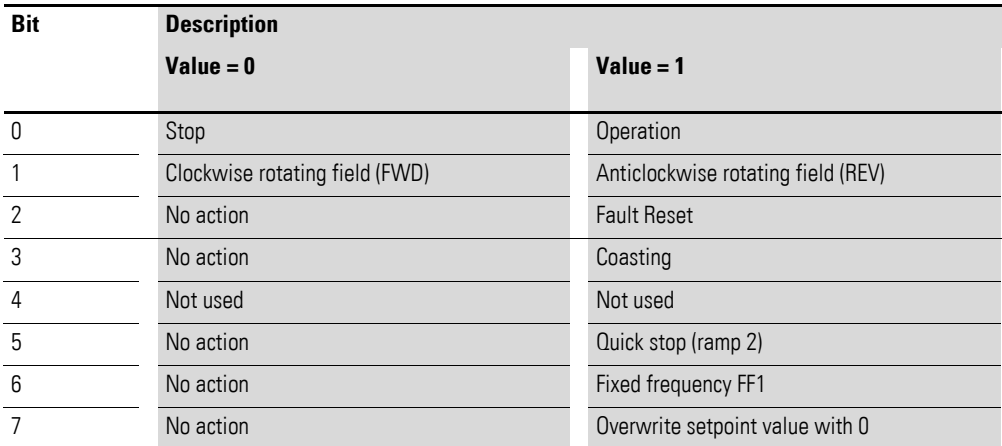

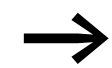

Bits 8 to 15 are not used.

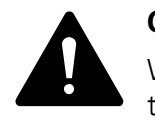

**CAUTION**<br>
When bit 0 and bit 1 are activated in input byte 0, the output of<br>
the variable frequency drive/variable speed starter is activated. When bit 0 and bit 1 are activated in input byte 0, the output of

#### **Control word 2**

Table 47: Control word 2 – "Transparent Mode" profile

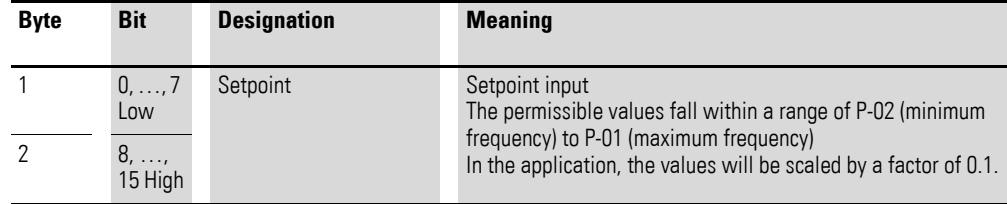

#### **Control word 3**

Reserved

### **Control word 4**

Table 48: Control word 4 – "Transparent Mode" profile

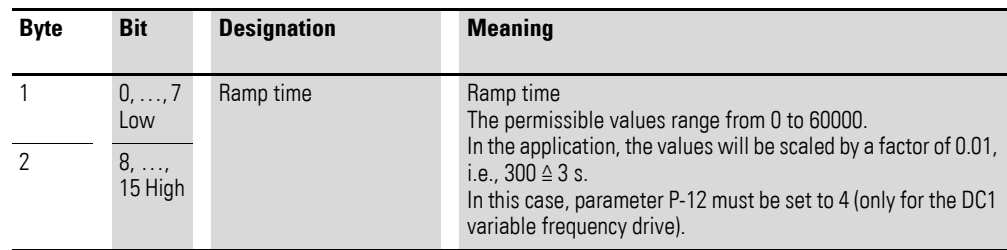

4.8 Input and output data of the profile

#### **4.8.3.2 Status words**

There are four status words available for DX-NET-PROFINET2-2.

Table 49: Status words for the "Transparent Mode" profile

| Telegram            | <b>Profile name / data</b><br>length    | Output word (status) of variable frequency drive/variable<br>speed starter -> PLC |                                                         |                                  |                                 |
|---------------------|-----------------------------------------|-----------------------------------------------------------------------------------|---------------------------------------------------------|----------------------------------|---------------------------------|
| Vendor specific 999 | "Transparent Mode"<br>$4 \times 16$ bit | Status word 1<br>(FU status and<br>actual errors)                                 | Status word 2<br><b>NOTE</b> frequency<br>actual value) | Status word 3<br>(motor current) | Status word 4<br>(motor torque) |

#### **Status word 1**

Status word 1 – "Transparent Mode" – contains general status and error codes.

Device status and fault message information is provided in the status word (bit 0 to bit 7) and fault word (bit 8 to bit 15).

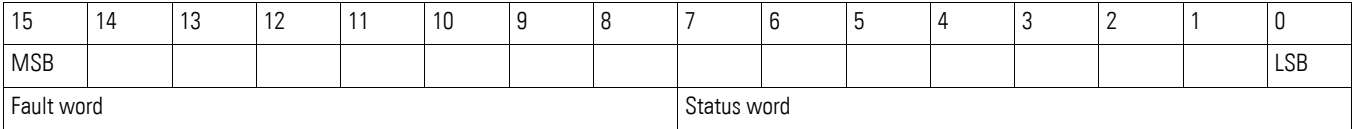

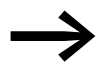

The error codes can be found in the chapter "Errors and diagnostics".

The following table shows the structure of status word 1.

#### **Status word 1**

Table 50: Status word 1 – "Transparent Mode" profile

| <b>Bit</b> | <b>Description</b>                 |                                        |  |  |  |
|------------|------------------------------------|----------------------------------------|--|--|--|
|            | $Value = 0$                        | Value $= 1$                            |  |  |  |
| 0          | Drive not ready                    | Ready for operation (READY)            |  |  |  |
|            | Stop                               | Running operation message (RUN)        |  |  |  |
| 2          | Clockwise rotating field (FWD)     | Anticlockwise rotating field (REV)     |  |  |  |
| 3          | No fault                           | Fault detected (FAULT)                 |  |  |  |
| 4          | Acceleration ramp                  | Frequency actual value equals setpoint |  |  |  |
| 5          |                                    | Zero speed                             |  |  |  |
| 6          | Speed control deactivated          | Speed control activated                |  |  |  |
|            | Hardware enable signal not present | Hardware enable signal present         |  |  |  |

If bit 0 is not active, check the mains voltage. If no mains voltage is present, the bit  $= 0$ .

# 4 Commissioning 4.8 Input and output data of the profile

## **Status word 2**

Table 51: Status word 2 – "Transparent Mode" profile

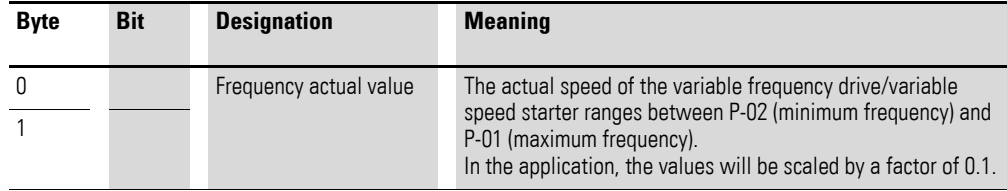

## **Status word 3**

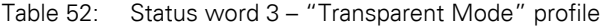

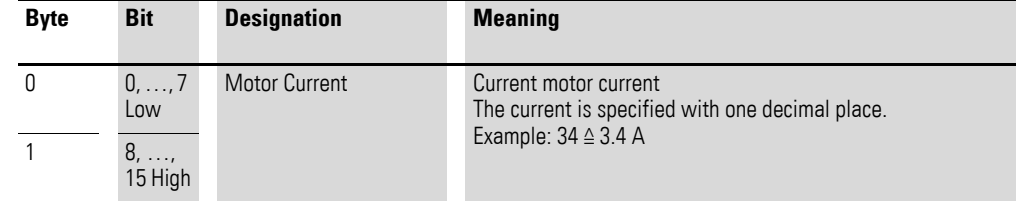

#### **Status word 4**

Table 53: Status word 4 – "Transparent Mode" profile

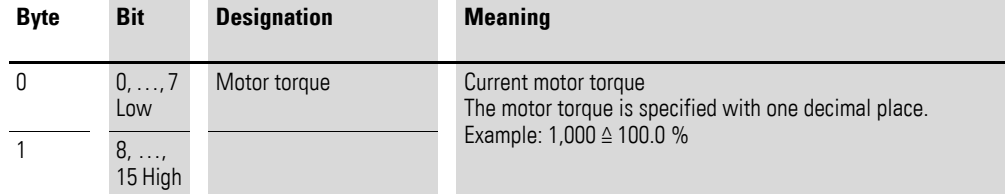

4.8 Input and output data of the profile

# **4.8.3.3 DXG-NET-PROFINET and DXM-NET-PROFINET**

To operate the DG1 and DM1 variable frequency drive in transparent mode, the drive must be switched to bypass mode. The setting can be made under "Card settings -> Operation mode",  $\rightarrow$  [Table 12](#page-56-0) for DG1 and  $\rightarrow$  [Table 19](#page-60-0) for DM1.

The control word and the status word used in transparent mode with one of the four modules follow the surface mounting defined in Modbus communication. Control word, status word, current speed, speed reference, and 8 process data are used for the input and output data respectively.

| $1$ u $\cup$ u $\cup$ T.<br><u>olutus Words dira process dulu oulpulo</u> |                                            |                     |          |                 |                 |         |                       |                                               |          |         |                 |           |
|---------------------------------------------------------------------------|--------------------------------------------|---------------------|----------|-----------------|-----------------|---------|-----------------------|-----------------------------------------------|----------|---------|-----------------|-----------|
| <b>Telegra</b><br>m                                                       | <b>Profile</b><br>name /<br>data<br>length | <b>Status words</b> |          |                 | <b>Module 1</b> |         | Module 2              |                                               | Module 3 |         | <b>Module 4</b> |           |
| Vendor<br>specific<br>999                                                 | "Transpar<br>ent Mode"                     | Status word         | reserved | Actual<br>Value | DataOut 1       |         | DataOut 2   DataOut 3 | DataOut 4   DataOut 5   DataOut 6   DataOut 7 |          |         |                 | DataOut 8 |
|                                                                           | $6$ Bytes $+4$<br>Bytes per<br>module      | 2 Bytes             | 2 Bytes  | 2 Bytes         | 2 Bytes         | 2 Bytes | 2 Bytes               | 2 Bytes                                       | 2 Bytes  | 2 Bytes | 2 Bytes         | 2 Bytes   |

Table 54: Status words and process data outputs

Four modules are available for free use; they must be selected in the PLC program. The data to be supplied by the modules can be defined by the user in the "process data input" parameter in the user configurator.

#### **Status word 1**

**Bit Description**

Status word 1 contains general status information.

Table 55: Status word 1 – "Transparent Mode" profile

|                | $Value = 0$                    | Value $= 1$                            |
|----------------|--------------------------------|----------------------------------------|
| 0              | Drive not ready                | Ready for operation (READY)            |
|                | Stop                           | Running operation message (RUN)        |
| $\overline{2}$ | Clockwise rotating field (FWD) | Anticlockwise rotating field (REV)     |
| 3              | No fault                       | Fault detected (FAULT)                 |
| 4              | no warning                     | Warning detected (WARNING)             |
| 5              | Acceleration ramp              | Frequency actual value equals setpoint |
| 6              | Bypass not enabled             | Bypass enabled (Bypass RUN)            |
| 7              | Speed control deactivated      | Speed control activated                |
| 8              | reserved                       | reserved                               |
| 9              | reserved                       | reserved                               |
| 10             | reserved                       | reserved                               |
| 11             | reserved                       | reserved                               |
| 12             | reserved                       | reserved                               |

# 4 Commissioning 4.8 Input and output data of the profile

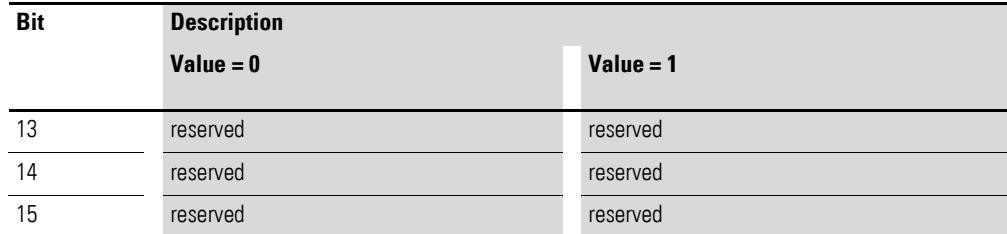

#### **Status word 2**

"Transparent mode" contains the actual speed of the variable frequency drive DM1 or DG1.

Table 56: Status word 2 – "Transparent Mode" profile

| <b>Byte</b> | <b>Bit</b> | <b>Designation</b>     | <b>Meaning</b>                                                                                                    |
|-------------|------------|------------------------|----------------------------------------------------------------------------------------------------|
|             |            | Frequency actual value | The actual speed of the variable frequency drive is in the value<br>range between "minimum frequency" and "maximum<br>frequency".<br>In the application, the values will be scaled by a factor of 0.1. |

#### **Process data outputs**

Eight process data are available, which are to be selected under parameters P20.2 for DG1 and P10.2 for DM1.

Bytes per module

4.8 Input and output data of the profile

### **Control words**

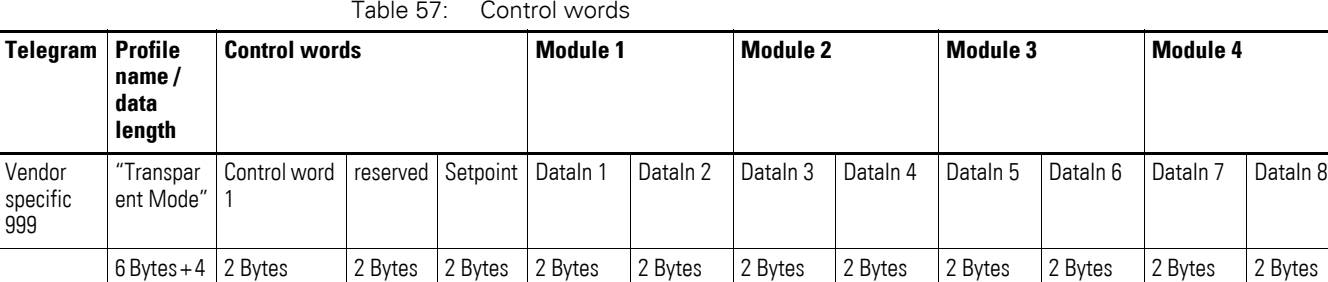

Four modules are available for free use; they must be selected in the PLC program. The data to be supplied by the modules can be defined by the user in the "process data input" parameter in the user configurator.

#### **Control word 1**

The following bits are used to control the DM1 and DG1 variable frequency drives.

| <b>Description</b>             |                                    |  |  |  |
|--------------------------------|------------------------------------|--|--|--|
| $Value = 0$                    | $Value = 1$                        |  |  |  |
|                                |                                    |  |  |  |
| Stop                           | Operation                          |  |  |  |
| Clockwise rotating field (FWD) | Anticlockwise rotating field (REV) |  |  |  |
| No action                      | <b>Fault Reset</b>                 |  |  |  |
| FB INDATA1 Off                 | FB INDATA1 On                      |  |  |  |
| FB INDATA2 Off                 | FB INDATA2 On                      |  |  |  |
| FB INDATA3 Off                 | FB INDATA3 On                      |  |  |  |
| FB INDATA4 Off                 | FB INDATA4 On                      |  |  |  |
| <b>Bypass Relay Disable</b>    | <b>Bypass Relay Enable</b>         |  |  |  |
| Field bus control OFF          | Field bus control ON               |  |  |  |
| Field bus speed OFF            | Field bus speed ON                 |  |  |  |
| reserved                       | reserved                           |  |  |  |
| reserved                       | reserved                           |  |  |  |
| reserved                       | reserved                           |  |  |  |
| reserved                       | reserved                           |  |  |  |
| reserved                       | reserved                           |  |  |  |
| reserved                       | reserved                           |  |  |  |
|                                |                                    |  |  |  |

Table 58: Control word 1 – "Transparent Mode" profile (for DG1 and DM1)

FB INDATA1 to FB INDATA4 are the digital input configurations that can be made under the Realais or digital inputs/outputs. For this see e.g., parameter group 3 under DG1.

To be able to control the variable frequency drive, bit 8 and bit 9 must be enabled.

Table 59: Control word 2 – "Transparent Mode" profile

| <b>Byte</b> | <b>Bit</b> | <b>Designation</b> | <b>Meaning</b>                                                                                                    |
|-------------|------------|--------------------|----------------------------------------------------------------------------------------------------|
|             |            | Setpoint           | Setpoint input<br>The permissible values are in the range of P-02 (minimum<br>frequency) and P-01(maximum frequency).<br>In the application, the values will be scaled by a factor of 0.1. |

#### **Process data inputs**

Eight process data are available, which are to be selected under parameters P20.1 for DG1 and P10.1 for DM1.

4.9 Special features of the DG1 and DM1 variable frequency drives

# **4.9 Special features of the DG1 and DM1 variable frequency drives**

# **4.9.1 Operating Mode**

- $\bullet$  1 = Fcho
- $\bullet$  2 = Bypass

The "BX.1.2.1 operating mode" parameter above defines how the input/ output data is handled on the option card.

## **4.9.2 Echo**

The OUTPUT data written by the master is echoed back to the master in the INPUT field.

The data is not reflected in the variable frequency drive, but on the option card. This mode can be used when testing the function of the bus connection.

#### **4.9.3 Bypass**

The information of the process data field is transferred to the application interface without processing. The desired modules define the amount of data that will be transferred. As soon as the variable frequency drive is switched to bypass mode, it offers the possibility to set the desired module.

# 4 Commissioning 4.10 Acyclic data

## **4.10 Acyclic data**

This section is intended for programming experts.

In order for acyclic data to be transmitted and diagnostic<br>activities to be performed, the higher-level PLC must feature acyclic services.

# **4.10.1 Introduction**

Acyclic communications are used to read and write parameters and diagnostic data in the variable frequency drive/variable speed starter; they can take place at the same time as cyclical data is being transferred. This means that acyclic communications are independent from the selected profile.

In order for acyclic data to be transmitted and diagnostic activities to be performed, the higher-level PLC must feature acyclic services.

Thus, the parameter access consists of two elements.

- Write job ("Write data record")
- Read request ("Read data record")

The job can be sent via DPV1 master class 1 or master class 2.

For a DPV1 write job, slot 0, index 47 is used on the data block.

#### 4.10 Acyclic data

### **4.10.2 Data types**

Several data types are defined for using PROFIdrive communication: PROFIdrive-specific data types as well as standard data types.

#### **4.10.2.1 PROFIdrive-specific data types**

#### **TimeDifference**

The value used for TimeDifference is stored in the "Sampling Time" (PNU 962) parameter.

Table 60: TimeDifference

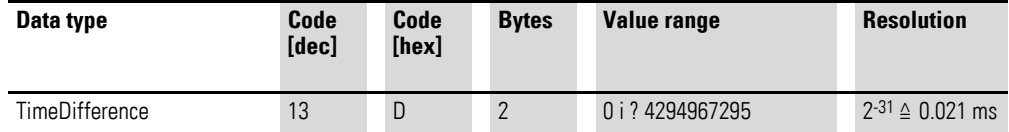

#### Example:

100 ms  $\triangleq 4971_{\text{dec}} \triangleq 136B_{\text{hex}}$ 

86400000 ms (= 1 day)  $\triangleq$  4294967295<sub>dec</sub>  $\triangleq$  FFFFFFFF<sub>hex</sub>

#### **Normalized value N2**

N2 is a normalized 16-bit value for relative scaling. N2 falls within a range of -200 % to +200 %.

Table 61: Normalized value N2

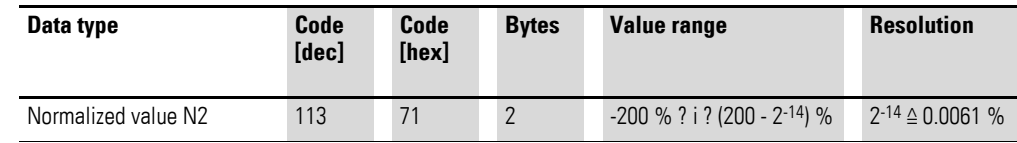

#### **Conversion examples**

Without sign bit:

 $0_{\text{dec}} = 0 \times 0000_{\text{hex}} \triangleq 0$  %  $1_{\text{dec}} = 0 \times 0001_{\text{hex}} \triangleq 0.0061$  % 16384<sub>dec</sub> = 0x4000<sub>hex</sub> ≙ 100 %  $32767_{\text{dec}} = 0 \times 7$ FFF<sub>hex</sub>  $\triangleq$  199.99 %

With sign bit (bit 15):

 $-1_{\text{dec}} = 0 \times \text{FFF}_{\text{hex}} \triangleq -0.0061$  %  $-16384_{\text{dec}} = 0 \times CO00_{\text{hex}} \triangleq -100\%$  $-32768_{\text{dec}} = 0 \times 8000_{\text{hex}} \triangleq -200\%$ 

For coding, the most significant bit (MSB) comes directly after the SN bit (sign bit) in the first octet: SN = 0: Positive numbers, including 0

SN = 1: Negative numbers

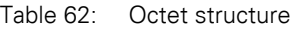

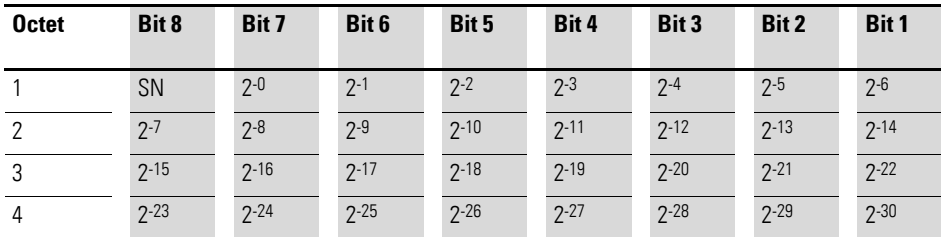

# **Bit sequence V2**

In this bit string, 16 variables of type BOOLEAN are represented in two octets.

Code:  $115_{\text{dec}} = 73_{\text{hex}}$ 

Table 63: Bit sequence V2

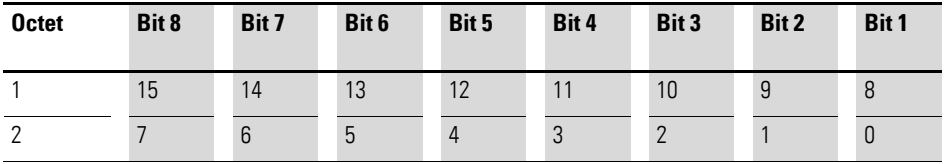

### **Time constant D2**

The values of the time data type D2 always refer to a specific, constant sampling time  $T_a$ . This time  $T_a$  is the smallest sampling time (defined in PNU 962) and is required here to evaluate D2.

The value for D2 can be calculated as follows:  $D2 = i \times T_a/16384$ 

Table 64: Time constant D2

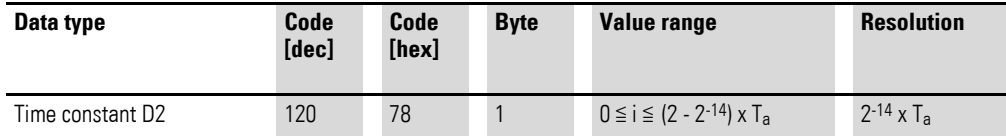

#### **Time constant T2**

The values of the time data type T2 always refer to a specific, constant sampling time  $T_a$ .  $T_a$  is the smallest sampling time (defined in PNU 962).

It is required here to calculate T2. The following applies:  $T2 = i \times T_a$ 

Table 65: Time constant T2

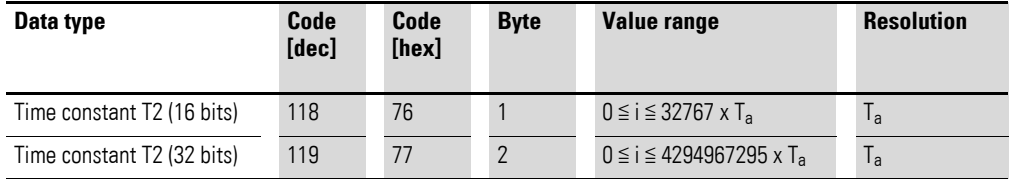

#### **4.10.2.2 Standard data types**

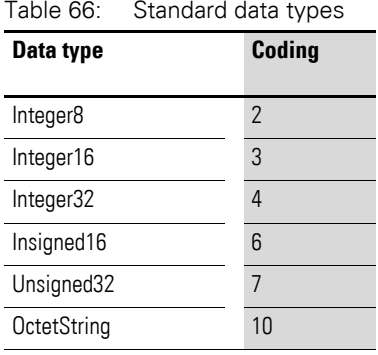

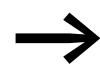

For more information about the data types, refer to the document IEC 61158-5-19.

# **4.11 Parameter list**

The following table lists all parameters that must be processed acyclicly via PROFINET.

The abbreviations and acronyms used in the overview are defined below:

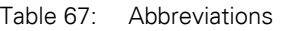

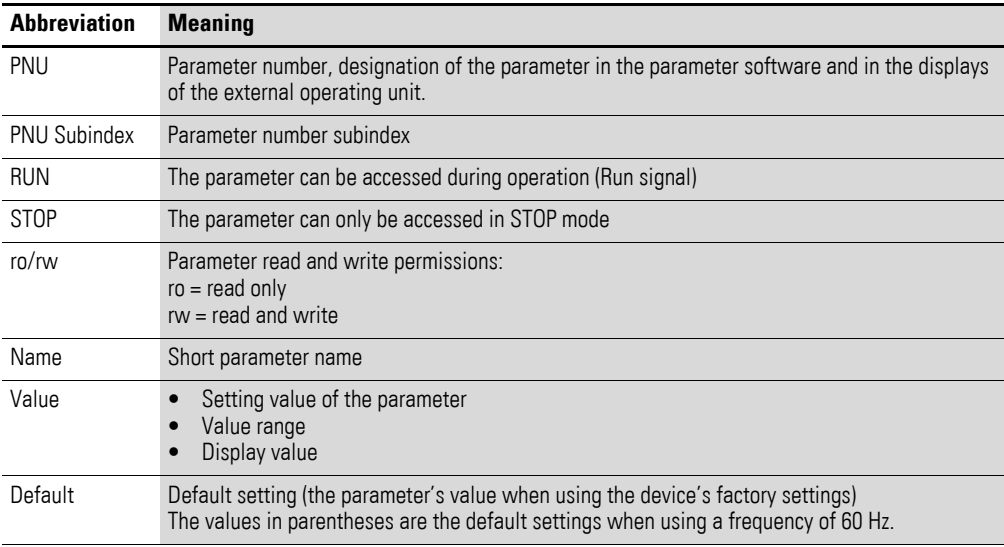

The column "Parameter number in the respective device" is divided into three sub-columns for the respective PowerXL devices.

When there is a parameter number in the sub-column for a device, this means that the parameter is available on that device. The parameter will have the exact same function on all device types.

A check mark ✓ indicates that this parameter is present in the device but does not have a parameter number.

A minus sign  $(-)$  means that the parameter is not available on the device.

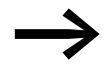

For more detailed information on the individual parameters,<br>
please refer to the manuals for the corresponding basic devices:

4.11 Parameter list

# **4.11.1 Parameter list for devices DC1 and DE1**

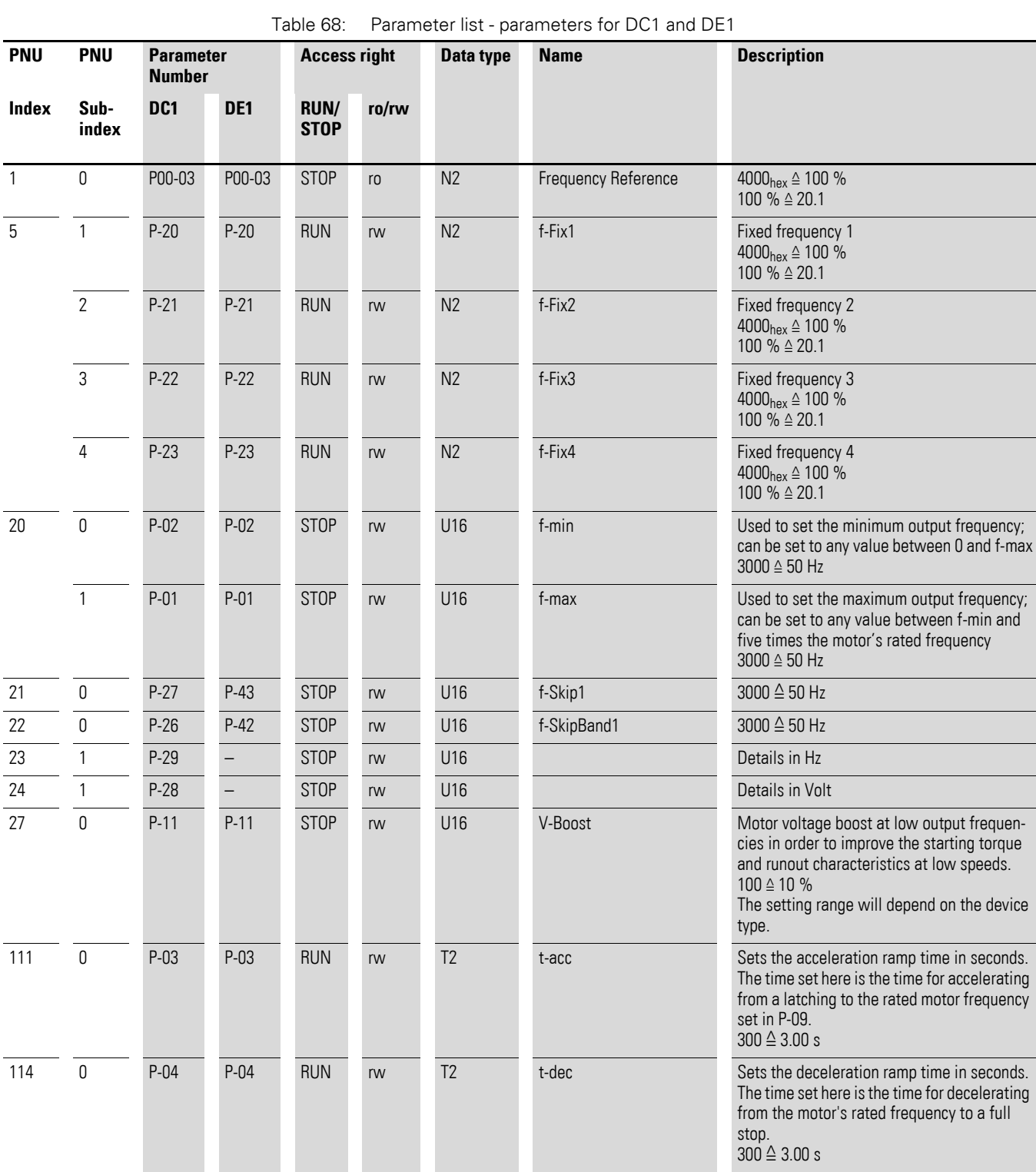

# 4 Commissioning 4.11 Parameter list

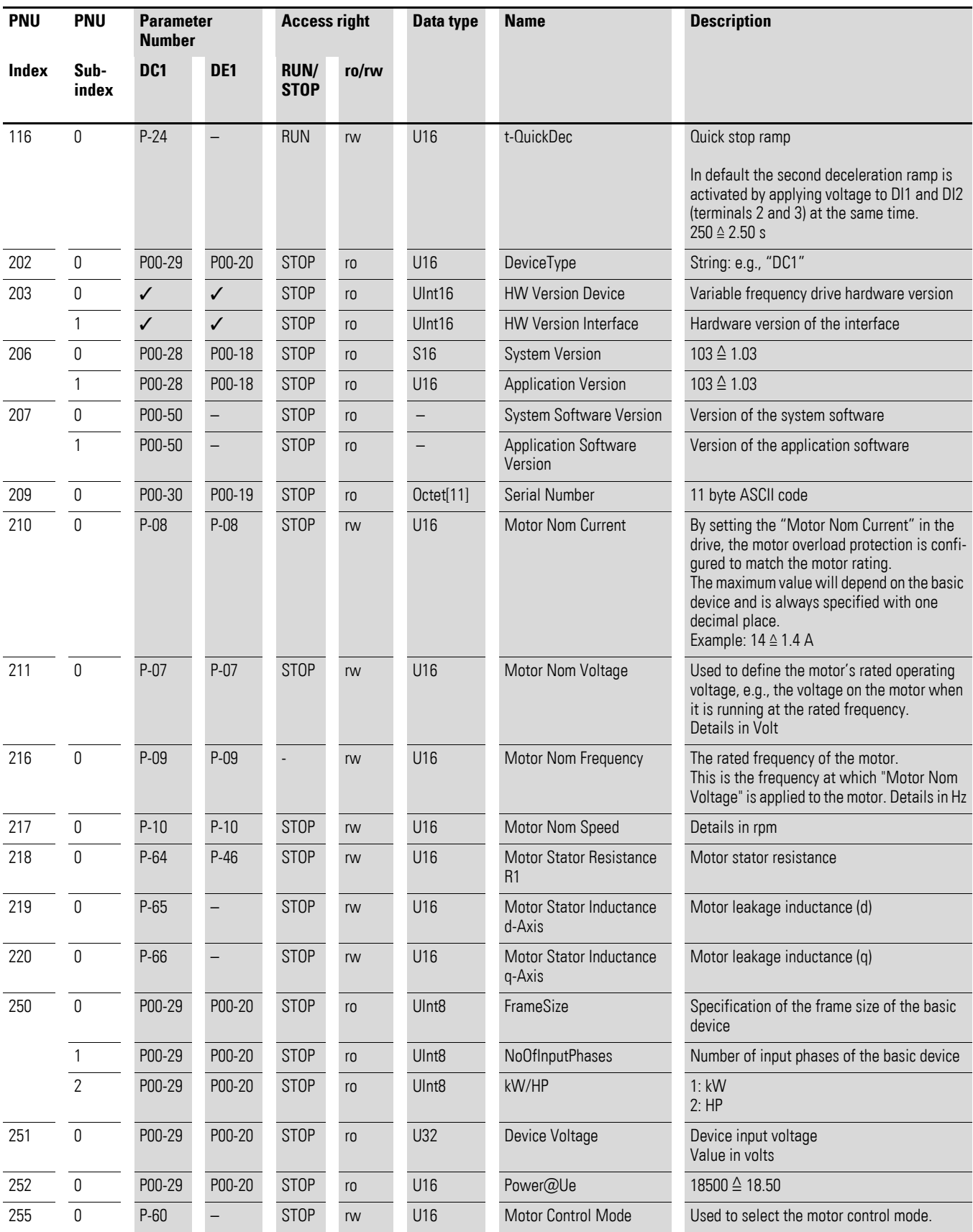
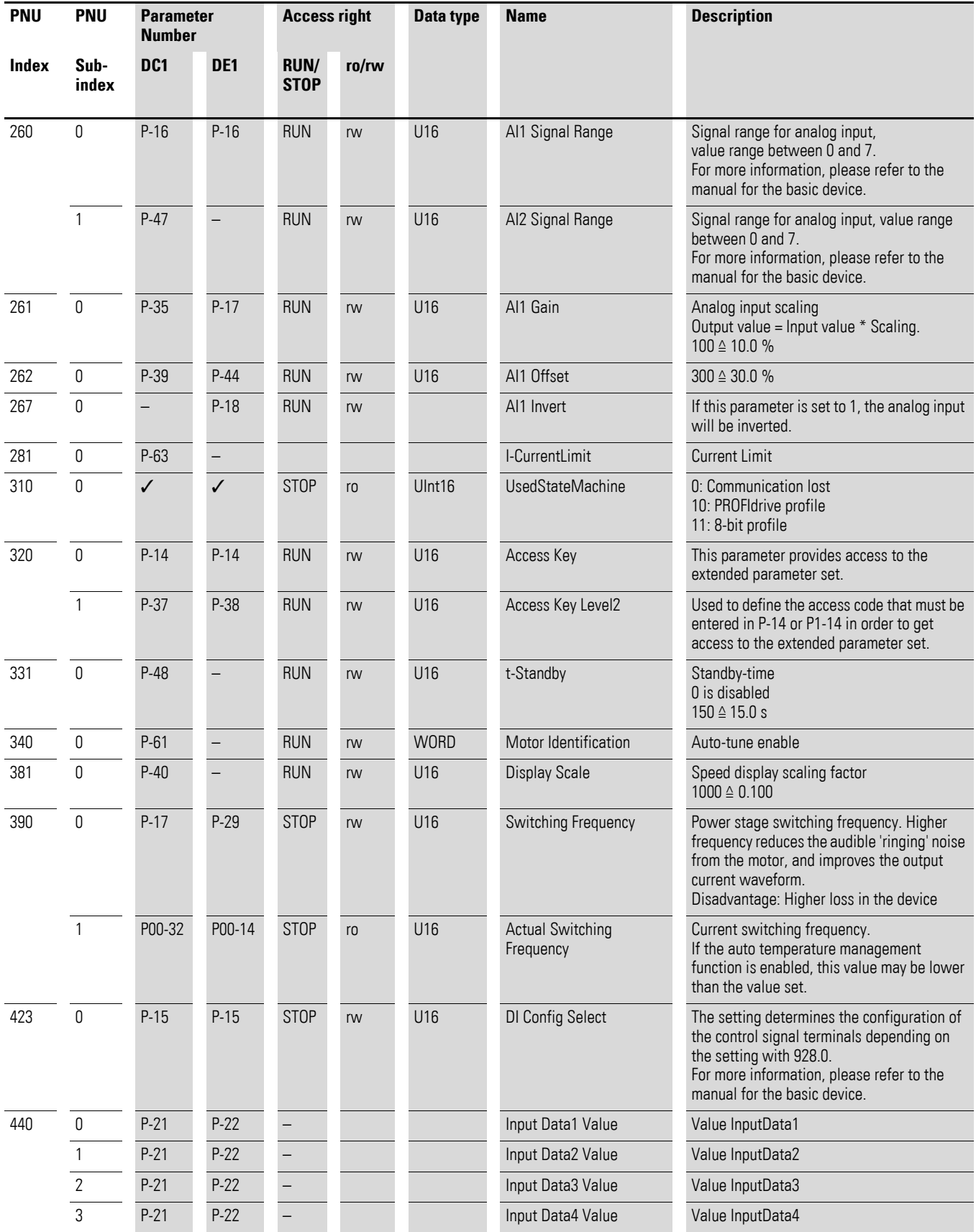

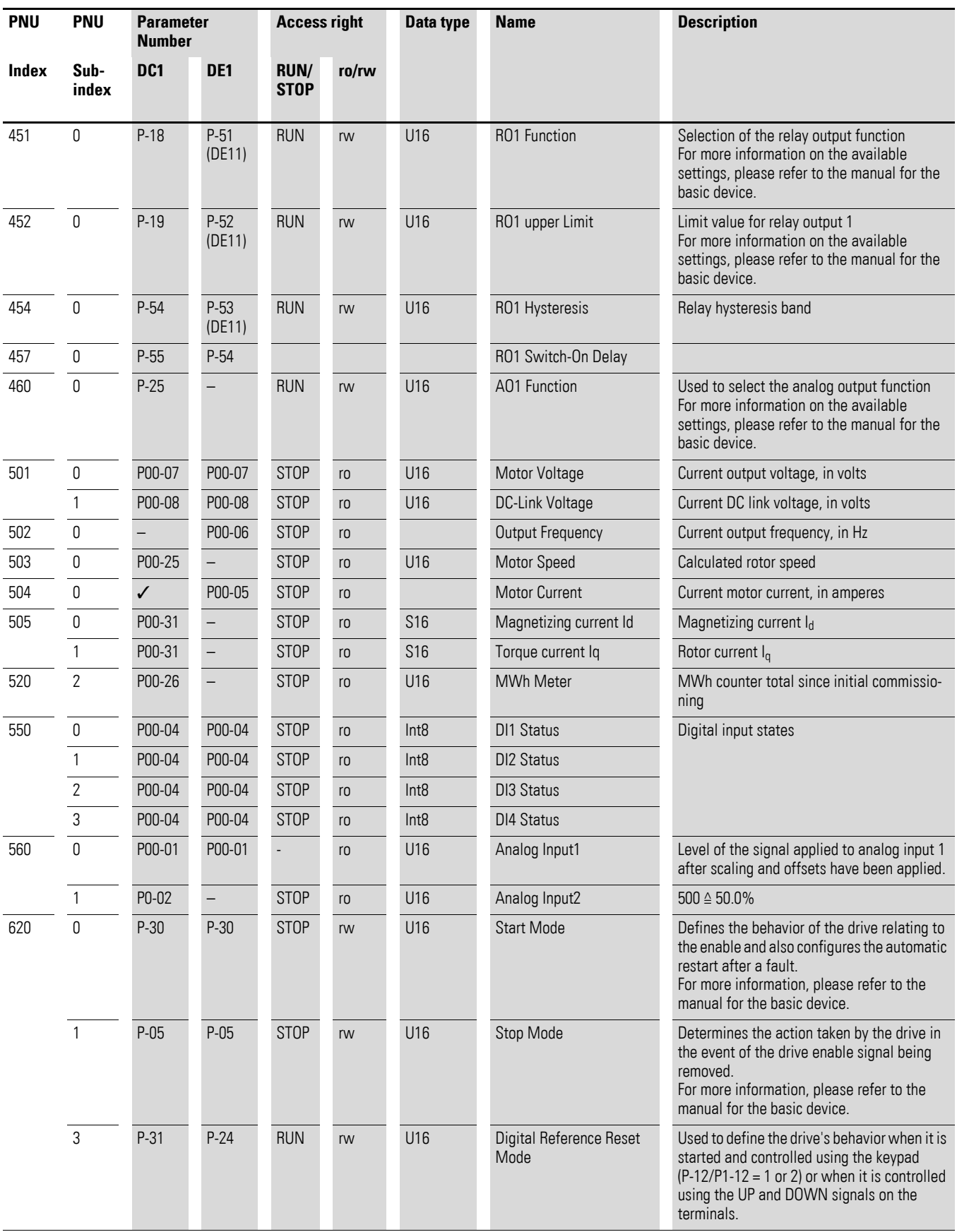

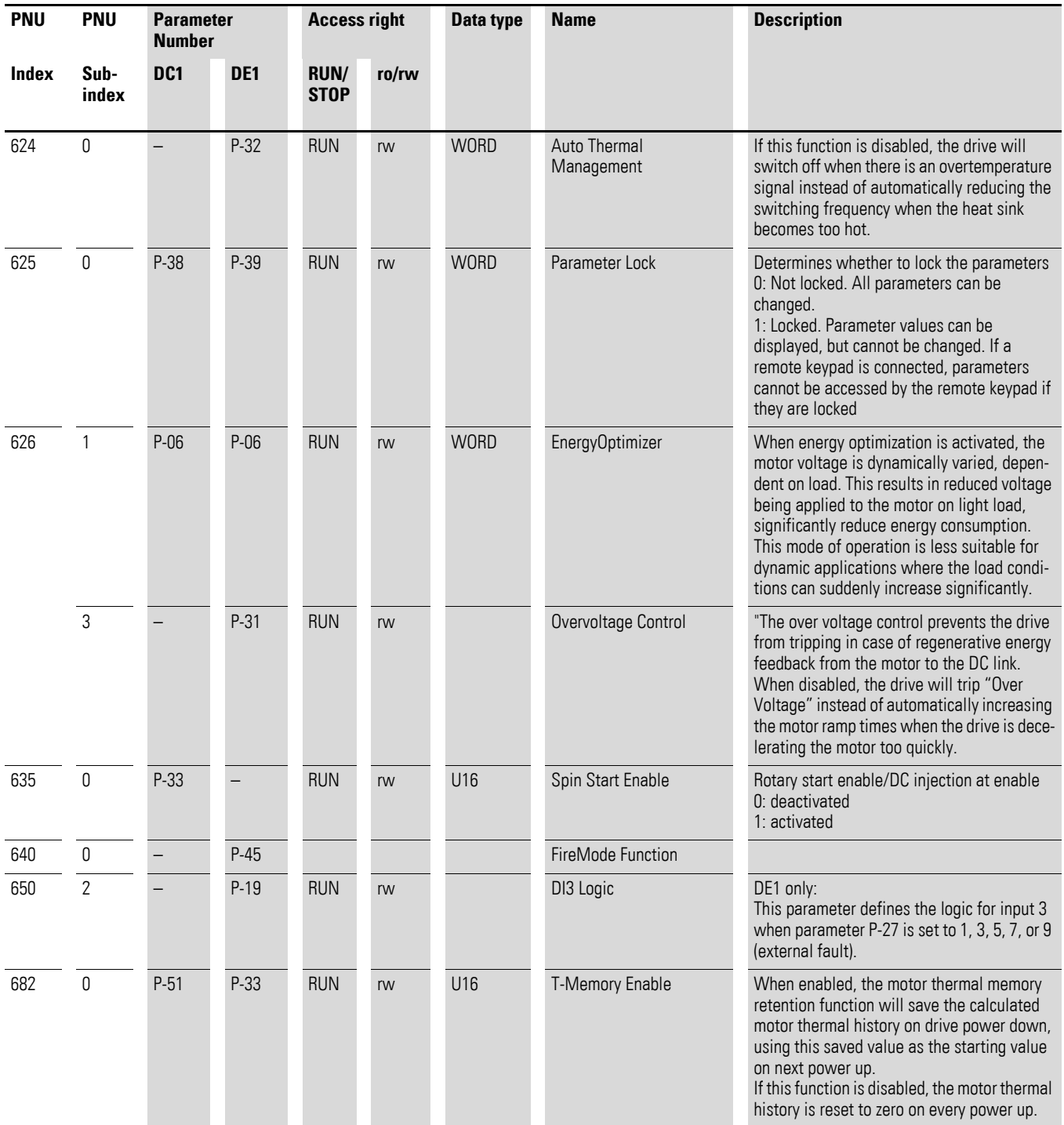

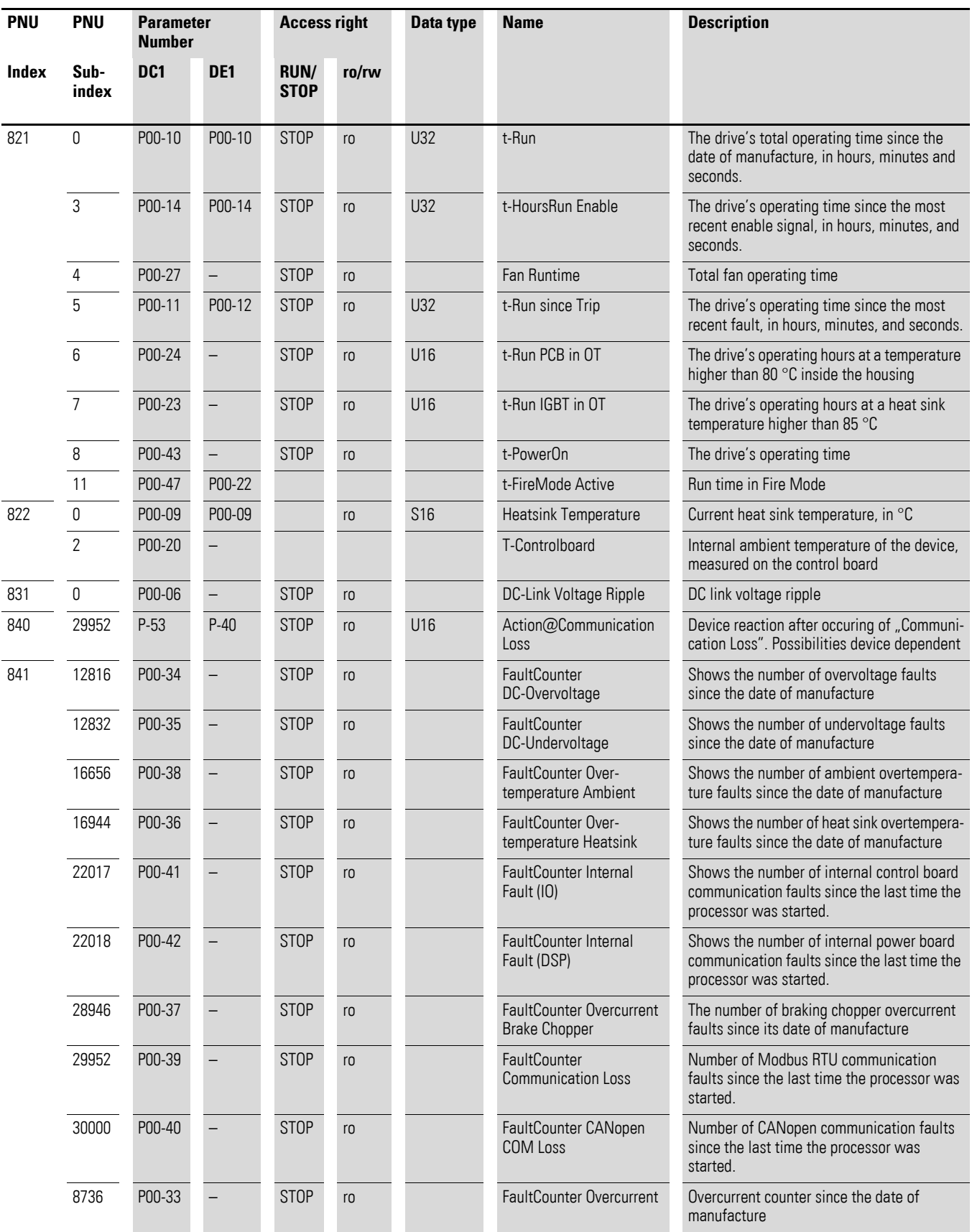

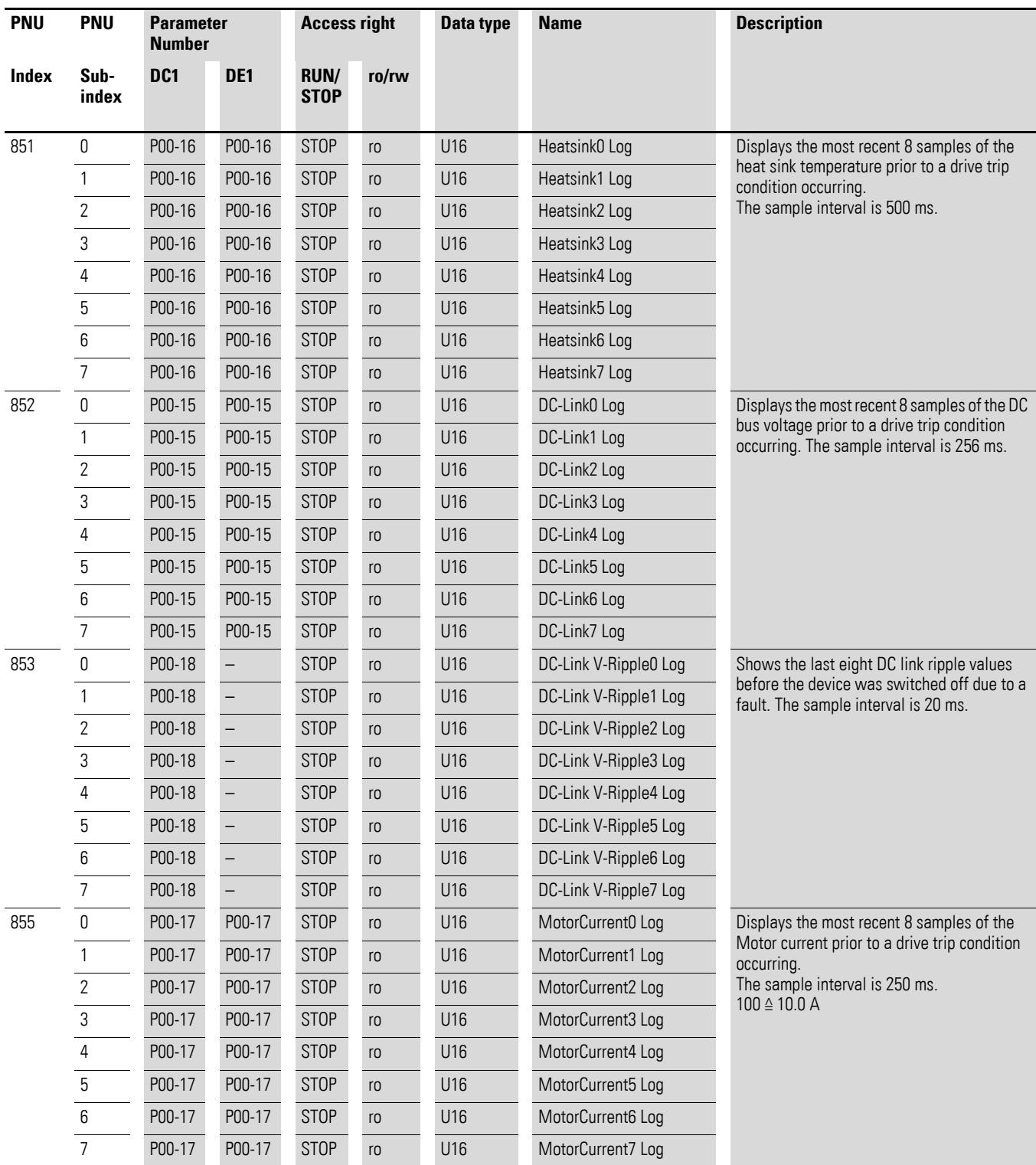

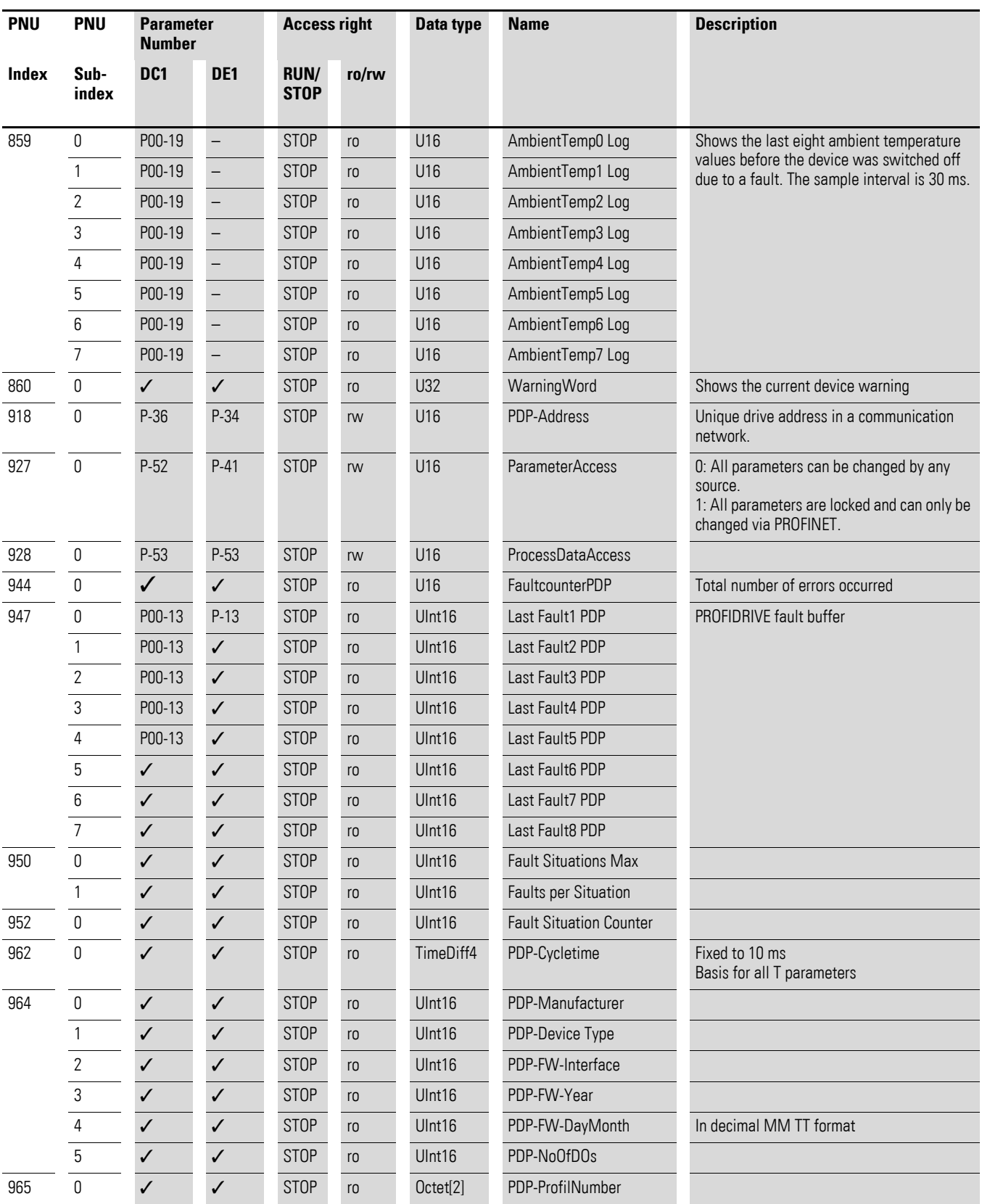

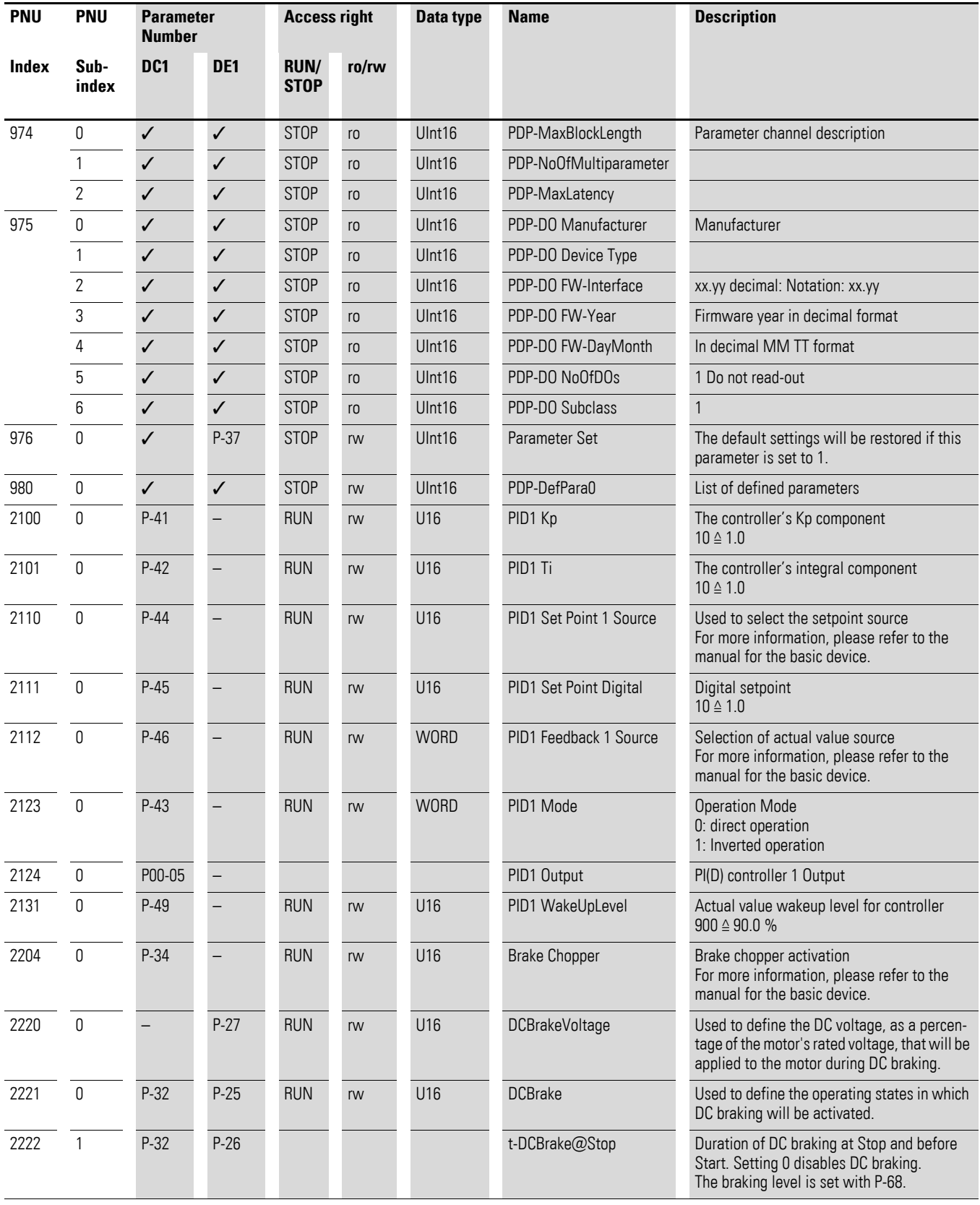

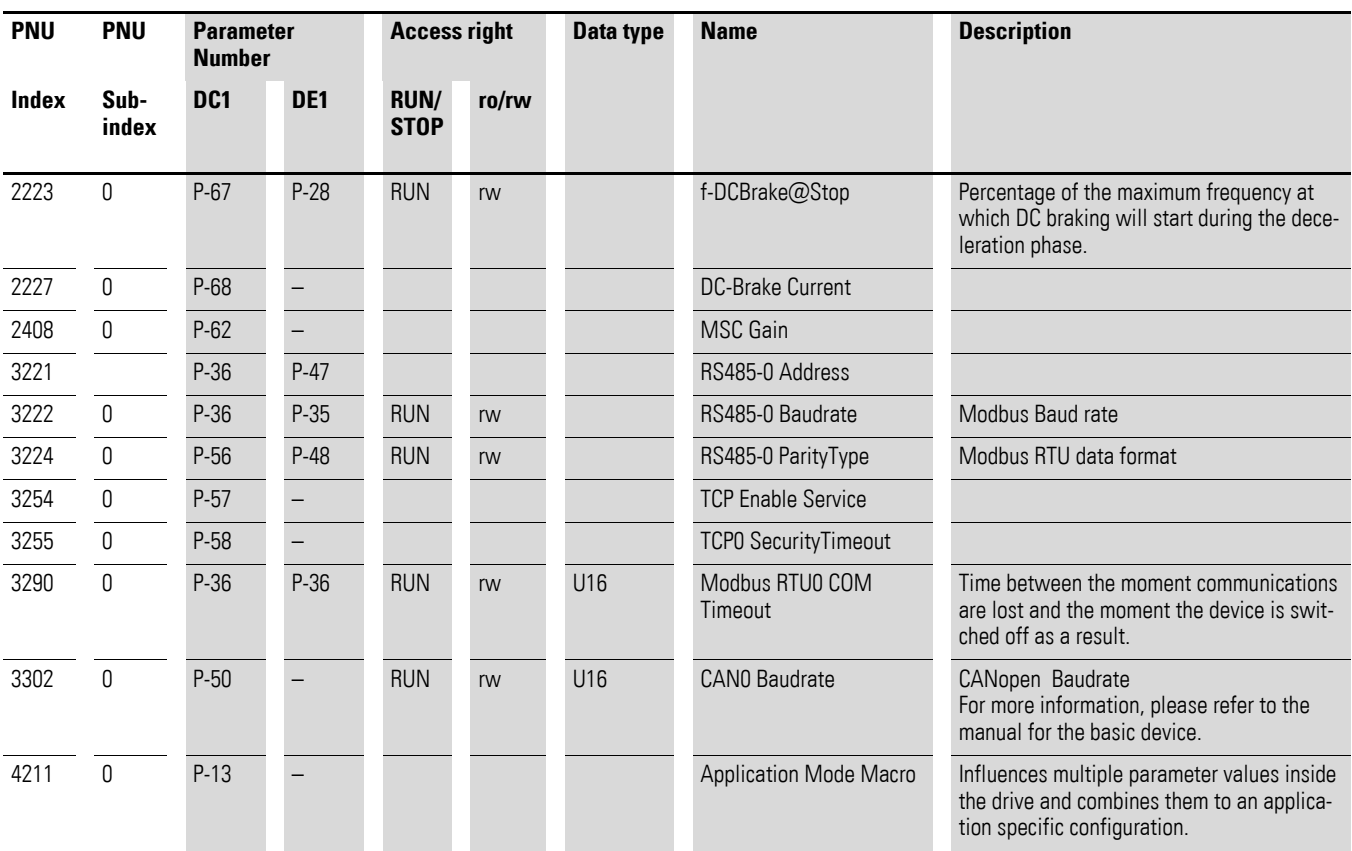

4.11 Parameter list

## **4.11.2 Parameter list for DG1 and DM1 devices**

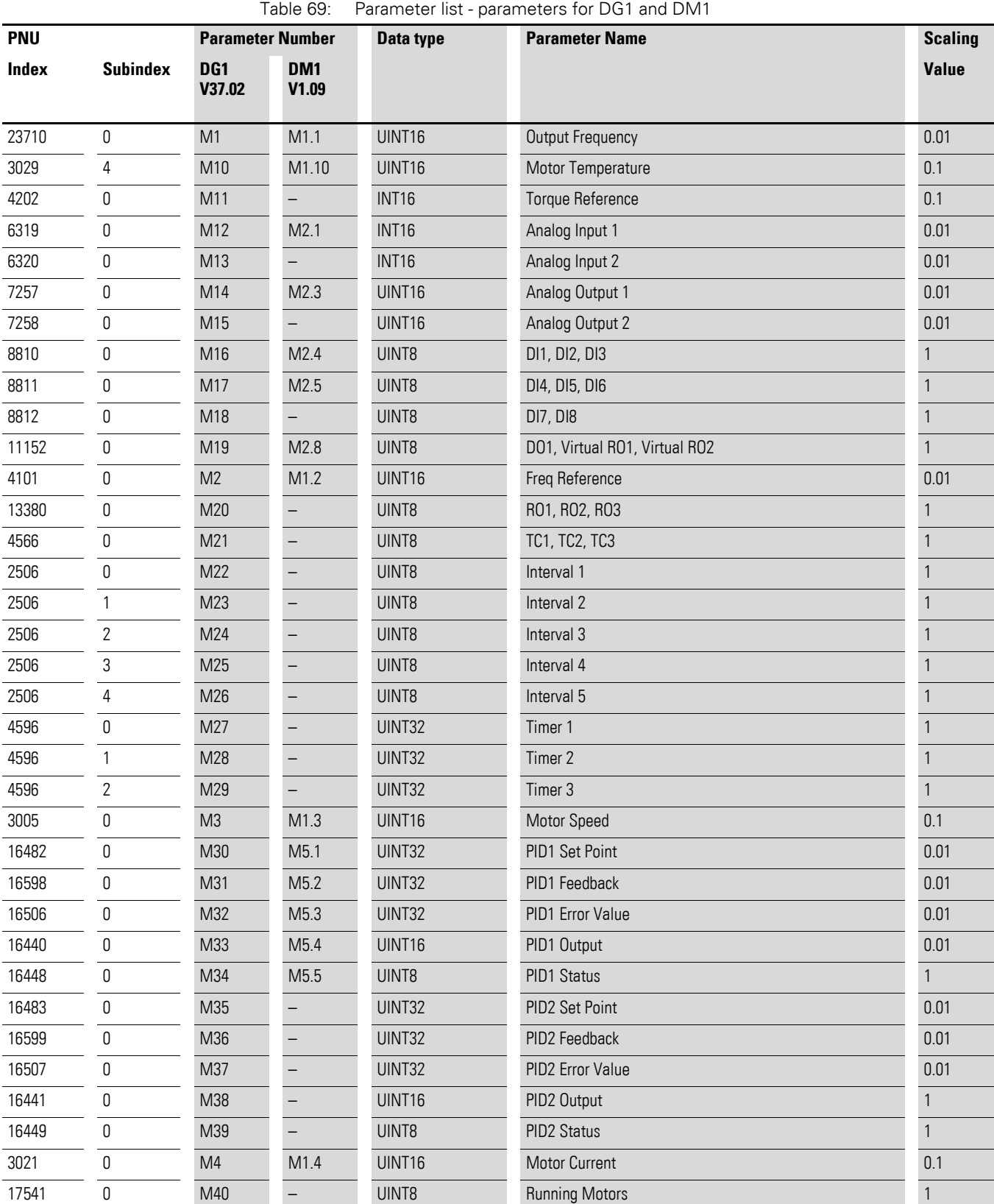

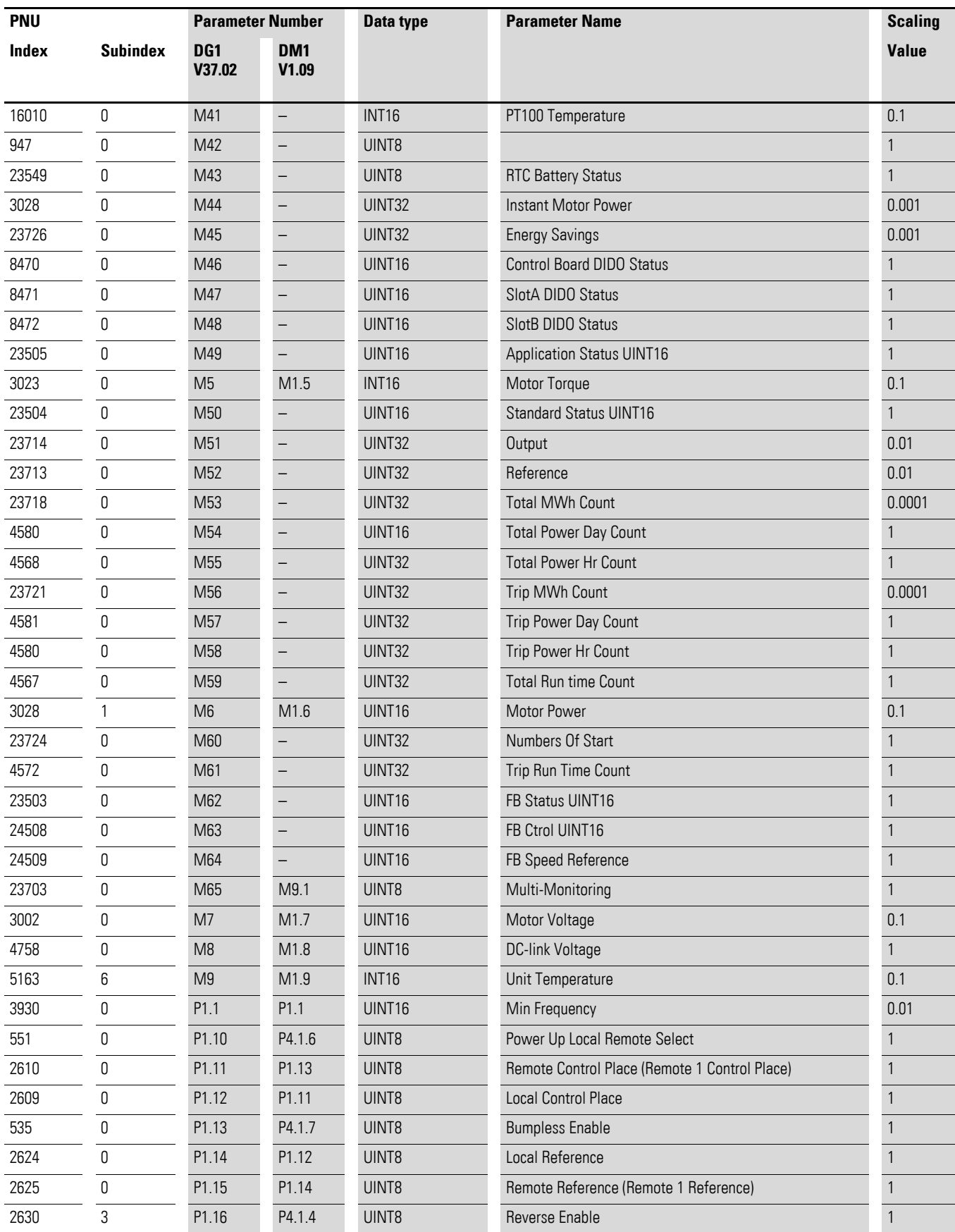

4.11 Parameter list

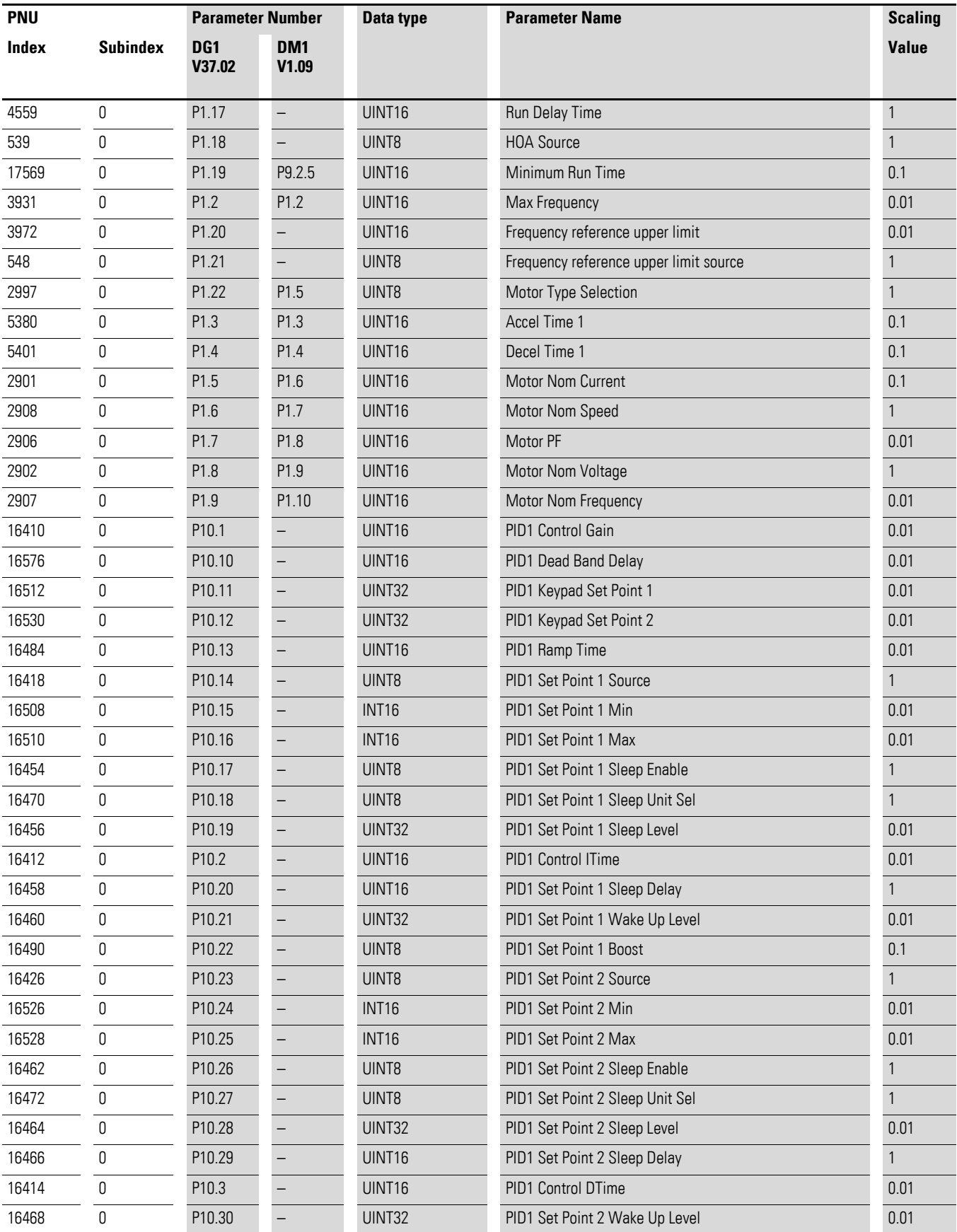

**DX-NET-PROFINET2-2, DXG-NET-PROFINET, DXM-NET-PROFINET** 04/22 MN040062EN Eaton.com

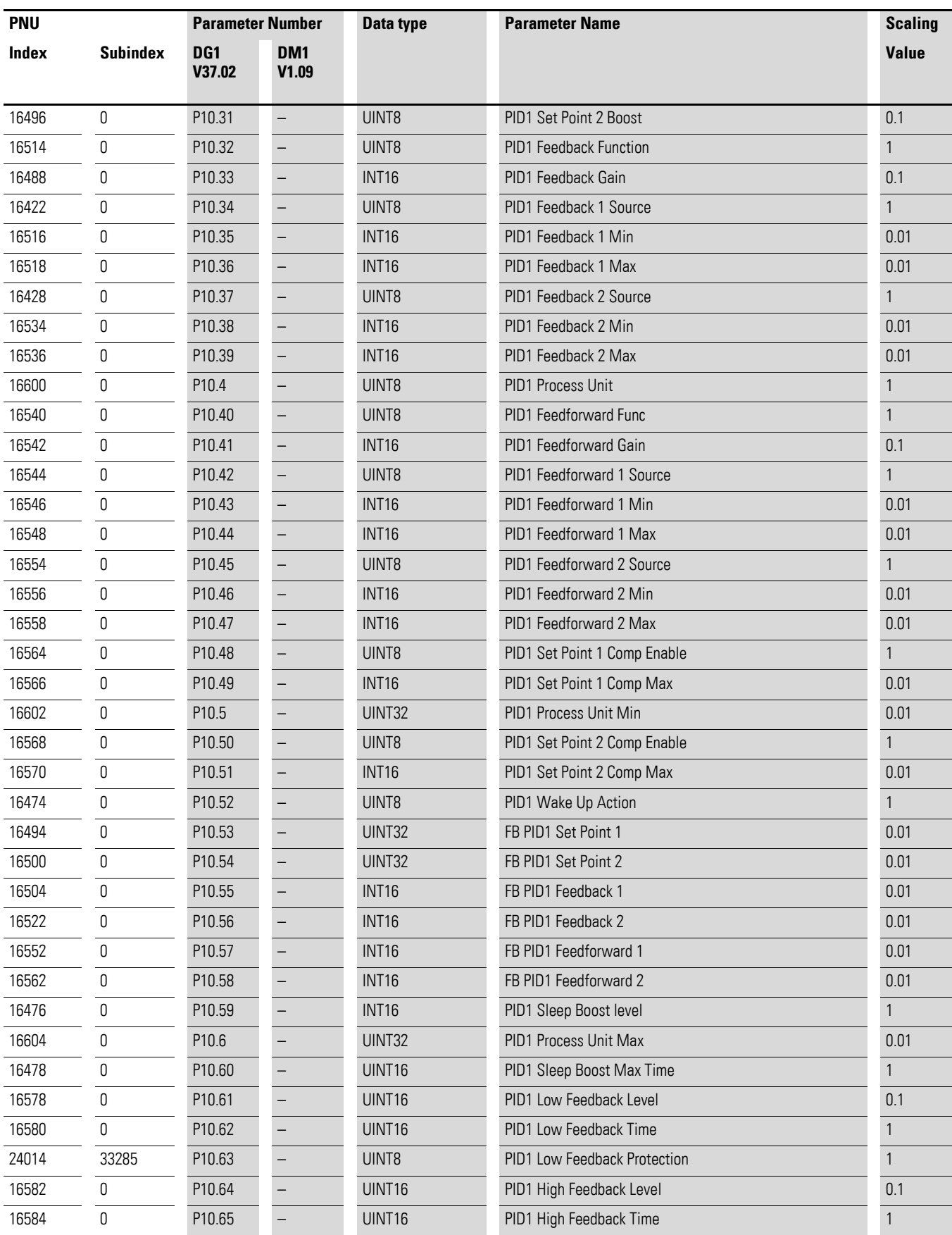

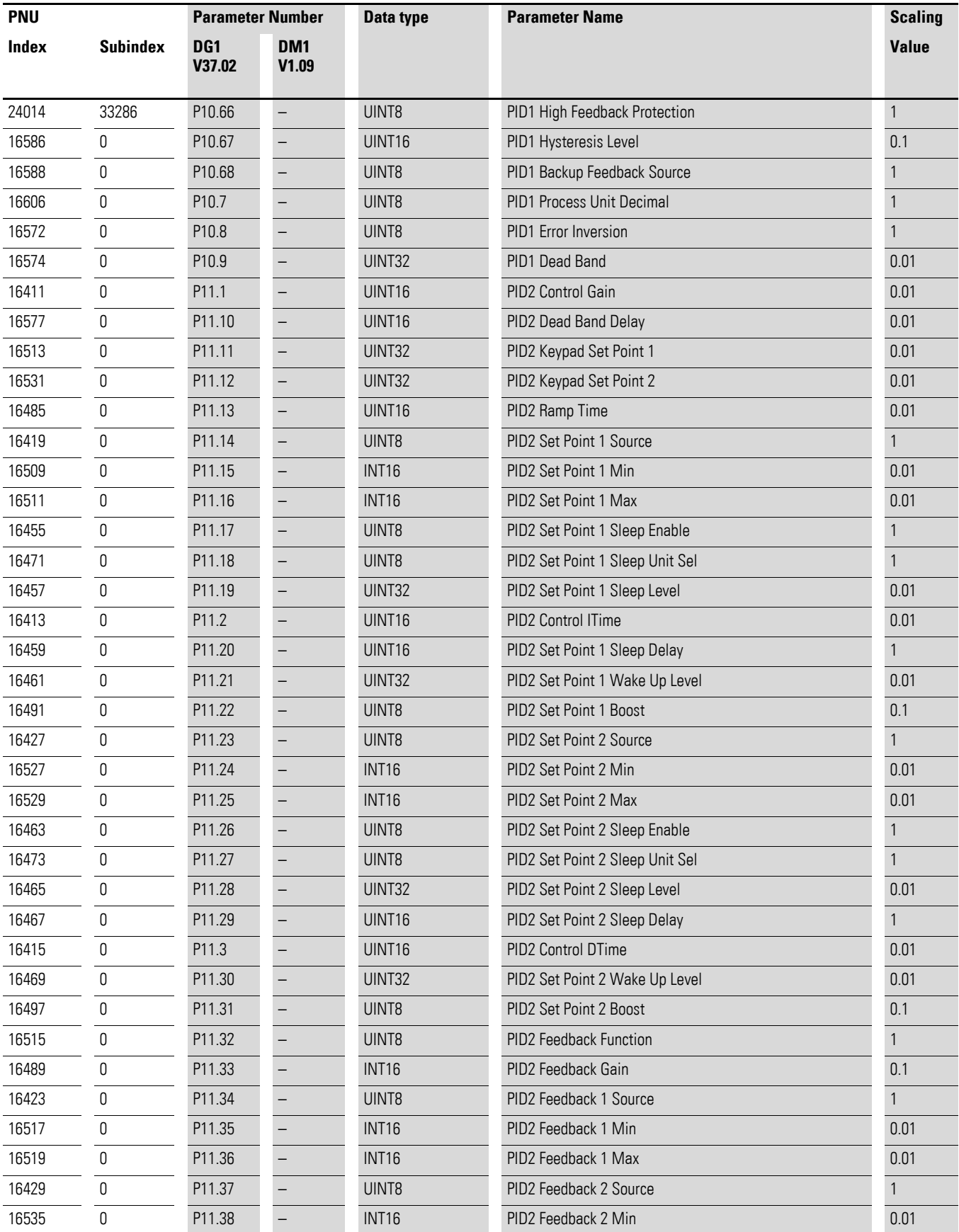

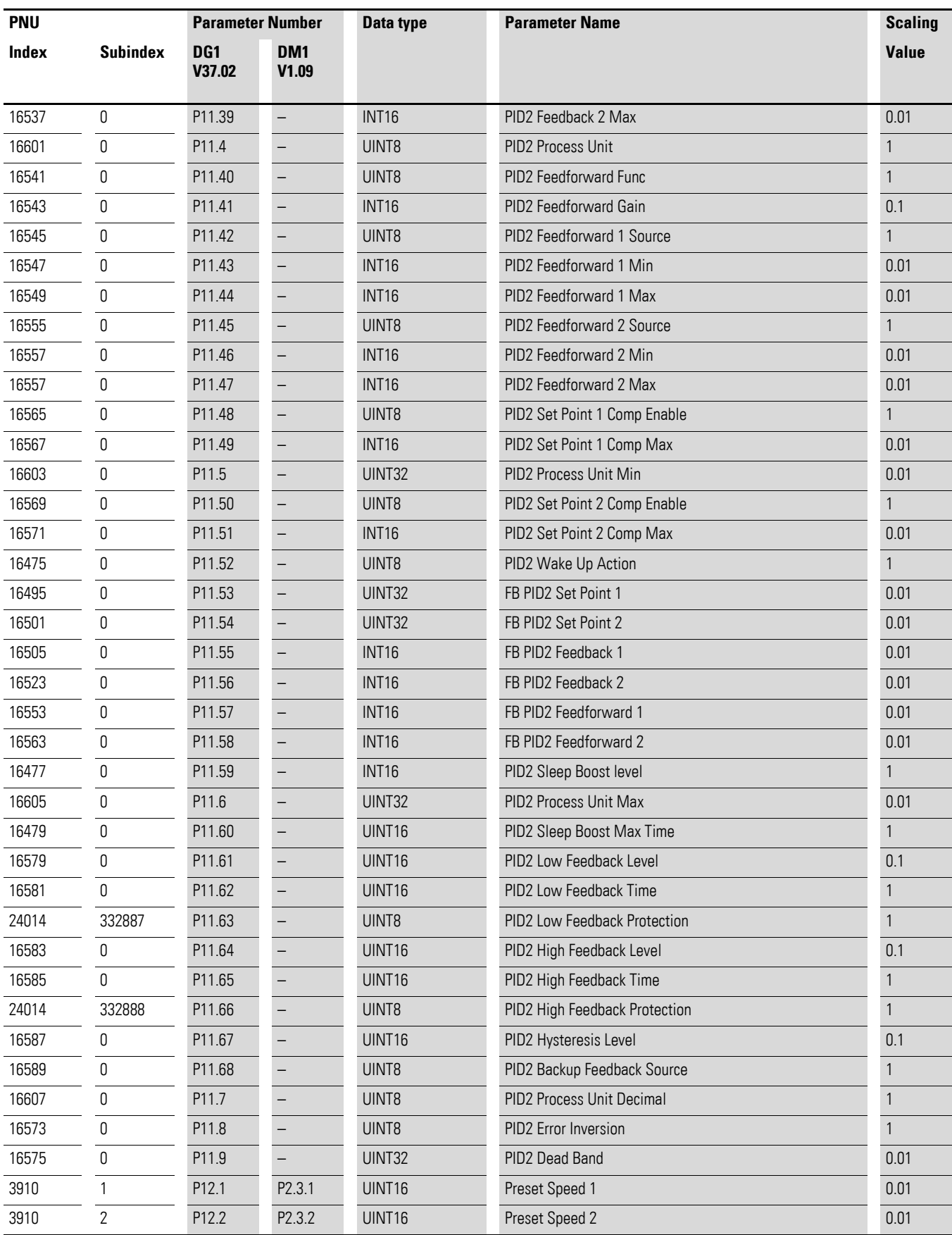

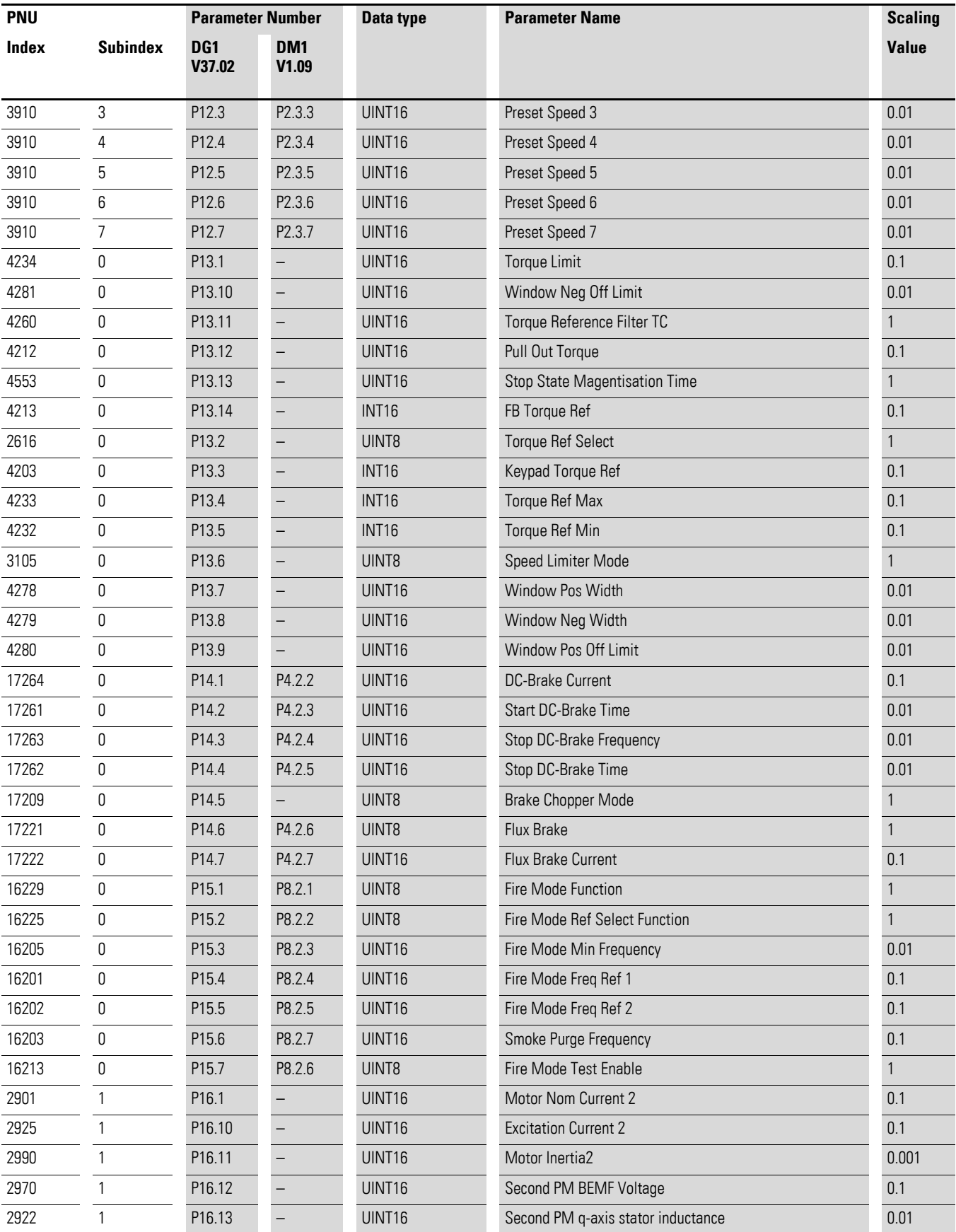

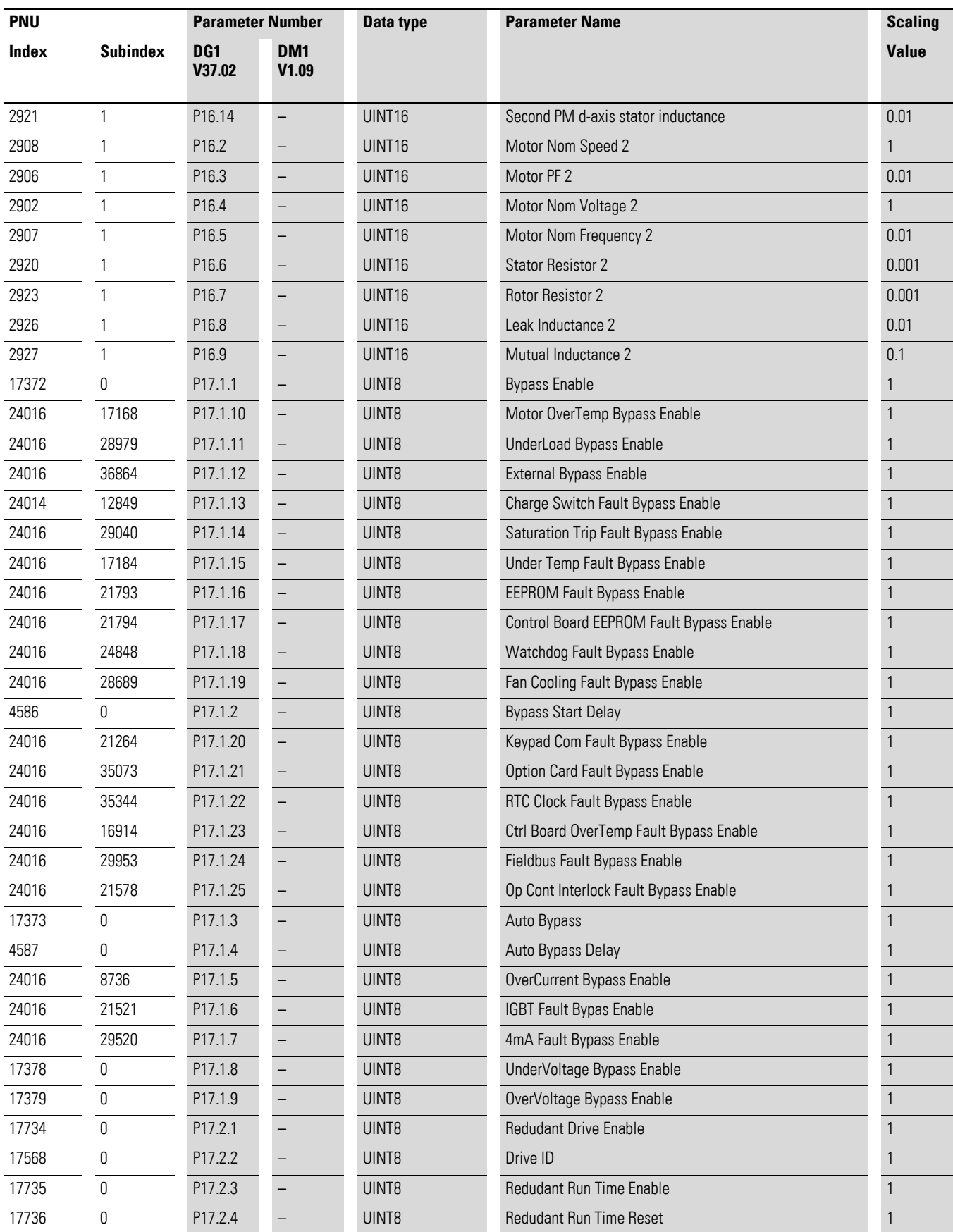

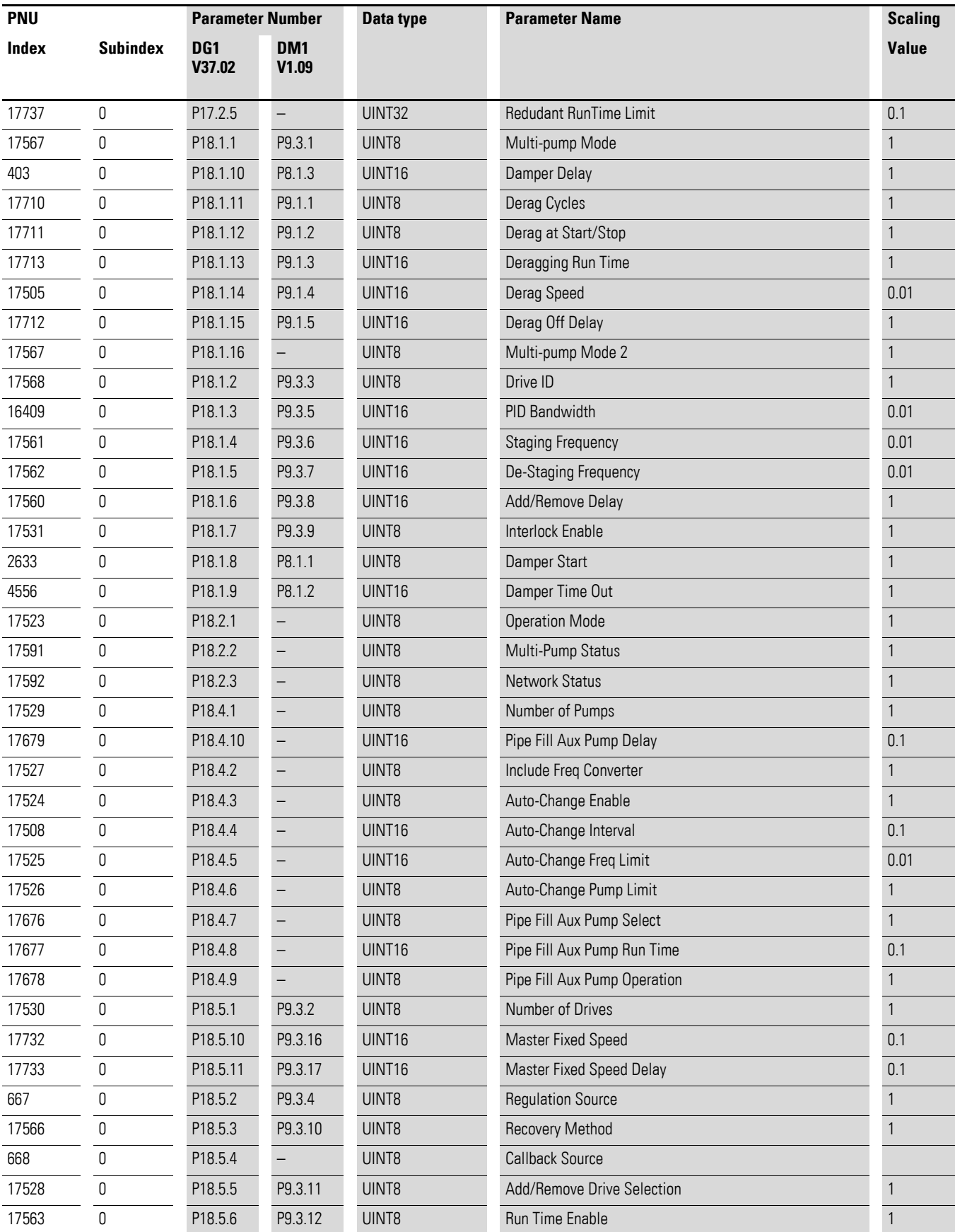

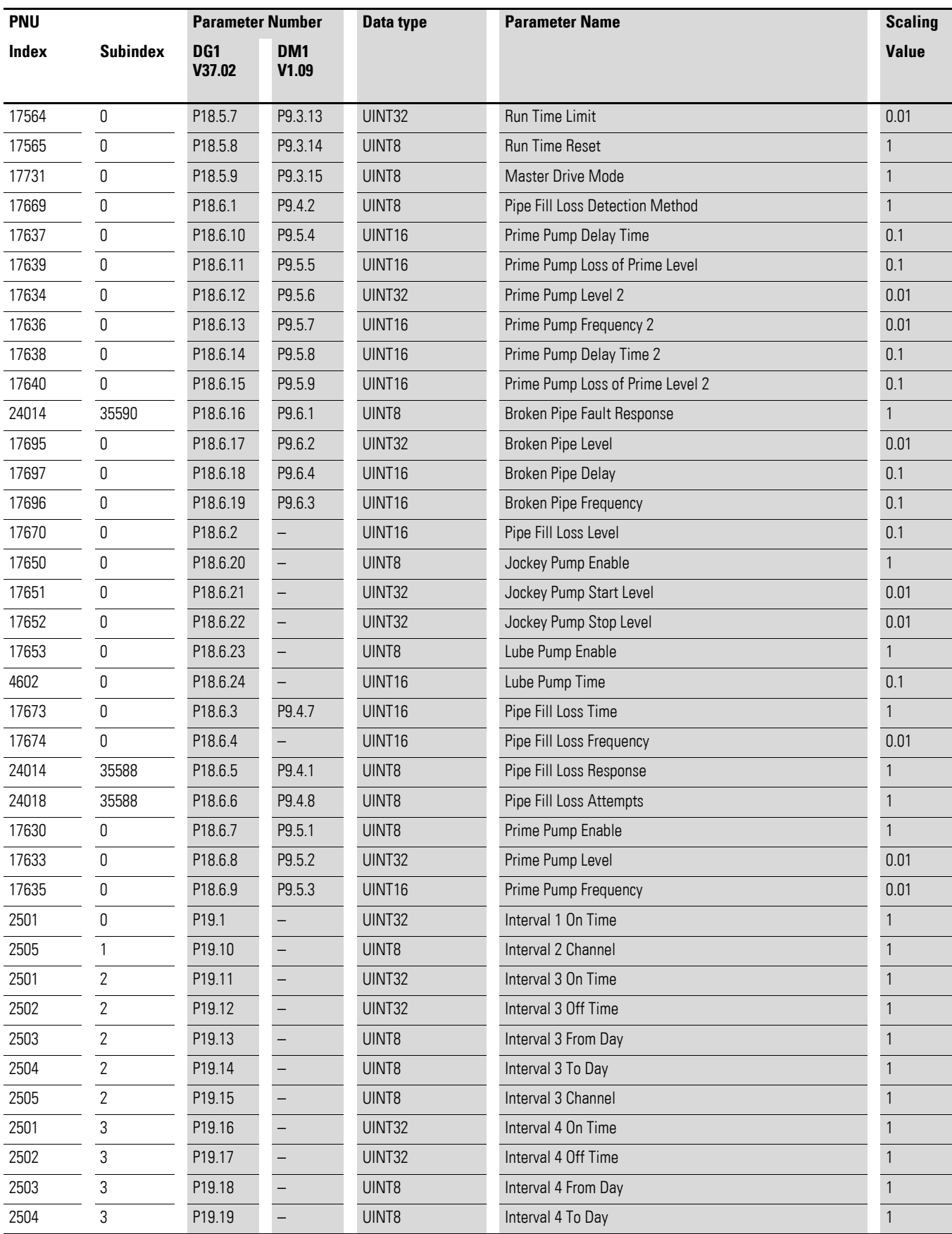

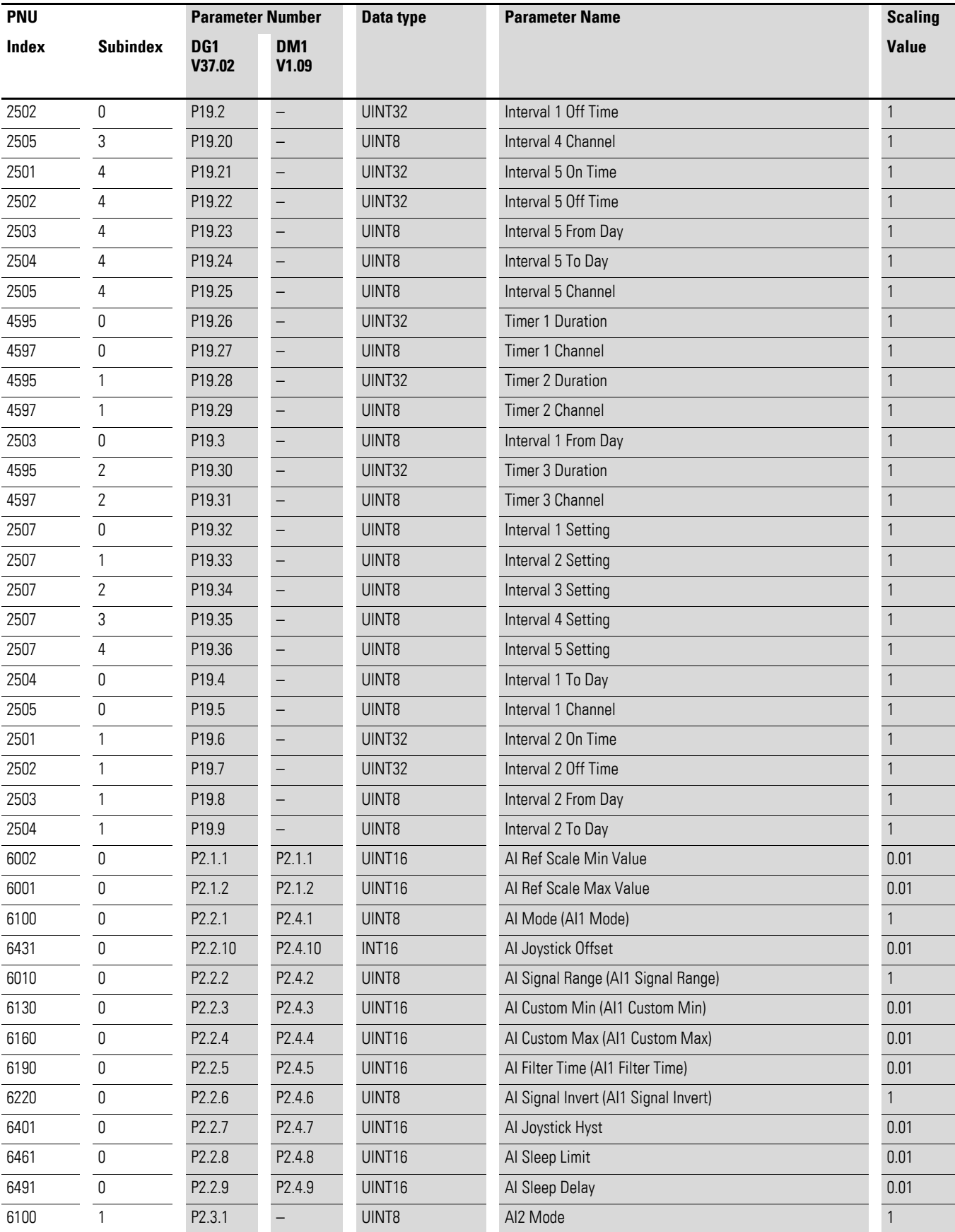

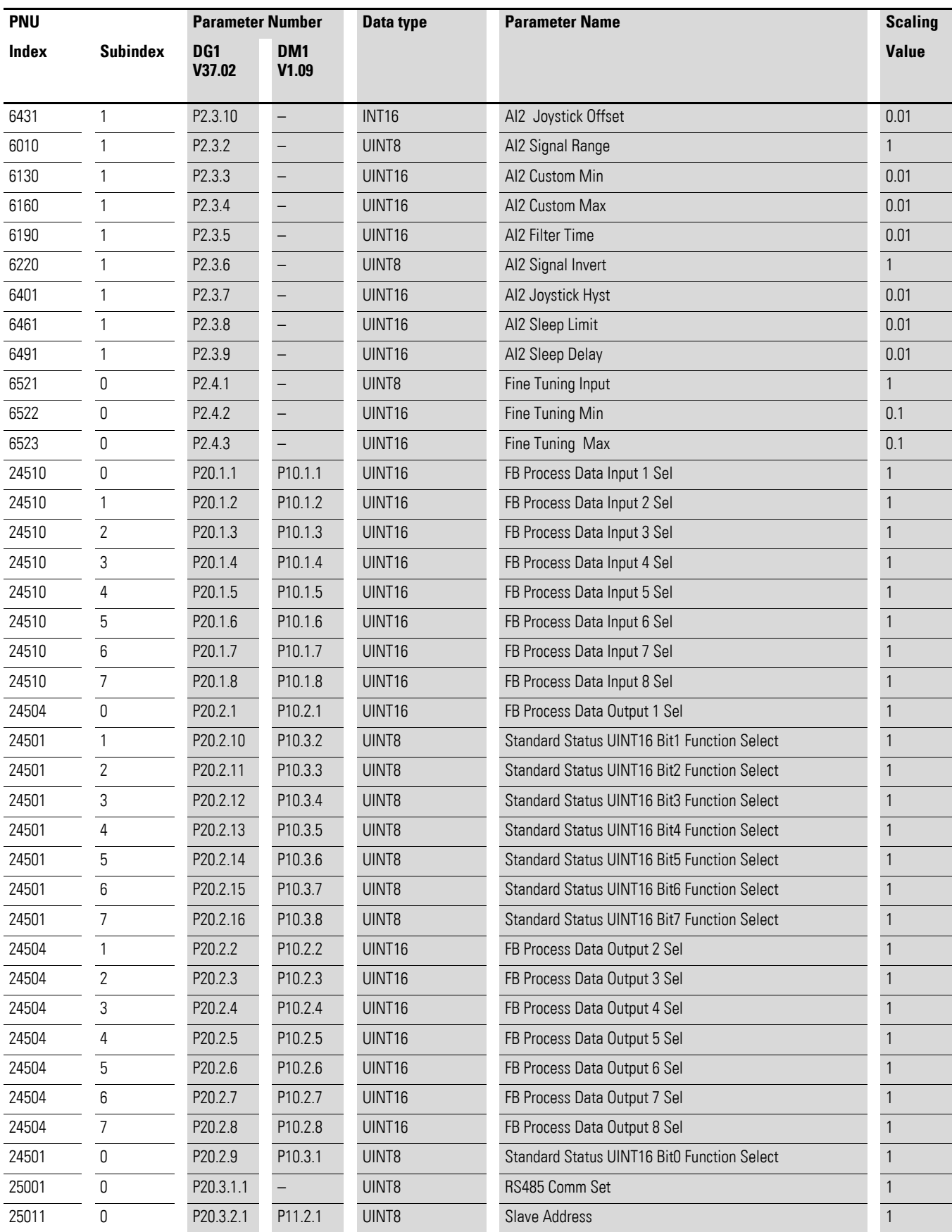

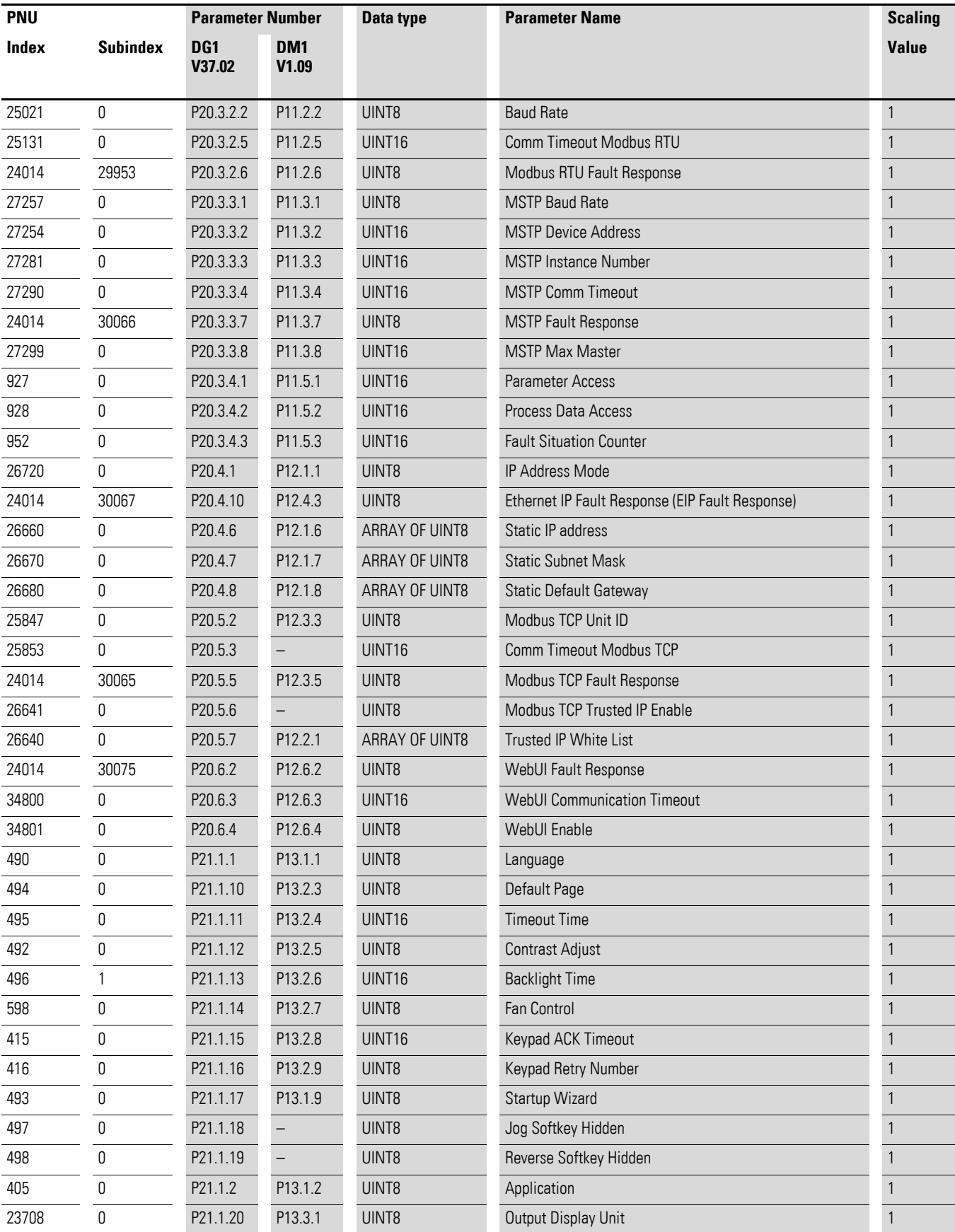

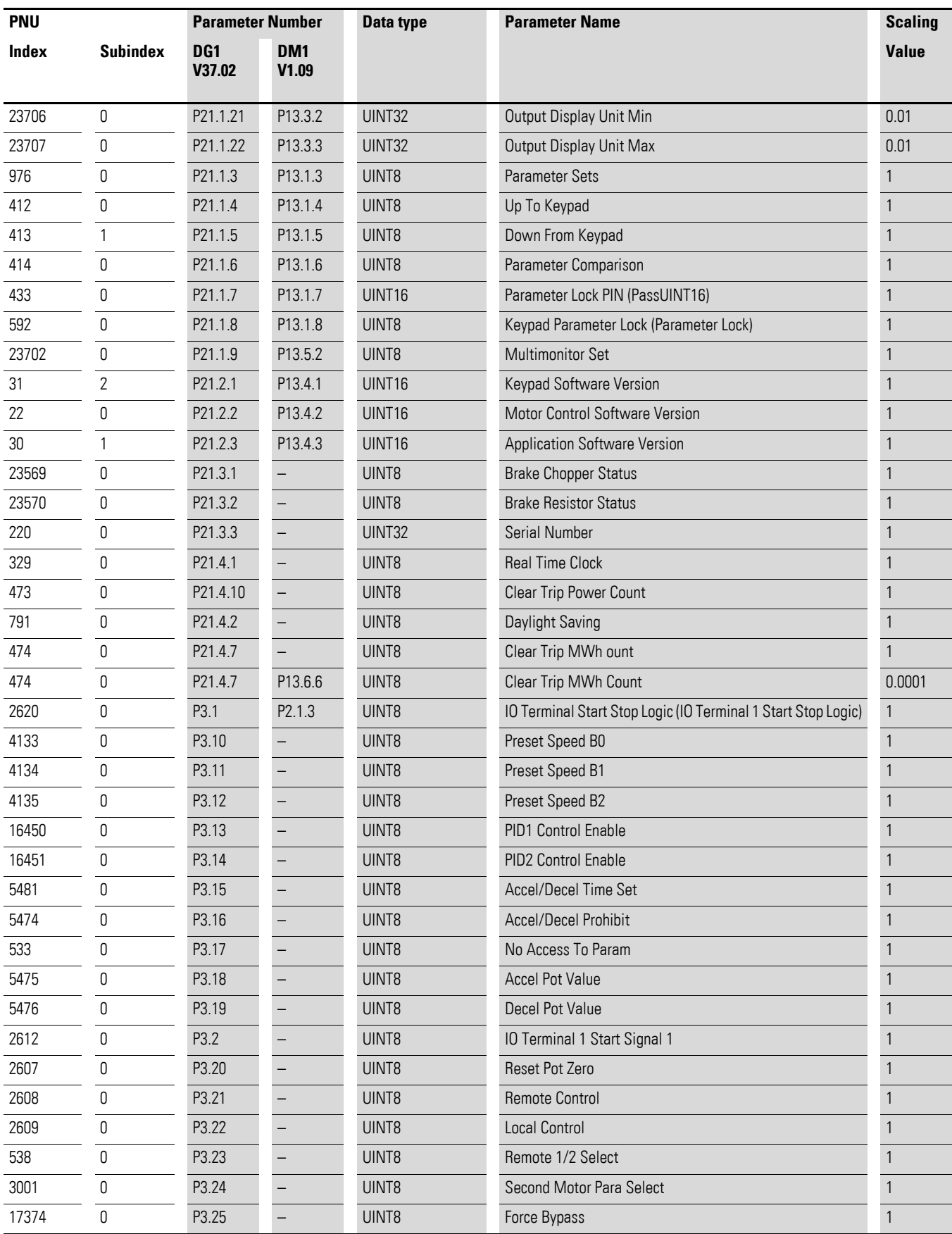

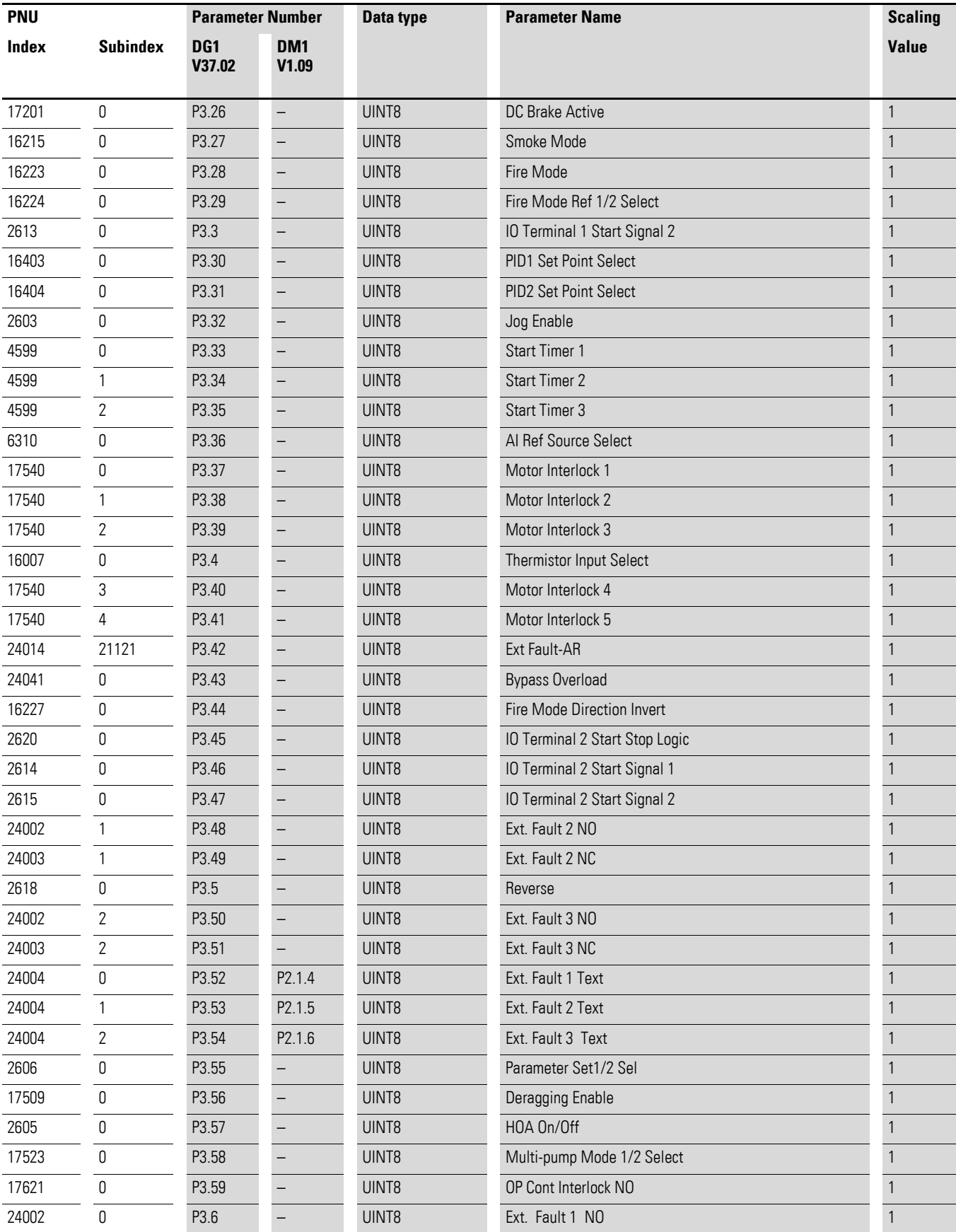

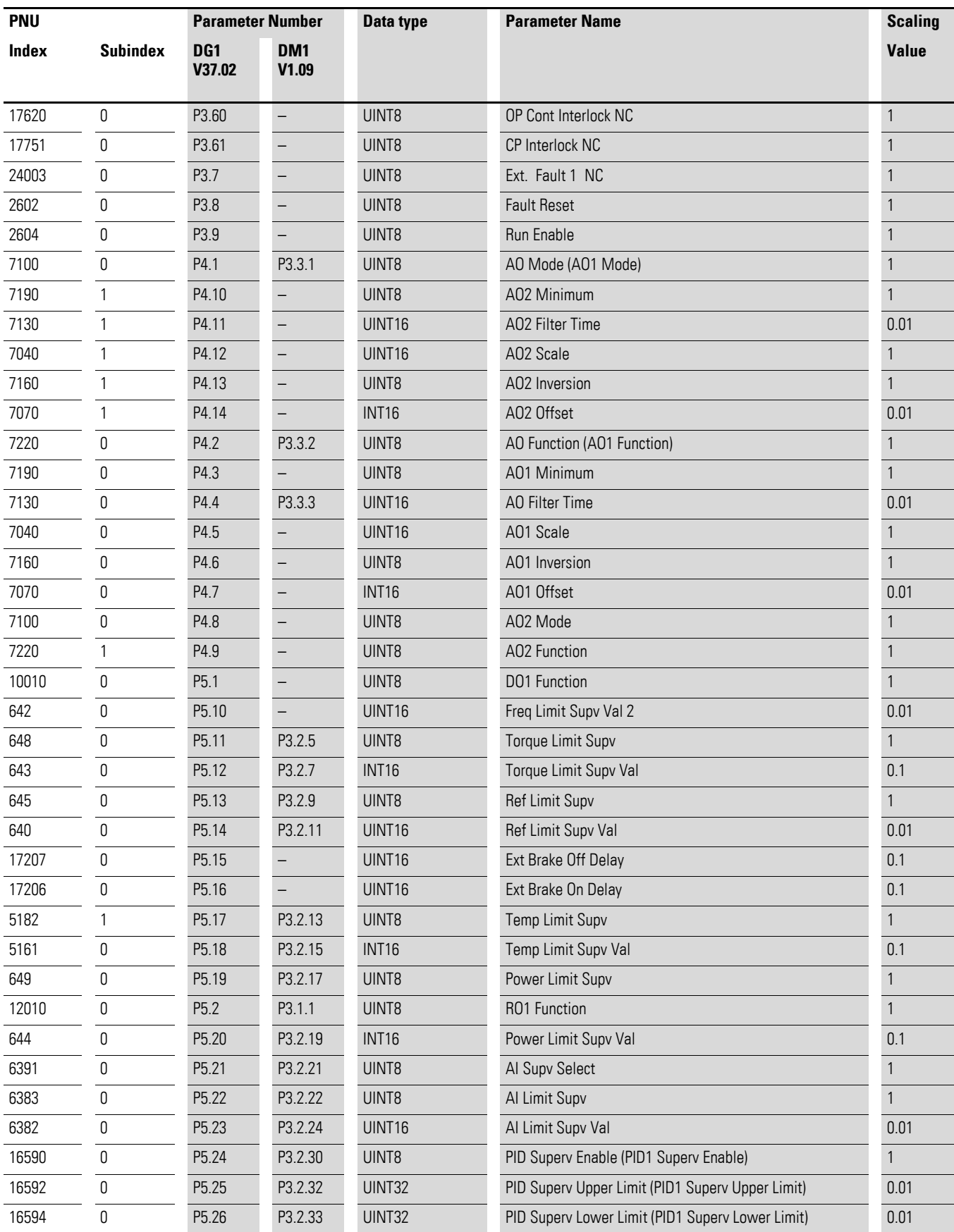

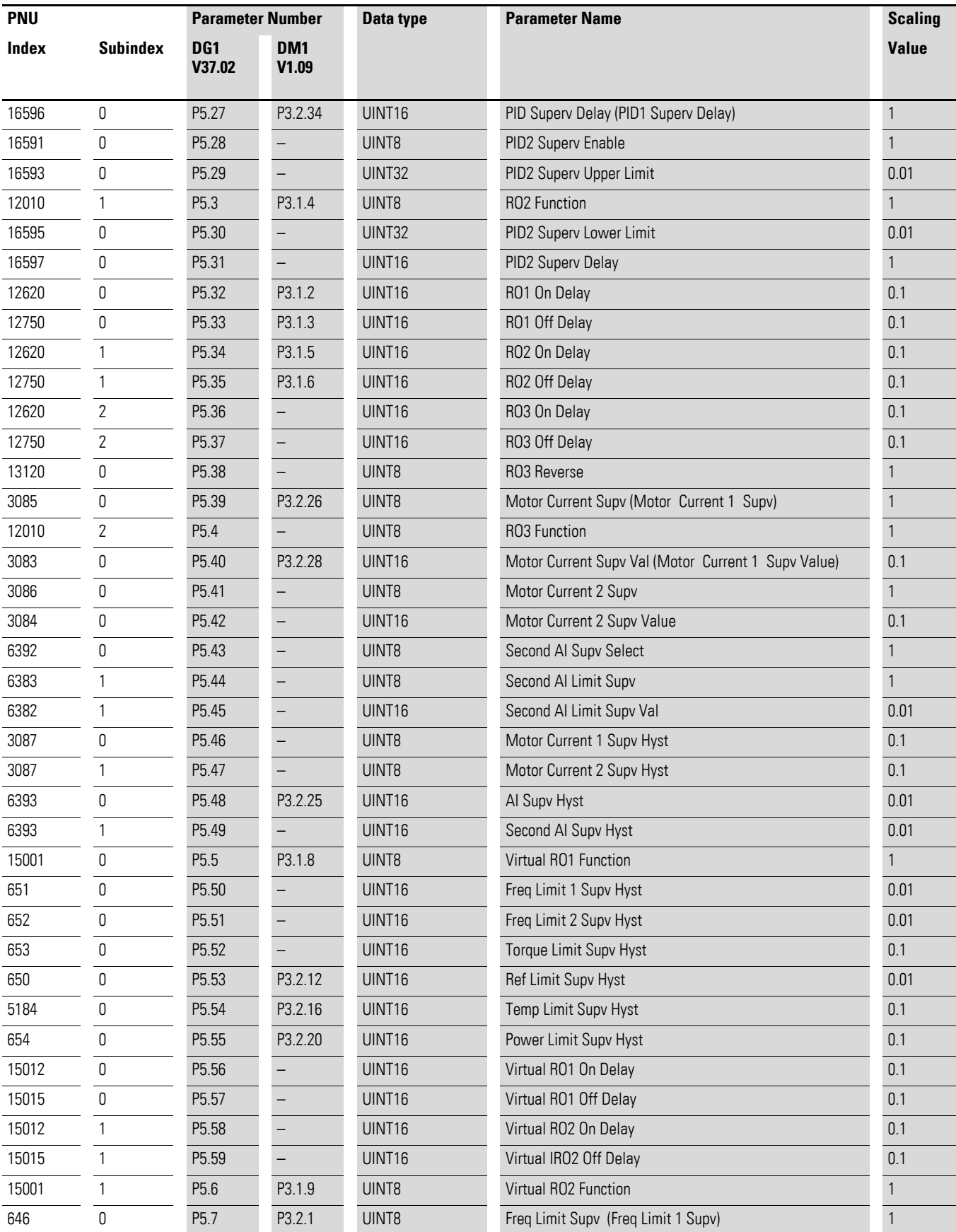

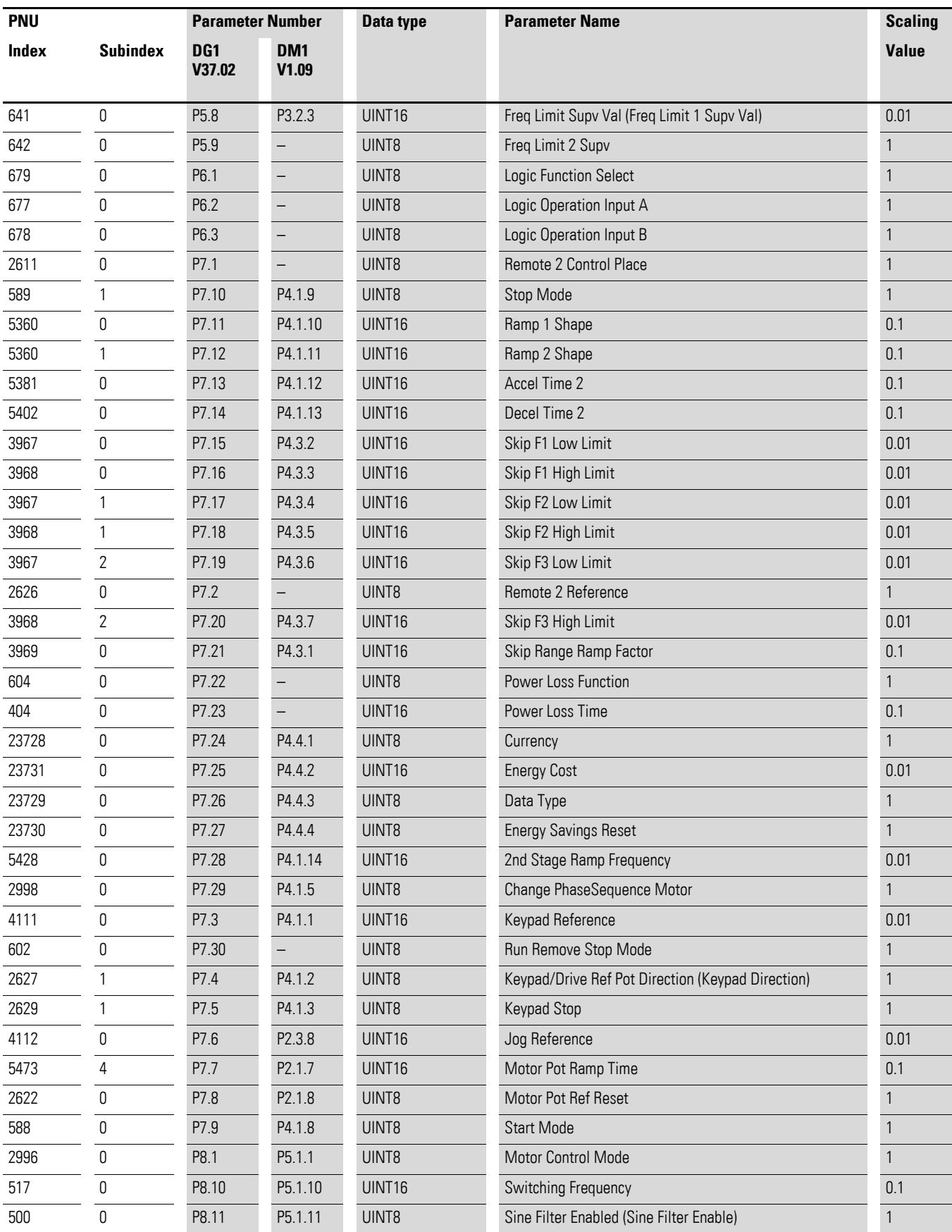

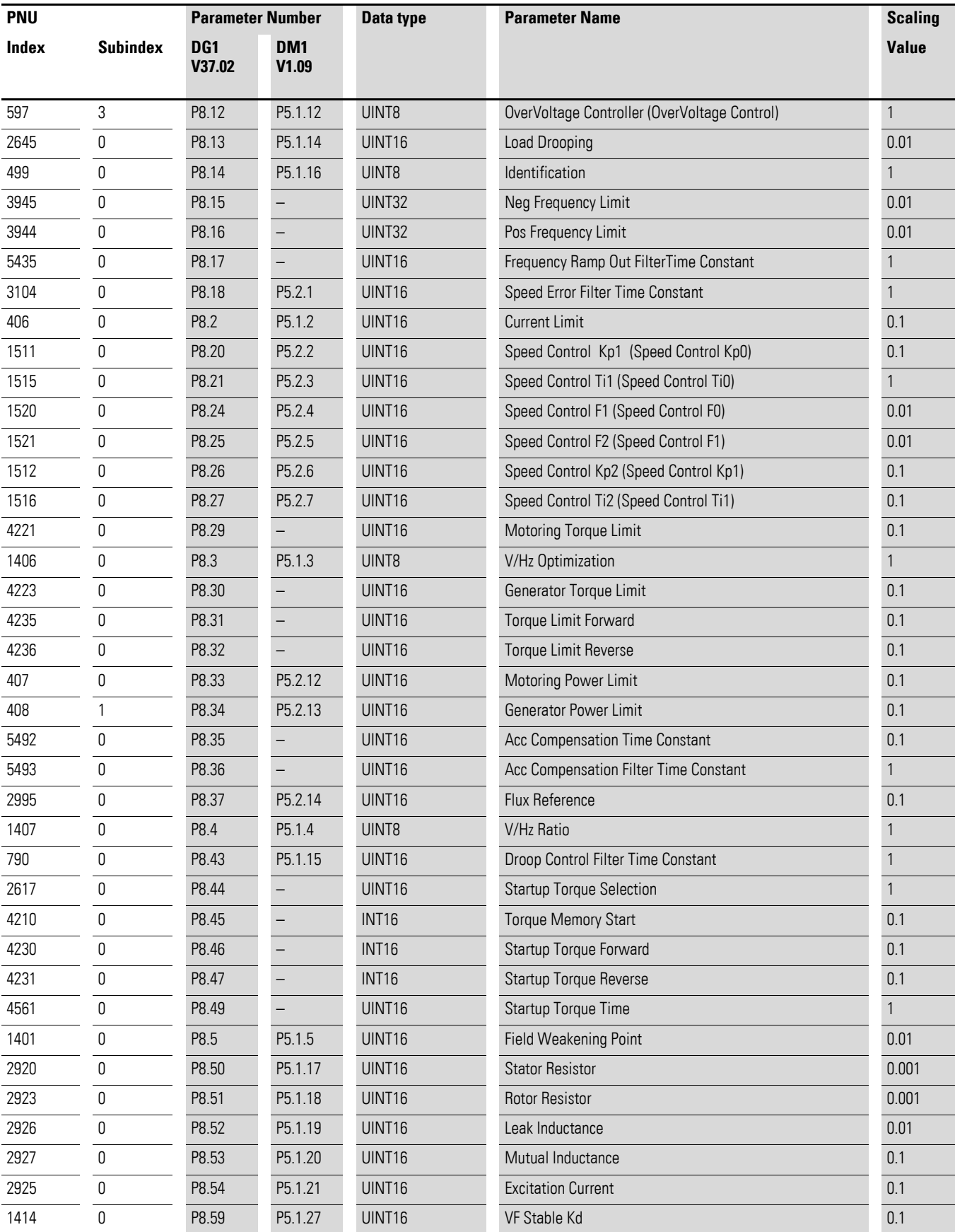

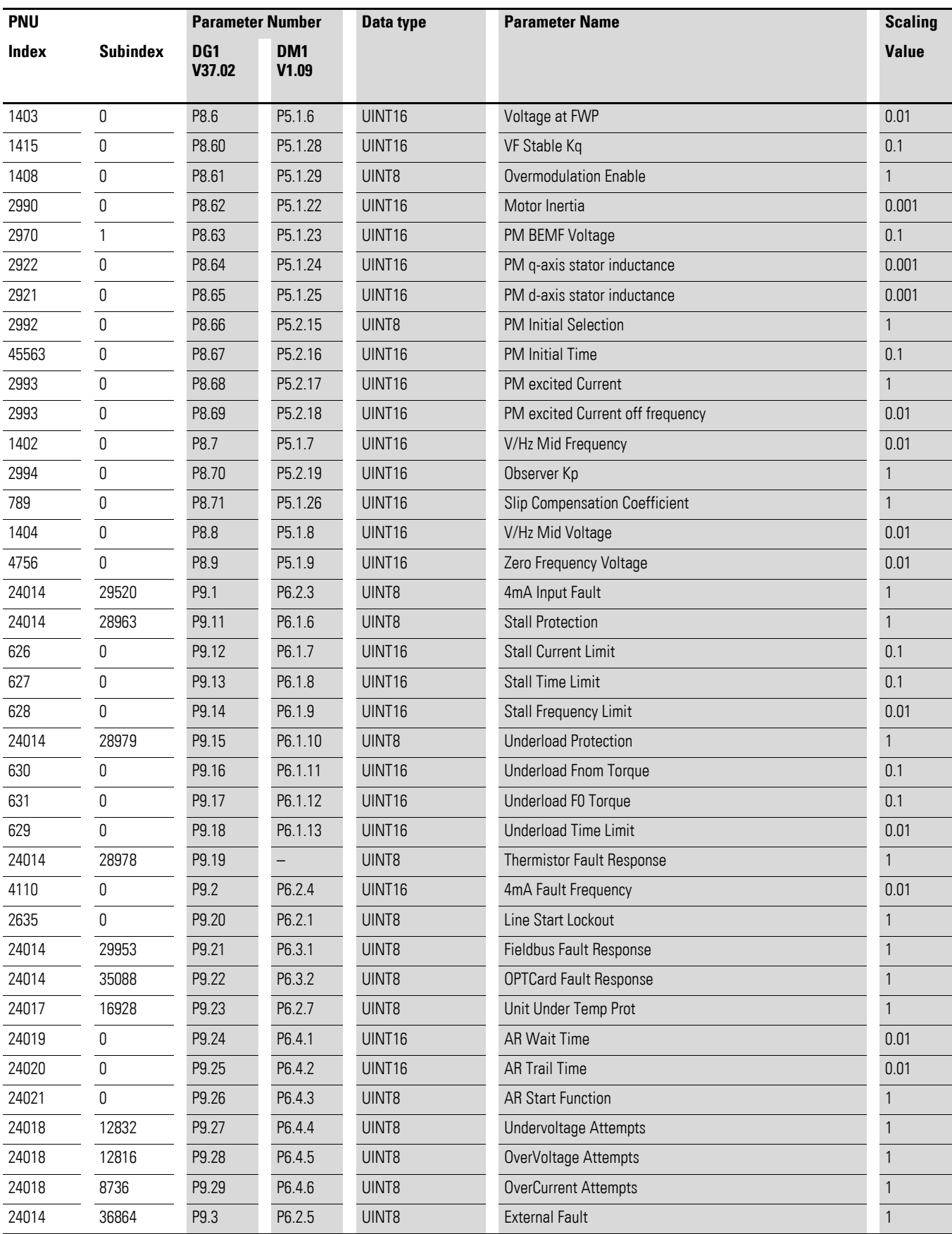

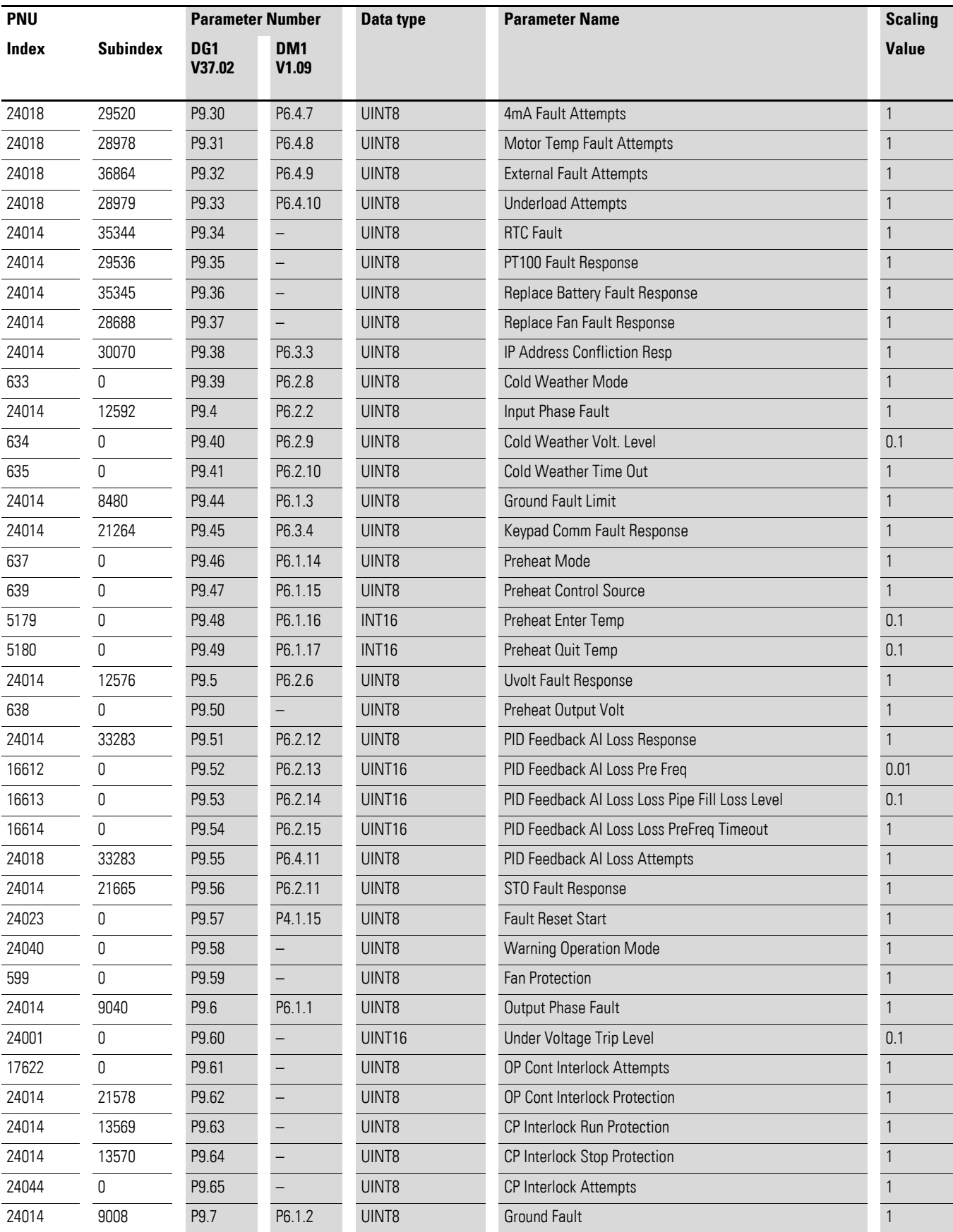

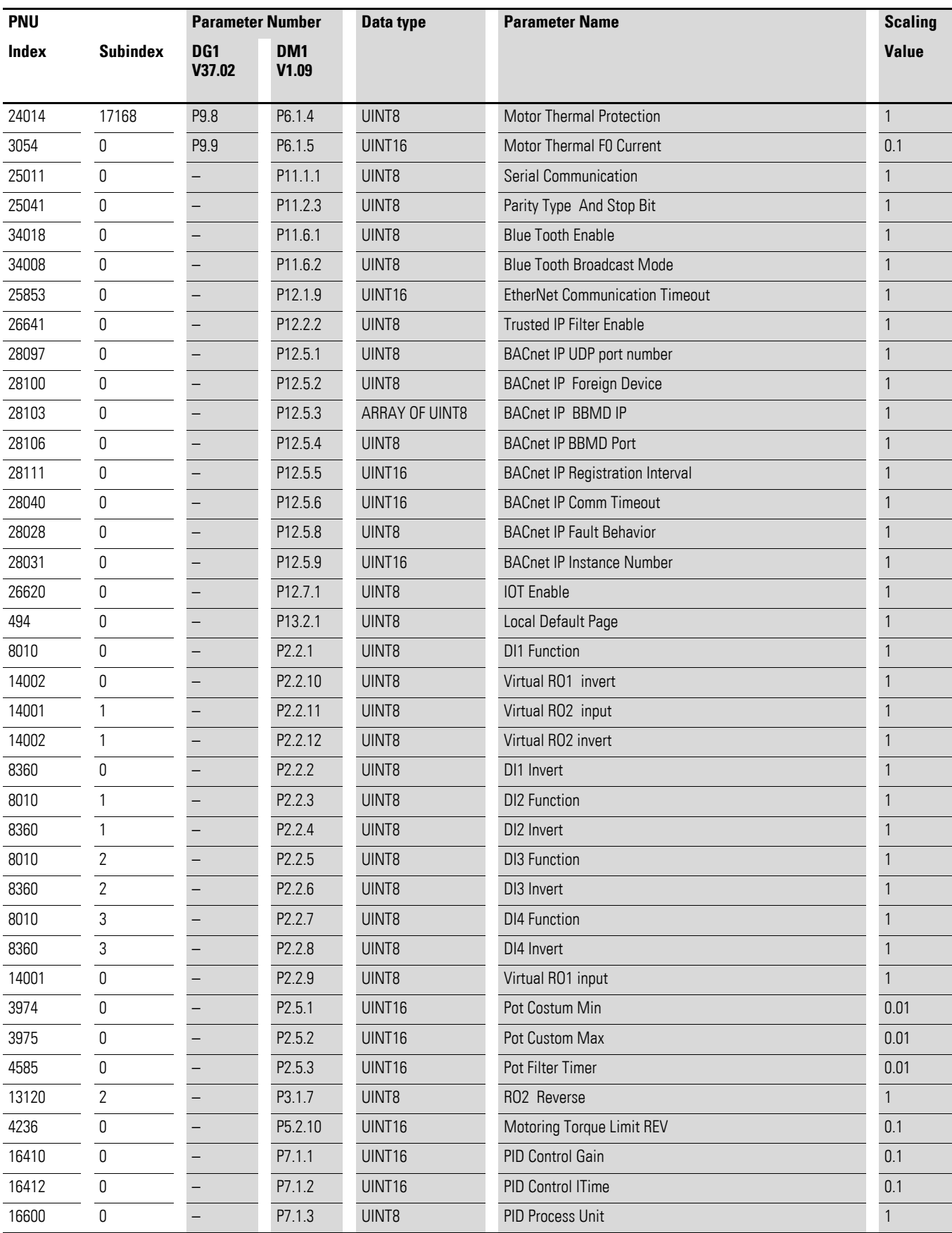

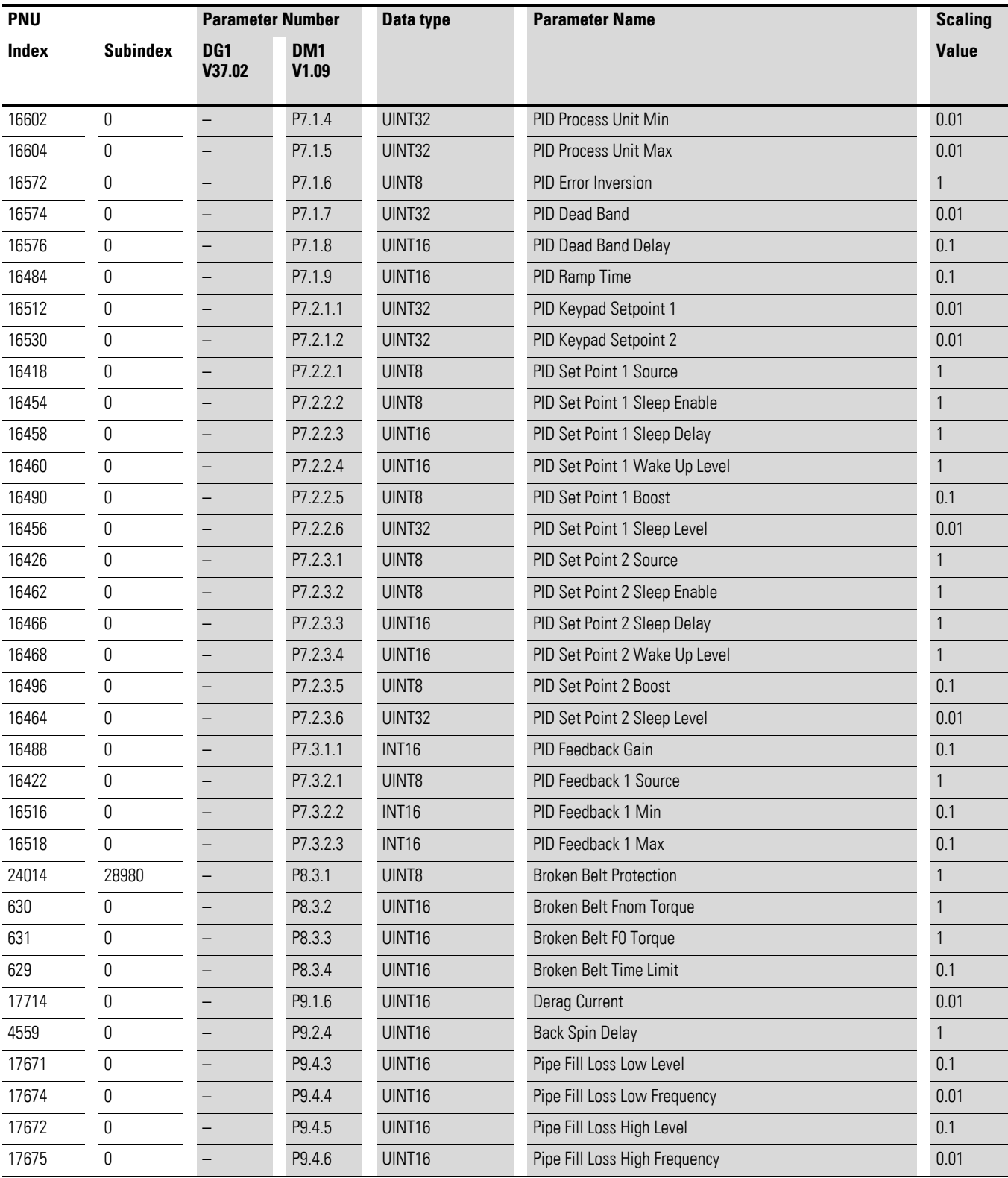

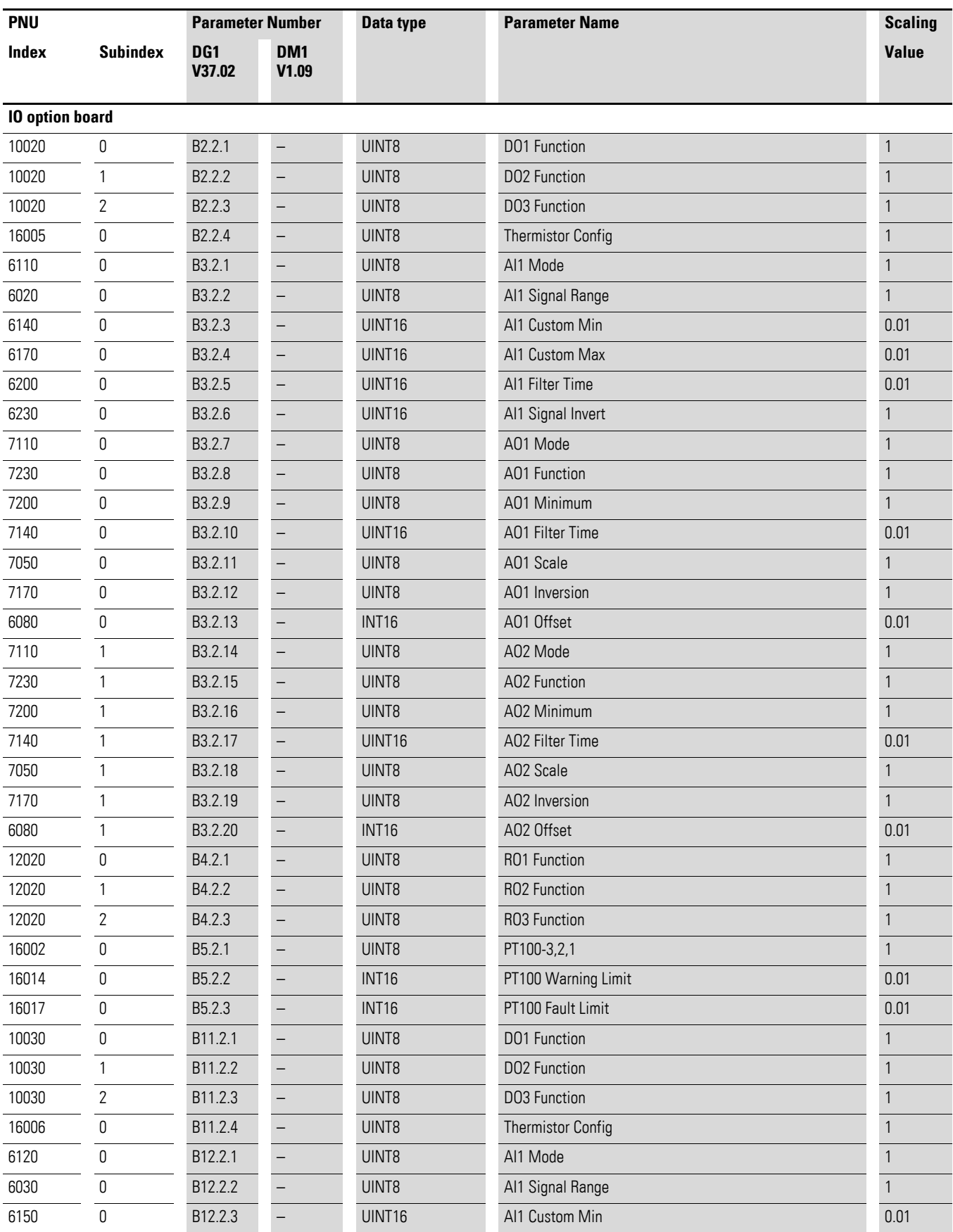

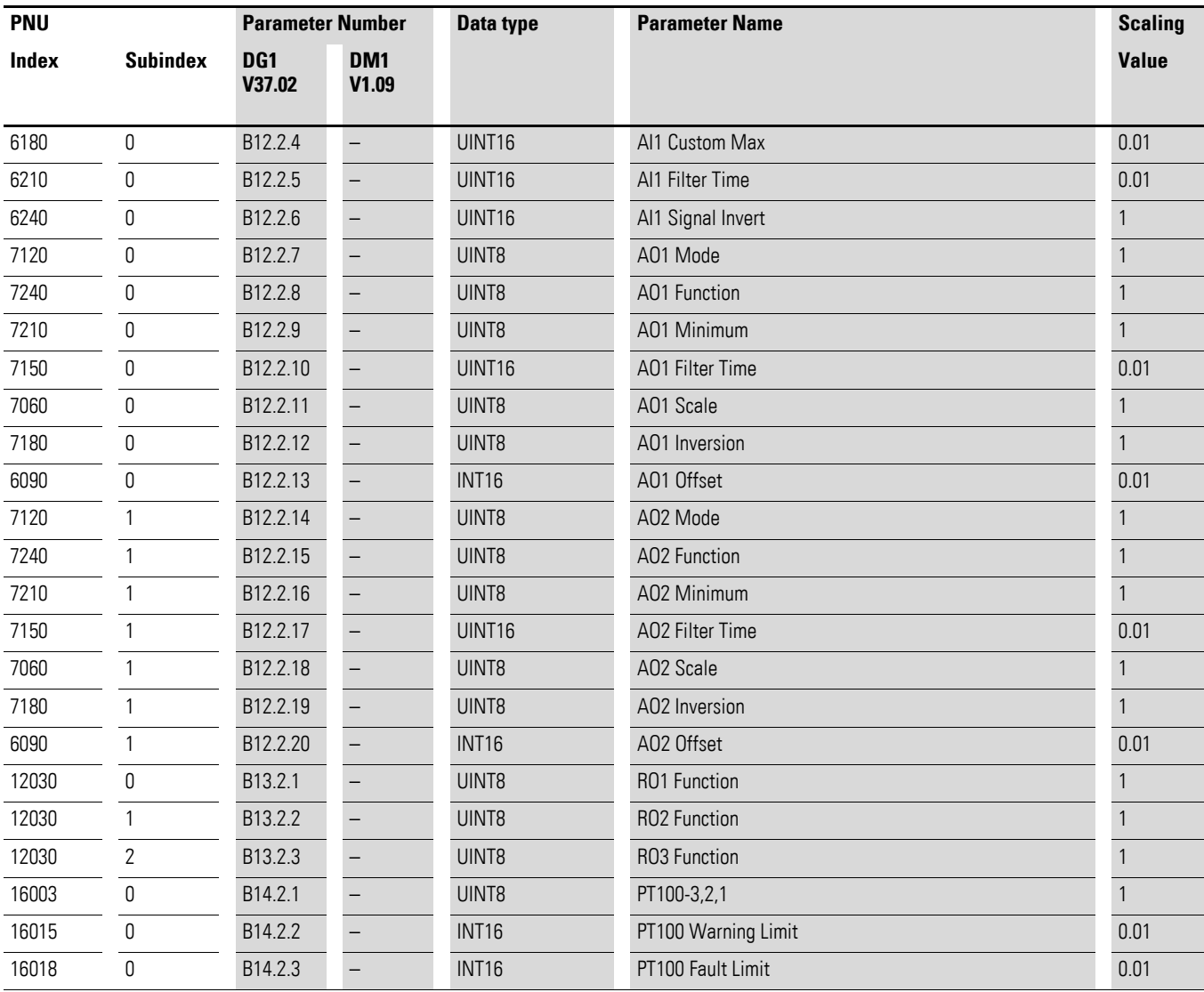

#### **4.12 Further explanations**

#### **4.12.0.1 PNU927**

Using parameter 927, the parameter access level can be changed.

0: The parameters can be changed directly on the variable frequency drive/ variable speed starter and not via PROFINET.

An exception here are the parameters 927 and 928.

1: The parameters can be changed via PROFINET and not directly on the variable frequency drive/variable speed starter.

An exception here are the parameters 927 and 928.

#### **4.12.0.2 PNU 928 Subindex 0**

See  $\rightarrow$  [Table 5, Page 50](#page-52-0).

**4.12.0.3 PNU 840**

Action@Communication Loss

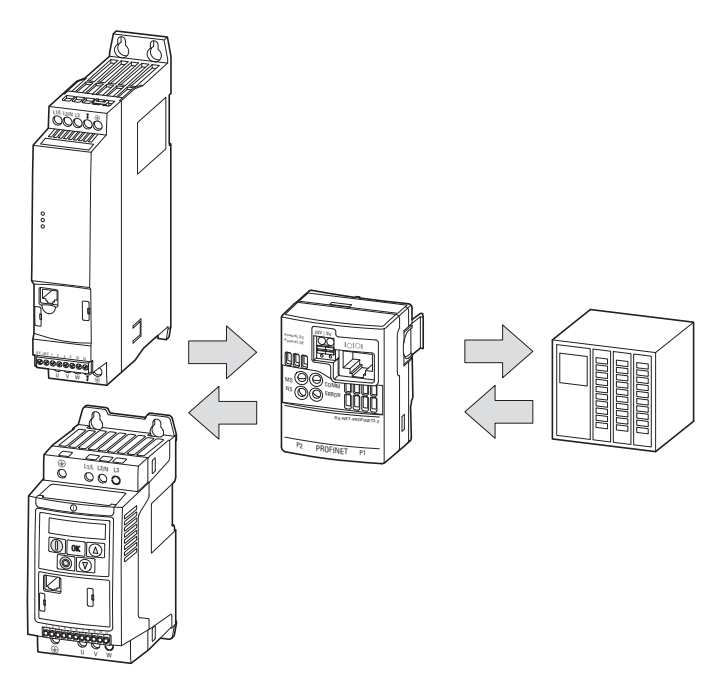

Figure 48: Normal operation

In the error-free state, the FU, the interface, and the PLC communicate without errors, as shown in the figure above.

In the error state, no communication takes place between the basic device, interface or PLC. In the event of an error, the reaction is defined via PNU 840.29952.

Some special cases are presented below:

#### **DX-NET-PROFINET2-2**

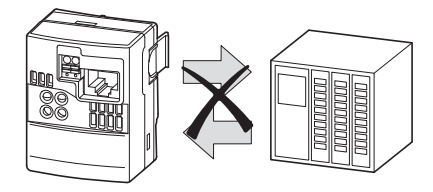

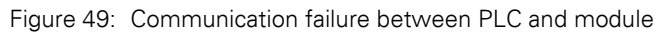

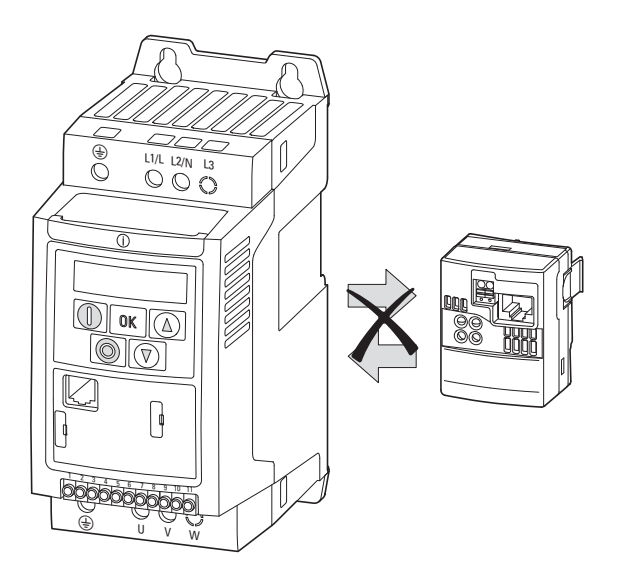

Figure 50: Communication failure between FU and module

The drive triggers SC-trP when a protection function is enabled.

Local control is only possible if:

- The drive was previously under network control,
- the connection to the PROFINET communication network is interrupted during operation,
- the digital input DigIN: 1 remains set to ON.

Network control is automatically restored when the connection is restored, provided DigIN: 1 remains ON.

#### **Response to a loss of communication**

The response to a loss of communication is as follows:

#### **DC1**

Relevant parameters:

- P-12 Motor control mode
- P-36 Timeout
- P-53 Action@Communication Loss

The default setting of P-53 is 0 ("no response"), so the variable frequency drive does not respond to a loss of communication.

For P-36 = 0, the result is the same as for P-53 = 0: no response.

For the protection to work, P-36 must be greater than 0 and P-53 must be selected to "action".

If P-12 is set to 12, the variable frequency drive does not switch off and only changes to local control. P-53 has no effect; P-36 determines the reaction time.

#### **DE1**

Relevant parameters:

- P-12 Motor control mode
- P-36 Timeout
- P-40 Action@Communication Loss

The default setting of P-40 is 0 ("no action"), i.e., the drive does not react to a loss of communication.

Default setting of P-36 is 0 ("no action").

Both parameters must be set to a value other than 0 to activate the protection.

For  $P-36 = 0$ , the result is the same as for  $P-40 = 0$ : no response.

For the protection to work, P-36 must be greater than 0, and action P-40 must be selected.

For  $P-12 = 12$ , the variable frequency drive does not switch off and only changes to local control. P-40 has no effect; P-36 determines the response time.

If communication between the PROFINET interface and the DE1 is interrupted (e.g., module DX\_PROFINET2-2 removed from the drive), the drive will only respond according to the P-36 setting.
4 Commissioning 4.12 Further explanations

## **DG1**

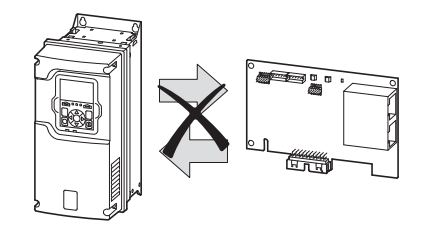

Figure 51: Communication failure between DG1 and the DXG-NET-PROFINET option board

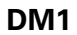

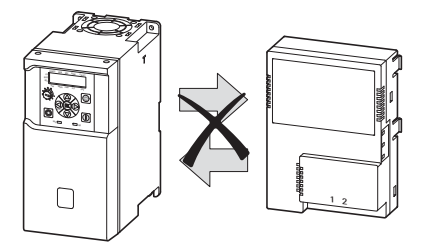

Figure 52: Communication failure between DM1 and the DXM-NET-PROFINET option board

Table 70: Reaction after a loss of communication

| <b>PNU</b>  | <b>Name</b>               | <b>Parameter</b>            | <b>Explanation</b>                                                                                                    | r/w | Data type |
|-------------|---------------------------|-----------------------------|----------------------------------------------------------------------------------------------------|-----|-----------|
| 840.29952   | Action@Communication Loss | P-40 (DE1)<br>P-53 (DC1)    | Device-dependent reaction after a "Communication"<br>Loss" occurs<br>The delay time after a loss of communication is set<br>using P-36.<br>0: No reaction, drive continues to run<br>1: Output warning; drive continues to run<br>2: Stop if ramp active<br>3: Quick stop<br>4: Coast stop (= factory setting) | r/w | UINT16    |
| 24014.29953 | Fieldbus Fault Response   | P9.21 (DG1)<br>P6.3.1 (DM1) | 0: no action (DG1 and DM1)<br>1: Warning (DG1 and DM1)<br>2: Fault (DG1 and DM1)<br>3: Fault, Coast (DG1 and DM1)<br>4: Warning, Coast (DG1)<br>5: Warning, Auto Switch To Local (DG1)<br>6: Warning, Auto Switch To Preset Speed 1 (DG1)                                                                      | r/w | UINT8     |

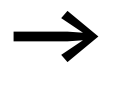

→ For all devices, the setting of PNU 928.0 (→ [Section "4.3 Parameter settings", Page 49](#page-51-0)) applies in case of a communication loss.

## **4.12.0.4 PNU 840.29952 = 0 or = 1 (Fire Mode)**

In fire mode, the variable frequency drive/variable speed starter will continue to run with the last valid command word.

The detected error is written to the error buffer, the error bit is set, the variable frequency drive/variable speed starter continues to run even if the error bit is set and waits for a reset command to reset the error bit; a restart is not required. The variable frequency drive/variable speed starter runs to the end or communication returns with valid commands.

## **4.12.0.5 PNU840.29952 = 2, = 3 or = 4 (stop with error)**

In this case, bit 10 must be set with the error reset command. If not, the reset will not be carried out.

In the event of an internal error in the variable frequency drive/variable speed starter, the normal error reaction is executed.

In the error-free state, communication takes place between the basic device, interface, and PLC. In the event of an error, the variable frequency drive/ variable speed starter continues to run, regardless of which communication path is interrupted.

In the error state, no communication takes place between the basic device, interface or PLC. In the event of an error, the reaction is defined via PNU 840.29952.

#### **PNU 840.29952 = 0 or = 1 (Fire Mode)**

In fire mode, the variable frequency drive/variable speed starter will continue to run with the last valid command word (bit 10 has the highest priority of all bits in the command word).

The detected error is written to the error buffer, the error bit is set, the variable frequency drive/variable speed starter continues to run even if the error bit is set and waits for a reset command to reset the error bit; a restart is not required. The variable frequency drive/variable speed starter runs to the end or communication returns with valid commands.

### **PNU840.29952 = 2, = 3 or = 4 (stop with error)**

In this case, bit 10 must be set with the error reset command. If not, the reset will not be carried out.

In the event of an internal error in the variable frequency drive/variable speed starter, the normal error reaction is executed.

In the error-free state, communication takes place between the basic device, interface, and PLC. In the event of an error, the variable frequency drive/ variable speed starter continues to run, regardless of which communication path is interrupted.

## 4 Commissioning

4.12 Further explanations

## **4.12.1 Acyclic parameter channel**

The acyclic parameter channel is used in order to configure the parameters of the variable frequency drive/variable speed starter; it corresponds to the PROFIdrive profile.

#### **Parameter channel**

The parameter channel is embedded as a payload data block in the acyclic PROFINET write/read PDUs.

Acyclic data objects of a server are addressed in PROFINET via slot and index. The parameter channel is always addressed with index 47.

#### **Protocol**

The main task of the PowerXL PROFINET communication interface is to map the protocol in such a way that the parameter channel can be operated completely transparently by the PROFINET communication.

Regardless of whether data should be read or written, the first request from the client will always be a write request.

A parameter request will define whether the job is a read job or a write job. After the write request is transmitted (contains read or write job), a write response without data will be expected. Then, prompted by the application of the higher level PLC, the client polls the variable frequency drive with read requests. This keeps acknowledging the read request as negative (Error: State Conflict) until the read response has been completed and a reply (read order: with data / write request: without data) can be sent.

The following figure shows an example of the protocol between a PROFINET client, the PowerXL PROFINET communication interface, and a variable frequency drive/speed starter.

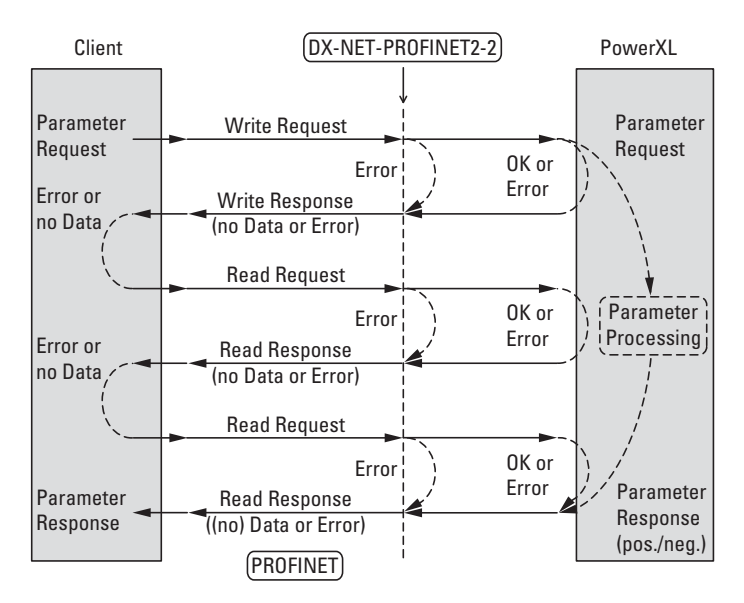

Figure 53: Acyclic parameter channel protocol

# **4.12.1.1 PROFINET write request/write response**

**Write request - read job**

Various objects can be transmitted in the parameter channel – these objects are identified by what is referred to as a PNU (parameter number) and a subindex. The write request includes a declaration that specifies that the job is a read job.

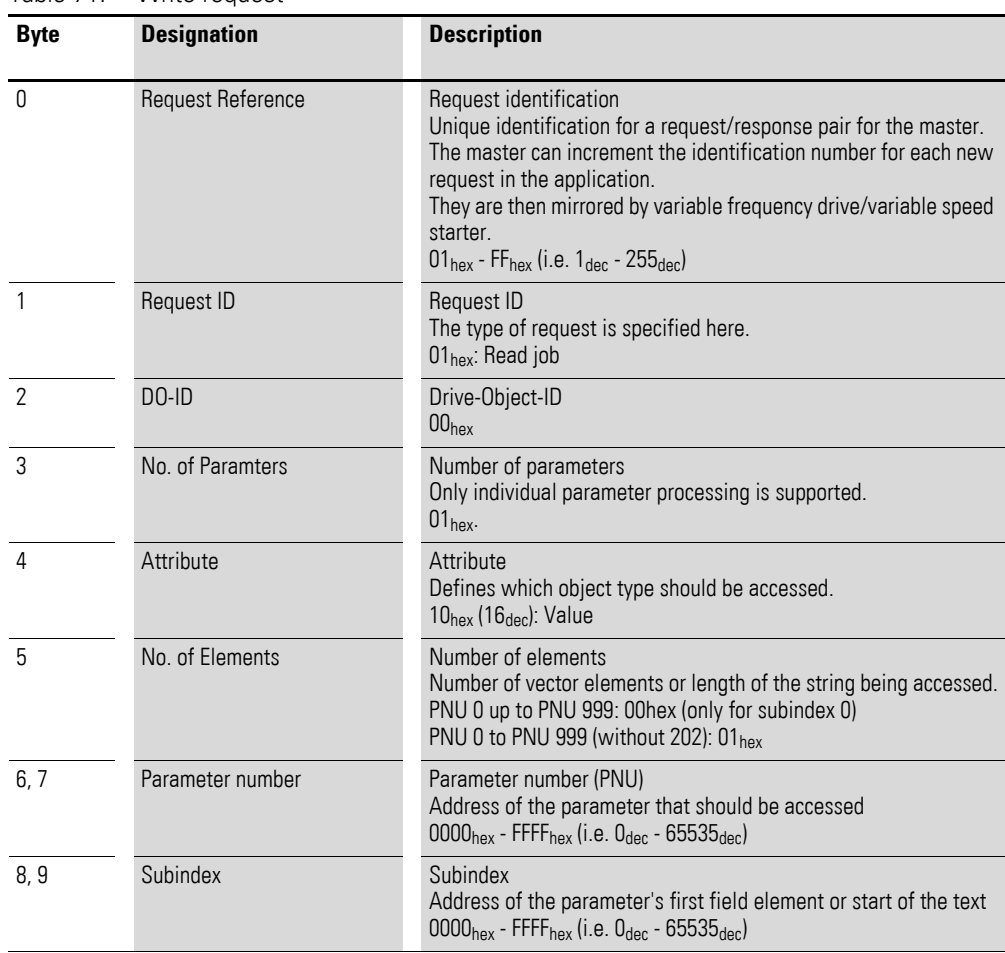

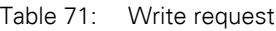

#### **Write request - write job**

Only individual parameter writing is supported (i.e., array and multiple parameter writing is not supported). The maximum telegram length of the parameter request is set at 16 bytes. The maximum length of a writable parameter is one double word. Various objects can be transmitted in the parameter channel – these objects are identified by what is referred to as a PNU (parameter number) and a subindex. The write request includes a declaration that specifies that the job is a write job.

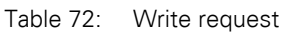

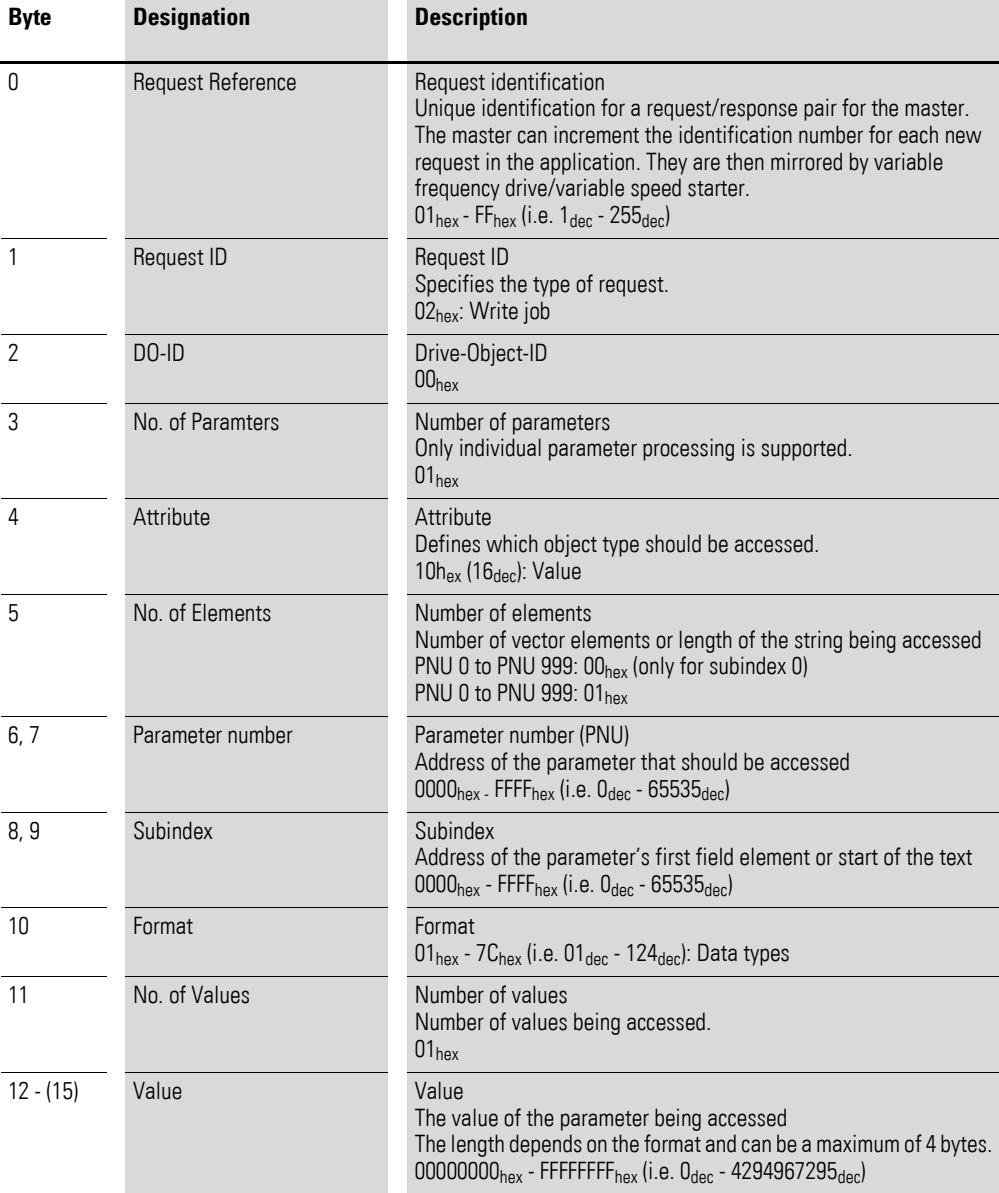

In this case, the number of bytes is variable (13, 14, or 16) and will depend on the selected format

#### **Write response**

The variable frequency drive/variable speed starter will respond to a received write request with a write response.

The following write responses are possible:

Write response – without data and errors if the write request was understood by the variable frequency drive/variable speed starter.

Write request - error. If an error has occurred, the write response will contain an error.

## **4.12.1.2 PROFINET read request/read response**

#### **Read request**

After receiving a positive write response, it is possible to start polling read requests. If a write job has been transmitted previously, information regarding the write status will be requested; in the case of a read job, the data will be requested.

#### **Read response**

The read request will be acknowledged until there is a read response.

The following read responses are possible:

Read response - error

- If there is an error related to addressing (index)
- the variable frequency drive/variable speed starter is not available,
- if the response from the variable frequency drive/variable speed starter is still pending.

Read response - parameter channel error

If the error concerns the PROFIdrive parameter channel

Read response – without data

if the variable frequency/variable speed starter drive has determined the reply during a write order

Read response – with data

if the variable frequency drive/variable speed starter has determined the reply during a read order.

The following sections go into the various possible read responses in greater detail.

Read response - error

If an error has occurred, the read response will contain an error.

Read response - parameter channel error

If there is an error in the parameter channel, a positive read response – parameter channel error will be generated. The error will be contained either in a write job or a read job.

4.12 Further explanations

#### Table 73: Byte allocation

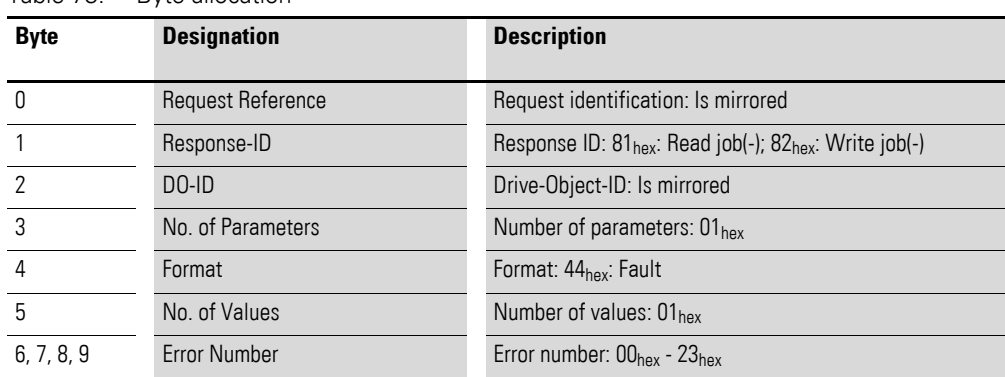

The following table lists the parameter channel errors of the PROFIdrive profile.

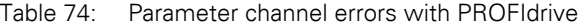

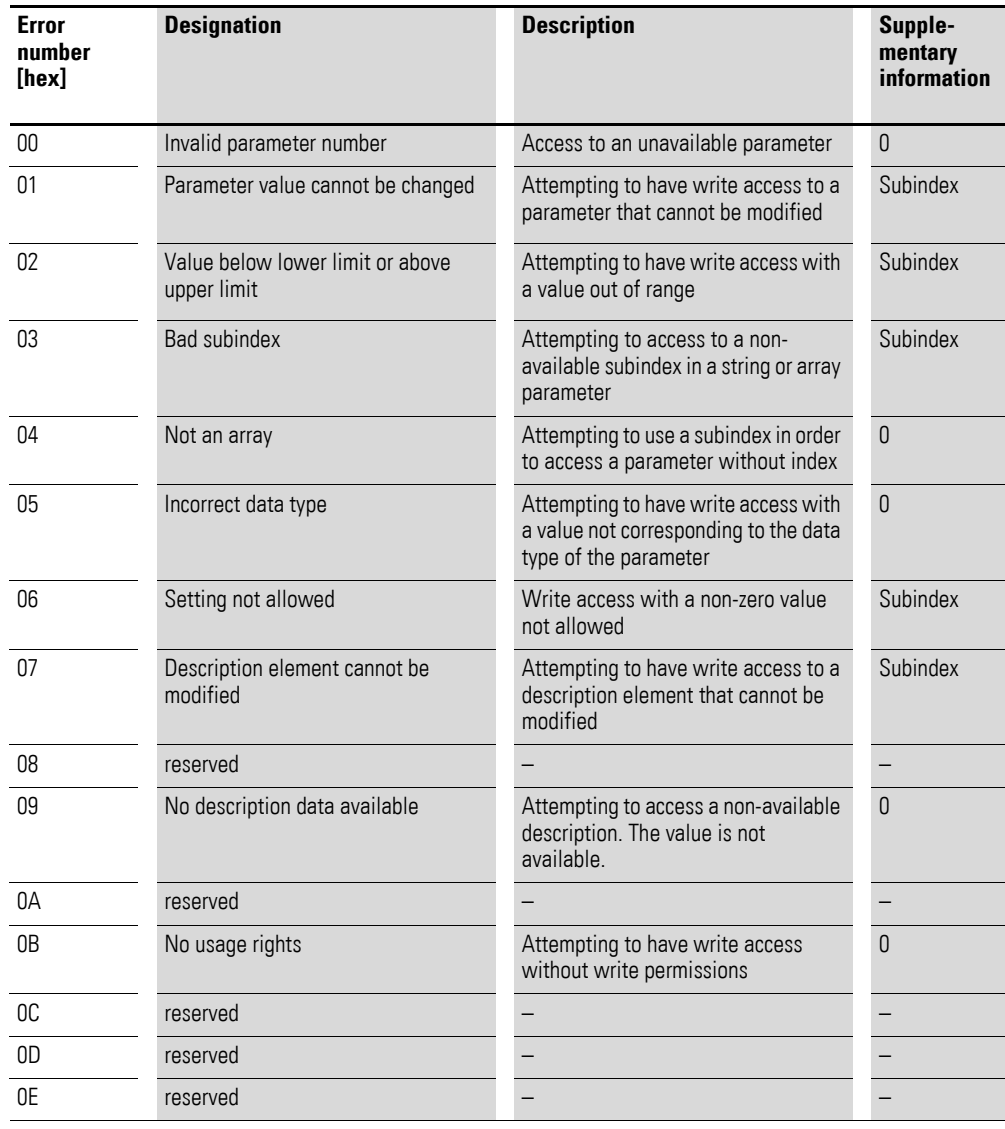

## 4 Commissioning 4.12 Further explanations

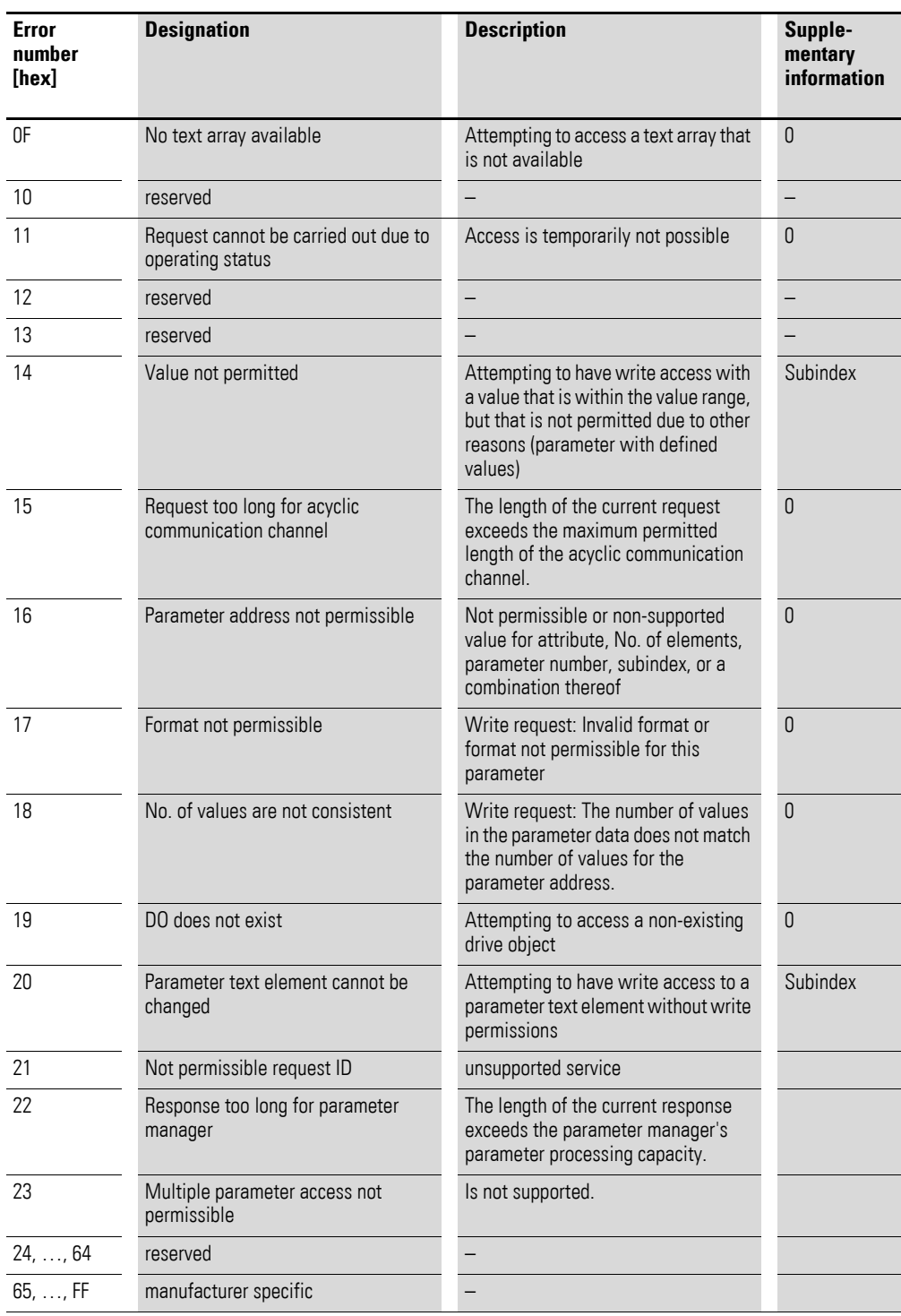

#### **Read response without data**

As soon as the variable frequency drive/variable speed starter has completed the response for a write job, it will send a read response without data.

Table 75: Read response without data

| <b>Byte</b> | <b>Designation</b> | <b>Description</b>                             |
|-------------|--------------------|------------------------------------------------|
|             | Request Reference  | Request identification: Is mirrored            |
|             | Response-ID        | Response ID: 02 <sub>hex</sub> : Write job (+) |
|             | $D0-ID$            | Drive object ID: Is mirrored                   |
|             | No. of Parameters  | Number of parameters: $01_{hex}$               |

## **Read response with data (all PNUs - except PNU 202)**

As soon as the variable frequency drive/variable speed starter has completed the response for a read request for the range from PNU 0 to PNU 999 (without PNU 202; see Table [77](#page-153-0) below for this), it sends a read response with data.

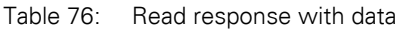

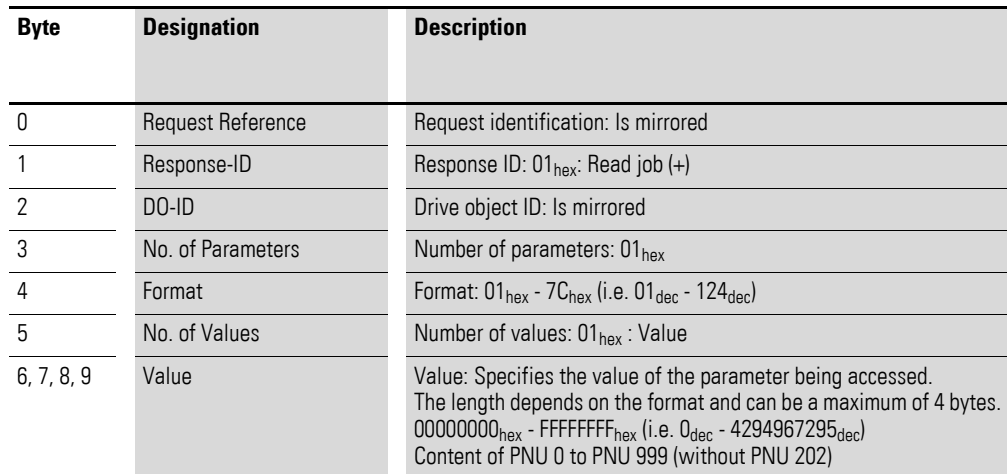

## **Read response with data (PNU 202)**

As soon as the variable frequency drive/variable speed starter has completed the response for a read job of the PNU 202, it will send a read response with data.

<span id="page-153-0"></span>Table 77: Read response with data

| <b>Byte</b>    | <b>Designation</b> | <b>Description</b>                                                                                                    |  |  |  |
|----------------|--------------------|----------------------------------------------------------------------------------------------------|--|--|--|
|                |                    |                                                                                                    |  |  |  |
| 0              | Request Reference  | Request identification: Is mirrored                                                                                                    |  |  |  |
|                | Response-ID        | Response ID: $01_{hex}$ : Read job $(+)$                                                                                                    |  |  |  |
| 2              | $D0-ID$            | Drive object ID: Is mirrored                                                                                                    |  |  |  |
| 3              | No. of Parameters  | Number of parameters: $01_{hex}$                                                                                                    |  |  |  |
| 4              | Format             | Format: $0A_{hex}$ (= $10_{dec}$ )                                                                                                    |  |  |  |
| 5              | No. of Values      | Number of values: 01 <sub>hex</sub> : Value                                                                                                    |  |  |  |
| $6. \ldots 25$ | Value              | Value: Specifies the value of the parameter being accessed<br>The length depends on the format and can be a maximum of 20 bytes.<br>Content of PNU 202 |  |  |  |

## 4 Commissioning

4.12 Further explanations

## **4.12.2 Errors and diagnostics**

The variable frequency drive/variable speed starter provides diagnostic messages for itself as well as for the communication interface.

Basically, a distinction must be drawn between:

- basic diagnostics (PROFINET basic diagnostics),
- advanced diagnostics (advanced device diagnostics) and
- PROFIdrive parameter channel diagnostics

PROFIdrive parameter channel diagnostics are shown with error messages or warnings, as applicable, in the cyclic profile.

## **4.12.2.1 Basic diagnostics**

A pending diagnostic alarm from the variable frequency drive/variable speed starter will be signaled as a collective diagnostic in the cyclic profile with input word 0, bit 4 (DIAG). A device response, if any, will be described in the advanced diagnostics.

In addition, in all profiles, the bits ERR (the variable frequency drive stops) or WARN (no response by the variable frequency drive) of the corresponding input bytes indicate whether diagnostic messages (i.e., errors or warnings) are present.

#### **Error acknowledgment**

#### **"Transparent Mode" profile**

Reset bit 2 (control word 1) error

After the cause of the fault is fixed, you can acknowledge a fault (ERR) as follows:

#### **"PDShort" and "PROFIdrive" profiles**

FaultAck (control word  $1$ ) = 1,

Basic unit digital input  $1 = new$  edge

Warnings (WARN) cannot be acknowledged, since they are simply messages without an ensuing response from the variable frequency drive/variable speed starter.

The diagnostic data that corresponds to the PROFIdrive profile can be sent at any time regardless of the profile chosen. It is provided via the acyclic services of the relevant bus system.

For available FaultBuffer diagnostic messages: PNU 947 subindex 0 to 7

## **4.12.2.2 Advanced diagnostics**

When there is a collective diagnostic (input byte 0, bit 4 (DIAG)), the variable frequency drive/variable speed starter will provide advanced diagnostic messages.

The following messages are generated by the variable frequency drive/ variable speed starter.

Table 78: Advanced diagnostic data

| <b>Value</b><br>[hex] | <b>Meaning</b>                                                                              | <b>Corrective action</b>                                                                                                    | <b>Note</b>                                                     |
|-----------------------|---------------------------------------------------------------------------------------------|----------------------------------------------------------------------------------------------------|-----------------------------------------------------------------|
| 19                    | There is a warning at<br>hand on the variable<br>frequency drive/variable<br>speed starter. | Read warning PNU 860.0 and fix<br>the cause.                                                                                 | Corresponds to the WARN bit in the<br>corresponding input byte. |
| 1A                    | There is a fault at hand on<br>the variable frequency<br>drive/variable speed<br>starter.   | Read fault PNU 944 to<br>$\bullet$<br><b>PNU 952.</b><br>Fix the fault and<br>$\bullet$<br>acknowledge the error<br>message. | Corresponds to the ERR bit in the<br>corresponding input byte.  |

## **4.12.2.3 PROFIdrive diagnostics**

The diagnostic data that corresponds to the "PROFIdrive" profile can be sent at any time, regardless of the profile chosen. They are made available via the acyclic parameter channel.

The ERR or WARN bits indicate whether diagnostic messages (i.e. errors or warnings) are present.

#### **Error acknowledgment**

You can acknowledge faults (ERR) as follows:

 $FaultAck = 1.$ 

Warnings (WARN) cannot be acknowledged, since they are simply messages without an ensuing response (the variable frequency drives/variable speed starters).

Available diagnostic messages (PNU 860.0 warnings and PNU 944 to PNU 952 errors).

## 4 Commissioning

4.12 Further explanations

## **4.12.3 Error numbers**

The error numbers are listed in the display with their associated display text.

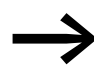

For a detailed list of errors, refer to the application manual of the respective variable frequency drive.

## **4.12.3.1 DX-NET-PROFINET2-2**

In the following the error numbers are listed, which are output by the profile "Tranparent Mode" under input byte (see section "Input data"). The last eight error codes can also be retrieved via PNU 947 subindex 0 to 7.

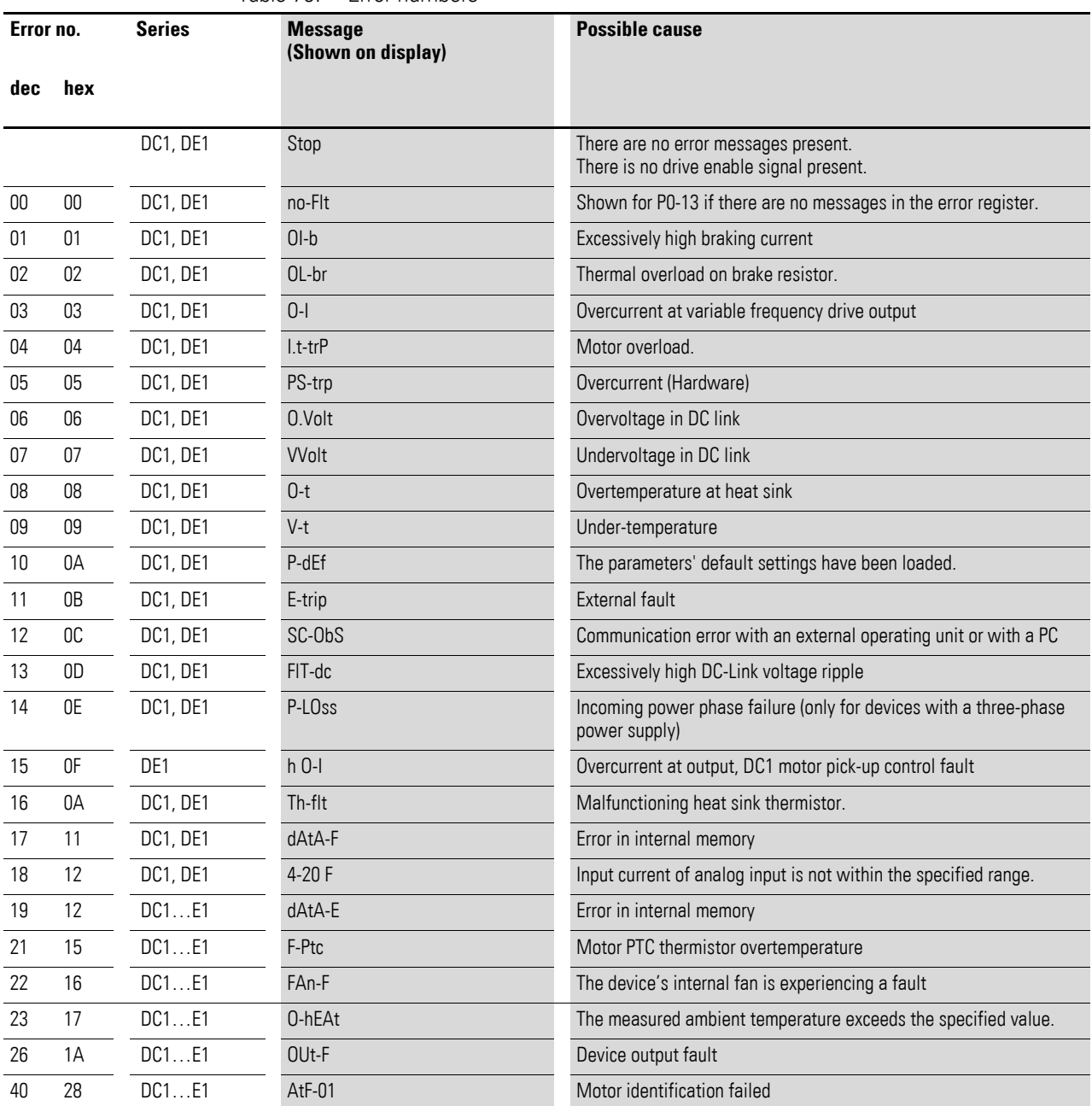

Table 79: Error numbers

## 4 Commissioning 4.12 Further explanations

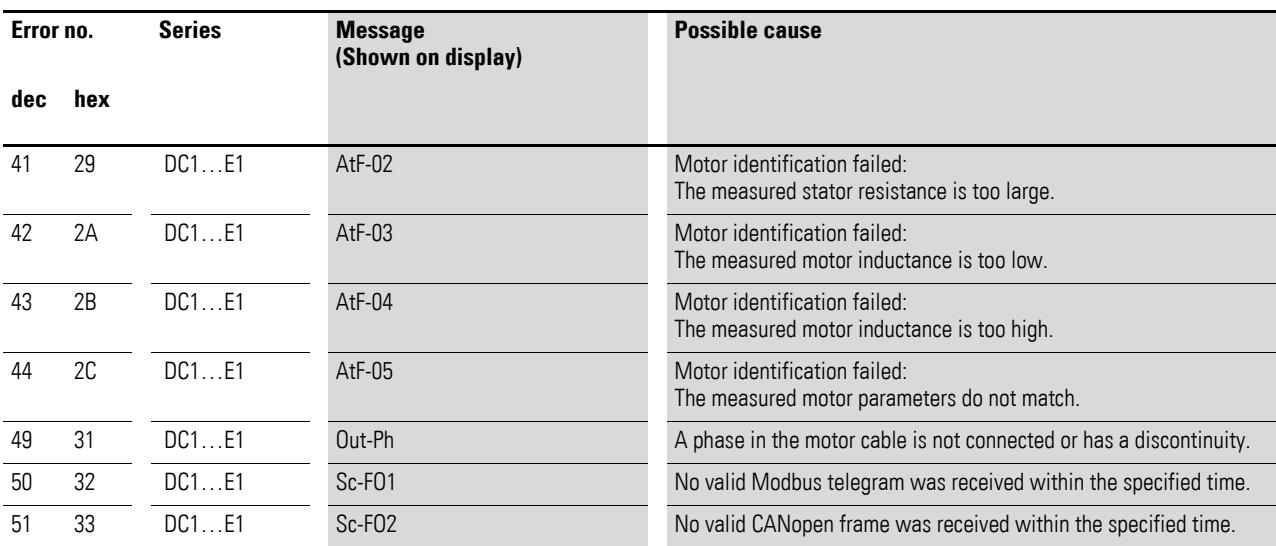

## 4 Commissioning

4.12 Further explanations

## **4.12.3.2 DX...-NET-PROFINET**

The following are the error numbers issued per PNU 947 subindex 0 through 7 for the last eight errors.

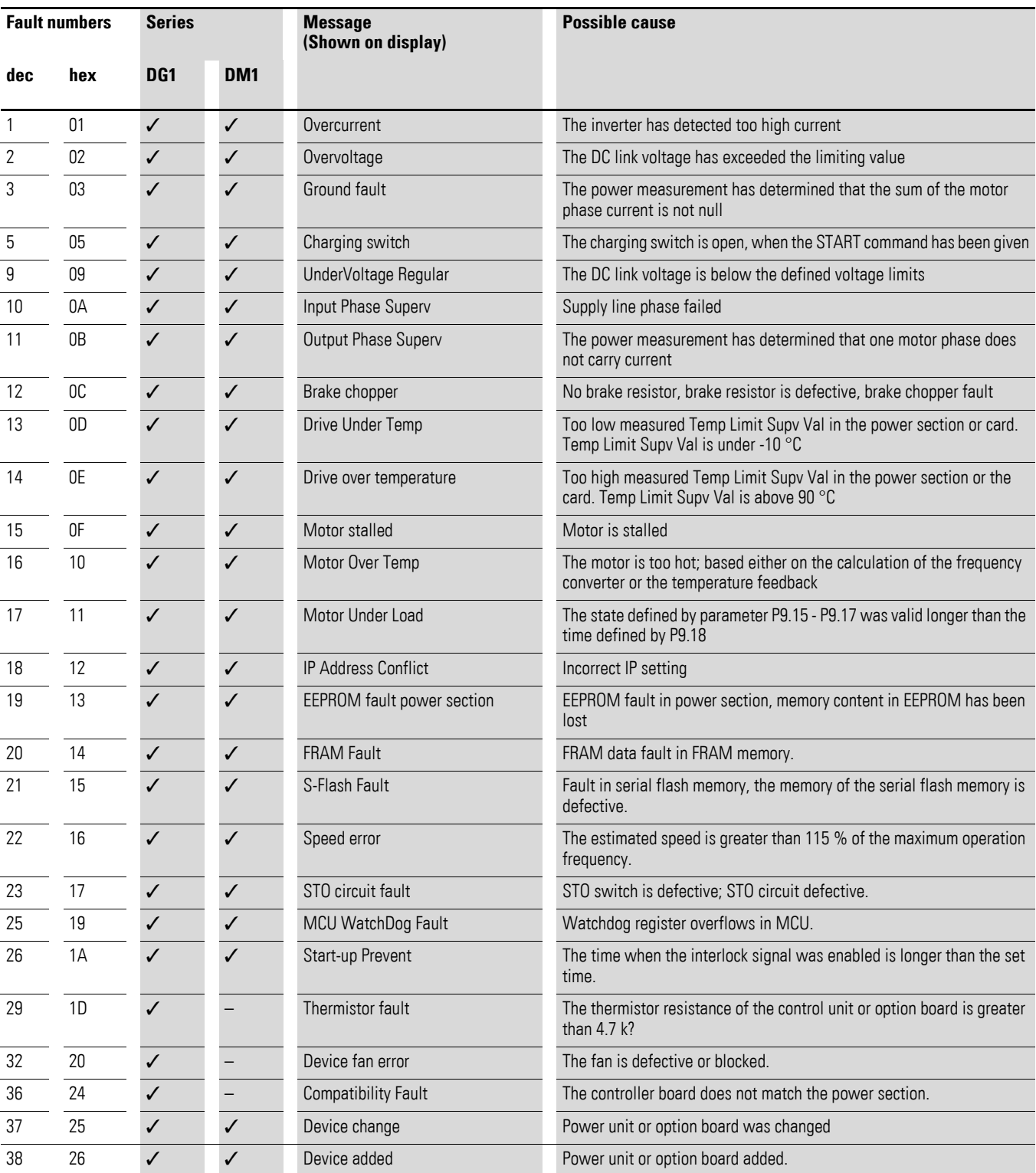

Table 80: Error numbers

## 4 Commissioning 4.12 Further explanations

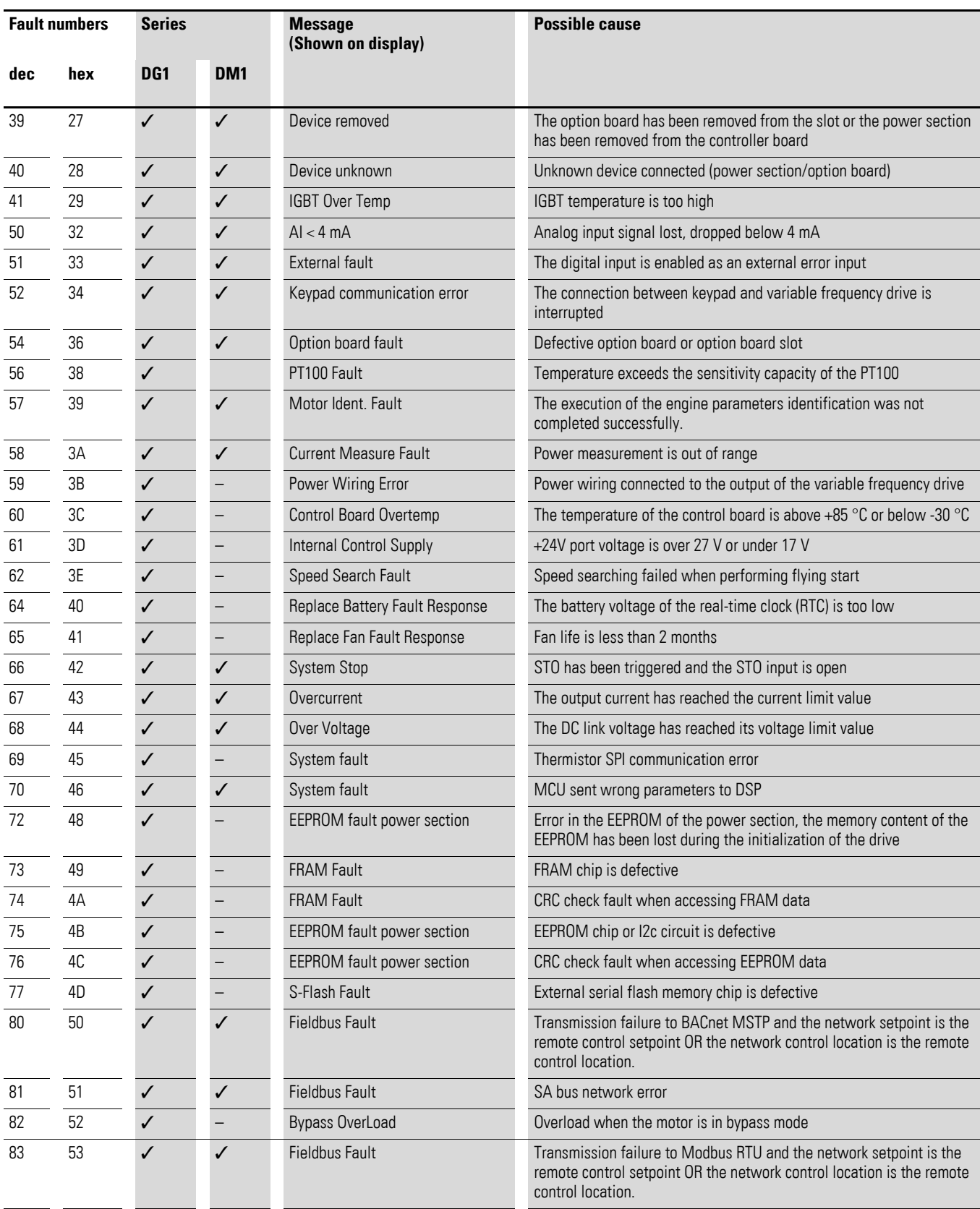

## 4 Commissioning

4.12 Further explanations

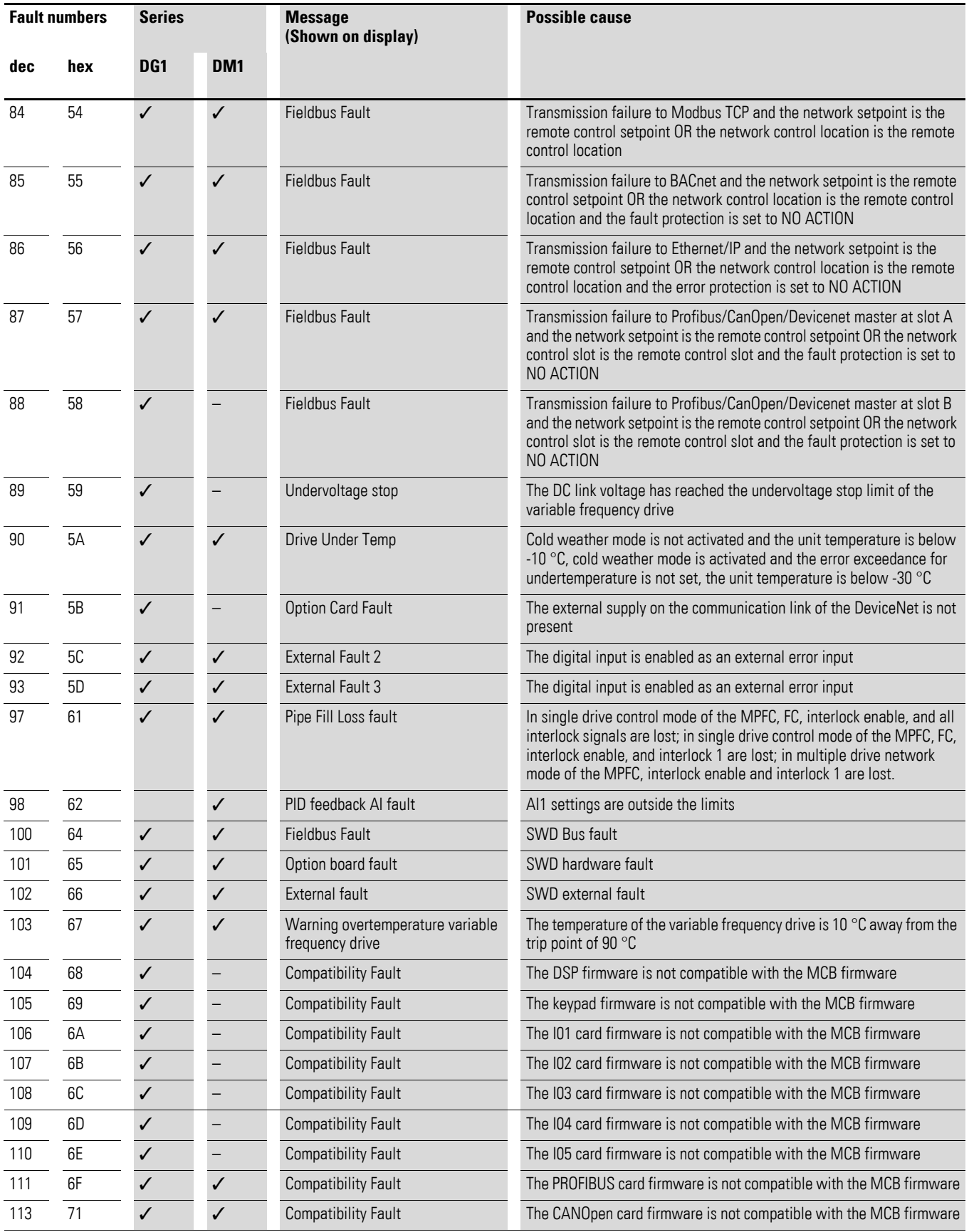

## 4 Commissioning 4.12 Further explanations

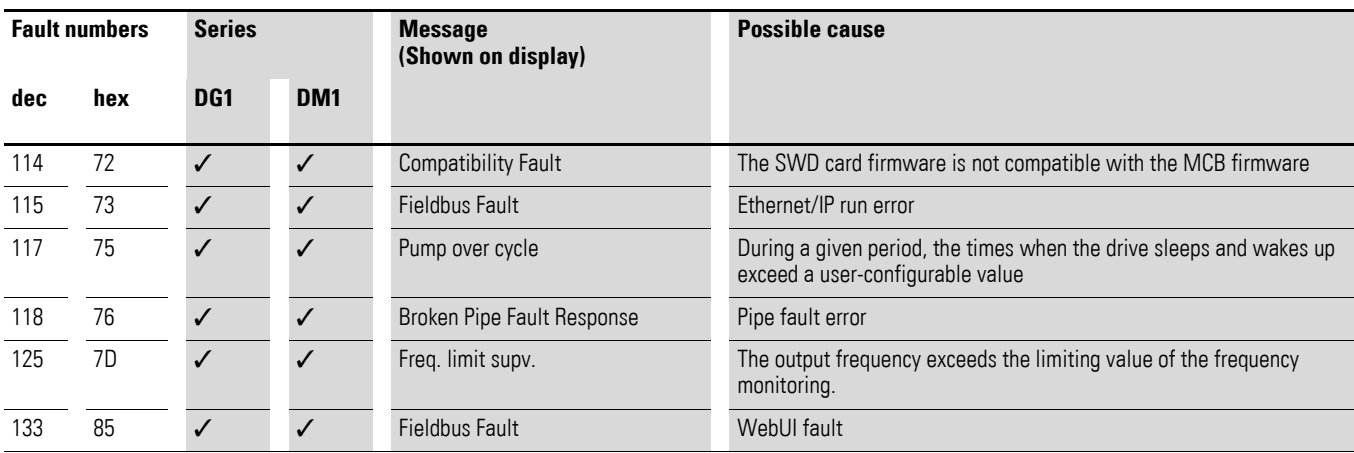

4 Commissioning 4.12 Further explanations

## **5 Application example**

## **5.1 General**

This chapter describes how communication is established between a Siemens PLC and the DX-NET-PROFINET2-2 via PROFINET.

The main section of this chapter describes how to access the process and parameter data of the variable frequency drive.

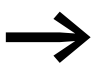

The description is intended for experienced drive specialists and automation technicians. Basic knowledge of the PROFINET communication system and the programming of a PROFINET controller is required.

In addition, knowledge of handling the drive is required. We also assume that you have a good knowledge of the technical basics and are familiar with the handling of electrical equipment and machines as well as reading technical drawings.

Please read this chapter carefully before installing and operating the PROFINET connection.

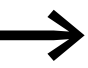

Please also observe the information in the operating instructions for the variable frequency drive/variable speed starter.

## 5 Application example

## 5.2 System overview

## **5.2 System overview**

The following figure shows the DX-NET-PROFINET2-2 communication interface in a PROFINET communication network.

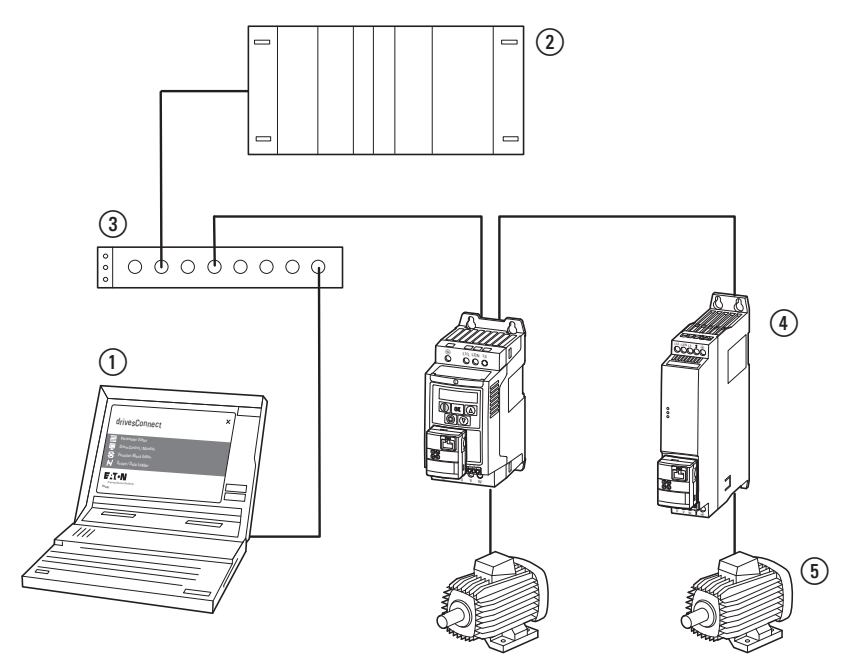

Figure 54: Integration of DX-NET-PROFINET2-2 into a PROFINET network

- a PC with engineering tool
- 2 I/O controller
- 3 Switch
- d DC1 variable frequency drive and DE1 variable speed starter with DX-NET-PROFINET2-2

5 Motor

## **5.3 Cyclic and acyclic communication with TIA Portal**

The following Siemens function blocks are used in this chapter:

- SINA\_SPEED for cyclic communication
- FB286 for acyclic communication

#### **Cyclic communication: SINA\_SPEED – process data access**

The SINA\_SPEED function block is used for cyclic communication with the variable frequency drive.

The SINA\_SPEED block can be used to monitor the process data and to control the variable frequency drive. In addition, the communication status between the controller and the variable frequency drive is monitored and checked.

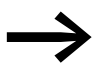

The SINA\_SPEED function block can be called from a standard library in the TIA Portal.

#### **Acyclic communication: FB286 – read or write several parameters**

Function block FB286 is used for parameter access.

The parameters can be read and the values changed using the FB286 function block.

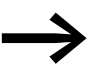

Function block FB286 is part of the TIA Portal software and can be called from a standard library in the TIA Portal.

## 5 Application example

5.4 Configuration of the IP address, peripheral addresses and device names

## **5.4 Configuration of the IP address, peripheral addresses and device names**

The TIA Portal software automatically assigns addresses and names for proper communication. These can be changed manually.

#### **IP address**

The address in the TIA Portal and the actual IP address of the DX-NET-PROFINET2-2 device must match.

▶ Follow the instructions described in → [Section 4.2, "Addressing"](#page-44-0).

#### **Peripheral addresses**

The peripheral address ranges for the data to be exchanged between a Siemens controller and the DX-NET-PROFINET2-2 device are defined in the configuration.

The following section looks at these hardware addresses. If you change them, you will need to adjust the program accordingly.

#### **Device names**

If necessary, the device name is adjusted in the PLC configuration.

This is illustrated using the example below in the section "Access to cyclic process data".

## **5.5 Access to cyclic process data**

In this example, "Standard Telegram 1" (PROFIdrive) is selected for cyclic communication between the PLC and the variable frequency drive.

The PLC sends the control word and the speed setpoint to the variable frequency drive using the SINA\_SPEED function block. The variable frequency drive then sends the status word and the actual value (frequency) back to the PLC. Control and status data are thereby processed as per the PROFIdrive profile.

The following data exchange takes place in this example:

#### **Input process data**

Two input process data are available

- Control word
- Frequency reference

#### **Output process data**

Two output process data are available:

- Status word
- Actual frequency

#### **5.6 Access to acyclic process data**

In this example, function block FB 286 is used to read or change the parameters.

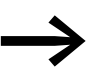

→ The corresponding index numbers can be found in<br>→ Section "4.11 [Parameter list", Page 103.](#page-105-0)

The parameter table contains specific data for each parameter.

## 5 Application example

5.7 Example program – DX-NET-PROFINET2-2 with TIA Portal

## **5.7 Example program – DX-NET-PROFINET2-2 with TIA Portal**

The following chapter explains how to configure a program in the TIA Portal. The hardware and software requirements are listed in detail. Basic programming and configuration steps are not described in this section. Detailed information can be found in the help tool of the TIA Portal.

## **5.7.1 Requirements for PLC control**

In order to establish proper communication between a master (PLC) and the DX-NET-PROFINET2-2 communication interface (slave), certain hardware and software components are assumed to be present.

In this example, the following components are used:

- Configuration PC with engineering tool (TIA Portal V15.1)
- GSDML file for DX-NET-PROFINET2-2
- PLC Siemens
- Switch (note: not mandatory)
- PROFINET cable
- DC1 variable frequency drive with
- DX-NET-PROFINET2-2 communication interface
- Motor

## **5.7.2 Parameter setting and hardware enable**

In order to enable control via PROFINET, the hardware enable and remote access must be carried out via parameter P12.

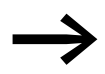

 $\rightarrow$  [Section 4.4.1, "Hardware enable"](#page-65-0) describes how to enable the variable frequency drive.

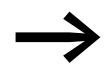

→ [Section 4.3, "Parameter settings"](#page-51-1) describes how to enable the variable frequency drive for network communication.

## **5.7.3 Setting up the configuration in the TIA Portal**

The steps below describe how to create a project for cyclic and acyclic communication.

#### **Hardware configuration**

▶1. Start the TIA Portal and create a new project.

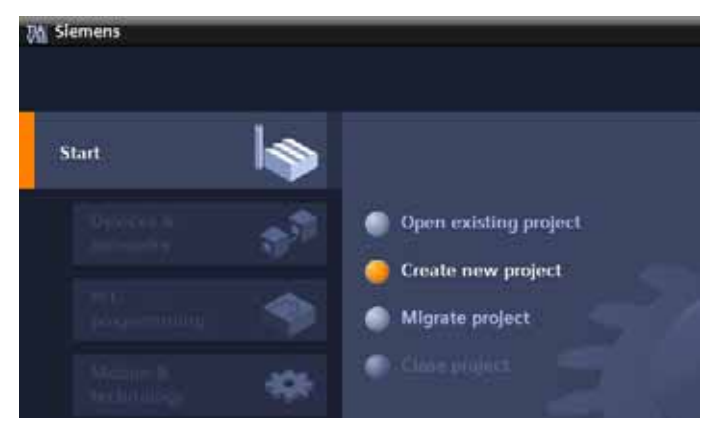

Figure 55: Creating a new project

▶2. Insert a CPU into the project.

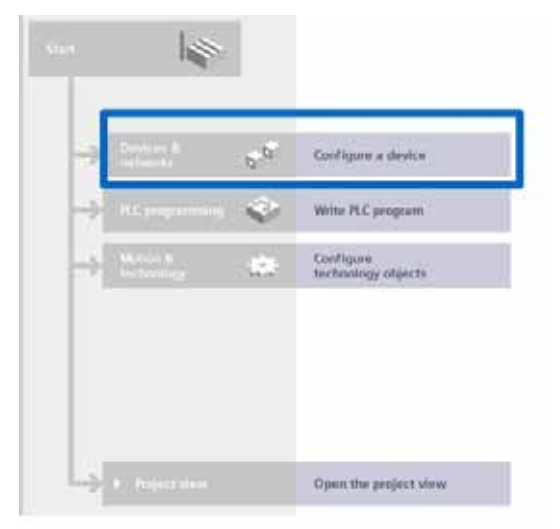

Figure 56: Configuring a device

5.7 Example program – DX-NET-PROFINET2-2 with TIA Portal

▶3. Find a suitable CPU.

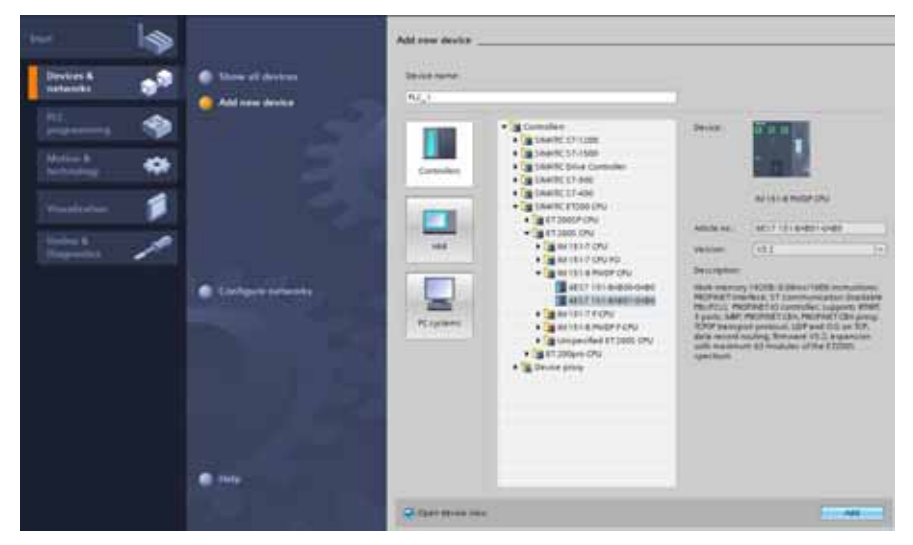

Figure 57: Integrating a CPU

▶4. Locate a device description file (GSDML file) for the DX-NET-PROFINET2-2 device.

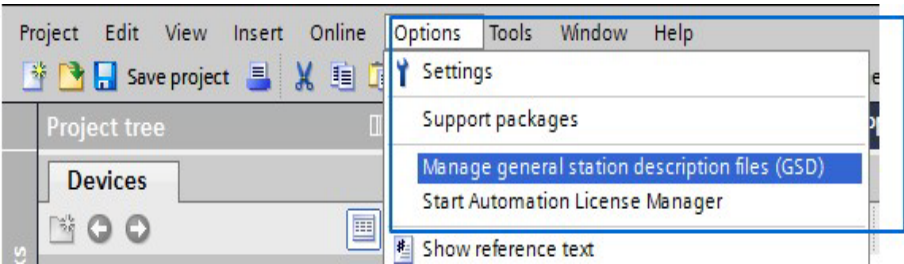

Figure 58: Managing device description files (GSD)

#### ▶5. Install the device description file (GSDML file)

| $\overline{\mathsf{x}}$<br>Manage general station description files     |         |          |                   |                 |  |  |  |
|-------------------------------------------------------------------------|---------|----------|-------------------|-----------------|--|--|--|
| L<br><b>GSDs in the project</b><br><b>Installed GSDs</b>                |         |          |                   |                 |  |  |  |
| Source path:<br>C:\Users\e0554310\Documents\Automatisierung<br>$\cdots$ |         |          |                   |                 |  |  |  |
| Content of imported path                                                |         |          |                   |                 |  |  |  |
| $\blacksquare$<br>File                                                  | Version | Language | <b>Status</b>     | Info            |  |  |  |
| $\blacktriangledown$<br>GSDML-V2.4-Eaton-PowerXL-DE1- V2.4              |         | English  | Not yet installed | <b>EATON Po</b> |  |  |  |
|                                                                         |         |          |                   |                 |  |  |  |
|                                                                         |         |          |                   |                 |  |  |  |
|                                                                         |         |          |                   |                 |  |  |  |
|                                                                         |         |          |                   |                 |  |  |  |
|                                                                         |         |          |                   |                 |  |  |  |
|                                                                         |         |          |                   |                 |  |  |  |
|                                                                         |         |          |                   |                 |  |  |  |
|                                                                         |         |          |                   |                 |  |  |  |
| $\left\langle \right\rangle$<br>$\rightarrow$<br>III                    |         |          |                   |                 |  |  |  |
|                                                                         |         |          | Install<br>Delete | Cancel          |  |  |  |

Figure 59: Installing the GSDML file

▶6. Drag and drop the DX-NET-PROFINET2-2 into the network. Catalog -> Other PROFINET IO field devices -> Drives EATON Industries -> DX-NET-PROFINET2-2

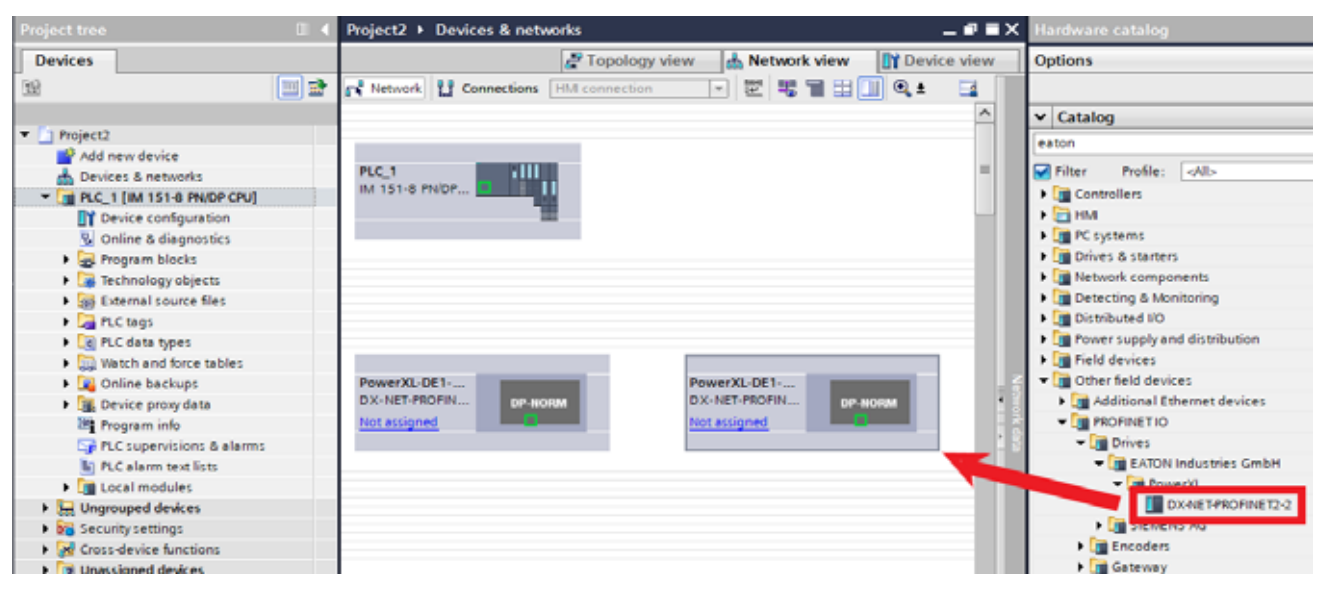

Figure 60: Integrating the DX-NET-PROFINET2-2 device into the network

▶7. Set the IP addresses.

First for the CPU:

- ▶ Open **Properties**.
- ▶ Select **Ethernet addresses**.
- Insert a new subnet.
- ▶ Enter the desired **IP address** and **subnet mask** in **the IP protocol** area.

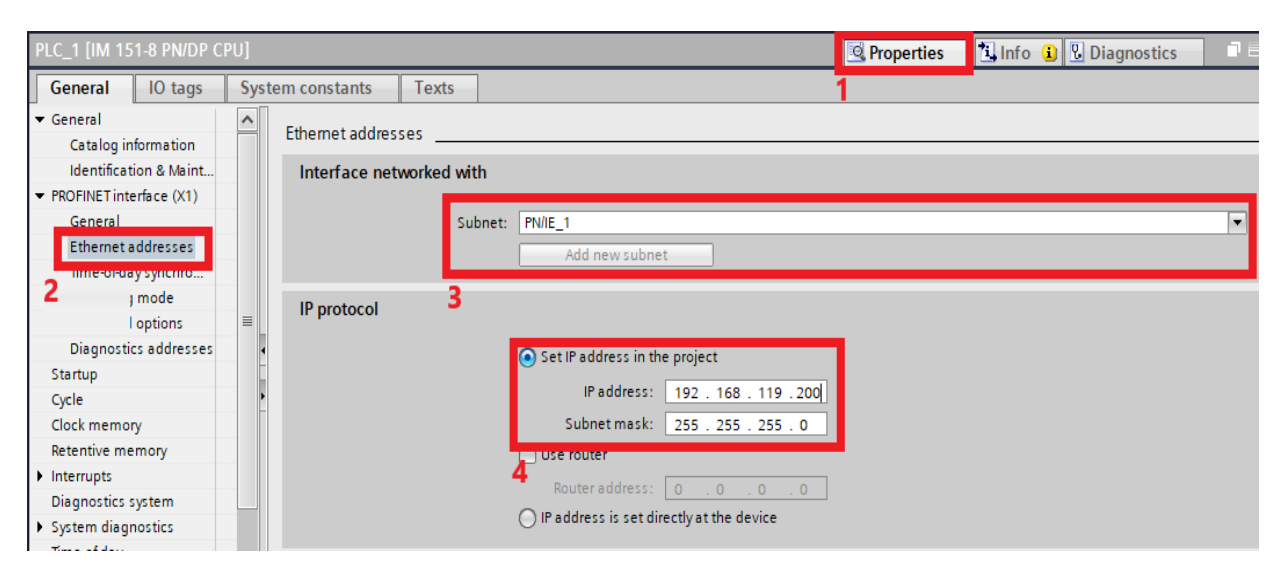

Figure 61: Entering the IP address for the CPU

## 5 Application example

5.7 Example program – DX-NET-PROFINET2-2 with TIA Portal

Now for the DX-NET-ETHERNET2-2 device:

- ▶ Open **Properties**.
- ▶ Select **Ethernet addresses**.
- **Insert a new subnet.**
- ▶ Enter the desired **IP address** and **subnet mask** in **the IP protocol** area.

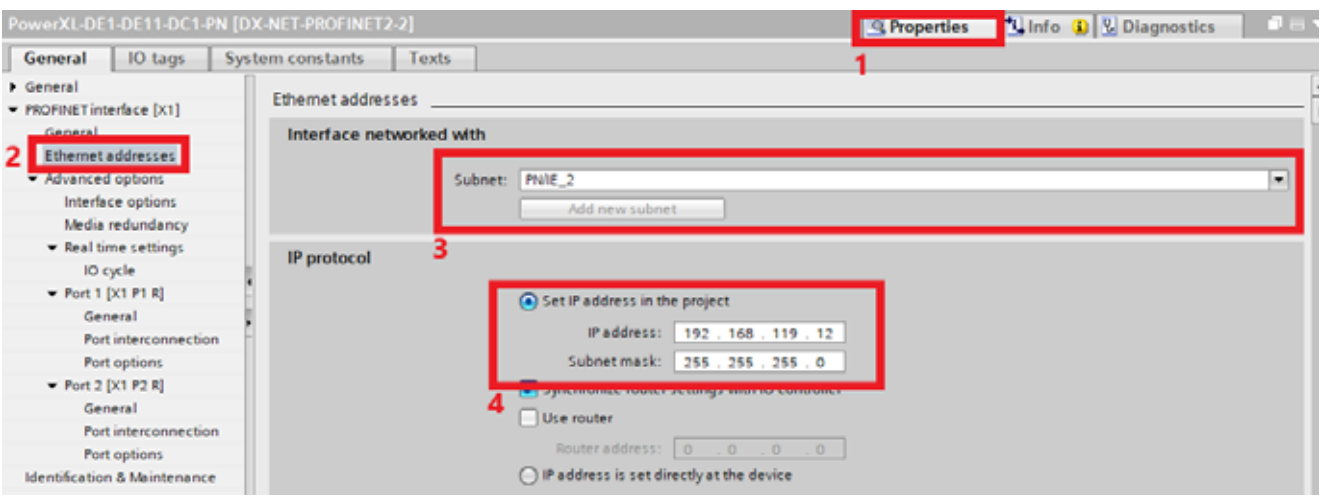

Figure 62: Entering the IP address for the communication interface

▶8. Assign the DX-NET-PROFINET2-2 device to the controller. To do this, connect the Ethernet ports of the controller and the communication interface to one another.

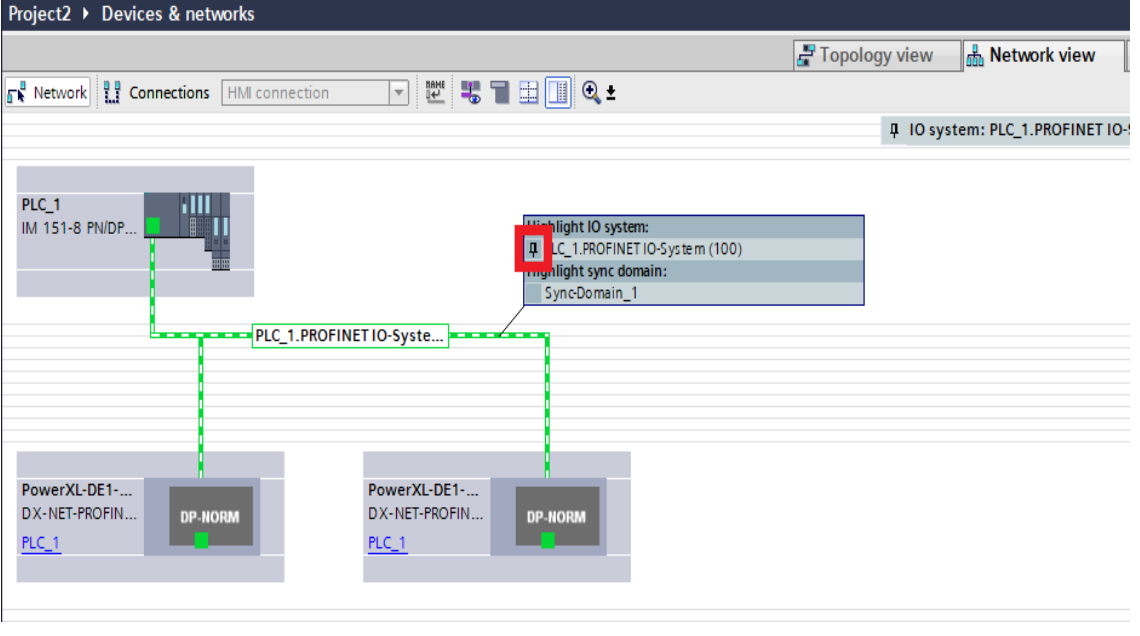

Figure 63: Connecting the ports

5.7 Example program – DX-NET-PROFINET2-2 with TIA Portal

▶9. Assign a device name to the DX-NET-PROFINET2-2 communication interface.

The following procedure is used to assign names in this example.

The **Assign device name** option scans devices that are available online and then assigns names.

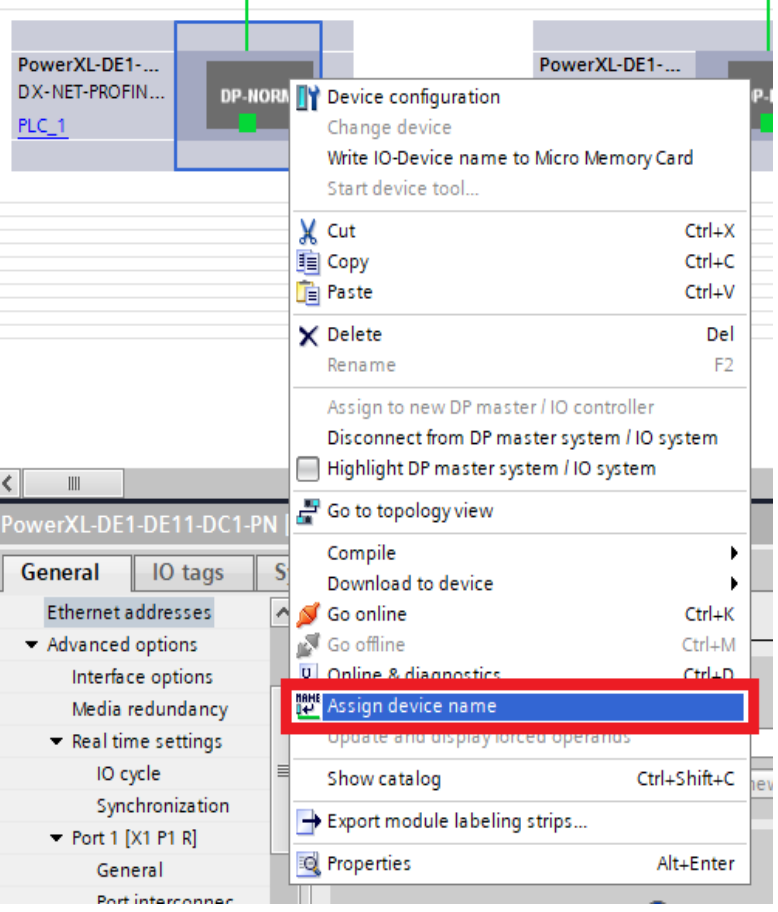

Figure 64: Assigning a device name

▶10.Select the properties of the DX-NET-PROFINET2-2 communication interface.

You can assign the IP address and the device name in the "PROFINET interface" settings. Then click **Assign name**.

## 5 Application example

5.7 Example program – DX-NET-PROFINET2-2 with TIA Portal

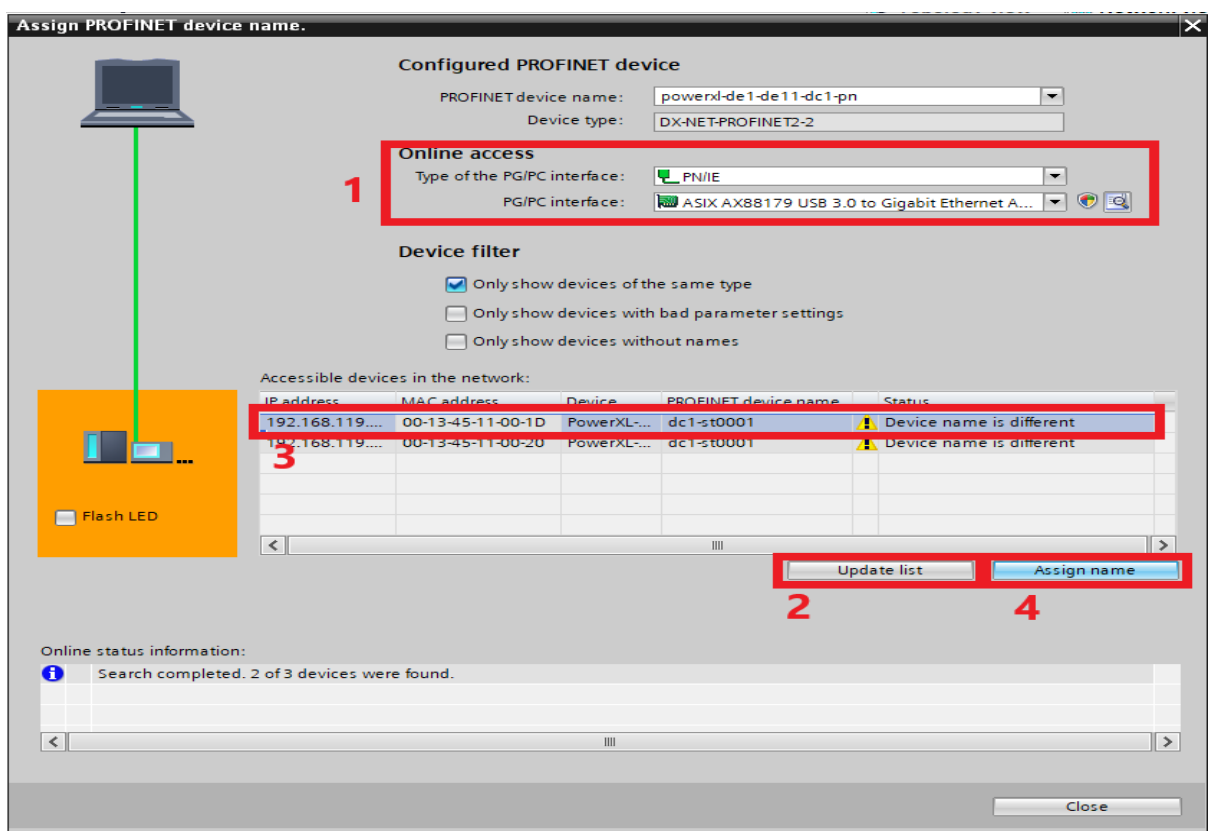

Figure 65: Assigning device names

▶11. Select the required telegram from the hardware catalog. In this example, "Standard Telegram 1" is used.

| Project1 ▶ Ungrouped devices ▶ PowerXL-DE1-DE11-DC1-PN [DX-NET-PROFINET2-2] |        |  |                         |          |         |               |                         | $\blacksquare$<br>$\blacksquare$ $\blacksquare$ $\blacksquare$ $\times$ Hardware catalog |                       |   |                                                   |
|-----------------------------------------------------------------------------|--------|--|-------------------------|----------|---------|---------------|-------------------------|------------------------------------------------------------------------------------------|-----------------------|---|---------------------------------------------------|
|                                                                             |        |  |                         |          |         | Topology view |                         | <b>A</b> Network view                                                                    | <b>IT Device view</b> |   | <b>Options</b>                                    |
| 山上                                                                          | Ξ      |  | <b>Device overview</b>  |          |         |               |                         |                                                                                          |                       |   |                                                   |
| TO SERVE OF THE A                                                           | $\sim$ |  | Module                  | Rack     | Slot    |               | laddress Q address Type |                                                                                          | Article no.           |   | $\vee$ Catalog                                    |
|                                                                             |        |  | PowerXL-DE1-DE11-DC1-PN | $\circ$  | $\circ$ | 2042*         |                         | DX-NET-PROFINET2-2 DX-NET-PR                                                             |                       | ÷ | <b>PAL</b> <i><b>PAT</b></i><br><b>Search&gt;</b> |
|                                                                             |        |  | h Interface             | ٥        | 0 X1    | $2041*$       |                         | PowerXL-DE1-DE11                                                                         |                       |   | $-1$<br>M Filter<br>Profile: <a></a>              |
|                                                                             |        |  | $T$ Drive_1             |          |         |               |                         | Drive                                                                                    |                       |   | Till Head module                                  |
|                                                                             |        |  | Module Access Point     |          | 11      | 2038*         |                         | Module Access Point                                                                      |                       |   | <b>DX-NET-PROFINET2-2</b>                         |
|                                                                             |        |  | Standard Telegram 1.    |          | 12      | 0.3           | 0.3                     | Standard Telegram 1                                                                      |                       |   | - <b>In</b> Submodules                            |
|                                                                             |        |  |                         | Ю        |         |               |                         |                                                                                          |                       |   | Standard Telegram 1                               |
|                                                                             |        |  |                         |          |         |               |                         |                                                                                          |                       |   | Vendor Specific Telegram 1                        |
|                                                                             | DP-NOR |  |                         | ٥        |         |               |                         |                                                                                          |                       |   | Vendor Specific Telegram 999                      |
|                                                                             |        |  |                         | $\Omega$ |         |               |                         |                                                                                          |                       |   |                                                   |
|                                                                             |        |  |                         | $\bf{0}$ | в       |               |                         |                                                                                          |                       |   |                                                   |
|                                                                             |        |  |                         | $\circ$  |         |               |                         |                                                                                          |                       |   |                                                   |
|                                                                             |        |  |                         | Ō        |         |               |                         |                                                                                          |                       |   |                                                   |
|                                                                             |        |  |                         | $\circ$  | 9       |               |                         |                                                                                          |                       |   |                                                   |
|                                                                             |        |  |                         | $\circ$  | 10      |               |                         |                                                                                          |                       |   |                                                   |
|                                                                             |        |  |                         | $\circ$  | 11      |               |                         |                                                                                          |                       |   |                                                   |

Figure 66: Selecting a telegram

## 5 Application example 5.7 Example program – DX-NET-PROFINET2-2 with TIA Portal

## **Hardware and I/O address overview**

The assignment of inputs and outputs for programming is highlighted below.

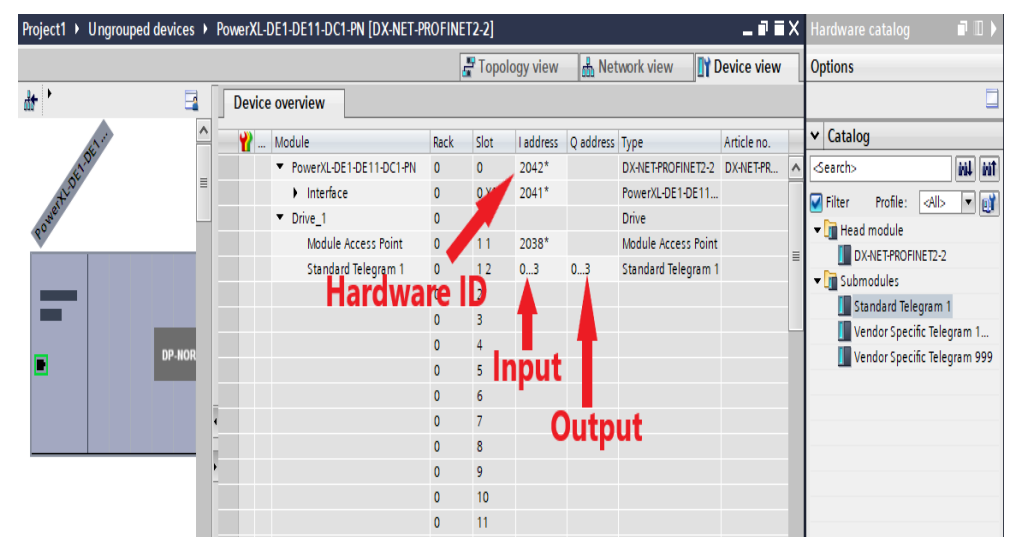

Figure 67: Assigning inputs and outputs

5 Application example

5.7 Example program – DX-NET-PROFINET2-2 with TIA Portal

## **5.7.4 Software configuration – program for cyclic and acyclic communication**

#### **5.7.4.1 Acyclic communication**

With the help of the Siemens SINA\_SPEED block, the variable frequency drive can be controlled cyclically with the "Standard Telegram 1".

The SINA\_SPEED function block must be created and then called in OB1.

The SINA SPEED function block is available in the DriveLib library.

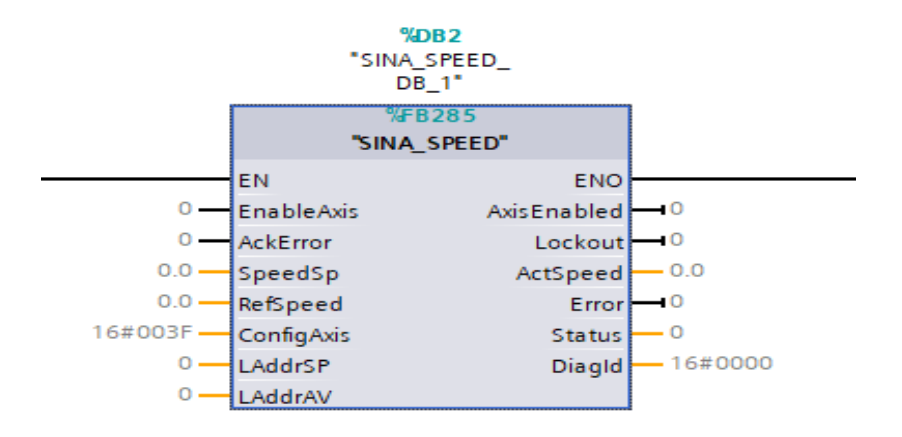

Figure 68: SINA\_SPEED function block

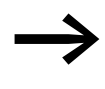

For details on how the SINA\_SPEED function block works, refer<br>to the online help of the TIA Portal or the documentation for the "DriveLib" library.

#### **Input and output parameters of the SINA\_SPEED function block**

The following tables list the input and output parameters of the SINA\_SPEED function block.

#### **Input parameters of the SINA\_SPEED function block**

| Input signal   | <b>Type</b>  | <b>Standard</b><br>value | <b>Description</b>                                                         |
|----------------|--------------|--------------------------|----------------------------------------------------------------------------|
| EnableAxis     | <b>BOOL</b>  | 0                        | $1 =$ Switch on the drive                                                  |
| AckError       | <b>BOOL</b>  | <b>FALSE</b>             | Acknowledgment of axis error $\rightarrow$ AckFlt = 1                      |
| SpeedSp        | <b>REAL</b>  | $0.0$ [rpm]              | Speed reference                                                            |
| RefSpeed       |              | $0.0$ [rpm]              | Rated speed of the drive -> p2000                                          |
| ConfigAxis     | <b>WORD</b>  | 3                        | ConfigAxis input                                                           |
| <b>HWIDSTW</b> | <b>HW 10</b> | 0                        | Symbolic name or HW ID on the SIMATIC S7-1200/1500 of<br>the setpoint slot |
| <b>HWIDZSW</b> | <b>HW 10</b> | 0                        | Symbolic name or HW ID on the SIMATIC S7-1200/1500 of<br>the setpoint slot |

Table 81: SINA\_SPEED input parameters

| <b>Output</b><br>signal | <b>Type</b>       | <b>Standard</b><br>value | <b>Description</b>                                                                                                    |
|-------------------------|-------------------|--------------------------|----------------------------------------------------------------------------------------------------|
| AxisEnabled             | B <sub>0</sub> 0L | $\theta$                 | Operating mode is executed or enabled                                                                                                    |
| Lockout                 | BOOL              | $\Omega$                 | $1 =$ closing lockout active                                                                                                    |
| ActVelocity             | REAL              | $0.0$ [rpm]              | Current speed (depending on the RefSpeed normalization<br>factor)                                                                                             |
| Error                   | B <sub>0</sub> 0L | 0                        | $1$ = collective fault present                                                                                                    |
| <b>Status</b>           | <b>INT</b>        | $\Omega$                 | 16#7002: No error - block is being processed<br>16#8401: Error in the drive<br>16#8402: Closing lockout<br>16#8600: DPRD DAT error<br>16#8601: DPWR_DAT error |
| DiaglD                  | <b>WORD</b>       | 0                        | Extended communication failure                                                                                                    |

Table 82: SINA\_SPEED output parameters

#### **Output parameters of the SINA\_SPEED function block**

The HWIDSTW and HWIDZSW block inputs must reference the hardware ID of "Standard Telegram 1".

#### **Telegram slots**

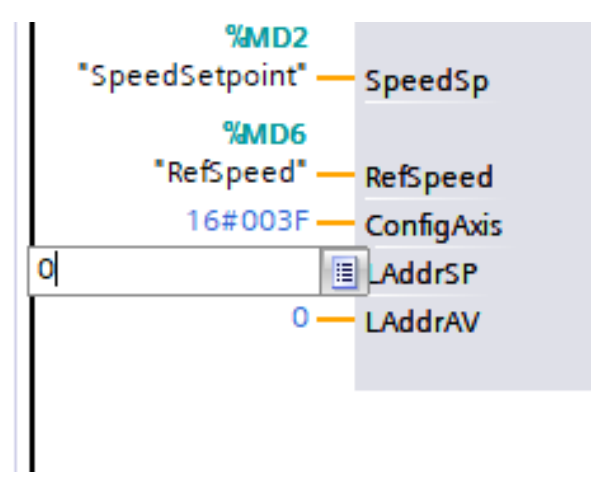

Figure 69: Definition of the slots

When using a PROFINET connection between the CPU and the DX-NET-PROFINET2-2 communication interface, the same hardware ID must be used for inputs HWIDSTW and HWIDZSW.

5.7 Example program – DX-NET-PROFINET2-2 with TIA Portal

#### **Specific information about the data block**

The inputs of "Standard Telegram 1" can be accessed via the **InstSinaSpeed** data block.

The **InstSinaSpeed** data block contains the following information:

- Inputs of the function block (1)
- Outputs of the function block (2)<br>• "Standard Telegram 1" structure
- "Standard Telegram 1" structure (3)

|                 |                | Name |                   |               | Data type Start value Comment |                                                                             |
|-----------------|----------------|------|-------------------|---------------|-------------------------------|-----------------------------------------------------------------------------|
|                 | $\blacksquare$ |      | Input             |               |                               |                                                                             |
|                 | - OI 1         |      | Enable Axis       | <b>Bool</b>   | $\Omega$                      | 0->1; 1 = Enable the drive (OFF2 / OFF 3 are 1 in default status) (OI       |
| з               | £п             |      | AckError          | <b>Bool</b>   | $\Omega$                      | $1 =$ Acknowledge drive error                                               |
|                 | m              |      | SpeedSp           | Real          | 0.0                           | Speed standardises with the standardisation factor                          |
|                 |                |      | RefSpeed          | Real          | 0.0                           | Standardisation factor of speed                                             |
|                 | an a           |      | ConfigAxis        | Word          | 16#003F                       | binary programmed input to control all functions in the telegram w          |
|                 | गा।            |      | <b>HWDSTW</b>     | HW IO         | $\Omega$                      | Hardware Identifer set point slot                                           |
| 8               |                |      | <b>LIMINTCIAL</b> | <b>LIMITO</b> |                               | Hardward Idantifar actual value clot                                        |
| 9               | ள              |      | Output            |               |                               |                                                                             |
| 10              | ŒП             |      | Axis Enabled      | <b>Bool</b>   | $\Omega$                      | $1 =$ Drive is enabled                                                      |
|                 | $\epsilon$ n a |      | Lockout           | <b>Bool</b>   | $\circ$                       | $1 =$ Drive lockout active                                                  |
|                 | 2 <sup>1</sup> |      | ActVelocity       | Real          | 0.0                           | Actual in [U/min]                                                           |
| 13              | …              |      | Error             | <b>Bool</b>   | $\Omega$                      | $1 = Error (FB and Infeed)$                                                 |
| 14              | an •           |      | <b>Status</b>     | Word          | $\circ$                       | Status output (7002 = FB in operation; $8x\alpha$ = error description - rea |
| 15              | 60 ■           |      | Diagld            | Word          | 16#0000                       | Error codes of the cyclic system funtion blocks DPWR / DPRD_DAT             |
| 16              | <b>Legan</b>   |      | InOut             |               |                               |                                                                             |
| 17              | $\epsilon$ on  |      | <b>Static</b>     |               |                               |                                                                             |
| 18 <sub>1</sub> | l e m          |      | sxSendBuf         | Struct        |                               | Send buffer                                                                 |
|                 | з              |      | sxRecvBuf         | Struct        |                               | Receive buffer                                                              |
|                 |                |      |                   |               |                               |                                                                             |

Figure 70: "InstSinaSpeed" data block

## **Configuration of the block**

▶1. Open the SINA\_SPEED block from the **Drive\_Lib** library.

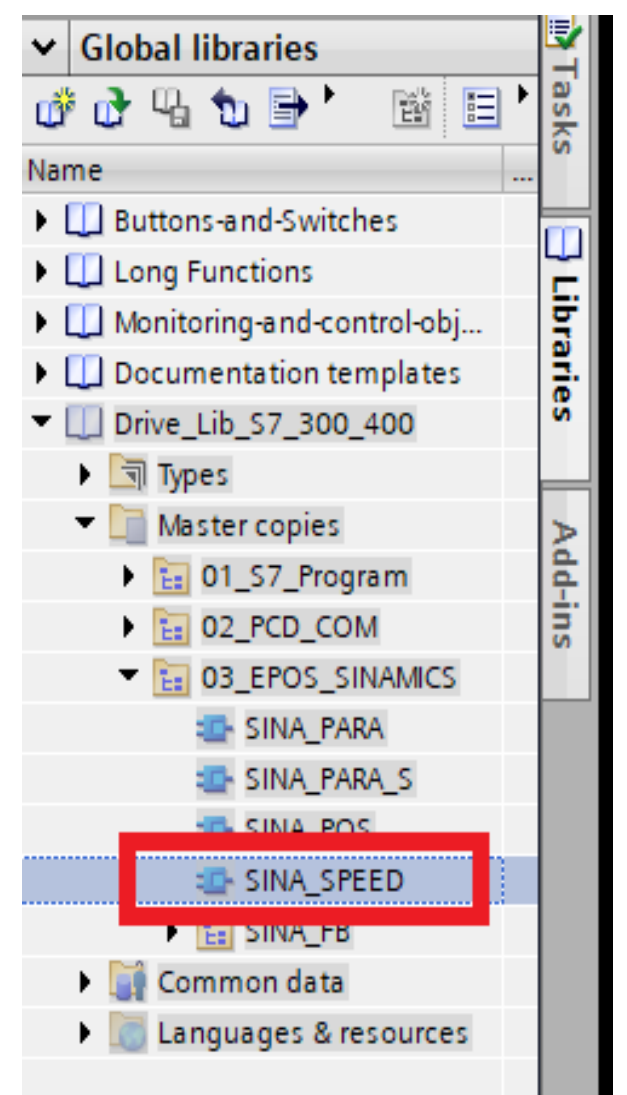

Figure 71: Selecting the SINA\_SPEED block from the Drive\_Lib library

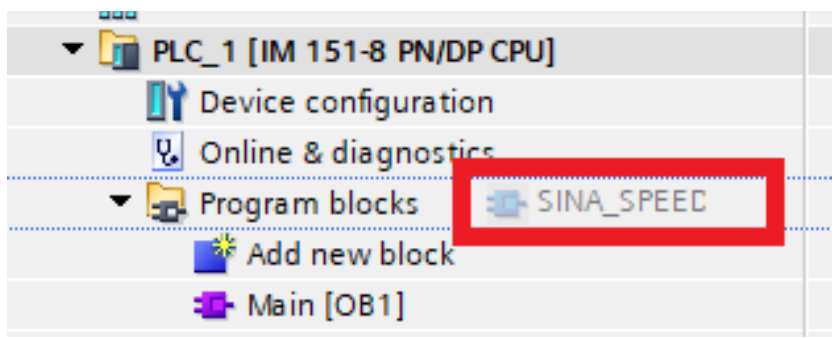

▶2. Insert the SINA\_SPEED block into the "Program blocks" folder.

Figure 72: Inserting the SINA\_SPEED block into the "Program blocks" folder
5.7 Example program – DX-NET-PROFINET2-2 with TIA Portal

▶3. Call the SINA\_SPEED block in the Main OB (OB1). Assign a data block to the block.

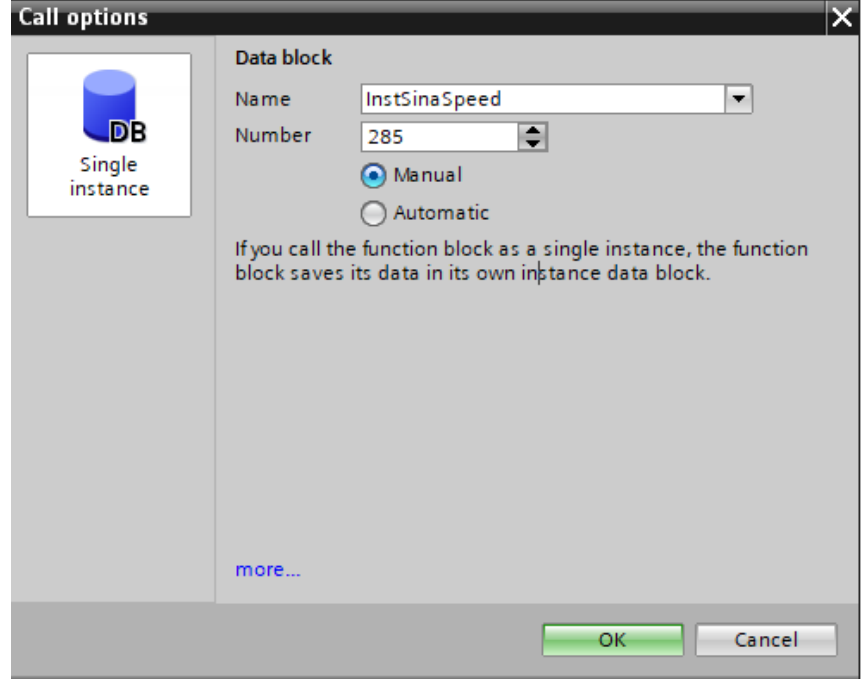

Figure 73: Call options

▶4. Declare inputs and outputs and call up addresses in OB1.

|    |   | Default tag table  |             |                |    |
|----|---|--------------------|-------------|----------------|----|
|    |   | Name               | Data type   | Address        | Re |
| 1  | ☜ | Enable             | <b>Bool</b> | %MO.O          |    |
| 2  | ☜ | Acknowledge        | Bool        | %MO.1          |    |
| 3  | ☜ | SpeedSetpoint      | Real        | %MD2           |    |
| 4  | ☜ | RefSpeed           | Real        | %MD6           |    |
| 5  |   |                    |             |                |    |
| 6  | ☜ | Axis Enabled       | <b>Bool</b> | %MO.2          |    |
| 7  | ☜ | <b>AxisLockout</b> | <b>Bool</b> | %MO.3          |    |
| 8  | ☜ | ActualVelocity     | Real        | %MD10          |    |
| 9  | ☜ | Error              | Bool        | %MO.4          |    |
| 10 | ☜ | <b>Status</b>      | Word        | %MW14          |    |
| 11 | ☜ | DiaglD             | Word        | %MW16          |    |
| 12 |   | <add new=""></add> |             | $\blacksquare$ |    |
|    |   |                    |             |                |    |
|    |   |                    |             |                |    |

Figure 74: Standard variable table

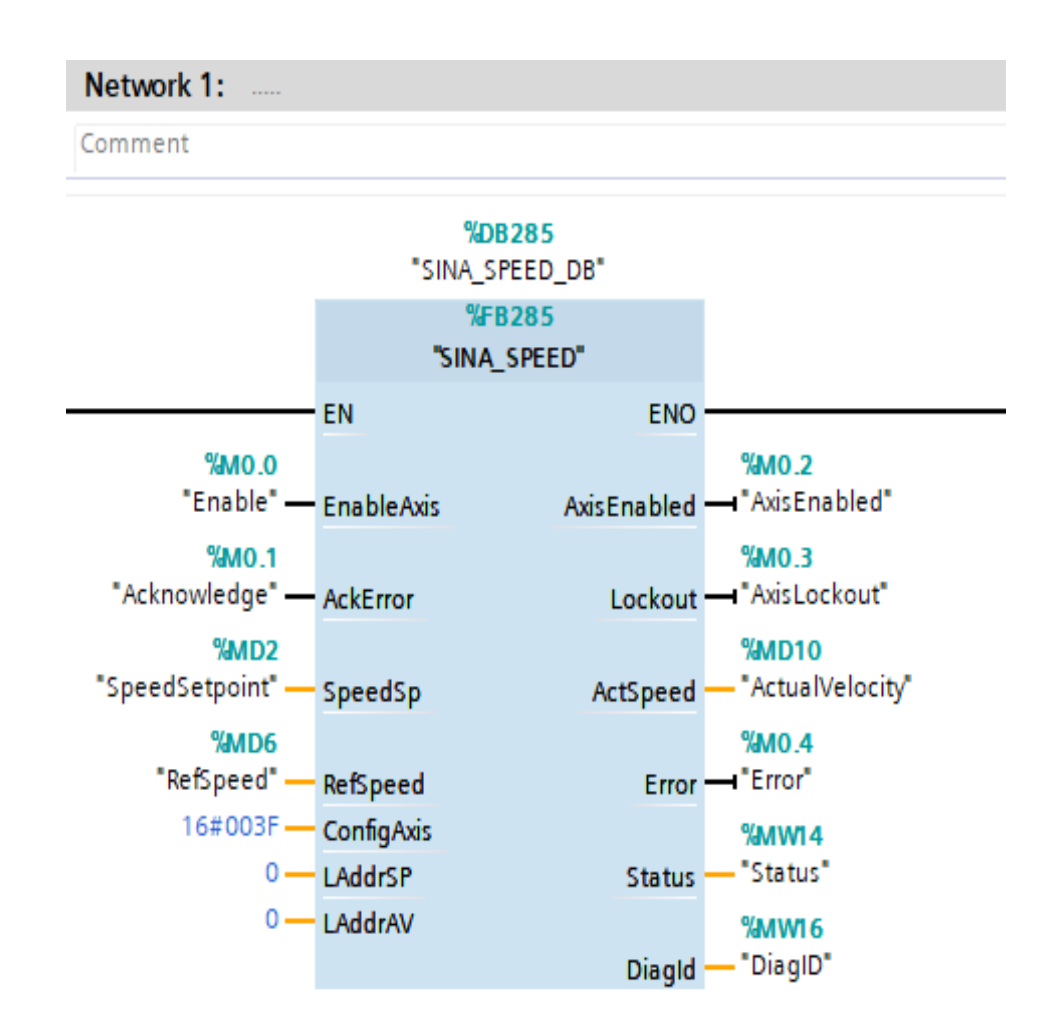

Figure 75: Network 1

### **Saving the project**

▶5. Save the project and download it to the CPU. To do this, click **Connect online**.

| <b>Tools</b> | Window | Help |                               |                                             |      |  |
|--------------|--------|------|-------------------------------|---------------------------------------------|------|--|
|              |        |      |                               | B H Goonline A Go                           |      |  |
|              |        |      |                               | kojekt1 → PLC_1 <mark>/</mark> YPU 1518-4 P |      |  |
|              |        |      |                               |                                             |      |  |
| <b>FEE</b>   |        |      | $\Rightarrow^{\circ}_{\circ}$ |                                             | 计通信长 |  |
|              |        |      |                               |                                             |      |  |

Figure 76: Connect online

5.7 Example program – DX-NET-PROFINET2-2 with TIA Portal

### **Control and monitoring**

In order to be able to control the variable frequency drive via the TIA Portal, the variables must be called in the monitoring table.

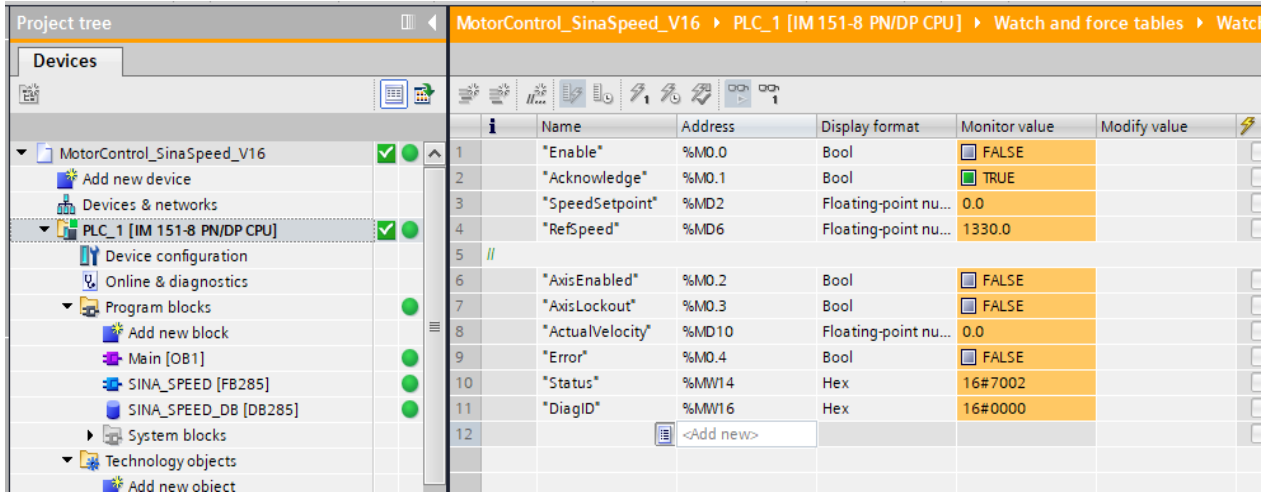

Figure 77: Settings in the monitoring table

The variable frequency drive can be started via the **EnableAxis** input.

The setpoint can be specified via the **xSendBuf.STW1** input.

### **5.7.4.2 Acyclic communication**

For parameter access, an FB286 acyclic communication library must be added to OB1.

The following describes how read and write blocks can be called.

Block FB286 is assigned to SINA\_PARA.

Acyclic communication is established according to the PROFIdrive profile via data block 47.

The FB286 acyclic communication block (SINA\_PARA) provides the user with an interface for easy reading and writing of any 16 parameters. The user must specify the parameter numbers, an index and (for writing) a parameter value. The job is processed independently after the start of the job.

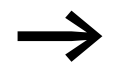

A description of the FB286 function block can be found in the TIA Portal.

The following steps show how to add an FB286 read and write block.

▶1. Add a function block.

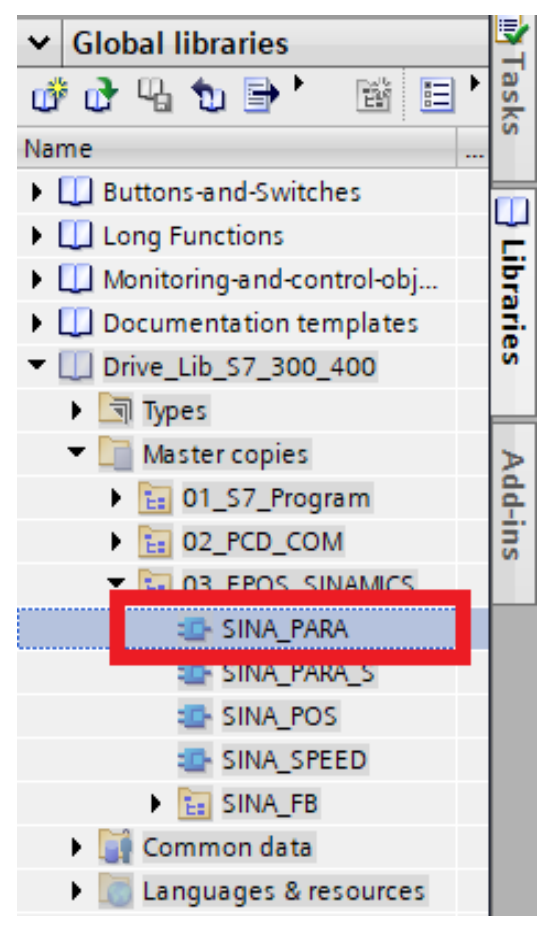

Figure 78: Adding a function block

▶2. Assign a name for the block.

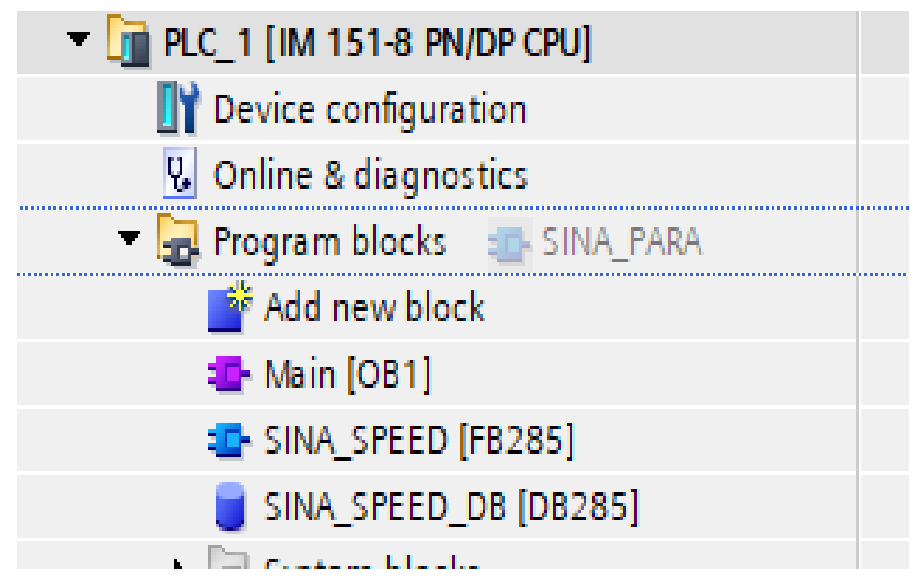

Figure 79: Assigning a name for the block

5.7 Example program – DX-NET-PROFINET2-2 with TIA Portal

▶3. Drag and drop function block FB286 into the network.

The individual programming steps were skipped here.

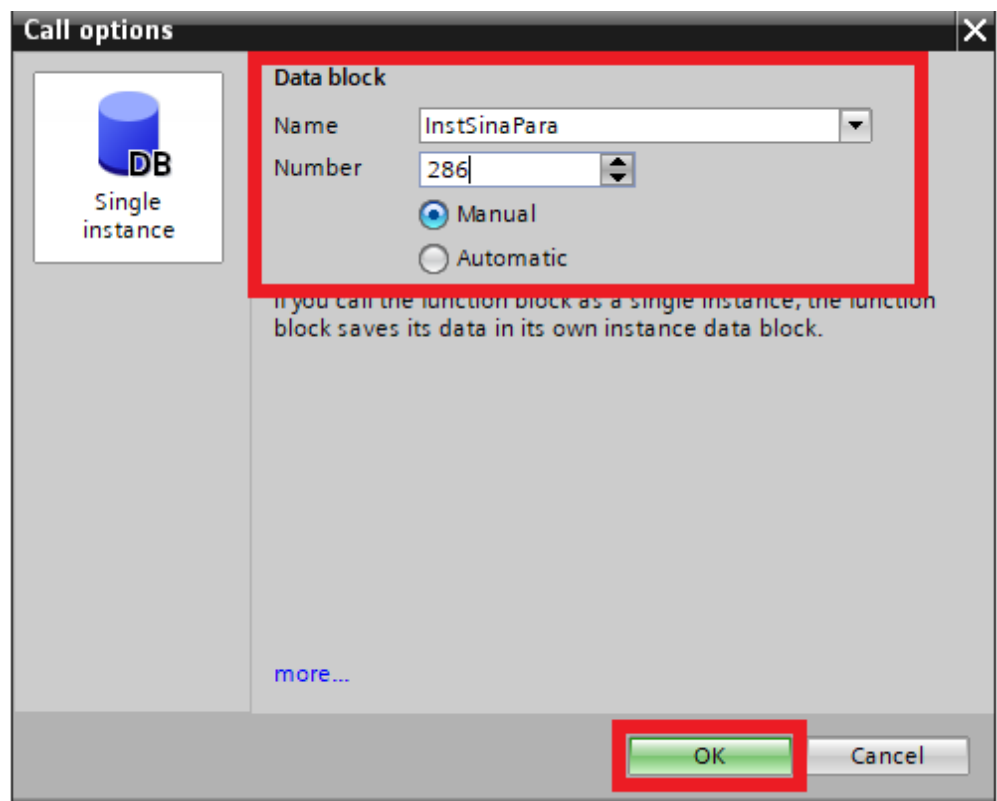

Figure 80: Call options

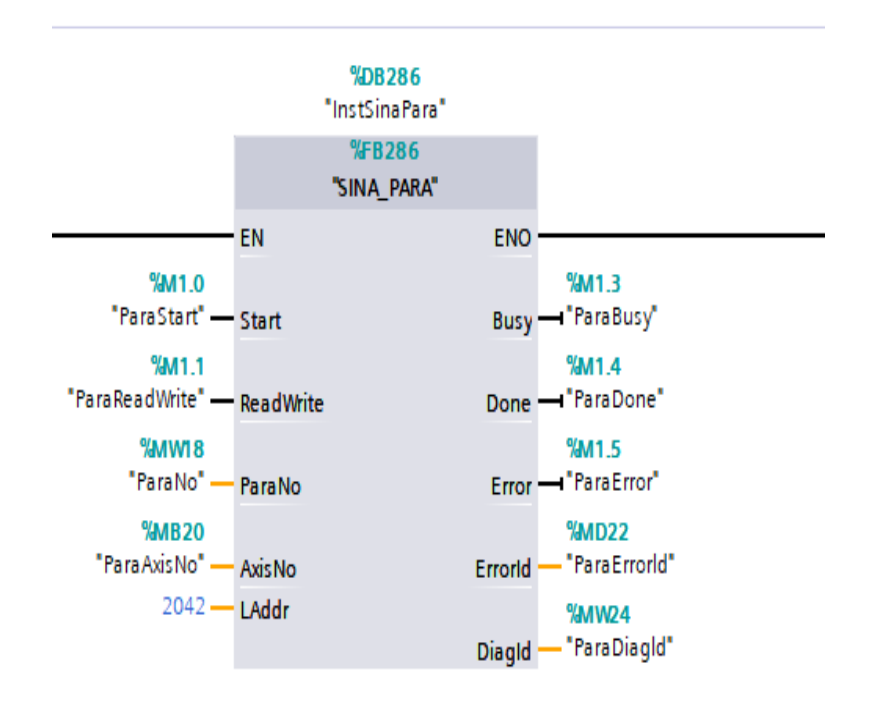

The following figure shows the FB286 function block with variables.

Figure 81: Function block FB286

The following figure shows the entry for the DX-NET-PROFINET2-2 communication interface

|     |                  |        | MotorControl_SinaSpeed_V16 ▶ Ungrouped devices ▶ PowerXL-DE1-DE11-DC1-PN [DX-NET-PROFINET2-2] |          |                |               |                        |                         |                |
|-----|------------------|--------|-----------------------------------------------------------------------------------------------|----------|----------------|---------------|------------------------|-------------------------|----------------|
|     |                  |        |                                                                                               |          |                |               |                        | Topology view           | Metwork view   |
| 4 P |                  | $\Box$ | Device overview                                                                               |          |                |               |                        |                         |                |
|     | over those ratio | A      | $M =$ Module                                                                                  | Rack:    | Slot-          |               | Inddress Quidress Type |                         | Article ni     |
|     |                  |        | * PowerXL-DE1-DE11-DC1-PN                                                                     | $\circ$  | $\sigma$       | 2042*         |                        | DX-NET-PROFINET2-2      | <b>DX-NET4</b> |
|     |                  |        | * Interface                                                                                   | Ò        | 0 <sup>3</sup> | $2041*$       |                        | PowerXL-DE1-DE11-DC1-PN |                |
|     |                  |        | Port 1                                                                                        | ٥        |                | 0 X1 P1 2040* |                        | Port 1                  |                |
|     |                  |        | Port 2                                                                                        | ٥        | 0 X1 P2 2039*  |               |                        | Port 2                  |                |
|     |                  |        | <b>v</b> Drive 1                                                                              | 0        |                |               |                        | Drive                   |                |
|     | E                |        | Module Access Point                                                                           | o        | 11             | $2088*$       |                        | Odule Access Point      |                |
|     |                  |        | Standard Telegram 1                                                                           | $\circ$  | 12             | 2.5           | $2 - 5$                | dard Telegram 1         |                |
|     |                  |        |                                                                                               | o        | z              |               |                        |                         |                |
|     |                  |        |                                                                                               | Ô.       | 3              |               |                        |                         |                |
|     |                  |        |                                                                                               | ٥        | 4              |               |                        |                         |                |
|     |                  |        |                                                                                               | Õ.       | 5              |               |                        |                         |                |
|     |                  |        |                                                                                               | ٥        | 6              |               |                        |                         |                |
|     |                  |        |                                                                                               | o        | 7              |               |                        |                         |                |
|     |                  |        |                                                                                               | $\Omega$ | 東              |               |                        |                         |                |

Figure 82: Entry for the DX-NET-PROFINET2-2 communication interface

5 Application example 5.7 Example program – DX-NET-PROFINET2-2 with TIA Portal

### **Loading a project**

▶4. Select the appropriate controller in the project tree.

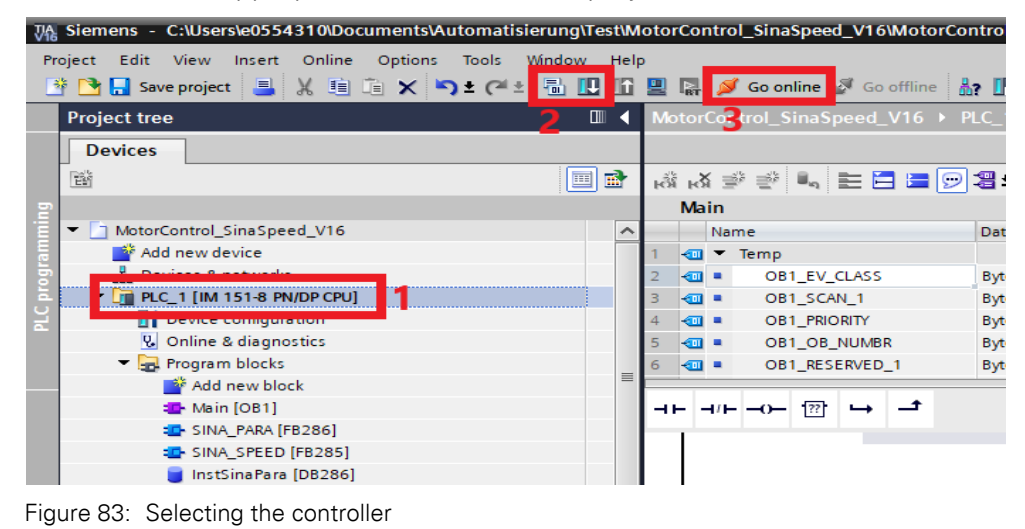

▶5. Then load the project.

**5.7.4.3 Reading/writing parameters in online mode**

Now you switch to online mode to record and write the parameter values.

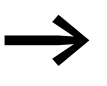

You can find a description of the inputs and outputs of the block and how to fill in information about the data block in → [Section "5.7.4.4 Input/output of the block", Page 188.](#page-190-0)

### **Read**

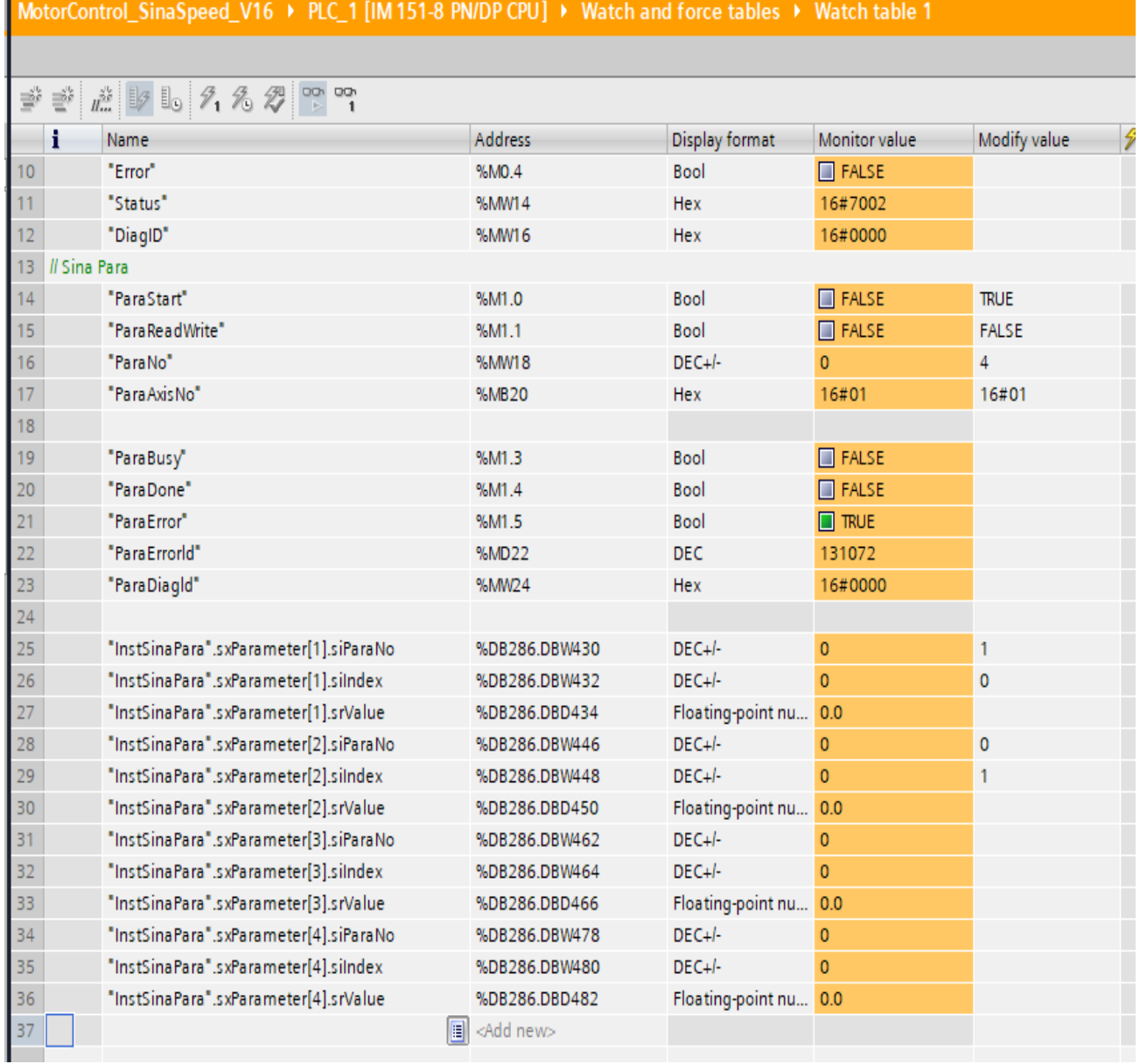

Figure 84: Monitoring table for read parameters

5.7 Example program – DX-NET-PROFINET2-2 with TIA Portal

Set the following data for the variables on the channels of function block FB286:

ReadWrite = 0, read request ParaNo = 4, 4 parameters to be read

Set the following values for the variables of the instance database of function block FB286:

#### **Frequency reference**

SINA\_PARA\_DB.sxParameter\[1].siParaNo=1, (index number) SINA\_PARA\_DB.sxParameter\[1].siIndex=0, (subindex)

#### **Speed reference**

SINA\_PARA\_DB.sxParameter\[2].siParaNo=0 SINA\_PARA\_DB.sxParameter\[2].siIndex=1

A rising edge at the start starts the read job. As soon as the read job is completed, the "Done" bit is set. The parameter values are displayed in .sxParameter\[x].srValue.

### **Write**

To write parameters, set the following values for the variables in function block FB286.

### **P1-02 (f-max)**

ReadWrite = 1, write request  $ParaNo = 4, 4 parameters to be written$ 

Set the following values for the variables of the instance database of function block FB286:

SINA\_PARA\_DB.sxParameter\[1].siParaNo=20 (index number) SINA\_PARA\_DB.sxParameter\[1].siIndex=1 (subindex) SINA\_PARA\_DB.sxParameter\[1].srValue=700 (parameter is changed to 70 Hz)

### **P1-01 (f-min)**

 $12$   $\overline{u}$  Cina Para

SINA\_PARA\_DB.sxParameter\[2].siParaNo=20

SINA\_PARA\_DB.sxParameter\[2].siIndex=0

SINA\_PARA\_DB.sxParameter\[2].srValue=100, (parameter is changed to 10 Hz)

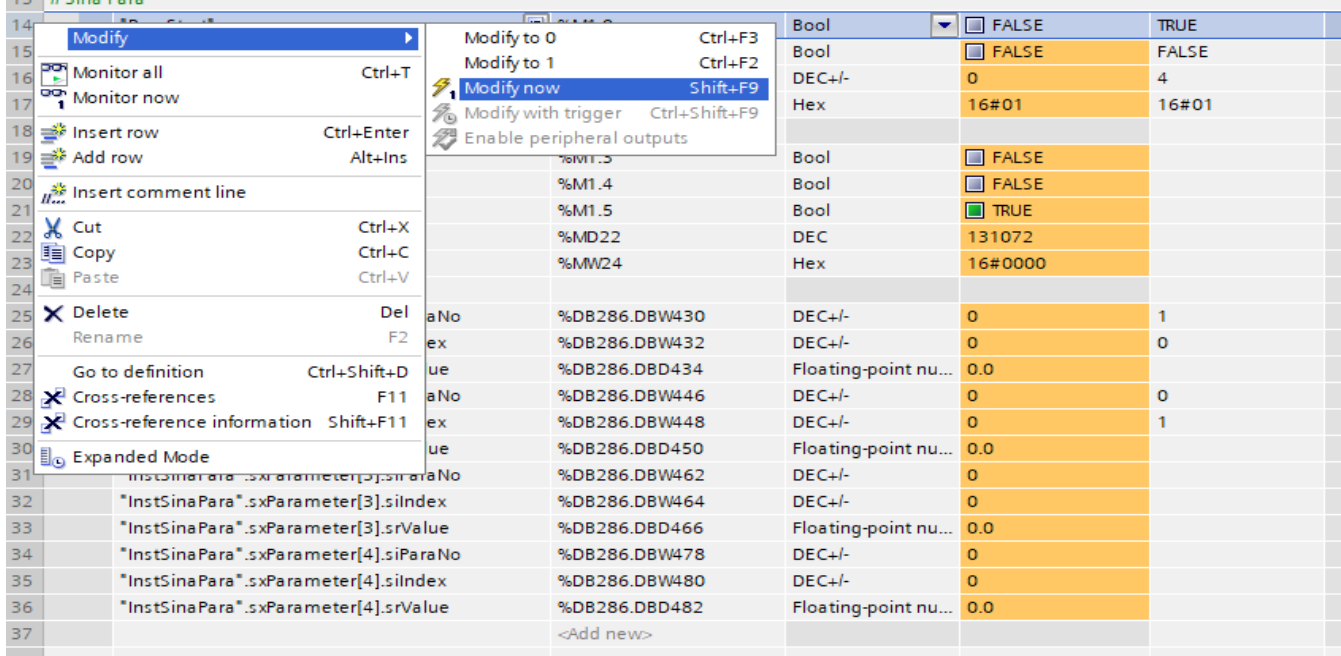

Figure 85: Monitoring table for write parameters.

A rising edge at the start input starts the write job. When the write job is complete, the Done bit is set. The changed parameter values are saved in the variable frequency drive.

5.7 Example program – DX-NET-PROFINET2-2 with TIA Portal

### **Changed parameter values**

The changed parameter values are shown below.

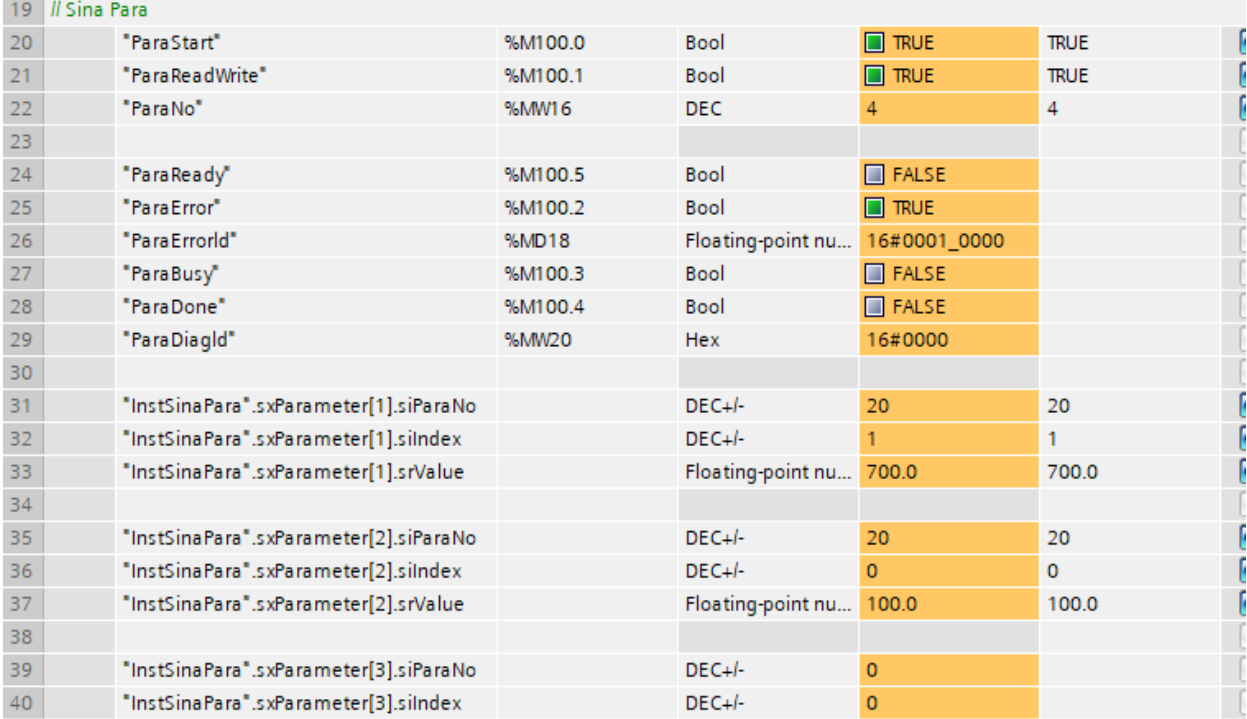

Figure 86: Changed parameter values

To change an individual parameter, the parameter value is written in the block in online mode.

The block data record is explained in the following section.

## <span id="page-190-0"></span>**5.7.4.4 Input/output of the block**

### **Inputs**

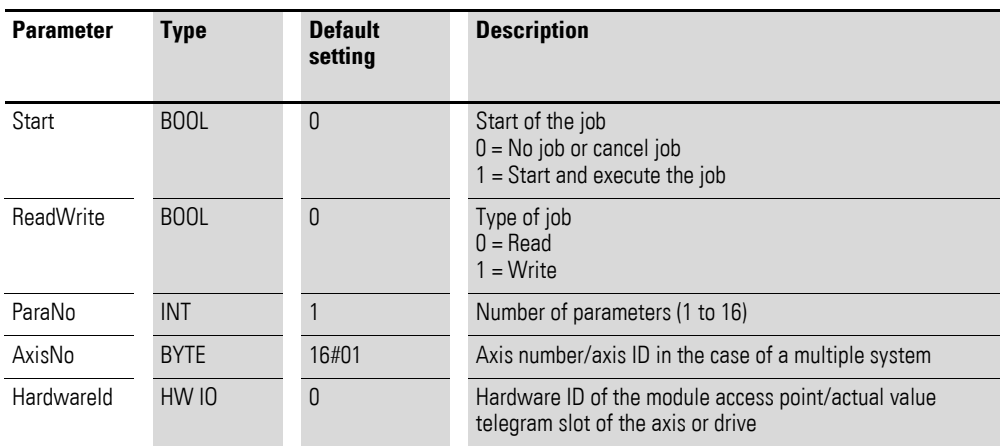

## 5 Application example 5.7 Example program – DX-NET-PROFINET2-2 with TIA Portal

### **Outputs**

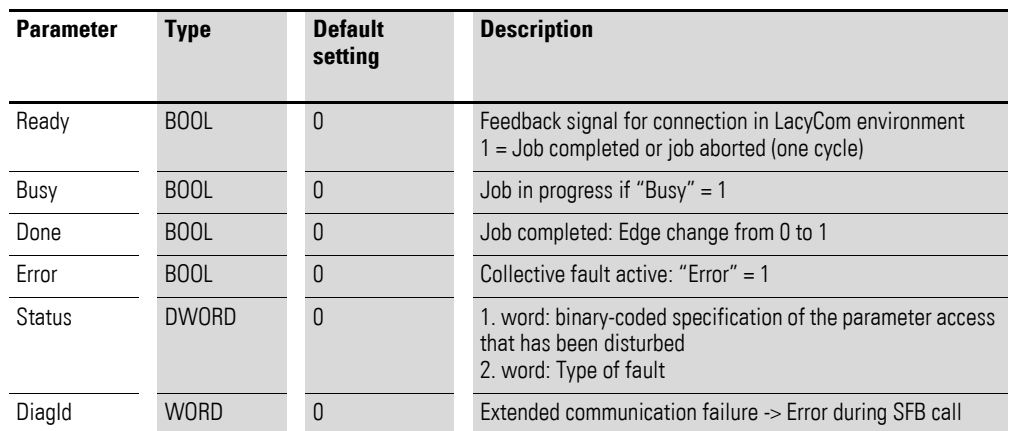

Source: DriveLib – Siemens: Post ID: 109475044 Version dated 10/2021

Hardware ID for LAddr: The hardware ID of the drive must be assigned to the LAddr input.

REQ activates the read block, then the value appears in Value.

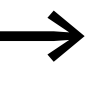

A detailed description of the programming steps is not provided at this point.

You can find further information in the help for the TIA Portal.

The **Write** action first reads the parameter value and format of the set parameter from the variable frequency drive and writes it to the parameter structure. After successful reading, the parameter value of the corresponding job field set by the user is then transferred to the variable frequency drive. During this process the Busy bit is set to the value 1.

The **Read** action reads the parameter value and format of the set parameter from the SINAMICS drive and writes it to the parameter structure. The value of the corresponding job field to be read is then stored in the structure.

5.7 Example program – DX-NET-PROFINET2-2 with TIA Portal

## **5.7.4.5 General information about the data block**

Data structure of **sxParameter**:

sxParameter[x].siParaNo := parameter number sxParameter[x1].siIndex := parameter index sxParameter[x].srValue := (value range ±1.175 495 x 10<sup>-38</sup> to ±3.402823 x 10<sup>38</sup>) – is filled when the block is read sxParameter[x].sdValue := (value range -214748364810 (= -231) to +214748364710 (= 231) sxParameter[x].syFormat := parameter format sxParameter[x].swErrorNo := parameter error number

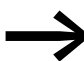

The above job fields are automatically assigned by the block.

|    | Projekt1 ▶ PLC_1 [CPU 1518-4 PN/DP] ▶ Program blocks ▶ InstSinaPara [DB286]                                                                                                    |       |      |   |                       |                      |              |  |    |                          |              |                          |     |                                                                                     |
|----|----------------------------------------------------------------------------------------------------|-------|------|---|-----------------------|----------------------|--------------|--|----|--------------------------|--------------|--------------------------|-----|-------------------------------------------------------------------------------------|
|    |                                                                                                    |       |      |   |                       |                      |              |  |    |                          |              |                          |     |                                                                                     |
|    | ⋑<br>■ ■ ■ ■ ■ ■ ■ ■ ■ ■ Keep actual values<br>$\mathcal{L}_{\mathbf{B}}$<br>鸟鸟目<br>Copy snapshots to start values<br>Snapshot<br>區.<br>Load start values as actual values<br>區. |       |      |   |                       |                      |              |  |    |                          |              |                          |     |                                                                                     |
|    | <b>InstSinaPara</b>                                                                                                    |       |      |   |                       |                      |              |  |    |                          |              |                          |     |                                                                                     |
|    |                                                                                                    |       | Name |   |                       | Data type            | Start value  |  | Ac | $\overline{\phantom{a}}$ | $V_{\cdots}$ | $\overline{\phantom{a}}$ | Sup | Comment                                                                             |
| 43 |                                                                                                    |       |      |   | s x Cha Para Multi    | Struct               |              |  | ✔  | ⊮                        | ∣V           |                          |     | Telegramm for change parameter value, multi-                                        |
|    |                                                                                                    | kom ∎ |      |   | sxRespParaMulti       | Struct               |              |  |    |                          |              |                          |     | Telegramm for response parameter value, mul                                         |
|    | ⊲ना                                                                                                    |       |      |   | $\bullet$ sxParameter | Array[116] of Struct |              |  |    |                          |              |                          |     | List of parameter (max. 16 parameter)                                               |
|    | eп                                                                                                    |       |      |   | sxParameter[1]        | Struct               |              |  | ✓  | V                        | ∣V           |                          |     | List of parameter (max. 16 parameter)                                               |
|    | €Ш                                                                                                    |       |      | ٠ | siParaNo              | Int                  | 0            |  | ✓  | M                        | ∣V           |                          |     | Number of parameter (Number 165535)                                                 |
|    | €                                                                                                    |       |      | ٠ | silndex               | Int                  | 0            |  | v  | v                        | ∣V           |                          |     | Subindex (Number 165535)                                                            |
|    | $\leftarrow$                                                                                                    |       |      | ٠ | srValue               | Real                 | 0.0          |  | ✓  |                          | v            |                          |     | Value of parameter                                                                  |
|    | $\leftarrow$                                                                                                    |       |      | ٠ | sdValue               | <b>Dint</b>          |              |  | ✓  | v                        | ∣୰           |                          |     | Value of parameter                                                                  |
|    |                                                                                                    |       |      | ٠ | syFormat              | <b>Byte</b>          | BYTE#16#00   |  |    |                          | v            |                          |     | Format of value (Format 0x400x44)                                                   |
|    | $\leftarrow$                                                                                                    |       |      | ٠ | swErrorNo             | Word                 | WORD#16#0000 |  | ✓  |                          |              |                          |     | Error number (see table below)                                                      |
|    |                                                                                                    |       |      |   |                       |                      |              |  |    |                          |              |                          |     |                                                                                     |
|    | I€m                                                                                                    |       |      |   | sxParameter[3]        | Struct               |              |  |    |                          |              |                          |     | List of parameter (max. 16 parameter)<br>and the state of the state of the state of |

Figure 87: InstSinaPara program block

# **Index**

## **A**

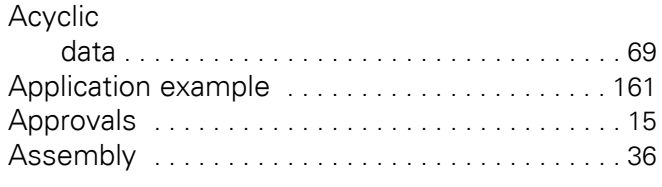

## **B**

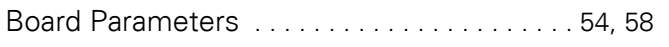

## **C**

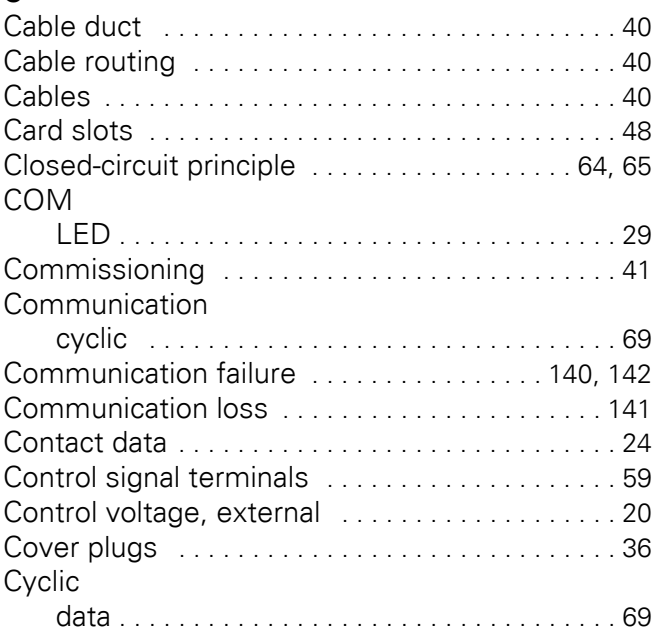

## **D**

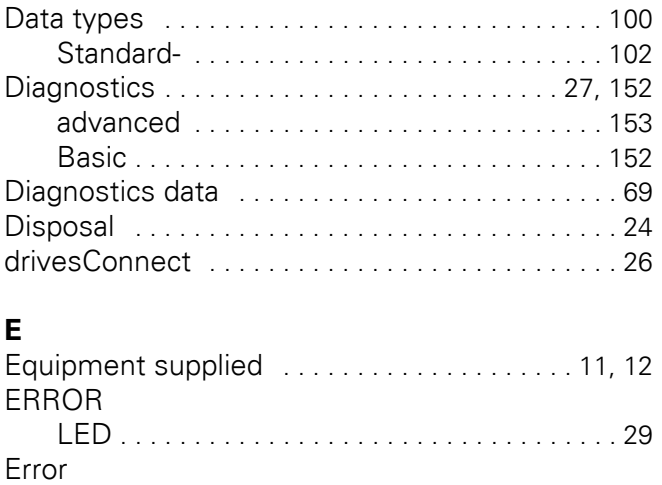

non-reversible [. . . . . . . . . . . . . . . . . . . . . . . . . 28](#page-30-0) reversibl[e . . . . . . . . . . . . . . . . . . . . . . . . . . . . . 28](#page-30-1)

# **F**

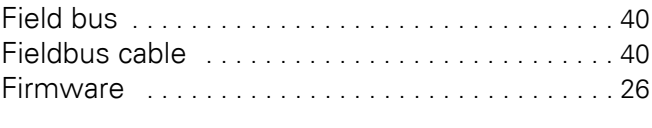

# **G**

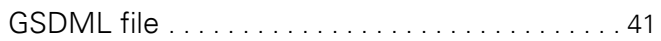

# **I**

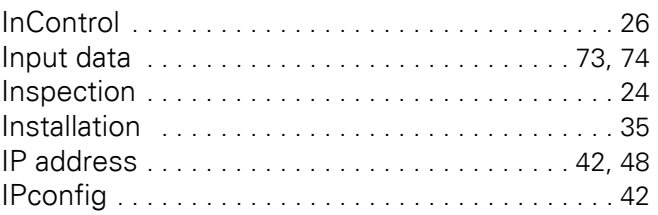

# **L**

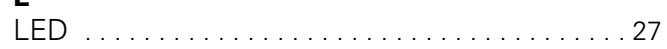

## **M**

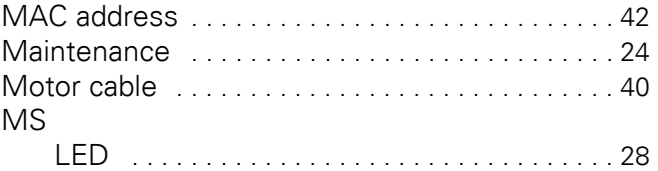

## **N**

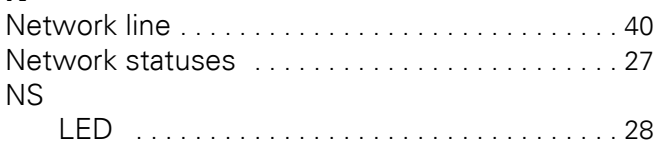

## **O**

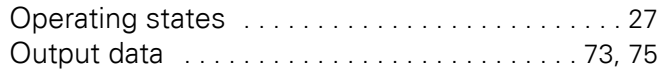

## **P**

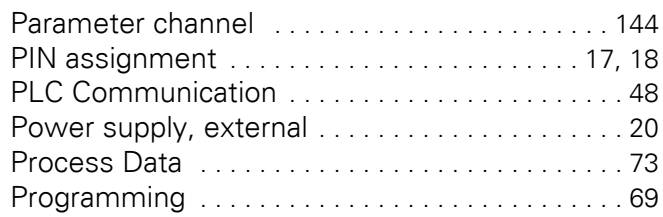

## **R**

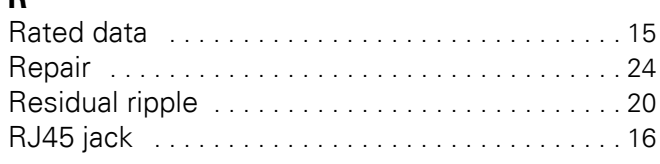

# **S**

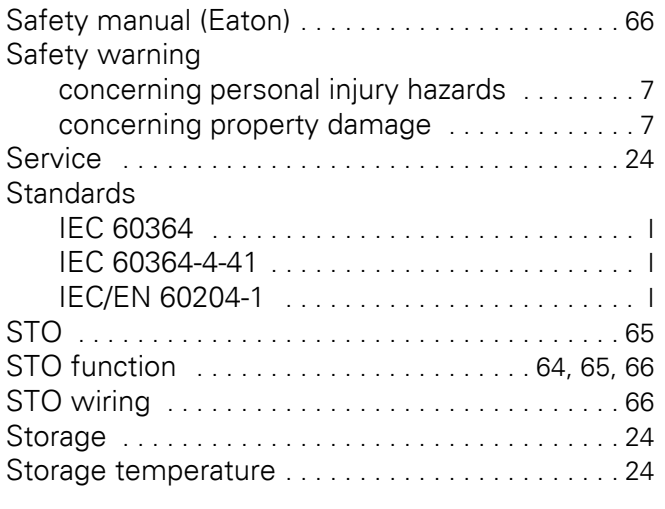

# **T**

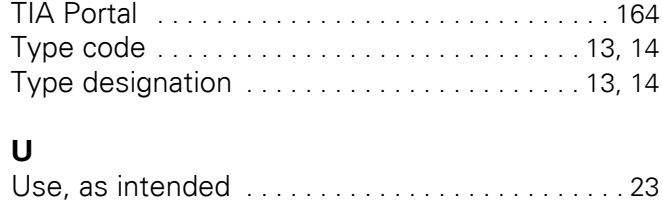

## **W**

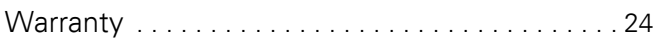

Eaton is dedicated to ensuring that reliable, efficient and safe power supply is available when it's needed most. With unparalleled knowledge of electrical power management across industries, experts at Eaton deliver customized, integrated solutions to solve our customers' most critical challenges.

Our focus is on delivering the right solution for the application. But, decision makers demand more than just innovative products. They turn to Eaton for an unwavering commitment to personal support that makes customer success a top priority. For more information, visit

**[Eaton.com](https://www.eaton.com)**

#### **[Eaton addresses worldwide: Eaton.com/contacts](https://www.eaton.com/contacts)**

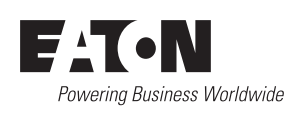

**Eaton Industries GmbH**<br>Hein-Moeller-Str. 7–11<br>D-53115 Bonn © 2022 Eaton Corporation 04/22 MN040062EN (ICPD MOC DPS)